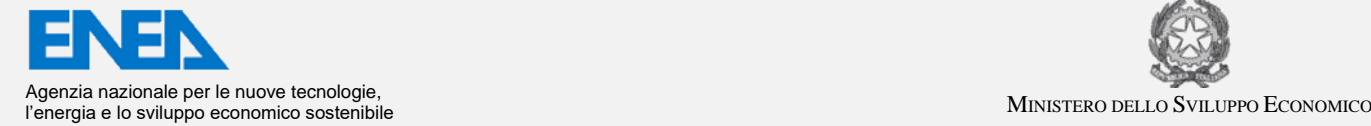

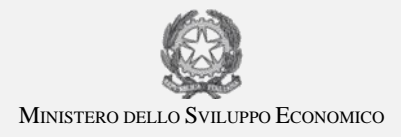

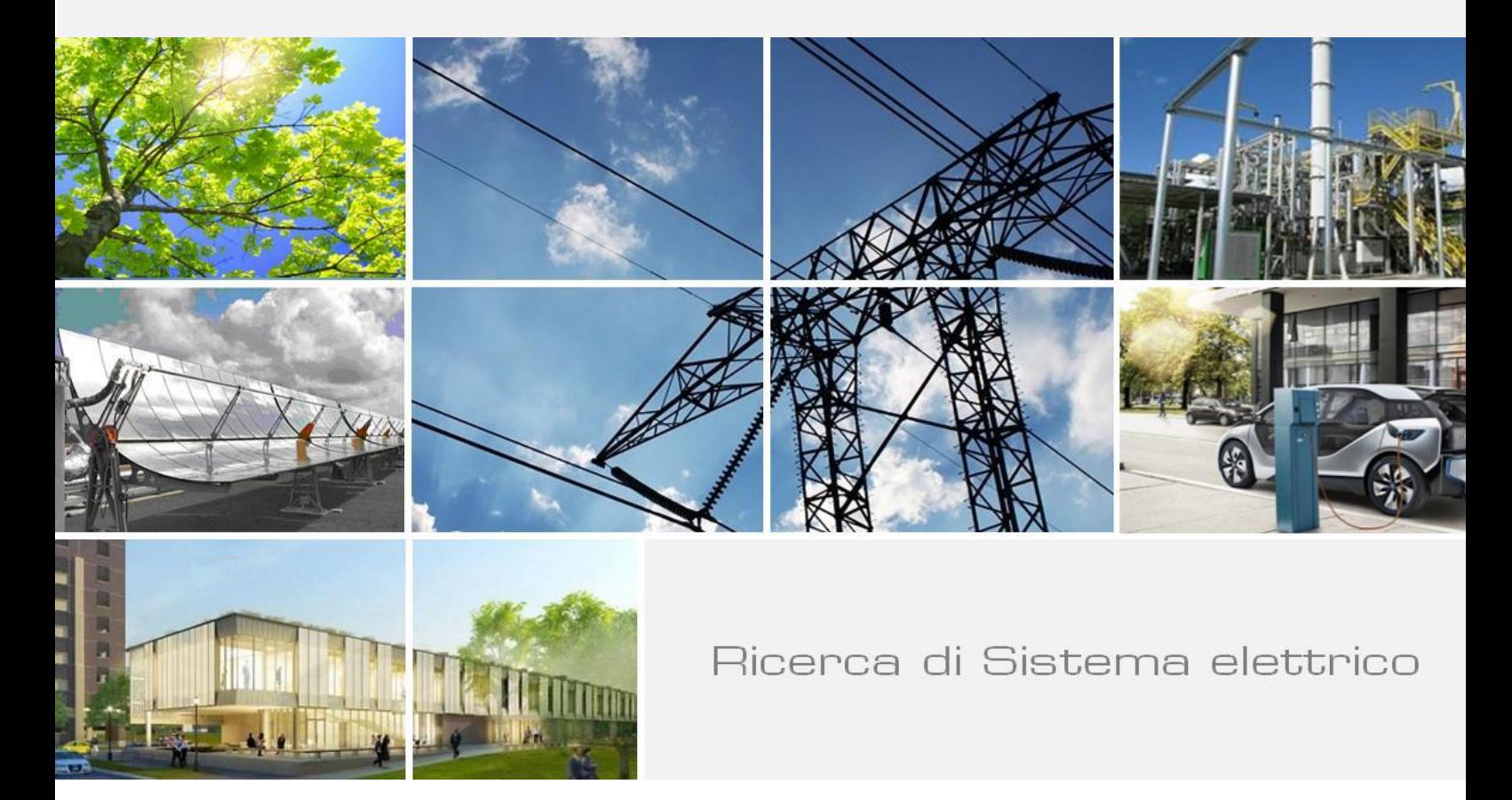

Linee guida per l'analisi dei dati di assorbimento elettrico di edifici del terziario pubblico

*Simone Ferrari*

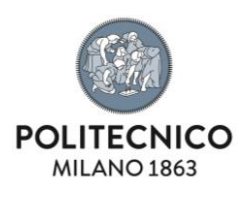

Report RdS/2014/078

### LINEE GUIDA PER L'ANALISI DEI DATI DI ASSORBIMENTO ELETTRICO DI EDIFICI DEL TERZIARIO PUBBLICO

Simone Ferrari (Politecnico di Milano – Dip.to ABC)

#### Settembre 2015

Report Ricerca di Sistema Elettrico Accordo di Programma Ministero dello Sviluppo Economico - ENEA Piano Annuale di Realizzazione 2013 Area: Razionalizzazione e risparmio nell'uso dell'energia elettrica Progetto: Sviluppo di modelli per la realizzazione di interventi di efficienza energetica sul patrimonio immobiliare pubblico Obiettivo: Modelli per la realizzazione di interventi di efficienza energetica per le Pubbliche AmministrazioniResponsabile del Progetto: arch. Gaetano Fasano ENEA

Il presente documento descrive le attività di ricerca svolte all'interno dell'Accordo di collaborazione "Linee guida per l'analisi dei dati di assorbimento elettrico di edifici del terziario pubblico*"* Responsabile scientifico ENEA: Gaetano Fasano Responsabile scientifico Politecnico di Milano: Simone Ferrari

Un particolare ringraziamento a Marco Bonomi (AIACE s.r.l. – Milano) per il supporto alle elaborazioni svolte; a Riccardo Licari (responsabile Area Tecnico Edilizia del Politecnico di Milano) e ai tecnici Luca Colacicco, Ettore Gallina, Maurizio Ghirardini e Giacomo Lebini, per l'interesse e la disponibilità dimostrate in relazione alla ricerca; a Maurizio Delfanti e a Mauro Pozzi, per le delucidazioni fornite sulle installazioni del Campus Bovisa; a Fabio Dal Santo e Gianfranco Malerba (CPL Concordia), per l'accesso al sistema di telegestione del Campus Città Studi; a Tiziana Poli e Riccardo Paolini per la condivisione dei dati climatici**.**

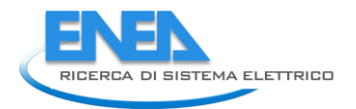

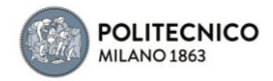

# Indice

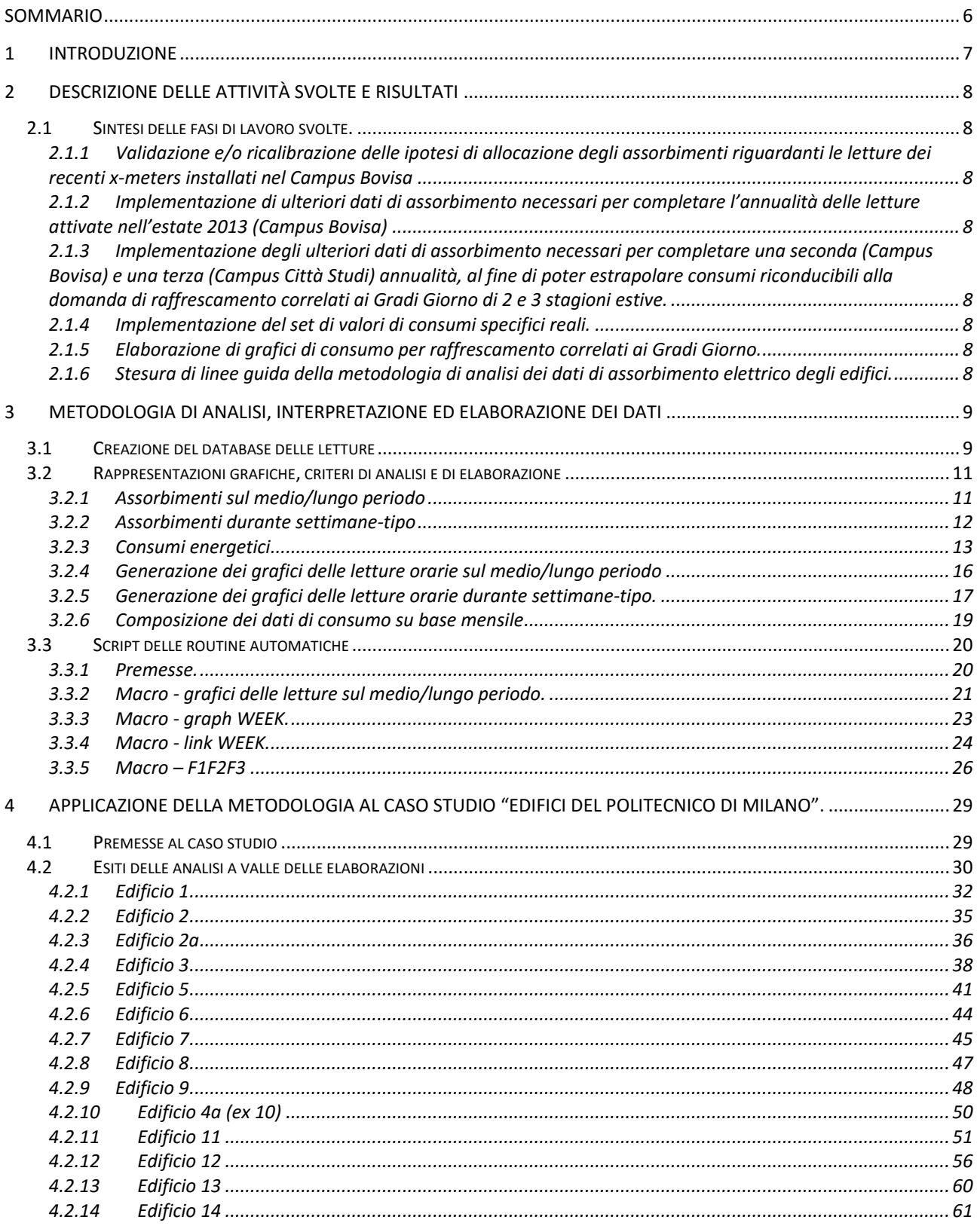

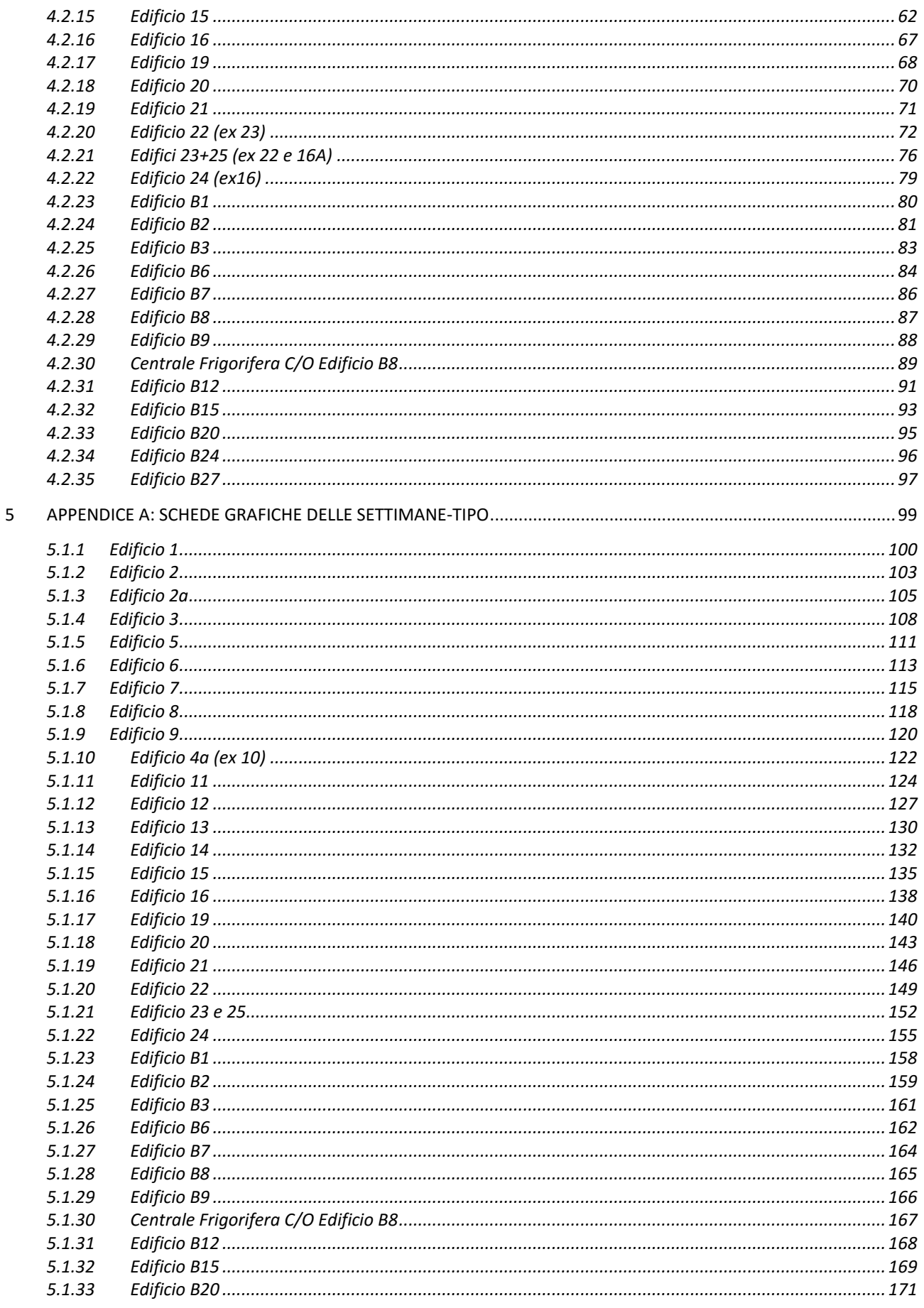

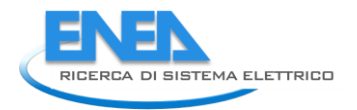

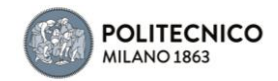

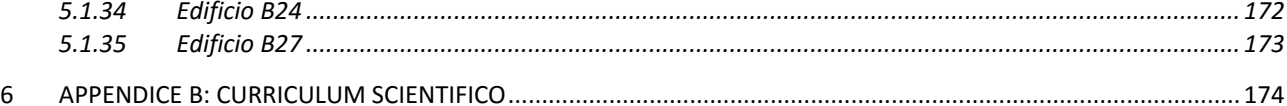

## <span id="page-5-0"></span>Sommario

La metodologia di analisi delle letture dei dati di assorbimento elettrico disponibili per molti degli gli edifici del Politecnico di Milano (rilevate tramite un sistema di lettura remota di diversi x-meters progressivamente installati dall'anno 2012) è stata sviluppata al fine di individuare eventuali criticità nella gestione degli immobili ed ha consentito di implementare un set di indici di reale assorbimento elettrico, rappresentativi di edifici-tipo del terziario pubblico, disaggregati per diverse utenze (circuiti Luce e Forza Motrice, generazione frigorifera, ventilazione, ecc.). La procedura adottata ha comportato l'esportazione dei dati dal sistema di lettura, selezionandone la sorgente con cadenza oraria, e la loro trasposizione in fogli elettronici. Tramite opportune macro strutturate in Visual Basic è stato possibile organizzare la mole di dati secondo i desiderati periodi temporali e generare grafici rappresentativi delle letture volute (quali, ad esempio, gli andamenti degli assorbimenti relativi a settimane-tipo delle diverse stagioni, o i dati di consumo energetico distinti in fasce temporali cui possono corrispondere diverse condizioni tariffarie). Le rappresentazioni grafiche consentono, infatti, di evidenziare in modo agevole eventuali criticità, al fine di definire interventi di retrofit e/o strategie di rimodulazione dei criteri di gestione delle utenze elettriche. Incrociando i dati di assorbimento rilevati con le relative pertinenze edilizie, inoltre, è stato possibile risalire a consumi specifici (per m<sup>2</sup> di superficie calpestabile e/o m<sup>3</sup> di volume edificato) reali che, a differenza di quanto assunto convenzionalmente seguendo i criteri di gestione ideali previsti dagli standard, possono costituire indici più coerenti per estrapolazioni su larga scala.

L'indagine è stata dunque implementata, in questa fase PAR, con l'ulteriore annualità di dati disponibili per il parco edifici del Politecnico e la metodologia di analisi, interpretazione ed elaborazione dei dati, sviluppata sulla scorta dell'esperienza maturata, è stata tradotta in linee guida, rapporto tecnico della ricerca, cui altre realtà di gestione patrimoniale pubblica potranno fare riferimento.

Le linee guida descrivono dettagliatamente procedure e criteri di analisi e riportano gli script delle macro precostituite in Visual Basic per implementare i fogli elettronici di gestione, elaborazione e rappresentazione grafica dei dati.

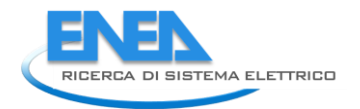

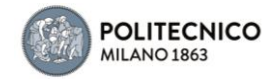

# <span id="page-6-0"></span>1 Introduzione

L'analisi dettagliata degli assorbimenti elettrici riferiti alle diverse utenze di un parco edilizio del terziario pubblico consente di individuare eventuali criticità che possono ricondurre a margini di risparmio energetico e riduzione dei costi di gestione.

Eccezion fatta nei casi in cui siano presenti avanzati sistemi di monitoraggio, integrati ex-novo a livello impiantistico e dotati di software di gestione dinamica delle letture, negli edifici esistenti in generale l'analisi può seguire un approccio empirico, installando opportuni data-logger di registrazione degli assorbimenti elettrici ed elaborando i dati raccolti per un periodo di tempo sufficientemente rappresentativo.

Le linee guida per l'analisi dei dati di assorbimento elettrico di edifici del terziario pubblico, che costituiscono il presente rapporto, sono esito dell'esperienza maturata con l'indagine svolta sul parco edilizio del Politecnico di Milano.

La metodologia di analisi ha comportato l'esportazione dei dati registrati da diversi x-meters (data logger), progressivamente installati dall'anno 2012 in molti degli edifici del Politecnico, e la loro trasposizione in fogli elettronici. Tramite macro strutturate in Visual Basic è stato possibile elaborare la mole di dati, implementando fogli elettronici di gestione, e generare opportune rappresentazioni grafiche delle letture, efficaci per individuare eventuali criticità nella gestione delle utenze elettriche.

La procedura sviluppata è dettagliatamente descritta nel presente rapporto, cui altre realtà di gestione patrimoniale pubblica possono fare riferimento, ed è supportata da una rassegna delle analisi svolte sugli edifici del Politecnico di Milano per dare riscontro esemplificativo in applicazione a un caso studio.

# <span id="page-7-0"></span>2 Descrizione delle attività svolte e risultati

### <span id="page-7-1"></span>*2.1 Sintesi delle fasi di lavoro svolte.*

Nel presente paragrafo sono riassunte le fasi dettagliate del lavoro svolto per raggiungere gli obiettivi di progetto.

### <span id="page-7-2"></span>2.1.1 Validazione e/o ricalibrazione delle ipotesi di allocazione degli assorbimenti riguardanti le letture dei recenti x-meters installati nel Campus Bovisa

L'analisi grafica degli assorbimenti facenti capo alle ulteriori letture disponibili hanno confermato le ipotesi di allocazione di assorbimenti assegnate nella precedente fase della ricerca.

### <span id="page-7-3"></span>2.1.2 Implementazione di ulteriori dati di assorbimento necessari per completare l'annualità delle letture attivate nell'estate 2013 (Campus Bovisa)

Le elaborazioni dei dati desumibili dalle letture degli x-meters attivati durante l'estate 2013 hanno consentito di completare un'intera annualità, di disporre della lettura relativa alla stagione invernale 2014- 15 e della prima parte dell'estate 2015, rivelatasi particolarmente calda.

### <span id="page-7-4"></span>2.1.3 Implementazione degli ulteriori dati di assorbimento necessari per completare una seconda (Campus Bovisa) e una terza (Campus Città Studi) annualità, al fine di poter estrapolare consumi riconducibili alla domanda di raffrescamento correlati ai Gradi Giorno di 2 e 3 stagioni estive.

Le elaborazioni dei dati desumibili dalle letture degli x-meters a completamento della stagione estiva 2014 hanno consentito di correlare i consumi di raffrescamento ai gradi giorno di 2 (Bovisa) e 3 (Città Studi) intere stagioni estive, e di aggiungere una nuova annualità alle stagioni estive parziali (termine a fine agosto) contemplate nella precedente fase.

### <span id="page-7-5"></span>2.1.4 Implementazione del set di valori di consumi specifici reali.

Sono stati implementati nuovi dati di consumo specifici: quelli relativi all'annualità 2014 e, nel rispetto delle tempistiche del PAR, quelli relativi alla stagione equivalente 2014-2015 (composta accorpando i dati complementari di ciascun anno).

### <span id="page-7-6"></span>2.1.5 Elaborazione di grafici di consumo per raffrescamento correlati ai Gradi Giorno.

La variazione dei consumi elettrici specifici relativi ai carichi maggiormente soggetti alle condizioni climatiche (impianti connessi alla domanda di raffrescamento) è stata correlata ai Gradi Giorno estivi delle diverse annualità, elaborati avvalendosi dati climatici orari della stazione meteo del Politecnico.

### <span id="page-7-7"></span>2.1.6 Stesura di linee guida della metodologia di analisi dei dati di assorbimento elettrico degli edifici.

Le "Linee guida per l'analisi dei dati di assorbimento elettrico di edifici del terziario pubblico" titolano il presente rapporto tecnico di ricerca, cui altre realtà di gestione patrimoniale pubblica potranno fare riferimento.

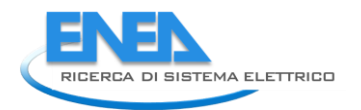

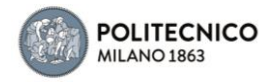

# <span id="page-8-0"></span>3 Metodologia di analisi, interpretazione ed elaborazione dei dati

## <span id="page-8-1"></span>*3.1 Creazione del database delle letture*

A meno di non avvalersi di avanzati sistemi di controllo dei consumi energetici (integrati ex-novo a livello impiantistico e dotati di software di gestione dinamica delle letture), l'analisi dettagliata degli assorbimenti elettrici riferiti alle diverse utenze di un parco edilizio del terziario pubblico può seguire un approccio empirico, supportata da un'efficace rappresentazione grafica dei consumi registrati nel medio-lungo periodo.

Il criterio di installazione di data-logger necessari per registrare gli assorbimenti delle diverse utenze, ovviamente, dovrebbe prediligere il livello di disaggregazione più dettagliato possibile, compatibilmente con le risorse messe a disposizione per l'intervento di monitoraggio e per quanto consentito dalla configurazione dei quadri elettrici in essere.

I dati delle letture registrate, scaricabili collegandosi fisicamente a ciascun datalogger o, meglio, avendo predisposto una linea-dati di interfaccia con i lettori, da una postazione informatica, sono generalmente salvati sotto forma di file di testo convertibile in tabella di foglio elettronico, o direttamente riversati in foglio elettronico.

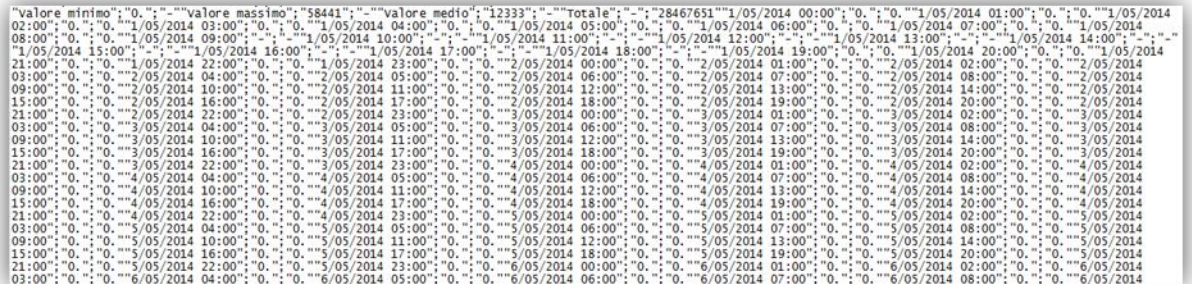

### **Figura 1: Estratto di file di dati in formato csv scaricato da datalogger.**

I dati di ciascun file dovranno essere raccolti, anche per semplice procedura copia-incolla, in un unico foglio elettronico che costituirà il data-base complessivo delle registrazioni, grazie al quale si potranno elaborare le analisi comparative delle letture di tutti gli strumenti installati negli edifici che costituiscono il parco.

Per rendere efficace la successiva gestione del database, è utile nominare i dati (intestazioni delle colonne) secondo codici alfanumerici che riconducano allo strumento di lettura, all'edificio in cui questo è installato e all'eventuale gruppo di edifici e/o localizzazione territoriale di pertinenza.

In linea con questo principio, ad esempio, nel caso dell'analisi condotta con riferimento al patrimonio del Politecnico di Milano (cfr. capitolo successivo), sono stati utilizzati codici alfabetici caratterizzanti i diversi campus (Città Studi – CS; Bovisa – B) e le diverse sedi (Leonardo – L; Bassini – B;), codici alfanumerici per indicare i diversi edifici (Edificio 1 – Ed 01; Edificio 2 – Ed 02; …) e codici numerici per distinguere ciascun datalogger.

In questo modo è inoltre possibile gestire agevolmente raggruppamenti di diverse letture con le semplici impostazioni di filtro del foglio elettronico.

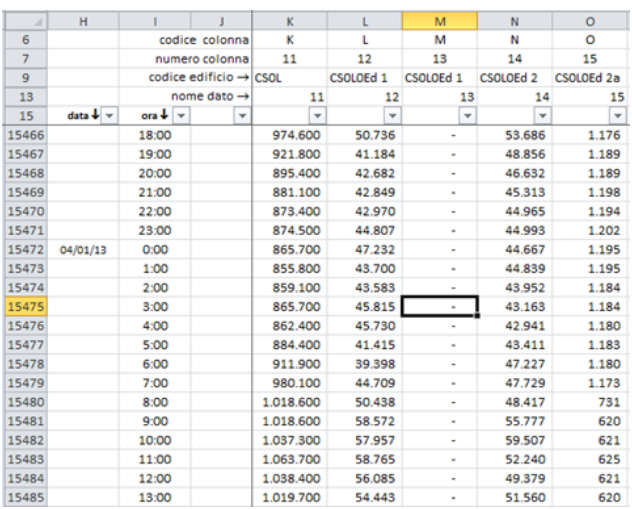

#### **Figura 2: Esempio di organizzazione di database**

Elemento coerente tra le diverse letture raccolte nel database sarà la time – line, cioè il periodo di inizio e fine delle letture e la frequenza di acquisizione dei dati. Sotto il profilo temporale, è importante definire una cadenza delle letture acquisite che consenta di compiere analisi ragionevolmente sensibili, pur contenendo la mole di dati per non appesantire le successive elaborazioni, soprattutto prevedendo di implementare il periodo di monitoraggio per più anni. La base oraria è generalmente adeguata: la prima colonna del database riporterà dunque data e ora progressiva della lettura.

È importante che tutto sia perfettamente allineato all'interno della scala temporale, al fine di evitare errate interpretazioni comparative dei diversi dati monitorati. Ovviamente il ricorso a uno strumento di acquisizione e gestione dei dati centralizzata, sincronizzato su una piattaforma informatica, permette di evitare i rischi di disallineamento cronologico delle letture, oltre che semplificare l'acquisizione dei dati come in precedenza citato.

La corretta sincronizzazione può anche consentire, in fase di analisi comparativa dei dati, di dedurre assorbimenti facenti capo a linee elettriche secondarie, non distinte tra le utenze di quadro. La comune prassi di realizzazione degli impianti prevede, infatti, linee elettriche raggruppate per grosse voci e, in particolare negli edifici più datati del terziario pubblico, le distribuzioni elettriche possono rivelarsi assai complesse per modifiche e integrazioni avvenute da diversi gestori e manutentori nel corso degli anni non sempre documentate. A questo proposito, una verifica preliminare sul campo delle linee sottostanti le diverse gerarchie di quadro, condotta avvalendosi di pinze amperometriche tramite prove on/off delle diverse sotto-utenze, può semplificare l'interpretazione delle letture durante le successive analisi.

Qualora sia presente un efficace sistema di gestione in remoto degli impianti meccanici, e sia stata predisposta la piattaforma centralizzata di lettura dei datalogger, la verifica preliminare delle sotto-utenze meccaniche potrebbe risolversi in modo agevole anche a distanza.

La figura 3 riporta un esempio di verifica condotta "a tavolino" per alcuni edifici del Politecnico di Milano: visualizzati gli assorbimenti per un edificio del campus Città Studi all'istante T0, all'istante T1 è stata disattivata un'Unità di Trattamento Aria per la quale non era certa l'origine della linea di alimentazione, e la corrispondente diminuzione di assorbimento elettrico ha consentito di allocarne inequivocabilmente l'utenza.

| Quadri Edificio 1 (Piano Terra)                   | <b>Locale Siram PS1</b>   |
|---------------------------------------------------|---------------------------|
| Quadri Edificio 1 (Piano Terra) P attiva Edificio | P attiva Locale Siram PS1 |
| 92.17k w                                          | 0.00 w                    |
| Quadri Edificio 1 (Piano Terra)                   | <b>Locale Siram PS1</b>   |
| Quadri Edificio 1 (Piano Terra) P attiva Edificio | P attiva Locale Siram PS1 |
| 79.55k w                                          | 0.00 w                    |

**Figura 3: lettura del dato all'istante T0 e all'istante T1 con disattivazione dell'UTA**

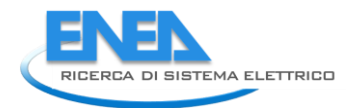

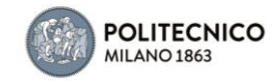

## <span id="page-10-0"></span>*3.2 Rappresentazioni grafiche, criteri di analisi e di elaborazione*

### <span id="page-10-1"></span>3.2.1 Assorbimenti sul medio/lungo periodo

La rappresentazione grafica dei dati registrati da ciascun datalogger consente di avviare le prime analisi sugli assorbimenti elettrici.

Le analisi saranno tanto più agevoli quanto più lungo sarà il periodo considerato e rappresentato graficamente.

Dato che durante l'arco dell'anno l'intensità degli assorbimenti elettrici del terziario generico, uso uffici e assimilabile, è pressoché costante per quanto riguarda l'illuminazione degli ambienti e l'uso delle apparecchiature di supporto alle attività lavorative (pc, stampanti, fotocopiatrici, ecc.), le maggiori variazioni possono essere principalmente apprezzate dal punto di vista degli usi elettrici connessi agli impianti meccanici per la climatizzazione. L'analisi di partenza dovrebbe dunque muovere solo a valle di una lettura minima di un semestre, per consentire di apprezzare almeno il regime di funzionamento degli impianti meccanici invernali o estivi (differenze tra stagione estiva o invernale e stagione intermedia). Completata un'intera annualità, si otterrà il quadro completo degli assorbimenti variabili dalla stagione di riscaldamento a quella di raffrescamento (dunque nel complesso degli impianti meccanici), mentre analisi reiterate per periodi di lettura superiori l'anno potranno dare riscontri degli effetti di eventuali modifiche edilizio-impiantistiche intercorse nel tempo e/o dell'efficacia di azioni volutamente mirate al risparmio energetico.

Da una prima visione delle rappresentazioni grafiche sul medio/lungo periodo è possibile innanzitutto valutare se siano presenti repentini cambiamenti dei valori (azzeramenti o ordini di grandezza incongruenti con l'andamento convenzionale dell'assorbimento elettrico) che possono ricondurre a malfunzionamenti del sistema di lettura ma anche a interruzione, o attenuazione dell'erogazione elettrica per sospensione delle attività lavorative, o a cambi di utenza di quadro per sopraggiunte modifiche edilizio-impiantistiche.

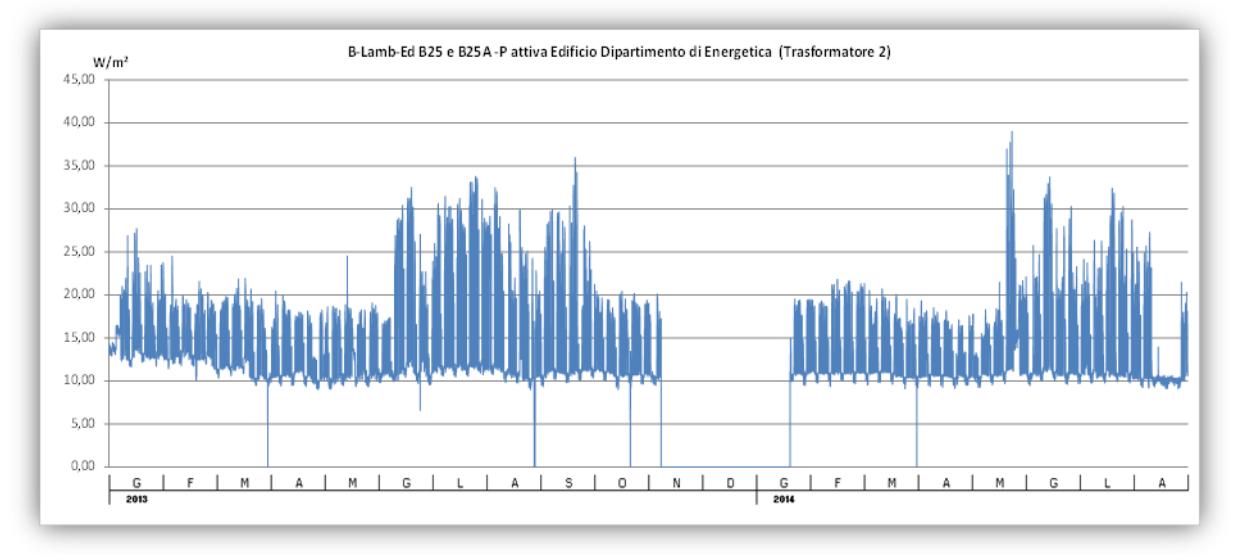

**Figura 4: Esempio di rappresentazione grafica di dato con interruzione della lettura.**

I dati che rivelano periodi discontinui di lettura saranno da considerare in modo opportuno durante le successive elaborazioni, anche ricorrendo alla loro eliminazione al fine di definire indici di consumo specifico stagionale o annuale in modo oggettivo, a prescindere da perturbazioni occasionali.

Ancor prima di definire indici di consumo elettrico da confrontare, può essere utile rappresentare graficamente gli stessi valori-sorgente di potenza assorbita in termini specifici (tipicamente per m<sup>2</sup> di superficie calpestabile e/o m<sup>3</sup> di volume edificato, correlando dunque ai dati dimensionali dell'edificio, o delle porzioni di edificio, cui l'utenza elettrica fa riferimento). I grafici specifici consentono, infatti, un primo riscontro trasversale degli assorbimenti elettrici di utenze analoghe riferite a più edifici, che dovrebbero essere simili o, quantomeno, tra loro paragonabili: uno scostamento di rilievo rispetto a valori ricorrenti

può suggerire di dover riconsiderare l'ipotesi di allocazione dell'utenza (il caso di potenze assorbite superiori alla media, spesso riconduce alla presenza di sotto-utenze non documentate). Ovviamente, volendo rappresentare i dati di in termini specifici per successivi confronti, è importante distinguere correttamente, per ogni utenza individuata, la superficie o il volume edilizio di pertinenza.

Infine è bene considerare già nella fase di generazione grafica degli assorbimenti l'eventuale somma o sottrazione di diversi dati monitorati per un unico edificio, al fine di ottenere dati "derivati", che costituiranno nuove colonne del database e che consentiranno di calcolare indici di consumo aggiuntivi. Un esempio può essere il caso in cui siano monitorati separatamente, coerentemente con le utenze di quadro, gli assorbimenti elettrici della linea convenzionale e preferenziale, accorpando i quali si ottiene il valore complessivo dell'edificio.

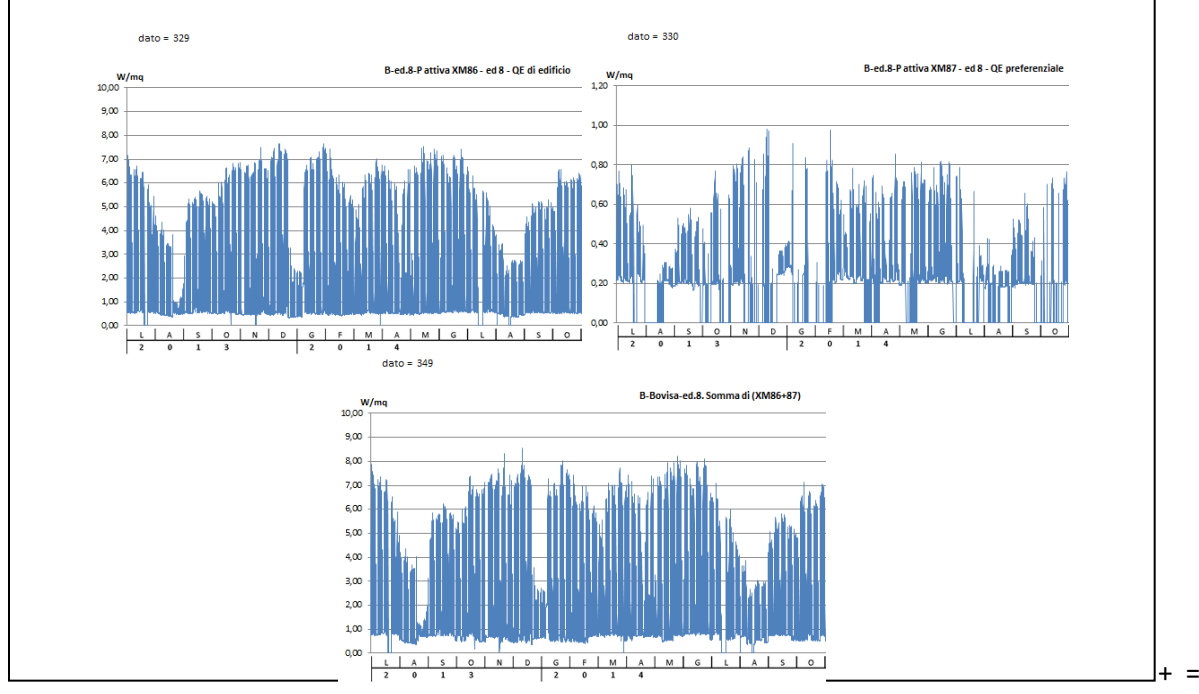

**Figura 5: Esempio di dati sommati per ottenere l'assorbimento elettrico complessivo.**

### <span id="page-11-0"></span>3.2.2 Assorbimenti durante settimane-tipo

Parallelamente all'analisi delle rappresentazioni grafiche generate sul medio/lungo periodo, è efficace focalizzare estraendo il dettaglio di brevi periodi temporali: l'andamento degli assorbimenti orari durante settimane-tipo caratterizzanti le diverse stagioni.

Il confronto tra gli andamenti degli assorbimenti elettrici registrati durante settimane rappresentative di stagioni differenti, infatti, può supportare una corretta allocazione delle utenze, in particolare quelle connesse agli impianti meccanici, mentre il confronto, interno a ciascuna settimana-tipo, tra gli assorbimenti notturni e diurni e tra giornate lavorative e festive, può evidenziare eventuali criticità nelle gestioni impiantistiche (mancata disattivazione dell'illuminazione artificiale, delle UTA, ecc.).

Infine, rappresentando nel medesimo grafico settimanale più letture facenti capo ad uno stesso edificio, è più agevole riscontrare eventuali dati di assorbimento gerarchicamente dipendenti uno dall'altro.

Il criterio da adottare per selezionare le settimane-tipo, in linea di massima, può ricondurre a una settimana del mese di gennaio inoltrato o febbraio, verosimilmente rappresentativa di assorbimenti elettrici con eventuali pertinenze connesse ai sistemi di riscaldamento, una del mese di giugno o luglio, che evidenzi le possibili pertinenze connesse ai sistemi di raffrescamento, e, per quanto riguarda le stagioni intermedie, una settimana immediatamente successiva al termine e una immediatamente precedente l'inizio della stagione di riscaldamento, al fine di evitare perturbazioni connesse ai sistemi di riscaldamento e/o raffrescamento.

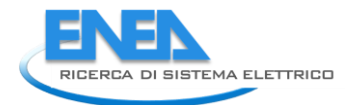

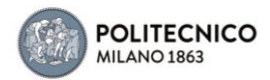

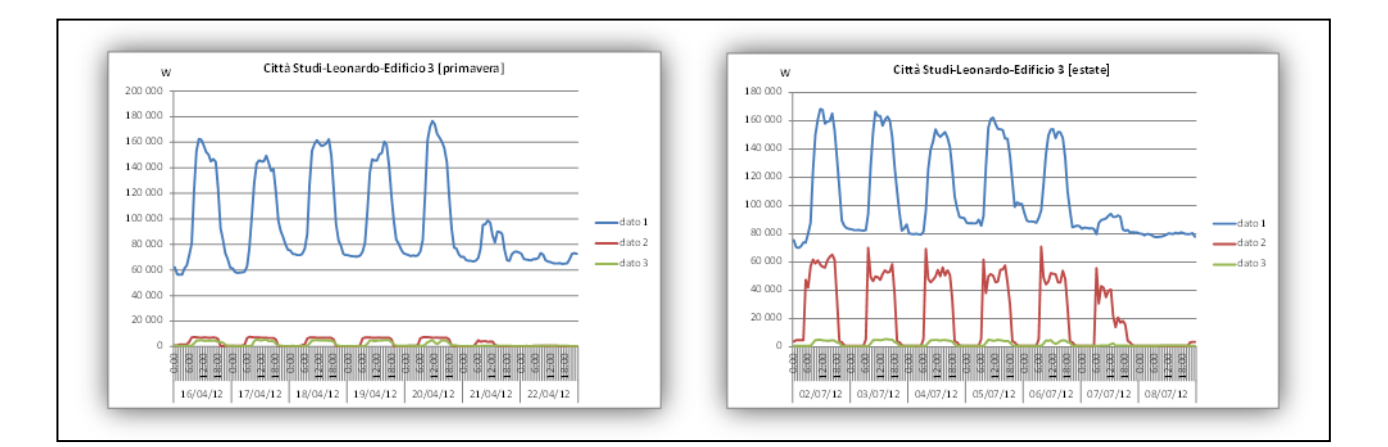

### **Figura 6: Esempio di rappresentazione grafica degli assorbimenti in settimane-tipo (primavera-estate).**

### <span id="page-12-0"></span>3.2.3 Consumi energetici

A valle dell'analisi degli assorbimenti elettrici, il successivo livello di approfondimento muove dalla composizione dei consumi energetici su base mensile, che consentirà infine di determinare gli indici di consumo su base stagionale e/o annuale.

L'analisi può essere agevolata disaggregando le sommatorie dei valori orari che compongono le mensilità in opportuni intervalli temporali, distinguendo le giornate lavorative da quelle festive, gli orari diurni da quelli notturni, ecc. Con tale distinzione, infatti, è possibile evidenziare se l'eventuale variazione dei consumi mensili, in genere attestata al cambio di stagione, sia coerente con l'occupazione dell'edificio: un aumento proporzionalmente sbilanciato nei periodi notturni/festivi, ad esempio, può ricondurre a una gestione degli impianti non ottimizzata.

La disaggregazione temporale, inoltre, consente di valutare se possa essere conveniente considerare un contratto di fornitura elettrica secondo diverse fasce tariffarie (tipicamente orari di punta, intermedi e fuori punta).

Per comporre i dati di consumo energetico su base mensile, disaggregati secondo fasce tariffarie, si possono elaborare direttamente i dati di assorbimento contenuti nel database utilizzando la procedura descritta nel paragrafo 3.2.6, mentre le rappresentazioni grafiche dei consumi ottenuti, e le loro analisi ed implementazioni, devono inevitabilmente risolversi in modo personalizzato per ciascun caso.

Gli andamenti rappresentati su base mensile, infatti, danno modo di individuare, azzerare ed eventualmente ricomporre numericamente, per interpolazione, le discontinuità registrate dalle letture rispetto al regime di assorbimento convenzionale (cfr. paragrafi precedenti), al fine di determinare comunque, con buona approssimazione, l'indice di consumo energetico dell'utenza considerata su base stagionale e/o annuale. Tale ricomposizione può essere eseguita anche avvalendosi di mensilità relative ad annualità contigue a sostituzione di quelle incoerenti.

Il grafico riportato in figura 7, ad esempio, riporta un periodo di acquisizione-dati incoerente (le mensilità composte da dati discontinui sono dunque azzerate) ed attesta l'aumento dei consumi durante i mesi estivi equamente distribuito nelle tre fasce orarie (probabile attivazione di impianti connessi alla climatizzazione anche durante i periodi notturni).

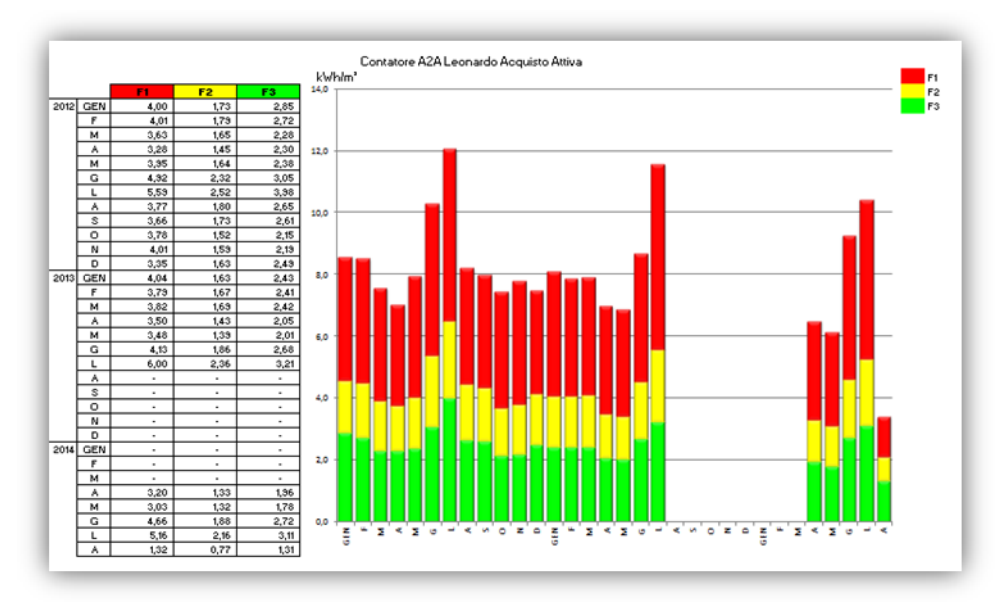

**Figura 7: Esempio di rappresentazione grafica dei consumi su base mensile disaggregati per fasce orarie.**

I dati di consumo energetico rappresentati su base mensile consentono inoltre di evidenziare i consumi riconducibili a eventuali linee elettriche non distinte a livello di utenza, e di stimarne le quantità individuando il peso delle variazioni attestate durante particolari periodi dell'anno (variazioni tipicamente connesse al regime di funzionamento degli impianti meccanici).

In particolare, per quanto riguarda il raffrescamento estivo, in assenza di letture dedicate, il relativo carico di si può stimare, partendo dai dati di consumo registrati a livello gerarchico superiore, secondo l'approccio seguente.

- Si calcola il valor medio, eventualmente distinto per le diverse fasce tariffarie, tra i consumi dei mesi di marzo, aprile, ottobre e novembre, mesi privi di richiesta di raffrescamento e verosimilmente non perturbati da assorbimenti riconducibili ad attivazione di equipments autonomi integrativi al sistema di riscaldamento convenzionale, spesso utilizzati nei più rigidi periodi invernali (es. stufette elettriche o split).
- Si calcola il valor medio tra i consumi registrati nei mesi di giugno e luglio (rappresentativo del regime di raffrescamento).
- Si definisce il peso della differenza tra i due precedenti valori medi e lo si applica sia ai dati di consumo dei mesi di giugno e luglio che a quelli registrati nel mese di agosto (a causa della sospensione delle attività nel periodo centrale, presenta in genere valori assoluti ridotti).
- L'eventuale quota di raffrescamento "parziale", attribuibile ai periodi di transizione (mesi di maggio e settembre), si determina direttamente adottando il valor medio dei citati 4 mesi non raffrescati (il peso utilizzato precedentemente non risulterebbe appropriato, poiché relativo al confronto con mesi interamente raffrescati).

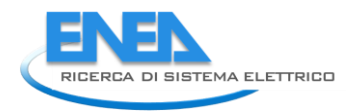

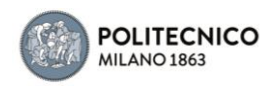

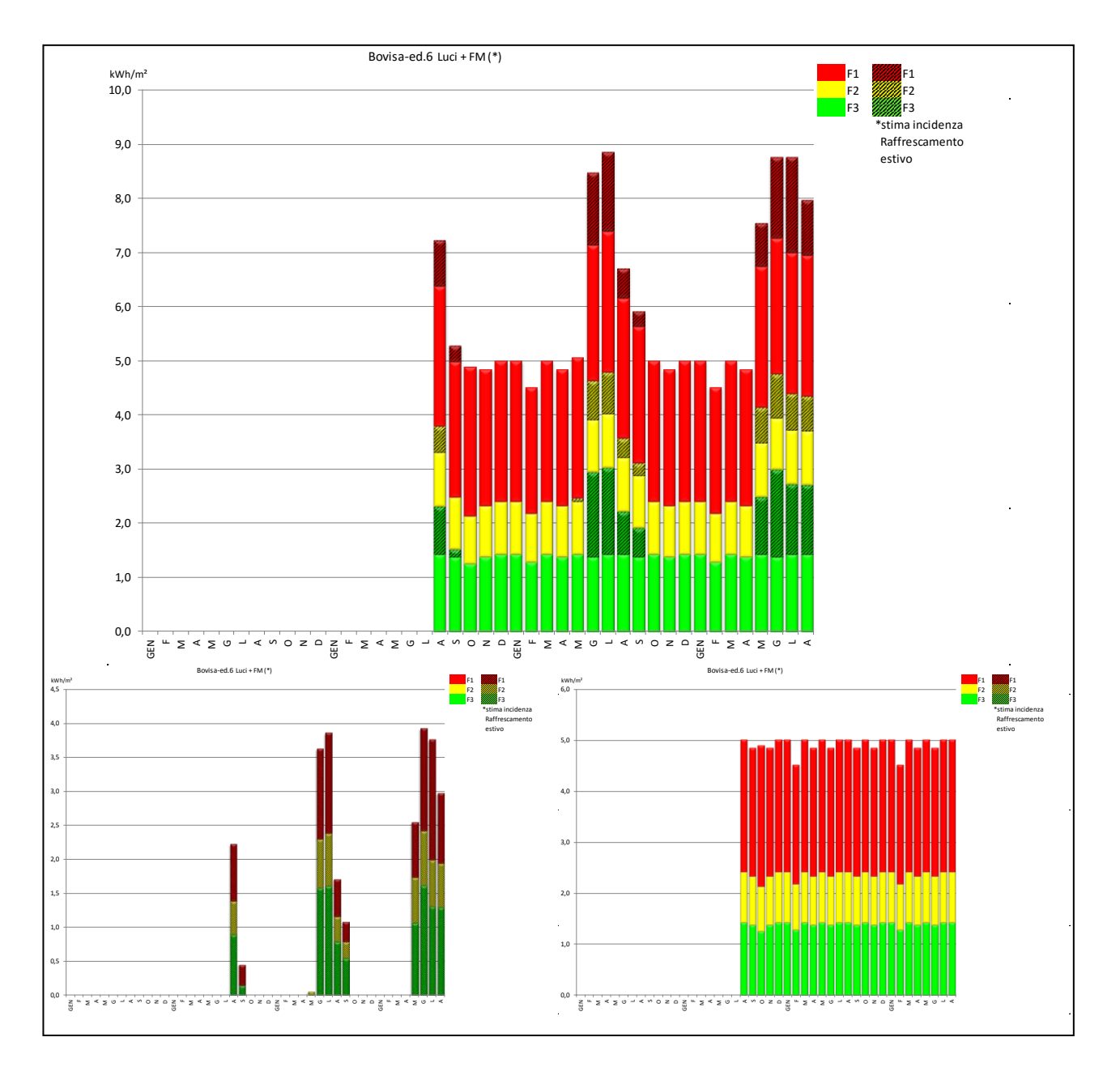

**Figura 8: Stima quota raffrescamento desunta dall'utenza generica Luci+FM e verifica grafica della coerenza.**

Infine, accorpando i dati di consumo specifico mensili su base stagionale o annuale, si ottengono gli indici di consumo di ciascun'utenza.

A tal proposito può essere efficace predisporre in foglio elettronico una tabella riepilogativa, che classifichi l'anagrafica dell'edificio, l'utenza elettrica del dato, la destinazione d'uso degli spazi pertinenti e altre connotazioni d'interesse per caratterizzare il parco di edifici esaminato.

La tabella riepilogativa rende agevole, con le semplici impostazioni di filtro, il confronto diretto tra i dati elaborati.

| Edificio                         | categoria<br>DATO  | ANNO         | F1       | F2           | F3   | Sup. UTILE | kWhłm <sup>2</sup> anno   kWhłm <sup>3</sup> anno<br>Vol. NETTO | <b>DESTINAZIONE</b><br><b>PREVALENTE</b> | <b>DATO</b>  | <b>NOTE</b>                                       |  |
|----------------------------------|--------------------|--------------|----------|--------------|------|------------|-----------------------------------------------------------------|------------------------------------------|--------------|---------------------------------------------------|--|
| $\checkmark$                     | <b>T</b>           | $\mathbf{v}$ | <b>v</b> | $\mathbf{v}$ | ▼    |            |                                                                 | $\sim$                                   | $\checkmark$ |                                                   |  |
| Città Studi-Leonardo-Edificio 16 | Gruppo Frigorifero | 2013         | 22.9     | 8.0          | 5.5  | 36.4       | 11.9                                                            | <b>BIBLIOTECA</b>                        | 44           | tutt'aria                                         |  |
| Città Studi-Leonardo-Edificio 16 | Luci + FM + UTA    | 2013         | 59.4     | 23.4         | 20.9 | 103.7      | ۰                                                               | <b>BIBLIOTECA</b>                        | 44           | tutt'aria                                         |  |
| Città Studi-Leonardo-Edificio 13 | Raffrescamento     | 2013         | 41.0     | 13.9         | 11.7 | 66,6       | 8.3                                                             | <b>UFFICI</b>                            | 45           |                                                   |  |
| Città Studi-Leonardo-Edificio 19 | Luci + FM          | 2013         | 65.8     | 28.1         | 45.7 | 139.6      | ۰                                                               | <b>LABORATORI</b>                        | 45.          | reattore nucleare                                 |  |
| Città Studi-Leonardo-Edificio 20 | Gruppo Frigorifero | 2012         | 13.8     | 11.0         | 18.4 | 43.3       | 12.9                                                            | <b>UFFICI</b>                            | 46.          |                                                   |  |
| Città Studi-Leonardo-Edificio 20 | Gruppo Frigorifero | 2013         | 10.5     | 5,8          | 8.4  | 24,8       | 7.4                                                             | <b>UFFICI</b>                            | 46.          | cambiato da tutta aria a fan-coil + aria primaria |  |
| Città Studi-Leonardo-Edificio 20 | Luci + FM          | 2012         | 50.0     | 17.9         | 27.9 | 95.9       | ۰                                                               | <b>UFFICI</b>                            | 46.          | facciata continua                                 |  |
| Città Studi-Leonardo-Edificio 20 | Luci + FM          | 2013         | 45,5     | 15.8         | 23,9 | 85,3       | ۰                                                               | LIFFICI                                  | 46.          | facciata continua                                 |  |
| Città Studi-Leonardo-Edificio 21 | Luci + FM + UTA    | 2013         | 42.0     | 15.9         | 25.3 | 83.1       | $\overline{\phantom{a}}$                                        | <b>UFFICI-AULE</b>                       | 47.          |                                                   |  |
| Città Studi-Golgi-Edificio 22    | Gruppo Frigorifero | 2012         | 16.0     | 5,5          | 3.2  | 24.7       | 8.8                                                             | <b>UFFICI</b>                            | 53.          |                                                   |  |
| Città Studi-Golgi-Edificio 22    | Gruppo Frigorifero | 2013         | 17.0     | 1.4          | 0.5  | 18.8       | 6.7                                                             | <b>UFFICI</b>                            | 53.          |                                                   |  |
| Città Studi-Golgi-Edificio 24    | Gruppo Frigorifero | 2013         | 15.1     | 4.6          | 6.3  | 26.0       | 7.6                                                             | UFFICI-LABORATORI                        | 55.          |                                                   |  |
| Città Studi-Golgi-Edificio 24    | Luci + FM          | 2013         | 50.9     | 22.6         | 35.8 | 109.3      | ٠                                                               | <b>UFFICI-LABORATORI</b>                 | 55.          |                                                   |  |
| Citrà Studi-Mancinelli           | Gruppo Frigorifero | 2013         | 10.9     | 3.8          | 6.8  | 21.5       | 6.2                                                             | LABORATORI-LIFFICI                       | 68.          | estate MIX 2013 - 2014                            |  |
| Città Studi-Mancinelli           | Luci + FM          | 2013         | 79.9     | 36.6         | 57.7 | 174.2      | -                                                               | LABORATORI - UFFICI                      | 68.          | LABORATORI chimica                                |  |
| Città Studi-Leonardo-Edificio 1  | Raffrescamento     | 2012         | 15.3     | 5.6          | 7.8  | 28.6       | 87                                                              | <b>UFFICI</b>                            | 75.          |                                                   |  |
| Città Studi-Leonardo-Edificio 1  | Raffrescamento     | 2013         | 9.6      | 4,4          | 3.8  | 17.9       | 5,5                                                             | <b>UFFICI</b>                            | 75.          |                                                   |  |
| Città Studi-Leonardo-Edificio 1  | Luci + FM          | 2012         | 49,5     | 19,5         | 28.1 | 97,2       | ۰                                                               | <b>UFFICI</b>                            | 75.          |                                                   |  |
| Città Studi-Leonardo-Edificio 1  | Luci + FM          | 2013         | 46.2     | 18.7         | 26,5 | 91.4       | ٠                                                               | <b>UFFICI</b>                            | 75.          |                                                   |  |
| Città Studi-Leonardo-Edificio 15 | UTA + pompe circ   | 2012         | 9.2      | 3.2          | 44   | 16.9       | $\overline{\phantom{a}}$                                        | <b>UFFICI</b>                            | 78           |                                                   |  |
| Città Studi-Leonardo-Edificio 15 | UTA + pompe circ   | 2013         | 8.5      | 2.6          | 2.8  | 14.0       | $\overline{\phantom{a}}$                                        | <b>LIFFICI</b>                           | 78.          |                                                   |  |
| Città Studi-Golgi-Edificio 22    | UTA estiva         | 2012         | 11.6     | 3,4          | 5.5  | 20.6       | 7.3                                                             | <b>UFFICI</b>                            | 80.          | tutt'aria                                         |  |
| Città Studi-Golgi-Edificio 22    | UTA estiva         | 2013         | 12.2     | 1.9          | 3.2  | 17.3       | 6,2                                                             | <b>UFFICI</b>                            | 80.          | tutt'aria                                         |  |

**Figura 9: Esempio di tabella riepilogativa degli indici di consumo.**

In particolare, per quanto riguarda il confronto tra diverse annualità di consumo elettrico per utenze connesse al raffrescamento degli ambienti, può essere utile predisporre un altro livello di verifica, basato sulla correlazione climatica: differenze di consumo tra una stagione estiva e l'altra, infatti, possono anche dipendere dalle diverse condizioni climatiche registrate.

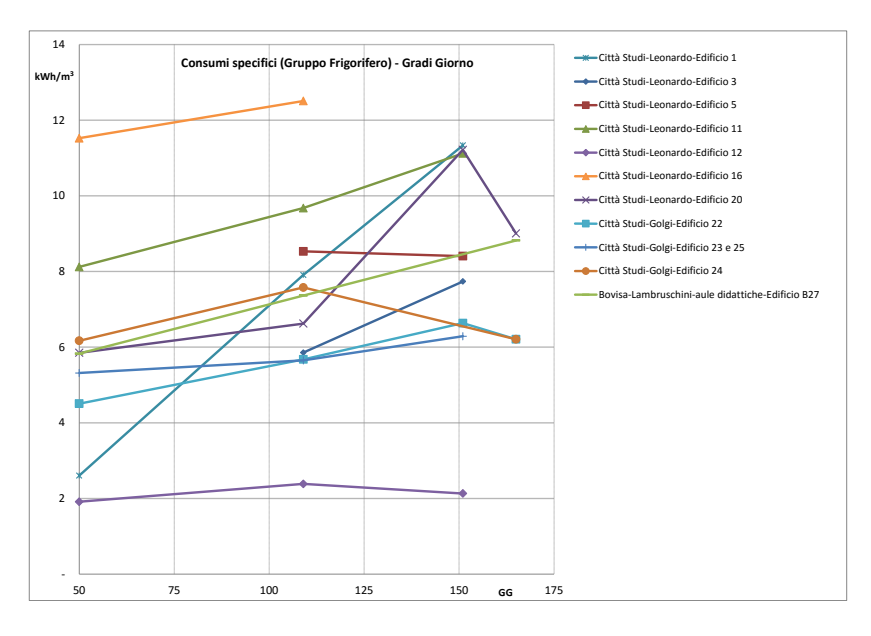

**Figura 10: Correlazione indici di consumo frigorifero - Gradi Giorno (mag/ago 2012-13-14-15) ex caso studio Politecnico di Milano.**

### <span id="page-15-0"></span>3.2.4 Generazione dei grafici delle letture orarie sul medio/lungo periodo

I dati raccolti nel database descritto al precedente paragrafo 3.1 possono essere rappresentati graficamente in modo automatico secondo la procedura seguente.

E' sufficiente creare un nuovo file Excel, contenente il pulsante di comando che sottenderà una routine di calcolo secondo gli script riportati nel relativo paragrafo.

All'avvio della routine il file data-base dovrà essere aperto, sistemato nella medesima cartella d'archivio. Gli elementi da definire per avviare il processo di creazione dei grafici sono:

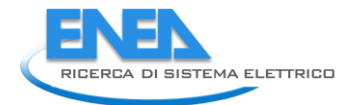

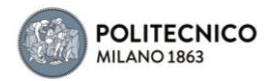

- Un codice numerico del dato, che riconduca alla corrispondente colonna del file database;
- La data di inizio e fine del periodo temporale di rappresentazione grafica dei dati;

La formattazione voluta del grafico: si crea un primo foglio contenete un modello di grafico che costituirà riferimento per tutti i grafici generati e che conterrà la descrizione (titolo del grafico) del dato rappresentato;

Al termine della procedura sarà stato generato un nuovo foglio contenente il grafico.

La maschera riportata nella figura seguente riporta in verde i dati di input che l'utente deve inserire (codice del dato, intervallo temporale e descrizione), mentre le altre celle risultano automaticamente compilate una volta generato il grafico: il numero progressivo del grafico, il nome del dato (che corrisponderà all'anagrafica presente nel database).

|    | p                    | Q                                                                     | R | s             |       |  |
|----|----------------------|-----------------------------------------------------------------------|---|---------------|-------|--|
| 22 | Grafici              |                                                                       |   |               |       |  |
| 23 |                      |                                                                       |   | Y dttà_studi  |       |  |
| 24 |                      |                                                                       |   |               |       |  |
| 25 |                      |                                                                       |   |               |       |  |
| 26 |                      | descrizione = CS0L0Ed 50Quadri di Edificio 5 P attiva Edificio 5      |   |               |       |  |
| 27 |                      |                                                                       |   |               |       |  |
| 28 | data inizio grafico= | 01/01/2012                                                            |   | riga nel DB   | 6616  |  |
| 29 | data fine grafico=   | 31/08/2015                                                            |   | riga nel DB   | 38751 |  |
| 30 |                      |                                                                       |   |               |       |  |
| 31 |                      | descrizione dato 1 CS0L0Ed 50Quadri di Edificio 5 P attiva Edificio 5 |   | codice dato 1 | 21    |  |
| 32 | descrizione dato 20  |                                                                       |   | codice dato 2 |       |  |
| 33 | descrizione dato 30  |                                                                       |   | codice dato 3 |       |  |
| 34 | descrizione dato 40  |                                                                       |   | codice dato 4 |       |  |
| 35 | descrizione dato 50  |                                                                       |   | codice dato 5 |       |  |
| 36 |                      |                                                                       |   |               |       |  |
| 37 |                      |                                                                       |   |               |       |  |

**Figura 11: layout della maschera di input per la generazione dei grafici orari.**

### <span id="page-16-0"></span>3.2.5 Generazione dei grafici delle letture orarie durante settimane-tipo.

La procedura da seguire per creare i grafici settimanali muove sempre dalla creazione di un apposito file Excel, in cui sarà configurata la maschera di celle rappresentata nella figura che segue, che conterrà i comandi di richiamo delle routine di calcolo secondo gli script riportati nel relativo paragrafo.

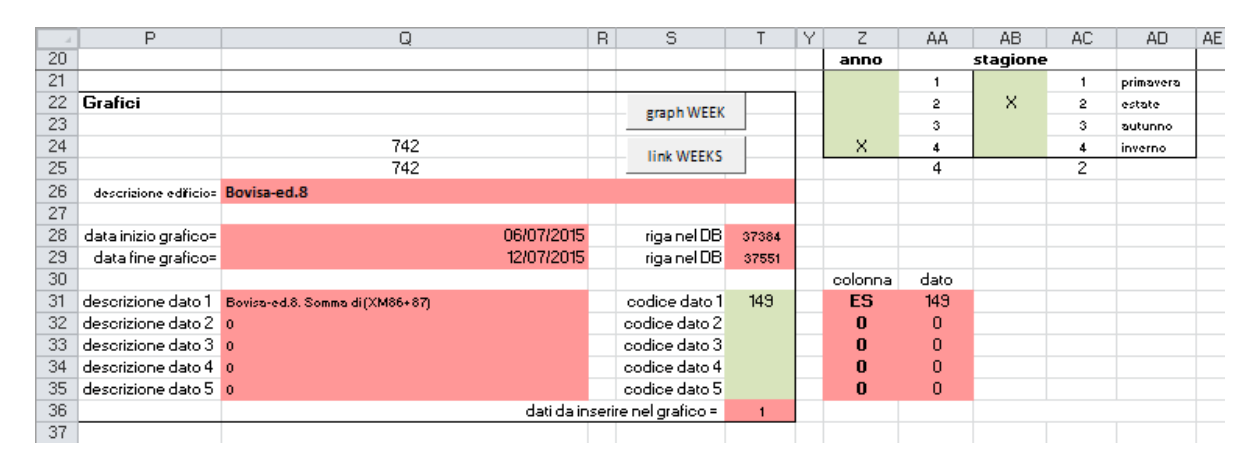

**Figura 12: layout della maschera di input per la generazione dei grafici settimanali.**

Anche in questo caso il file database delle letture dovrà risultare aperto, nella medesima cartella di archivio, e dovrà essere preventivamente creato un primo foglio contenete un modello di grafico,

riferimento per tutti i grafici da generare, che conterrà la descrizione (titolo del grafico) del dato rappresentato.

Dovranno inoltre essere preventivamente individuare e impostare le date che si riferiscono alle settimane caratterizzanti le stagioni, che possono anche variare di anno in anno al fine di non incorrere in condizioni climatiche particolari o in periodi di sospensione delle attività non preordinate.

Impostate funzioni elementari di controllo condizioni e collegamento tra celle, l'utente potrà dunque spuntare con una "x" le caselle corrispondenti alla/e stagione/i e all'anno (numero progressivo di più annualità di dati eventualmente presenti nel database) e risulteranno automaticamente compilati i campi relativi a data di inizio e fine elaborazione, nonché i numeri delle righe del database corrispondenti al medesimo intervallo temporale.

Sempre tramite impostazioni di controllo e collegamento, inseriti i numeri del/dei codice/i dato/i contenuto nel file database (numero della/e colonna/e, nel caso rappresentato in figura, i dati 63, 64, 135), potranno comparire in automatico le anagrafiche dei relativi dati (intestazioni delle colonne del database).

Infine si potrà cliccare sul pulsante che attiverà la routine di creazione del grafico (in figura "graph week") ed assegnerà anche il numero progressivo del grafico.

Con la medesima routine sarà anche compilata in automatico una tabella riepilogativa dei grafici stagionali creati per ogni edificio appartenente al perimetro d'indagine.

La figura che segue riporta un esempio di tabella compilata durante le analisi condotte per alcuni edifici del Politecnico di Milano, con spuntate le avvenute generazioni di grafici per settimane rappresentative (1: primavera, 2: estate, 3: autunno, 4: inverno) di diverse annualità (1:2012, 2:2013, 3:2014).

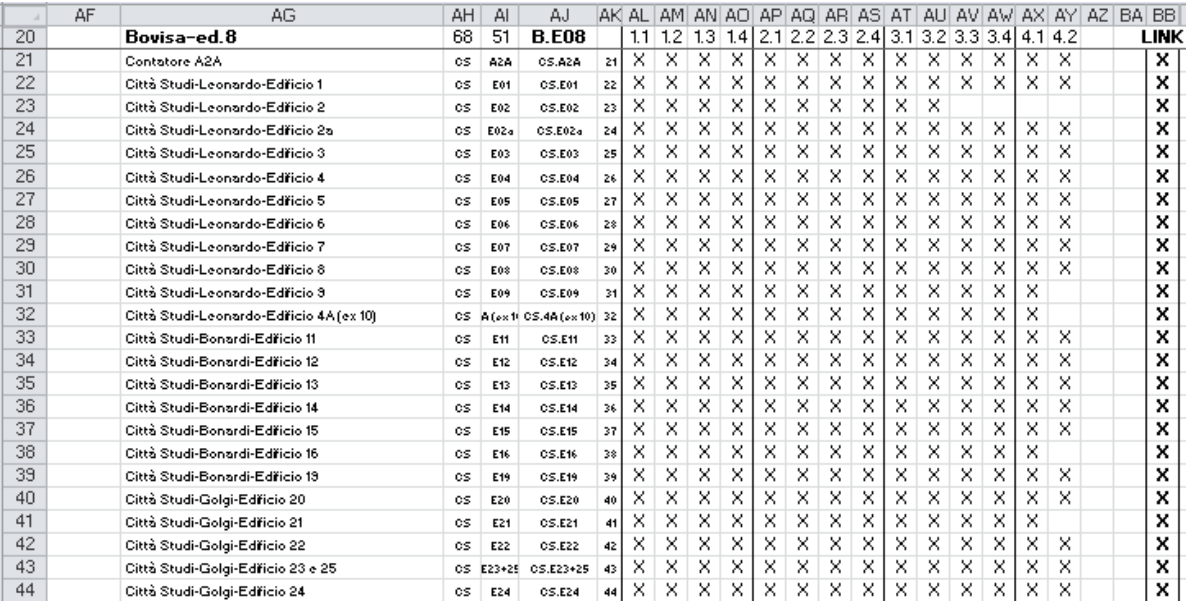

#### **Figura 13: layout della tabella riepilogativa dei grafici generati.**

La tabella riepilogativa servirà, in seconda battuta, a unire i grafici di ciascun edificio in un unico foglio di lavoro contenente tutte le settimane rappresentate graficamente: sarà dunque possibile raffrontare settimane di annualità differenti per determinare eventuali cambiamenti negli assorbimenti registrati.

La creazione del foglio di insieme dei diversi grafici può avvenire sempre in modo automatico e, nel caso specifico, si procede contrassegnando l'edificio mediante apposizione di una "X" (in colonna AF per l'esempio di figura 13) e attivando un'apposita routine sottesa al pulsante "link WEEK" della maschera precedentemente citata. Al termine della routine comparirà una X di avvenuta generazione grafica nella colonna "link" della tabella in oggetto.

Anche in questo caso, è necessario aver definito preventivamente in un foglio contenente un modello di impaginazione grafica che verrà automaticamente replicato.

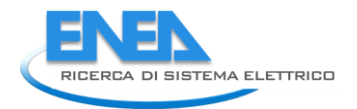

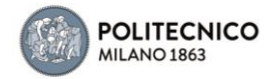

### <span id="page-18-0"></span>3.2.6 Composizione dei dati di consumo su base mensile

La procedura da seguire per determinare i consumi su base mensile, suddivisi per fasce temporali, muove sempre dalla creazione di un apposito file Excel, in cui sarà configurata la maschera di celle rappresentata nella figura che segue.

Una volta impostate, in modo del tutto analogo a quanto descritto in precedenza, le celle di richiamo dell'intervallo temporale desiderato (periodo d'analisi) e dei valori contenuti nel file del database, aperto e collocato nella medesima cartella di archivio, si generano i dati di consumo cliccando sul pulsante (in figura nominato "F1F2F3") che contiene il comando di richiamo della routine secondo lo script riportato nel relativo paragrafo.

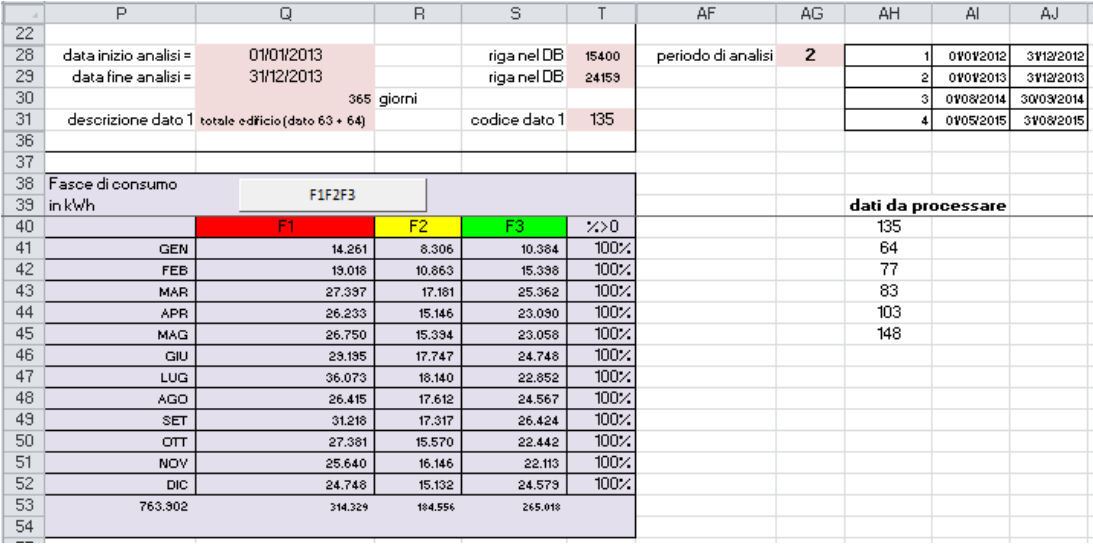

### **Figura 14: layout della maschera per il calcolo dei consumi su base mensile in diverse fasce orarie.**

La procedura automatica per la determinazione dei consumi aggregati su base mensile prevede una durata massima del periodo di analisi pari a dodici mesi, nel caso di analisi estese a un arco temporale superiore sarà quindi necessario processare un anno alla volta.

La procedura può prevedere uno STEP aggiuntivo di automazione che consente di processare in sequenza un elenco di dati anziché un dato alla volta. In tal senso, le modifiche da apportare alla procedura base sono le seguenti:

- Provvedere ad elencare i dati tramite i codici di riferimento da processare (nel caso riportato in figura 14, l'elenco è composto dai dati con codice 135, 64, 77, 83, 103, 148);
- Prevedere un foglio di lavoro, nel medesimo file Excel, dove saranno salvati i valori di consumo aggregati su base mensile determinati per ciascun dato indicato nell'elenco (il nome assegnato a questo foglio sarà richiamato nella routine). La maschera dei i valori F123, così come rappresentato in fig. 14, sarà quindi compilata con i valori di consumo aggregati su base mensile in modo provvisorio durante il processo, mentre i risultati del calcolo verranno salvati nel suddetto foglio di lavoro, così come rappresentato in fig. 15.

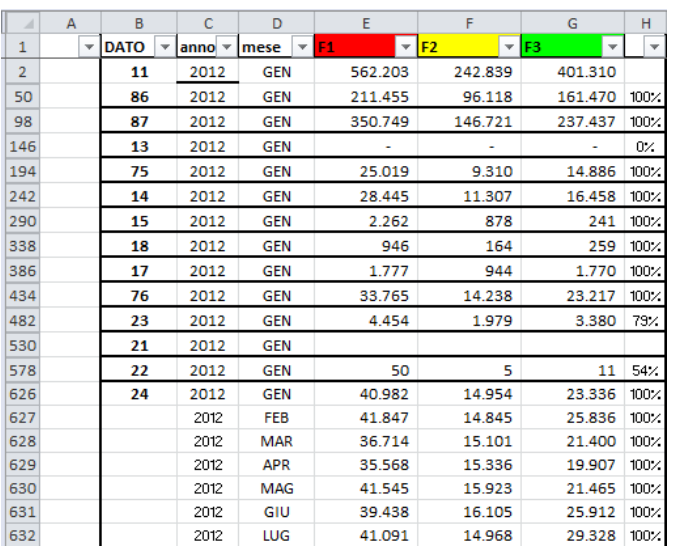

**Figura 15: Foglio di calcolo riassuntivo dei dati di consumo su base mensile per diverse annualità.**

La routine di calcolo contiene anche una procedura di verifica sulla completezza dei dati esaminati. Nell'ultima colonna della tabella rappresentata in fig. 8, infatti, viene automaticamente riportata la percentuale di ore del mese che hanno valore di lettura non nullo. Tale informazione permette all'utente di individuare eventuali periodi di mancata lettura dello strumento di acquisizione dei dati e, di conseguenza, di mantenere o azzerare il valore di consumo.

Terminate le elaborazioni automatiche dei valori di consumo, si procede con la rappresentazione grafica dei risultati ottenuti.

Anche in questo caso è possibile rappresentare i valori ottenuti riferendosi all'unità di superficie o di volume dello spazio servito dall'utenza specifica.

La trasposizione grafica questa volta avviene manualmente. Un modello grafico come quello utilizzato per le rappresentazioni di fig. 8 può risultare efficace: è sufficiente salvarlo in un foglio di lavoro, di volta in volta duplicarlo con nuovi dati di consumo calcolati e personalizzarlo sulla base di eventuali elaborazioni (interpolazione dei dati mancanti, estrapolazioni di consumi di utenze secondarie, pesatura delle componenti specifiche sulla base delle diverse pertinenze edilizie).

### <span id="page-19-0"></span>*3.3 Script delle routine automatiche*

### <span id="page-19-1"></span>3.3.1 Premesse.

Gli script delle macro generate in Excel con programmazione in Visual Basic, che rimandano alle routines citate nei paragrafi precedenti, possono essere replicati nell'editor di testo di qualsiasi foglio elettronico abilitato tramite scheda sviluppo di Microsoft Excel all'utilizzo di Visual Basic for Applications – VBA.

| $\triangle$<br>Basic | Registra macro<br>Usa riferimenti relativi<br>Visual Macro<br>Sicurezza macro | <b>65 Commercial</b><br><b>Statement</b><br>$-6$<br>Componenti<br>Componenti<br>aggiuntivi aggiuntivi COM | 愛<br>BA<br>Inserisci<br>Modalità | Proprietà<br>Visualizza codice<br>progettazione 웹 Esegui finestra di dialogo | d Importa<br>Proprietà mapping<br>E<br>Pacchetti di espansione <b>Repubblicano</b><br>Origine <a> de Aggiorna dati</a> | $\mathbf{0}$<br>Riguadro<br>documenti |
|----------------------|-------------------------------------------------------------------------------|----------------------------------------------------------------------------------------------------|----------------------------------|------------------------------------------------------------------------------|----------------------------------------------------------------------------------------------------|---------------------------------------|
|                      | Codice                                                                        | Componenti aggiuntivi                                                                                     | Controlli                        |                                                                              | XML                                                                                                    | Modifica                              |

**Figura 16: Scheda sviluppo di Microsoft Excel.**

Gli steps fondamentali delle routines sono commentati tramite apostrofo.

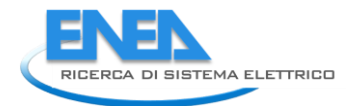

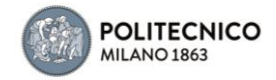

Per adattare gli script ai casi personalizzati, i nomi o numeri o codici alfanumerici di rimando a files, fogli elettronici, celle, ecc., contenuti negli scripts devono essere modificati coerentemente con l'effettivo nome, numero ecc., assegnati. Ad esempio:

- La macro è lanciata al click di un determinato pulsante (in un caso riportato, il pulsante numero 4, "CommandButton4\_Click") inserito nel foglio di calcolo: nello script personalizzato, il nome del pulsante deve essere modificato in relazione all'effettivo nome o numero assegnato al pulsante.
- Worksheets ("XXXX"). La macro lavora sul foglio "XXXX" in cui è stato generato il pulsante, che avrà un determinato nome (in un caso riportato, il foglio "gestione"): nello script personalizzato, il nome del foglio deve essere modificato in relazione all'effettivo nome assegnato al foglio.
- Cells (num. Riga, num. Colonna). La macro acquisisce, modifica o assegna il valore della cella individuata dai numeri di una determinata riga e di una determinata colonna. I numeri riga e colonna dovranno essere modificati in relazione alle personali coordinate caratterizzanti le celle.

### <span id="page-20-0"></span>3.3.2 Macro - grafici delle letture sul medio/lungo periodo.

Private Sub CommandButton4\_Click() primo = 0 **'si inizializzano le variabili**  $ultimo = 0$ primo = Worksheets("gestione").Cells(15, 23) **'è il codice dato della prima serie di dati di cui verrà creato il grafico** ultimo = Worksheets("gestione").Cells(16, 23) **'è il codice dato dell'ultima serie di dati di cui verrà creato il grafico**

**'VIENE GENERATO IL GRAFICO PER I CODICI DATO COMPRESI TRA LA PRIMA E L'ULTIMA SERIE** If  $primo > 0$  Then For giro = primo To ultimo

Worksheets("gestione").Cells(31, 20) = giro

#### **'AGGIUNGE UN NUOVO FOGLIO AL FILE EXCEL PARTENDO DAL FOGLIO "MODELLO" 'il foglio "Y\_ 000" contiene il grafico base da usare come modello**

 Sheets("Y\_ 000").Select Sheets("Y\_ 000").Copy After:=Sheets(Sheets.Count) Sheets("Y\_ 000 (2)").Select Sheets("Y\_ 000 (2)").Name = Worksheets("gestione").Cells(25, 17) **'nome temporaneo assegnato al nuovo foglio** numero\_fogli = Sheets.Count

### **'PRENDE I PARAMETRI DEL GRAFICO DA CREARE**

 riga\_I = Worksheets("gestione").Cells(28, 20) **'la riga iniziale dei dati del grafico** riga\_F = Worksheets("gestione").Cells(29, 20) **'la riga finale dei dati del grafico** colonna = Worksheets("gestione").Cells(31, 20) **'la colonna dei dati del grafico** n\_file = "DB solo DATI" **'si specifica il nome del file da cui prendere i dati del grafico** colonna = Trim(Workbooks(n\_file).Worksheets("P\_attiva").Cells(6, colonna))  $riga_l = Trim(Str(riga_l))$ riga  $F = Trim(Str(riaa - F))$  $int_{-}X = "H" + riga_1 + ": " + "I" + riga_F$ int  $Y =$  colonna + riga  $I +$  ":" + colonna + riga F  $intervalok = int_X + " " + int_Y$ 

#### **'si compone il nome definitivo del foglio che contiene il nuovo grafico**

nome\_foglio = "Y" + Trim(Str(Worksheets("gestione").Cells(31, 20))) If Worksheets("gestione").Cells(17, 23) <> "" Then nome\_foglio = Trim((Worksheets("gestione").Cells(17, 23))) + Trim((nome\_foglio)) End If

### **'si cambia il titolo del grafico**

```
 Sheets(numero_fogli).Select
 With ActiveSheet.ChartObjects(1).Chart
   .HasTitle = True
   .ChartTitle.Text = Worksheets("gestione").Cells(26, 17)
 End With
```
 ActiveSheet.ChartObjects("Grafico 1").Activate ActiveChart.SeriesCollection(1).Select ActiveChart.SetSourceData Source:=Workbooks("DB solo DATI.xlsm").Sheets( \_ "P\_attiva").Range(intervallok) Sheets(numero\_fogli).Name = nome\_foglio **'si assegna il definitivo al nuovo foglio 'si inseriscono nel foglio di lavoro contenente il grafico i parametri caratteristici del dato** 

### **diagrammato**

```
Worksheets(nome_foglio).Cells(2, 4) = Worksheets("gestione").Cells(24, 17) 
  Worksheets(nome_foglio).Cells(3, 4) = Worksheets("gestione").Cells(31, 17)
   Worksheets(nome_foglio).Cells(4, 4) = Worksheets("gestione").Cells(31, 20)
   Worksheets(nome_foglio).Cells(1, 1).Select
```
#### **'si passa al codice dato della serie di dati successiva di cui verrà creato il grafico** Sheets("gestione").Select

 Worksheets("gestione").Cells(22 + Worksheets("gestione").Cells(24, 17), 21) = Worksheets("gestione").Cells(24, 17)

 Worksheets("gestione").Cells(22 + Worksheets("gestione").Cells(24, 17) - 1, 23) = Worksheets("gestione").Cells(26, 17)

Next giro

#### Else **'procedura valida nel caso in cui si voglia creare il grafico di un solo dato e non di un range**

#### **'AGGIUNGE UN NUOVO FOGLIO AL FILE EXCEL PARTENDO DAL FOGLIO "MODELLO" 'il foglio "Y\_ 000" contiene il grafico base da usare come modello**

 Sheets("Y\_ 000").Select 'viene inserito manualmente e singolarmente dall'utente Sheets("Y\_ 000").Copy After:=Sheets(Sheets.Count) Sheets("Y\_ 000 (2)").Select Sheets("Y\_ 000 (2)").Name = Worksheets("gestione").Cells(25, 17) **'nome temporaneo assegnato al nuovo foglio** numero\_fogli = Sheets.Count

### **'PRENDE I PARAMETRI DEL GRAFICO DA CREARE**

 riga\_I = Worksheets("gestione").Cells(28, 20) **'la riga iniziale dei dati del grafico** riga\_F = Worksheets("gestione").Cells(29, 20) **'la riga finale dei dati del grafico** colonna = Worksheets("gestione").Cells(31, 20) **'la colonna dei dati del grafico** n\_file = "DB solo DATI" **'si specifica il nome del file da cui prendere i dati del grafico** colonna = Trim(Workbooks(n\_file).Worksheets("P\_attiva").Cells(6, colonna))  $riga_l = Trim(Str(riga_l))$  $riga_F = Trim(Str(riga_F))$ int  $X = "H" + riga I + ": " + "I" + riga F$  $int_Y =$  colonna + riga\_ $I +$  ":" + colonna + riga\_F  $intervalok = int_X + "," + int_Y$ 

#### **'si compone il nome definitivo del foglio che contiene il nuovo grafico** nome\_foglio = "Y" + Trim(Str(Worksheets("gestione").Cells(31, 20))) Sheets(numero\_fogli).Select With ActiveSheet.ChartObjects(1).Chart .HasTitle = True .ChartTitle.Text = Worksheets("gestione").Cells(26, 17) End With

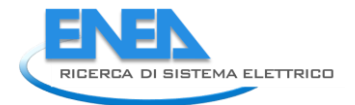

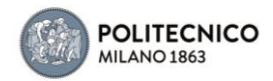

 ActiveSheet.ChartObjects("Grafico 1").Activate ActiveChart.SeriesCollection(1).Select ActiveChart.SetSourceData Source:=Workbooks("DB solo DATI.xlsm").Sheets( \_ "P\_attiva").Range(intervallok) Sheets(numero\_fogli).Name = nome\_foglio **'si assegna il definitivo al nuovo foglio 'si inseriscono nel foglio di lavoro contenente il grafico i parametri caratteristici del dato diagrammato** Worksheets(nome\_foglio).Cells(2, 4) = Worksheets("gestione").Cells(24, 17) Worksheets(nome\_foglio).Cells(3, 4) = Worksheets("gestione").Cells(31, 17) Worksheets(nome\_foglio).Cells(4, 4) = Worksheets("gestione").Cells(31, 20) Worksheets(nome\_foglio).Cells(1, 1).Select

Sheets("gestione").Select

 Worksheets("gestione").Cells(22 + Worksheets("gestione").Cells(24, 17), 21) = Worksheets("gestione").Cells(24, 17) Worksheets("gestione").Cells(22 + Worksheets("gestione").Cells(24, 17) - 1, 23) = Worksheets("gestione").Cells(26, 17) End If

End Sub

### <span id="page-22-0"></span>3.3.3 Macro - graph WEEK.

Private Sub CommandButton4\_Click()

#### **'SI VERIFICA CHE IL FOGLIO NON SIA GIA' PRESENTE, EVENTUALMENTE LO ELIMINA**

- If Worksheets("gestione").Cells(Worksheets("gestione").Cells(20, 34), Worksheets("gestione").Cells(20, 35)) = "X" Then **'se il foglio esiste**
	- nome\_foglio\_eliminare = Worksheets("gestione").Cells(41, 26) **'determina il nome del foglio** Sheets(nome\_foglio\_eliminare).Select **'seleziona il foglio** ActiveWindow.SelectedSheets.Delete **'lo elimina** End If

#### **'SI AGGIUNGE UN NUOVO FOGLIO**

 f\_base = Worksheets("gestione").Cells(40, 26) **'si determina l'ultimo foglio creato per utilizzarlo come modello** 

Sheets(f\_base).Select **'si seleziona il foglio da prendere come modello**

Sheets(f\_base).Copy After:=Sheets(Sheets.Count)

f mod = Trim(f base) + "  $(2)$ "

Sheets(f\_mod).Select

 Sheets(f\_mod).Name = Worksheets("gestione").Cells(41, 26) **'si cambia il nome al foglio creato** f\_mod = Worksheets("gestione").Cells(41, 26) **'si seleziona il foglio appena creato per modificarlo**  numero\_fogli = Sheets.Count

### **'SI CAMBIANO I DATI DEL FOGLIO CREATO**

### **'si inseriscono i codici dei dati diagrammati**

```
 Worksheets(f_mod).Cells(1, 1) = Worksheets("gestione").Cells(39, 28) 'dato 1
 Worksheets(f_mod).Cells(1, 2) = Worksheets("gestione").Cells(40, 28) 'dato 2
 Worksheets(f_mod).Cells(2, 1) = Worksheets("gestione").Cells(39, 29) 'dato 3
 Worksheets(f_mod).Cells(2, 2) = Worksheets("gestione").Cells(40, 29) 'dato 4
 Worksheets(f_mod).Cells(2, 5) = Worksheets("gestione").Cells(41, 26) 'dato 5
 Worksheets(f_mod).Cells(3, 5) = Worksheets("gestione").Cells(42, 26) 'dato 6
```
### **'si modifica il titolo del grafico**

 Sheets(f\_mod).Select With ActiveSheet.ChartObjects(1).Chart .HasTitle = True .ChartTitle.Text = Worksheets("gestione").Cells(42, 26) End With numero\_dati = Worksheets("gestione").Cells(36, 20)

#### **'si modificano i dati del grafico**

For dato = 1 To numero\_dati **'per ognuno dei dai presenti** 

 Worksheets(f\_mod).Cells(4 + dato, 1) = Worksheets("gestione").Cells(30 + dato, 26) **'è il codice della colonna corrispondente al dato**

 Worksheets(f\_mod).Cells(4 + dato, 2) = Worksheets("gestione").Cells(30 + dato, 27) **'è il codice del dato**

 Worksheets(f\_mod).Cells(4 + dato, 5) = Worksheets("gestione").Cells(30 + dato, 17) **'è la descrizione del dato**

 riga\_I = Trim(Str(Worksheets(f\_mod).Cells(1, 2))) **'la riga iniziale dei dati del grafico** riga\_F = Trim(Str(Worksheets(f\_mod).Cells(2, 2))) **'la riga finale dei dati del grafico** colonna = Trim(Worksheets(f\_mod).Cells(4 + dato, 1)) n\_file = "DB solo DATI" **'è il nome del file del** database dei dati del grafico  $int_X = "H" + rigQ_1 + "f" + "I" + rigQ_F$  $int_Y =$  colonna + riga\_I + ":" + colonna + riga\_F  $interval$ ok =  $int_X +$ "," +  $int_Y$  Sheets(f\_mod).Select ActiveSheet.ChartObjects("Grafico 1").Activate

ActiveChart.SeriesCollection(1).Select

 ActiveChart.SeriesCollection(1).XValues = Workbooks("DB solo DATI.xlsm").Sheets( \_ "P\_attiva").Range(int\_X)

 ActiveChart.SeriesCollection(dato).Select ActiveChart.SeriesCollection(dato).Values = Workbooks("DB solo DATI.xlsm").Sheets( \_ "P\_attiva").Range(int\_Y) **'si cambiano I valori del grafico con quelli del dato in esame**

 ActiveChart.Legend.Select ActiveChart.SeriesCollection(dato).Name = "dato " + Trim(Str(dato)) Worksheets(f\_mod).Cells(1, 1).Select Next dato

### **'IL GRAFICO E' STATO CREATO, SI AGGIORNA L'ELENCO DEI GRAFICI**

 Sheets("gestione").Select Worksheets("gestione").Cells(22 + Worksheets("gestione").Cells(24, 17), 21) = Worksheets("gestione").Cells(24, 17) Worksheets("gestione").Cells(22 + Worksheets("gestione").Cells(24, 17) - 1, 23) = Worksheets("gestione").Cells(26, 17)

#### **'SI AGGIORNA LA TABELLA DEI GRAFICI**

 Worksheets("gestione").Cells(Worksheets("gestione").Cells(20, 34), Worksheets("gestione").Cells(20,  $(35)$ ) = "X"

Worksheets("gestione").Cells(22, 16).Select

End Sub

#### <span id="page-23-0"></span>3.3.4 Macro - link WEEK.

Private Sub CommandButton55 Click()

R\_edificio = Worksheets("gestione").Cells(20, 34) **'è il numero della riga corrispondente all'edificio di cui si vuole realizzare il foglio contenente tutti i grafici**

#### **'SI VERIFICA CHE IL FOGLIO NON SIA GIA' PRESENTE, EVENTUALMENTE LO ELIMINA**

 If Worksheets("gestione").Cells(Worksheets("gestione").Cells(20, 34), 54) = "X" Then **'se il foglio esiste** nome\_foglio\_eliminare = Worksheets("gestione").Cells(20, 36) **'determina il nome del foglio** Sheets(nome\_foglio\_eliminare).Select **'seleziona il foglio** ActiveWindow.SelectedSheets.Delete **'lo elimina** End If

#### **'SI AGGIUNGE IL FOGLIO DELLE SETTIMANE STAGIONALI DISPONIBILI PER L'EDIFICIO**

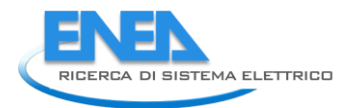

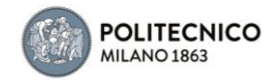

 f\_base = "link" **'nome del foglio contenente il modello da utilizzare** Sheets(f\_base).Select Sheets(f\_base).Copy After:=Sheets(Sheets.Count) f\_mod = Trim(f\_base) + "  $(2)$ " Sheets(f\_mod).Select Sheets(f\_mod).Name = Worksheets("gestione").Cells(20, 36) **'assegna nuovo nome al foglio copiato** f\_mod = Worksheets("gestione").Cells(20, 36) **'si seleziona il foglio appena creato per modificarlo** numero\_fogli = Sheets.Count

### **'SI COPIANO I GRAFICI DELLE SETTIMANE STAGIONALI DISPONIBILI PER L'EDIFICIO**

### For  $i = 1$  To 12

```
 If Worksheets("gestione").Cells(R_edificio, 37 + i) = "X" Then
   Sheets("gestione").Select
   Select Case I 'si individua la posizione corretta dove copiare il grafico disponibile
     Case 1
        codice = "1.1"
       R paste = 9C<sub></sub> paste = 3
      Case 2
      code = "1.2"R paste = 9C_{\text{}zaste = 14
      Case 3
       code = "1.3" R_paste = 31
       C_{\text{}}paste = 3
      Case 4
       code = "1.4"R paste = 31
       C_{\text{}}paste = 14
      Case 5
        codice = "2.1"
       R paste = 54
       C_{\text{paste}} = 3 Case 6
        codice = "2.2"
       R paste = 54C_paste = 14 Case 7
        codice = "2.3"
       R paste = 76
       C_{\text{}paste = 3 Case 8
        codice = "2.4"
       R paste = 76
       C_{\text{}}paste = 14
      Case 9
       code = "3.1"R paste = 99
       C paste = 3 Case 10
```
End Select

 codice = "3.2" R\_paste = 99  $C_{\text{}paste = 14}$ 

#### **'si individua il foglio dove è salvato il grafico da copiare nel nuovo foglio contenente tutti i fogli disponibili per l'edificio in esame.**

f\_copiare = Trim(Worksheets("gestione").Cells(20, 36)) + "." + Trim(codice)

 Sheets(f\_copiare).Select ActiveSheet.ChartObjects("Grafico 1").Activate ActiveChart.ChartArea.Select ActiveChart.ChartArea.Copy

```
 Sheets(f_mod).Select
    Worksheets(f_mod).Cells(R_paste, C_paste).Select
     ActiveSheet.Paste
    Worksheets(f_mod).Cells(1, 1).Select
   End If
 Next i
```
For  $i = 2$  To 6

```
 Worksheets(f_mod).Cells(ii, 1) = Worksheets(f_copiare).Cells(3 + ii, 2)
  Worksheets(f_mod).Cells(ii, 3) = Worksheets(f_copiare).Cells(3 + ii, 4)
   Worksheets(f_mod).Cells(ii, 4) = Worksheets(f_copiare).Cells(3 + ii, 5)
 Next ii
```
#### **'SI AGGIORNA LA TABELLA DEI GRAFICI EFFETTUATI**

Worksheets("gestione").Cells(Worksheets("gestione").Cells(20, 34), 54) = "X"

End Sub

### <span id="page-25-0"></span>3.3.5 Macro – F1F2F3

Private Sub CommandButton5\_Click() Dim kWh\_ora(7, 24) As Variant Dim dati\_mese(12, 5) As Variant 'sotto i vari dati determinati per ogni mese

#### **'il ciclo permette di determinare i valori di consumo per una serie di dati compresi nell'intervallo specificato**

For dato = 1 To Worksheets("gestione").Cells(40, 33) **'la cella contiene il numero complessivo dei dati da processare**

Worksheets("gestione").Cells(31, 20) = Worksheets("gestione").Cells(39 + dato, 34) **'si acquisisce il codice del dato da processare**

For intervallo = 1 To 4

 Worksheets("gestione").Cells(28, 33) = intervallo **'si esegue il calcolo per l'intervallo temporale definito dall'utente**

For  $i$  mese = 1 To 12

```
 For iii = 1 To 3 'inizializzazione variabili
  Worksheets("gestione").Cells(40 + i_mese, 16 + iii) = 0
   dati_mese(i_mese, iii) = 0
 Next iii
Next i_mese
```
 riga\_I = Worksheets("gestione").Cells(28, 20) **'intervallo dati. Riga iniziale** riga\_F = Worksheets("gestione").Cells(29, 20) **'intervallo dati. Riga finale** giorni T = (riga F - riga  $| + 1$ ) / 24

#### **'si esegue il calcolo per tutti i giorni dell'intervallo 'si conta quante letture sono >0**

```
 For giro = 1 To Cells(30, 17) '1 giro = 1 giorno
   Cells(18, 17) = Workbooks("DB solo DATI").Worksheets("P_attiva").Cells(riga_I + 24 * (giro - 1), 6)
   giorno = Cells(19, 17) 'si determina il giorno della settimana in esame domenica - lunedì
   mese = Cells(20, 17) 'si determina il mese in esame
```

```
 Select Case giorno
   Case 1 To 5 'da lunedì a venerdì
    indice = 1 Case 6 'il sabato
    indice = 6 Case 7 'la domenica
```
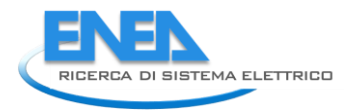

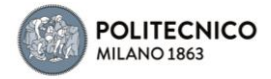

 $indice = 7$ End Select

#### **'nella sezione di seguito, l'utente può modificare il numero e le caratteristiche delle fasce di consumo secondo cui accorpare i consumi annui**

 For ora = 1 To 24 **'si aggregano i consumi nelle tre tipologie di giorni, tenendo il dettaglio orario** kWh\_ora(indice, ora) = kWh\_ora(indice, ora) + Workbooks("DB solo DATI").Worksheets("P\_attiva").Cells(riga\_I + 24 \* (giro - 1) + (ora - 1), Cells(31, 20))

If kWh\_ora(indice, ora) > 5 Then **'se si leggono almeno 5 Wattora allora la lettura non è** 

## **considerata nulla**

```
 contatore = contatore + 1
   Else
     contatore = contatore
   End If
   contatore_tot = contatore_tot + 1
 Next ora
```
### **'si controlla se il giorno successivo è nello stesso mese**

Cells(1, 1) = Workbooks("DB solo DATI").Worksheets("P\_attiva").Cells(riga\_l + 24 \* (giro), 6) mese\_dopo =  $Cells(1, 2)$ 

If mese <> mese\_dopo Then

**'se cambia il mese, allora si procede con il conteggio dei consumi nelle diverse fasce F1,F2,F3 'dopodiché si resettano le variabili**

dati mese(mese,  $1$ ) = 0 'f1 dati\_mese(mese,  $2$ ) = 0 'f2 dati\_mese(mese,  $3$ ) = 0 'f3

#### **'ciclo per determinare i consumi nelle diverse fasce 'il ciclo viene fatto sulle tre differenti fasce, considerando le tre tipologie di giorni: lun-ven; sab; dom** kWh  $TOT = 0$

### **'ulteriore aggregazione dei consumi per determinare mensilmente i totali nelle diverse fasce F1,F2,F3 'da lunedì a venerdì**

For ora  $= 1$  To 24 Select Case ora Case 1, 2, 3, 4, 5, 6, 7, 24 dati\_mese(mese, 3) = dati\_mese(mese, 3) + kWh\_ora(1, ora) 'f3 Case 8, 20, 21, 22, 23 dati\_mese(mese, 2) = dati\_mese(mese, 2) + kWh\_ora(1, ora) 'f2 Case 9 To 19 dati\_mese(mese, 1) = dati\_mese(mese, 1) + kWh\_ora(1, ora) 'f1 End Select  $kWh\_ora(1, ora) = 0$ Next ora

#### **'il sabato**

```
For ora = 1 To 24
  Select Case ora
  Case 1, 2, 3, 4, 5, 6, 7, 24
   dati_mese(mese, 3) = dati_mese(mese, 3) + kWh_ora(6, ora) 'f3
  Case 8, 20, 21, 22, 23
   dati_mese(mese, 2) = dati_mese(mese, 2) + kWh_ora(6, ora) 'f2
  Case 9 To 19
    dati_mese(mese, 2) = dati_mese(mese, 2) + kWh_ora(6, ora) 'f2
  End Select
 kWh_{\text{or}}(6, \text{or}a) = 0 Next ora
```
### **'la domenica**

```
For ora = 1 To 24
```

```
 Select Case ora
  Case 1 To 24
    dati_mese(mese, 3) = dati_mese(mese, 3) + kWh_ora(7, ora) 'f3
  End Select
 kWh\_ora(7, ora) = 0 Next ora
```
### **'si resettano le variabili**

dati mese(mese,  $4$ ) = contatore / contatore tot contatore = 0 contatore  $\text{tot} = 0$ 

End If

Next giro **'si passa al giorno successivo**

#### **'si compila la maschera riassuntiva dei consumi**

For  $i$  mese = 1 To 12 For iii  $= 1$  To 3 Worksheets("gestione").Cells(40 + i\_mese, 16 + iii) = dati\_mese(i\_mese, iii) / 1000 Next iii Worksheets("gestione").Cells(40 + i\_mese,  $16 + 4$ ) = dati\_mese(i\_mese, 4) Next i\_mese

#### **'copia il risultato nel database contenente i consumi divisi per fasce 'per permettere un nuovo ciclo su un'altra variabile indicata in elenco**

```
 Range("Q41:T52").Select
   Selection.Copy
   Sheets("DB_F1F2F3").Activate
  riga = Work sheets("DB_F1F2F3").Cells(1, 1) + 12 * (intervalo - 1) ActiveSheet.Cells(riga, 5).Select
   Selection.PasteSpecial Paste:=xlPasteValues, Operation:=xlNone, SkipBlanks _
     :=False, Transpose:=False
   Sheets("gestione").Activate
Next intervallo
```
Worksheets("DB\_F1F2F3").Cells(riga - 12 \* (intervallo - 2), 2) = Worksheets("gestione").Cells(39 + dato, 34) **'si inserisce il codice del dato all'inizio del record del database**

Next dato **'passa al dato successivo indicato in elenco**

#### End Sub

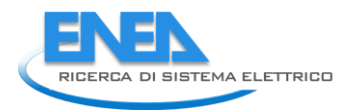

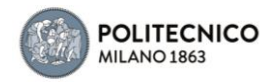

# <span id="page-28-0"></span>4 Applicazione della metodologia al caso studio "Edifici del Politecnico di Milano".

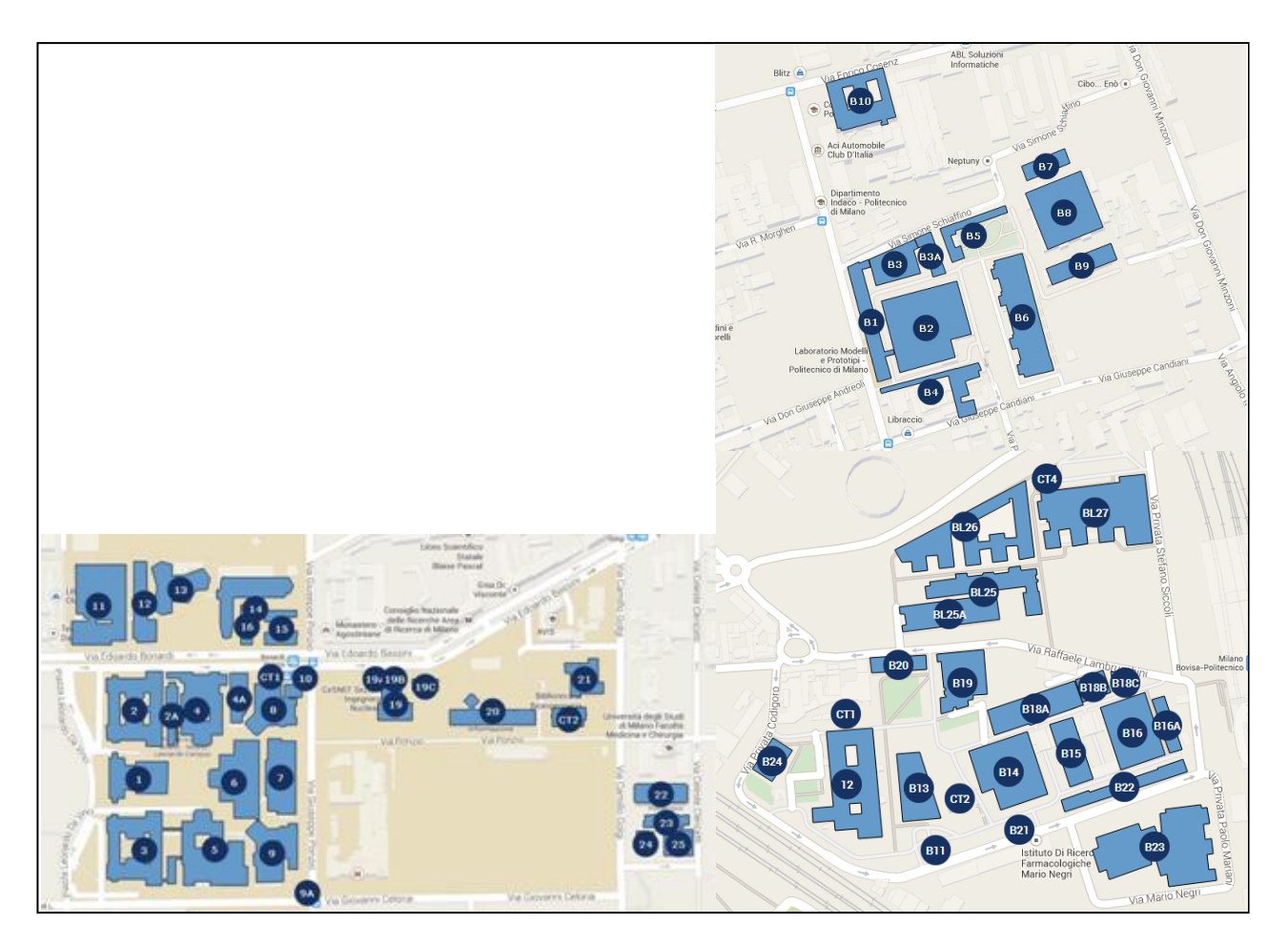

**Figura 17: Mappa degli edifici Campus Città Studi (sx) e Campus Bovisa (dx)**

## <span id="page-28-1"></span>*4.1 Premesse al caso studio*

I dati degli x-meters (o data-loggers) installati in diversi quadri, contatori e/o cabine elettriche, di molti degli edifici del Campus Città Studi e del Campus Bovisa del Politecnico di Milano sono stati progressivamente esportati durante lo sviluppo delle fasi PAR interrogando un sistema di lettura remota predisposto, selezionandone la sorgente con cadenza oraria, e trasferiti in foglio elettronico a comporre il data-base delle letture.

La mole di dati è stata dunque organizzata al fine di agevolarne il richiamo tramite le macro sviluppate per generare grafici rappresentativi delle letture, coerentemente con quanto descritto nella metodologia riportata nel precedente capitolo.

Il periodo di lettura dati considerato ai fini delle analisi ha avuto termine con il mese d'agosto di quest'anno, ed ha avuto inizio nel 2012, per quanto riguarda il Campus Città Studi, e nell'estate 2013 per quanto riguarda il Campus Bovisa, compatibilmente con la progressiva installazione degli apparati, le fasi di testing e riconfigurazione, le disattivazioni e/o rotture accidentali degli strumenti.

L'analisi condotta sui dati di assorbimento elettrico del medio/lungo periodo, rappresentati graficamente secondo i criteri e per mezzo delle macro descritte nel capitolo precedente, ha consentito di individuare utenze non esplicitate facenti capo ciascun carico: non di rado una linea elettrica prevalentemente dedicata a una "macro-utenza" convenzionale è in realtà soggetta a utenze "secondarie" che, dal punto di vista degli assorbimenti, possono perturbare in modo rilevante la statistica di consumo. Per quanto riguarda il gruppo di edifici del Campus Città Studi serviti dal sistema di gestione in remoto degli impianti meccanici, inoltre, è stato possibile attivare/disattivare le numerose componenti impiantistiche e, in tempo reale, verificare le eventuali variazioni di assorbimento diagnosticate dagli x-meters tramite il relativo software di lettura dei dati. Infine, nei casi di più letture facenti capo agli stessi edifici, si è proceduto con verifiche incrociate, eseguendo diverse possibilità di sovrapposizione o sottrazione delle serie di valori, per determinare i casi in cui taluni dati rilevati riconducono a sotto-letture di altri x-meters.

Con una successiva macro, sono stati calcolati dei consumi energetici su base mensile di ciascun datosorgente, disaggregati secondo le fasce tariffarie rappresentate in figura 18.

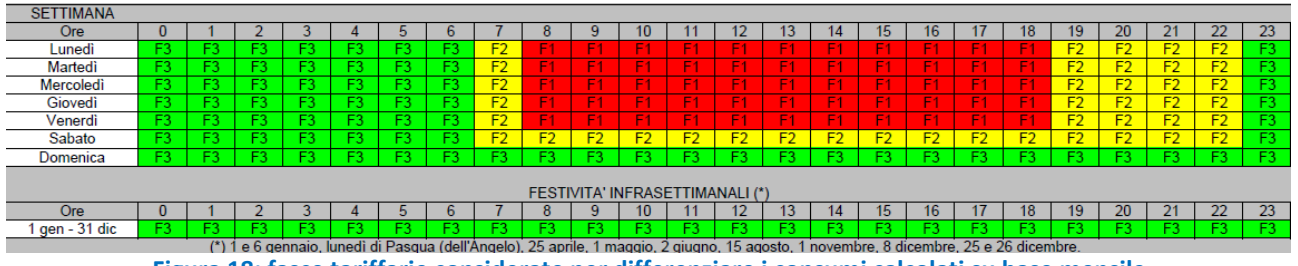

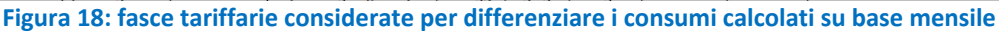

Si è dunque proceduto alla loro rappresentazione grafica in termini specifici, per unità di superficie e/o di volume degli spazi edilizi pertinenti le diverse destinazioni d'uso (uffici, aule, laboratori, biblioteche, sale convegni, ecc.).

L'analisi degli istogrammi ha consentito di stimare, elaborando ulteriormente i dati, quote di energia riconducibili ad utenze secondarie (secondo la procedura riportata nel paragrafo 3.2.3) e di calcolare infine i diversi indici di consumo specifico.

## <span id="page-29-0"></span>*4.2 Esiti delle analisi a valle delle elaborazioni*

In questo paragrafo si riportano, per ciascun edificio del caso studio, gli esiti delle analisi dei dati di assorbimento elettrico e dei consumi energetici elaborati su base mensile, con individuazione delle criticità, e gli indici di consumo calcolati secondo le diverse utenze.

Per agevolare il riscontro tra le considerazioni riportate in merito alle rappresentazioni grafiche dei dati esaminati, come premesse generali è da sottolineare che:

- L'inizio del periodo di domanda di raffrescamento nel contesto climatico di Milano sia per l'estate 2013 che per quella 2014 si è rivelato tardivo (a partire da giugno inoltrato) rispetto alle annate più convenzionali (generalmente a partire dal mese di maggio, come del resto risulta dei dati relativi alle stagioni 2012 e 2015).
- In taluni casi è evidente la riallocazione/riconfigurazione degli x-meters dopo i primi periodi di lettura (tali periodi sono stati esclusi per le valutazioni condotte nella fase successiva, come si vedrà oltre).
- Salvo diverse precisazioni, la *Forza Motrice* include equipments impiantistici convenzionali (es. fan coil, pompe di circolazione, boilers elettrici, ascensori, ecc.) ed integrativi (stufette elettriche, RAC, split).

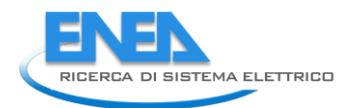

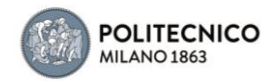

- Salvo diverse precisazioni, per *Raffrescamento* si intende generazione di freddo (gruppi frigoriferi) e distribuzione in ambiente (ventilazioni – UTA).
- Gli edifici di Città Studi (ad esclusione dei 22-23-24-25) sono serviti dalla rete di teleriscaldamento del Campus: sono presenti sottocentrali di scambio termico con la dorsale principale, con pompe di circolazione del fluido caldo a servizio dei diversi corpi di fabbrica. Da quest'anno è presente un nuovo impianto di tri-generazione che fornisce il freddo agli edifici 19,20 e 21.
- I consumi specifici sono stati calcolati, per superficie calpestabile e/o volume netto, sulla base dei ambienti edilizi effettivamente censiti secondo destinazione d'uso, escludendone gli spazi pertinenziali quali i piani interrati e seminterrati, con magazzini e depositi, e gli spazi di circolazione.
- Per i computi energetici su base mensile sono stati considerati i periodi di inizio lettura stabilizzata, a partire dal primo mese interamente disponibile.
- Sulla base delle diverse disponibilità di dati, e dell'affidabilità degli stessi, i consumi specifici sono stati calcolati con riferimento all'annualità 2012, 2013 o 2014, o ad annualità composite (2012-13 o 2013-14 o 2014-2015).
- Le settimane-tipo utilizzate per supportare le considerazioni in fase d'analisi dei dati di assorbimento sul medio/lungo periodo (riportate in appendice A) si riferiscono alle rassegne primavera 2012 (edifici Città Studi) e estate 2013 (edifici del Campus Bovisa) – estate 2015.
- Le utenze del Campus Bovisa nominate come "preferenziale" sottendono illuminazione artificiale attivabile da linea UPS.
- I valori di tabella che rimandano al codice del dato seguito dal simbolo "+" si riferiscono a consumi parziali della corrispondente stagione estiva (calcolati sino a fine agosto).

### <span id="page-31-0"></span>4.2.1 Edificio 1

E' l'edificio sede del Rettorato, con destinazione d'uso prevalente uffici

Dati disponibili: dato 1 (Cod. 12): Quadri Edificio 1 (Piano Terra) P attiva Edificio 1(W) dato 2 (Cod. 13): P attiva Locale Siram PS1(W)

Il dato 1 è riconducibile agli assorbimenti dei circuiti Luci+ Forza Motrice, incluse UTA, gruppo frigorifero a servizio dell'aula magna, e climatizzatori di taglia ridotta per particolari zone dell'edificio.

La presenza dello zoccolo annuale variabile tra 30 e 50 kW, ad esclusione di brevi periodi, può essere riconducibile alla mancata disattivazione delle pompe di circolazione del sistema di riscaldamento e della ventilazione. Da agosto 2014 la lettura è stata interrotta.

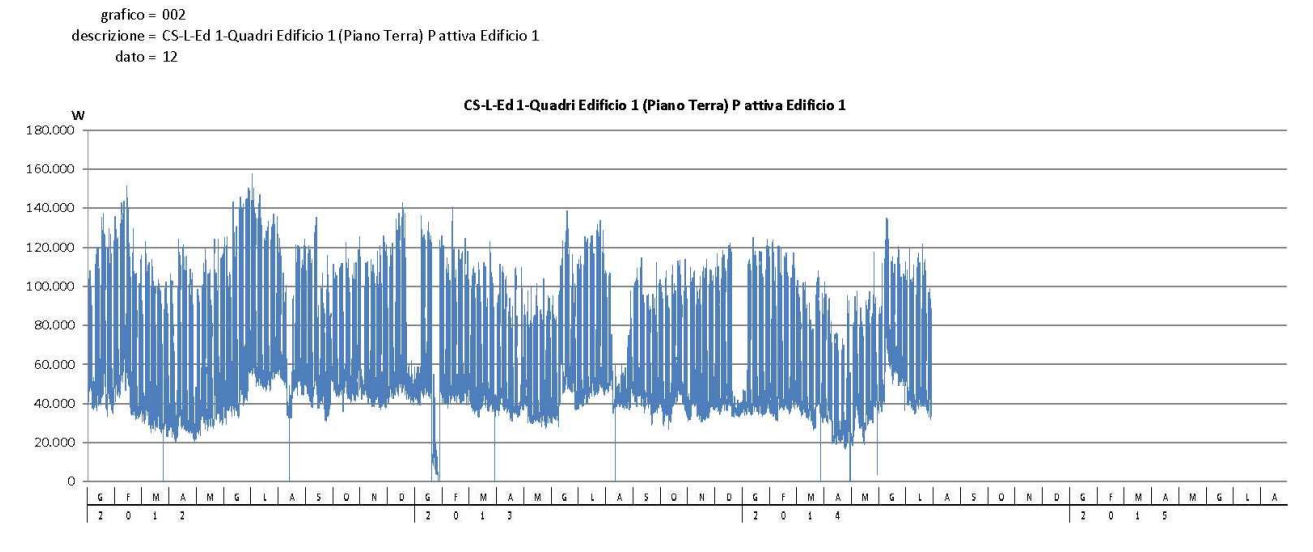

**Figura 19: Rappresentazione grafica degli assorbimenti (cod. 12)**

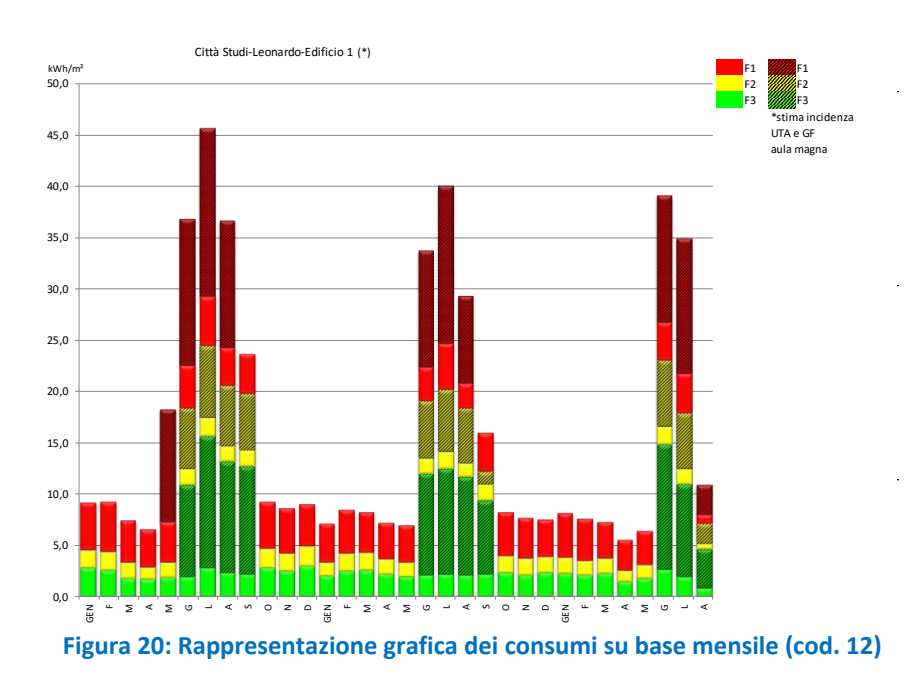

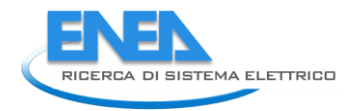

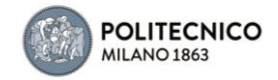

Il dato 2 è riconducibile agli assorbimenti del gruppo frigorifero a servizio di gran parte dell'edificio. Presenta uno zoccolo costante di 14.7 kW durante l'estate 2012 che evidenzia la mancata disattivazione delle pompe del circuito freddo nei periodi notturni (tale ipotesi è riscontrabile anche in relazione ai consumi di tariffa F3) e nei fine settimana (risulta azzerarsi solo durante i giorni festivi attorno a ferragosto) mentre per quella 2013 la mancata disattivazione risulta solo per un breve periodo. Nell'estate 2014 non sono rilevabili incoerenze nella gestione. Da agosto 2014 la lettura è stata interrotta.

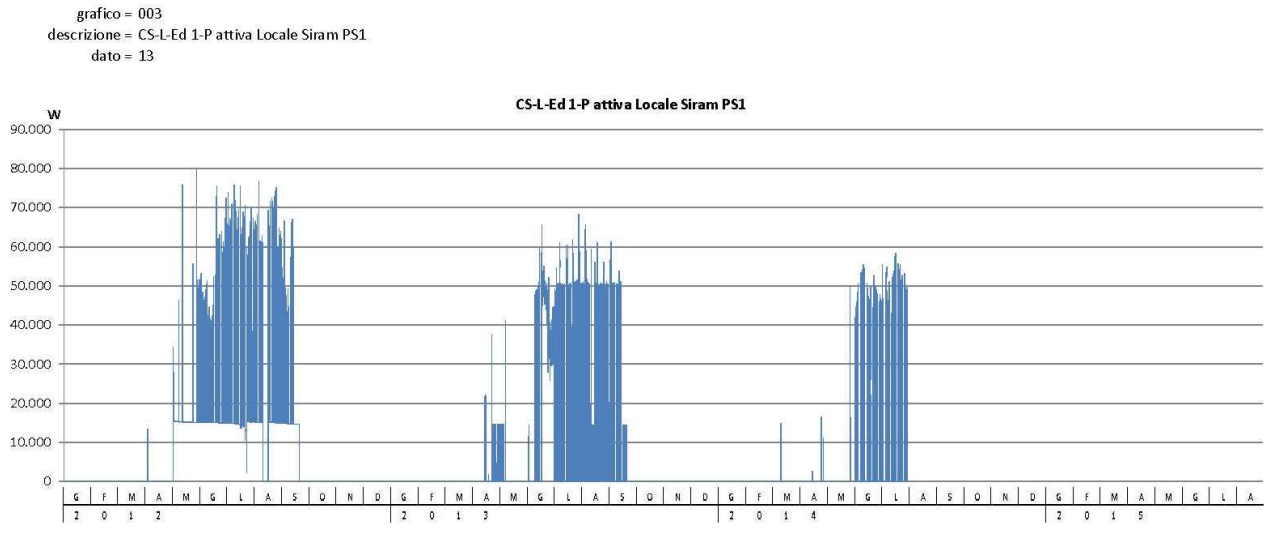

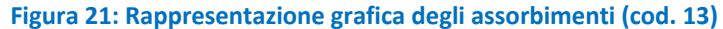

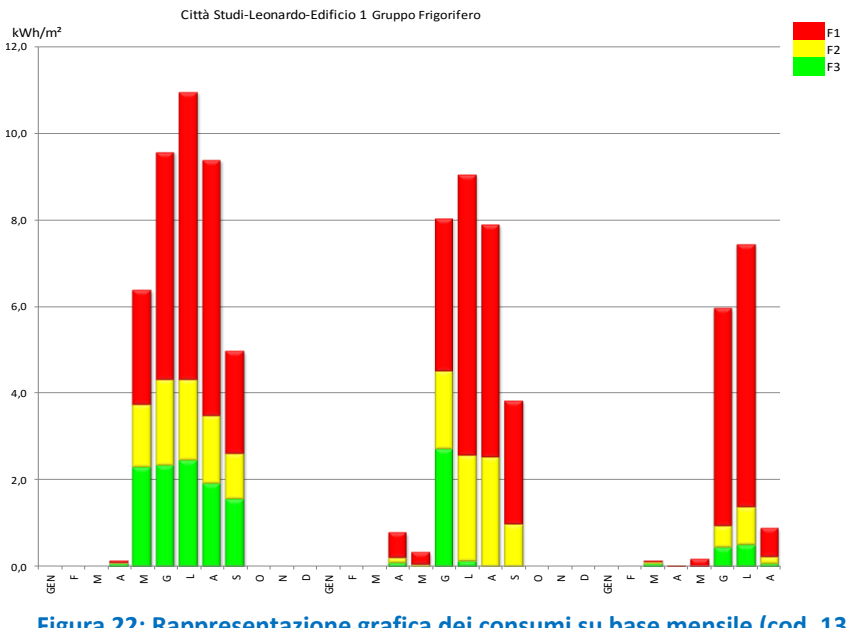

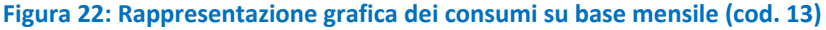

### *Dati ricavati* Dato cod. 75 = dato 1+ dato 2

Tale dato consente di distinguere, facendo riferimento al periodo estivo, il peso degli assorbimenti correlati al raffrescamento (generazione freddo + distribuzione aria) dell'intero edificio rispetto al totale dei consumi.

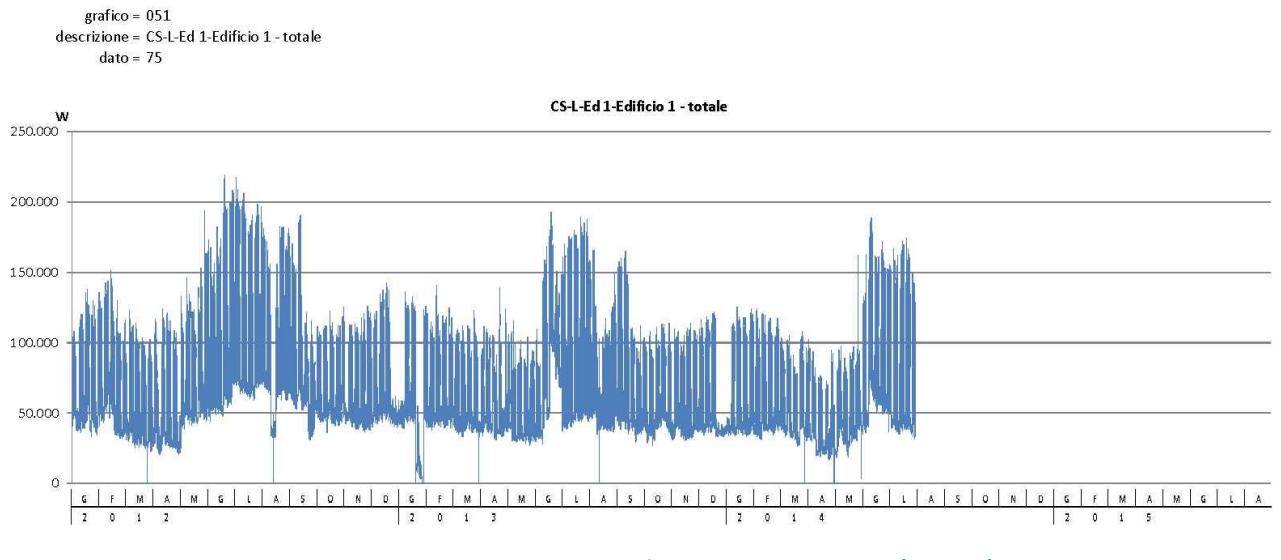

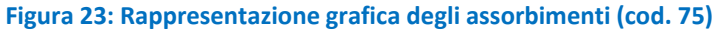

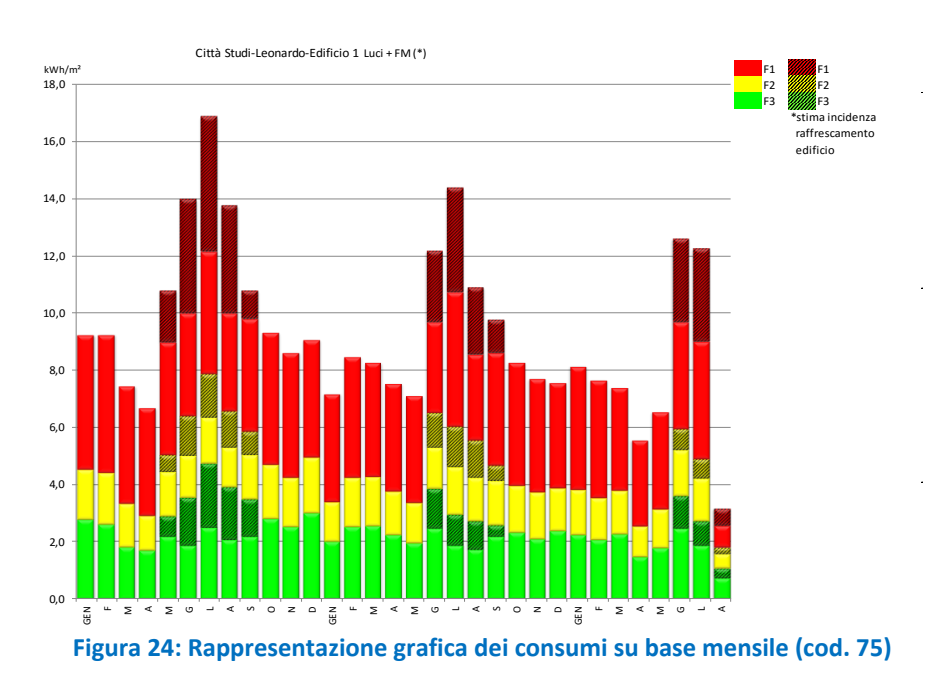

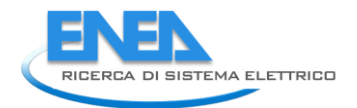

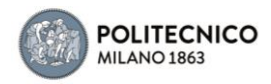

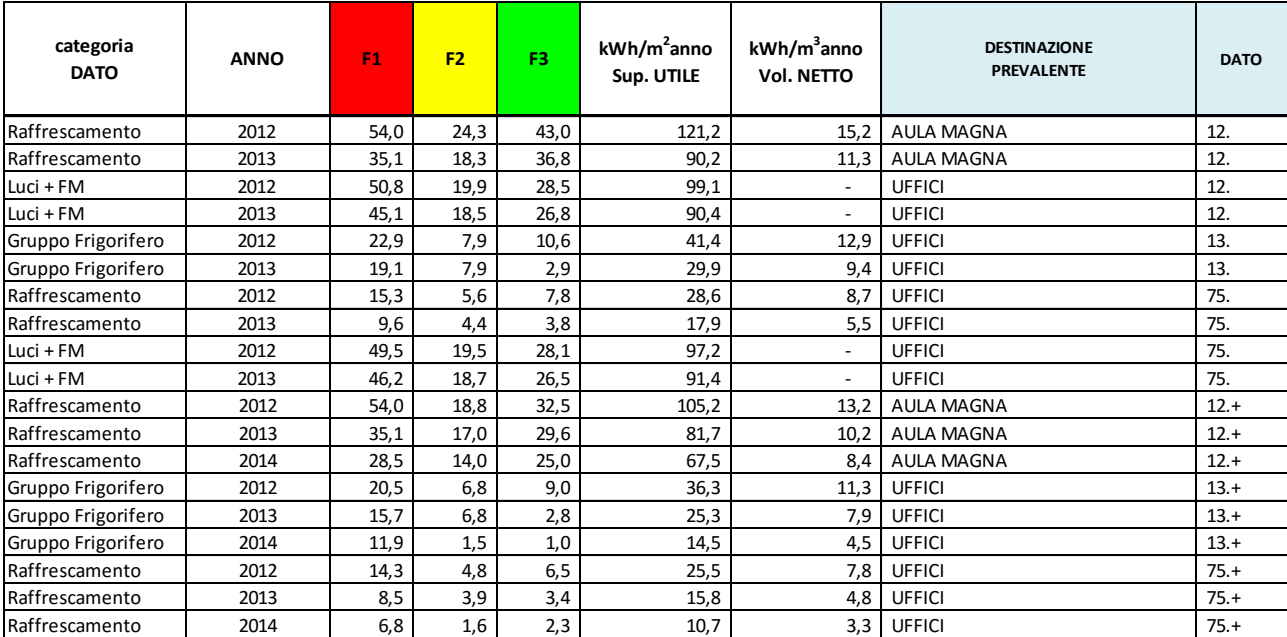

### **Tabella 1: Indici di consumo specifico (Ed. 1)**

### <span id="page-34-0"></span>4.2.2 Edificio 2

E' un edificio a prevalente destinazione d'uso aule e uffici

Dati disponibili:

dato 1 (Cod. 14): Locale Quadri PS1 Edificio 2 P attiva Edificio 2(W)

Il dato 1 è riconducibile agli assorbimenti dei circuiti Luci+ Forza Motrice di tutto l'edificio ad esclusione di un'area ristorazione presente nell'edificio, che ha una contabilizzazione individuale non monitorata. Nell'edificio è presente anche un gruppo frigorifero e un UTA non monitorati. Da fine settembre 2013 a inizio gennaio 2014 gli assorbimenti si sono dimezzati per lavori di adeguamento. Da agosto 2014 la lettura è stata interrotta.

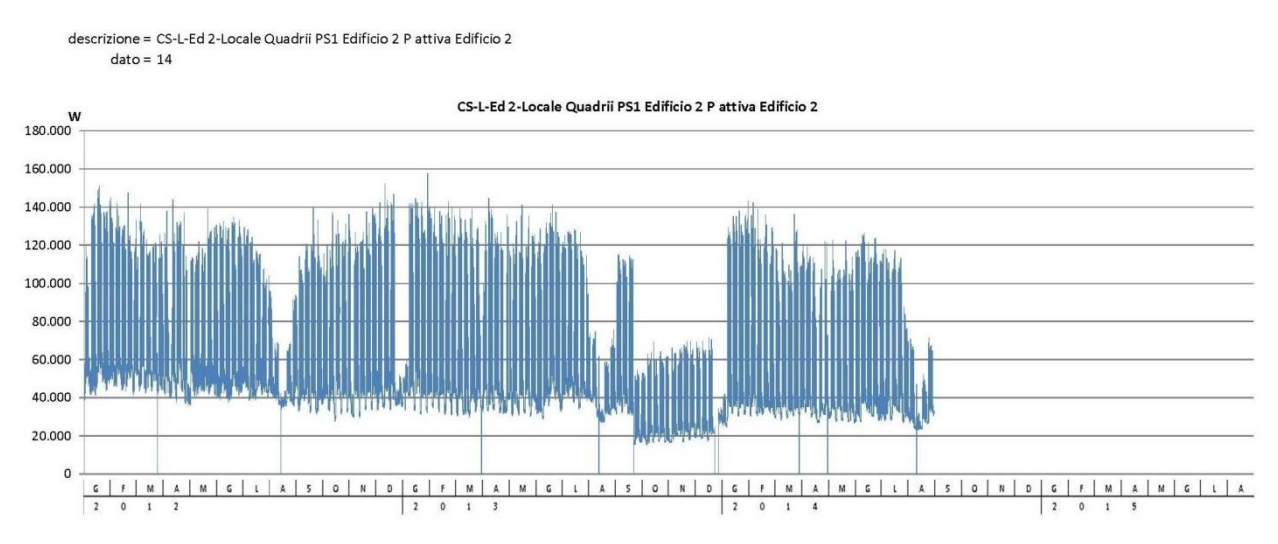

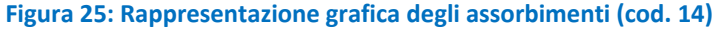

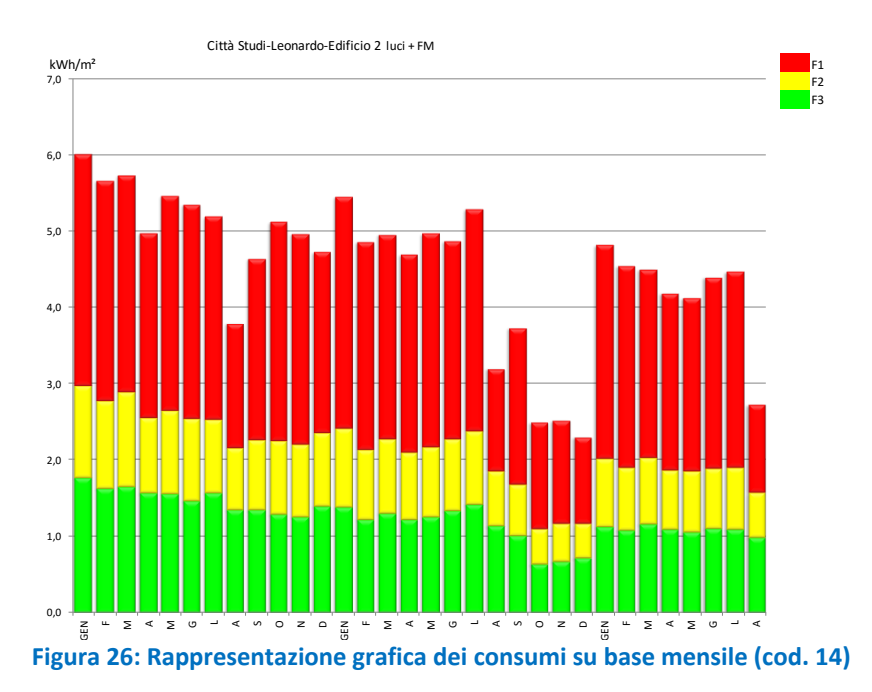

### **Tabella 2: Indici di consumo specifico (Ed. 2)**

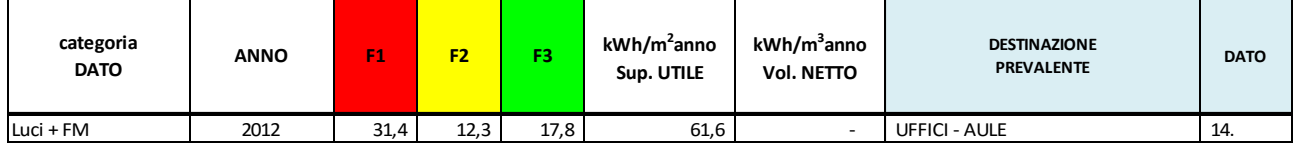

### <span id="page-35-0"></span>4.2.3 Edificio 2a

E' una sala studio per gli studenti, dotata di impianto a tutt'aria

Dati disponibili: dato 1 (Cod. 15): P attiva Sala Lettura Acquario" Gardella(W)"
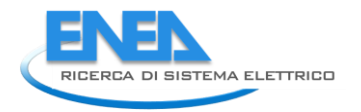

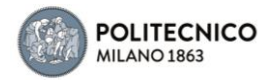

Il dato 1 è riconducibile agli assorbimenti dei circuiti Luci+ Forza Motrice e non include la movimentazione dell'UTA (come rilevato durante le analisi svolte tramite il sistema di gestione remota degli impianti meccanici). Il gruppo frigorifero a servizio dell'edificio è posto su fabbricato adiacente (anch'esso non monitorato del presente dato). Dall'analisi dei dati su base settimanale si può riscontrare l'estensione alla giornata di sabato per l'utilizzo della sala dall'estate 2012.

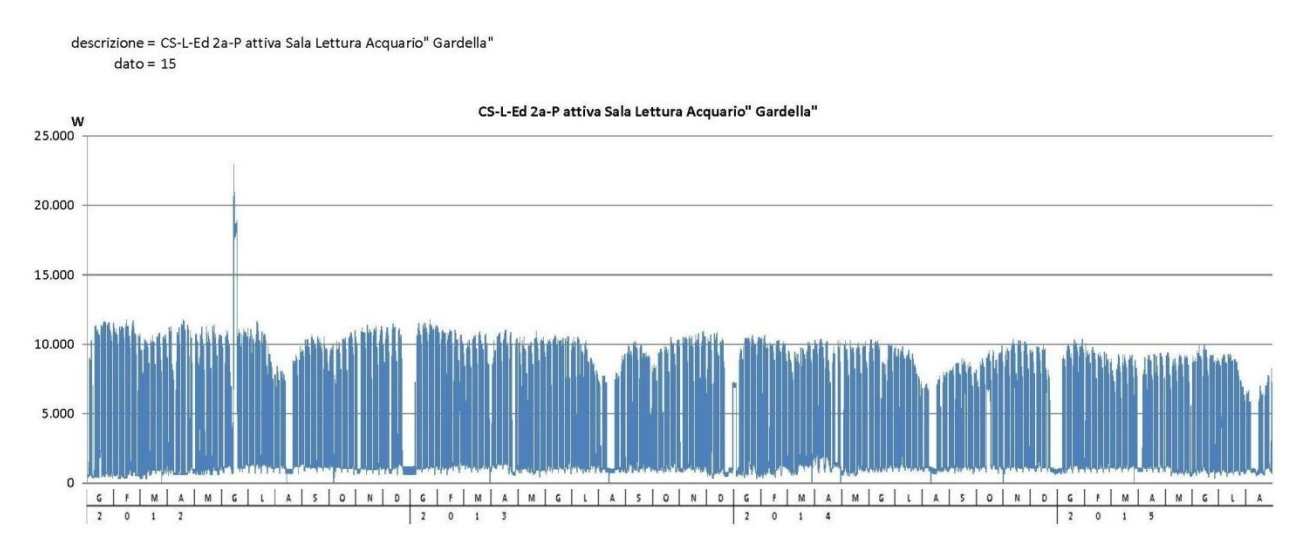

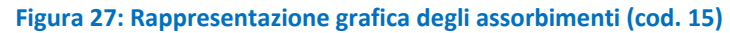

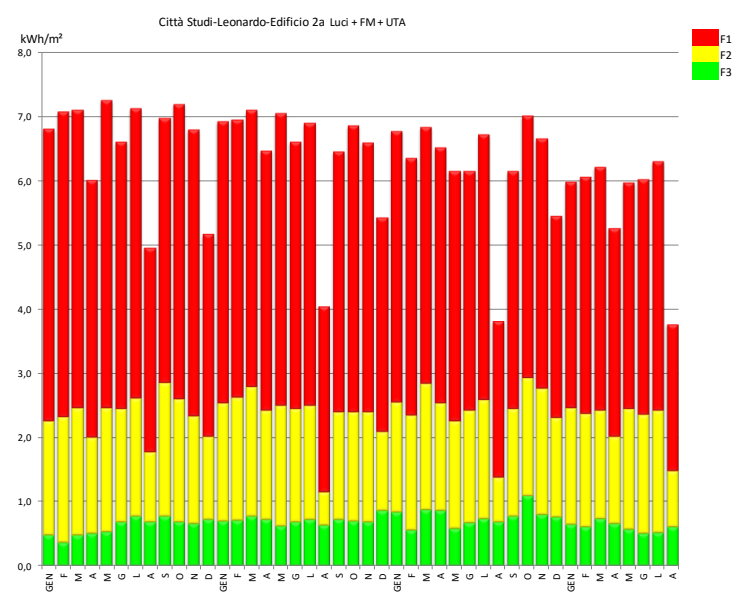

**Figura 28: Rappresentazione grafica dei consumi su base mensile (cod. 15)**

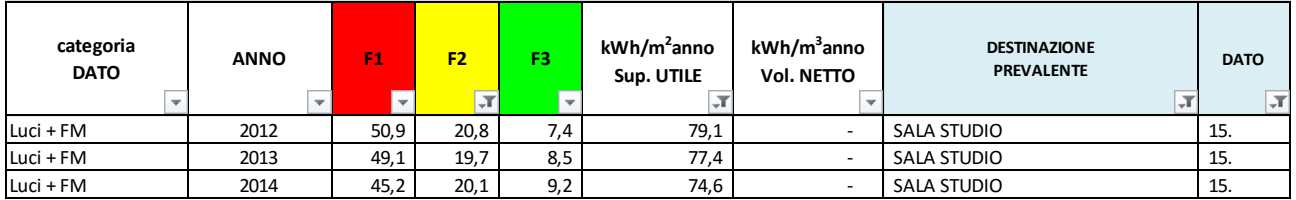

## **Tabella 3: Indici di consumo specifico (Ed. 2a)**

#### 4.2.4 Edificio 3

E' un edificio a prevalente destinazione d'uso aule e uffici. E' presente un'aula convegni di grandi dimensioni condizionata autonomamente non monitorata.

*Dati disponibili:*

dato 1 (Cod. 16): Quadri Edificio 3 P attiva Edificio 3(W) dato 2 (Cod. 17): P attiva Locale Siram Ex Urbanistica(W)

dato 3 (Cod. 18): P attiva Edificio 3 Leonardo CUSL(W)

Il dato 1 è riconducibile agli assorbimenti dei circuiti Luci+ Forza Motrice di tutto l'edificio oltre a 2 UTA di taglia relativamente ridotta (a servizio di una porzione di piano interrato) .

Rispetto al 2012 (annualità di cui mancano i dati del mese di maggio), il 2013 attesta una riduzione dei consumi dovuta all'avvenuta ristrutturazione di una parte dell'edificio e da luglio 2014 la lettura è stata interrotta.

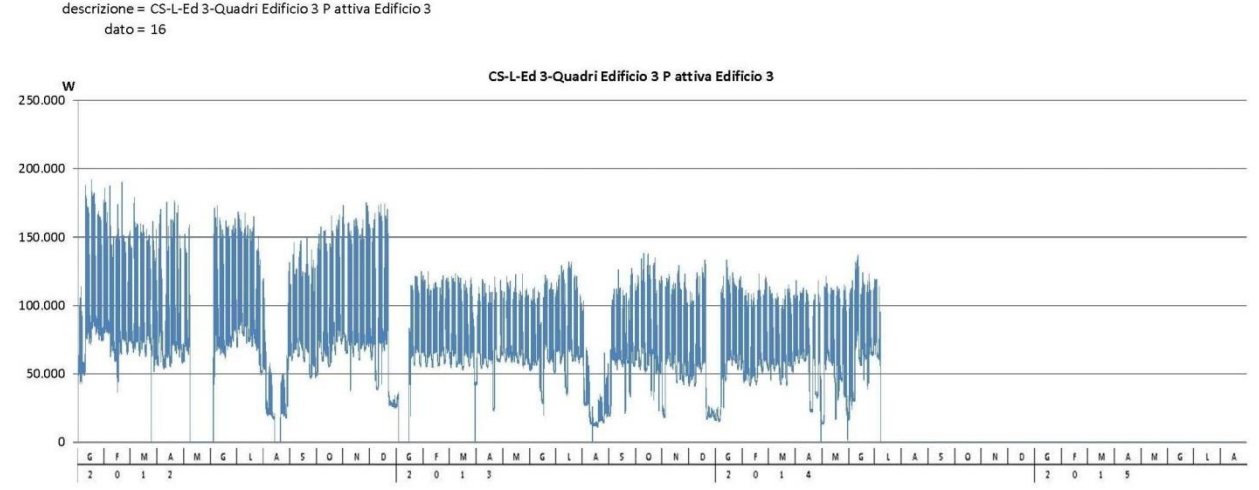

**Figura 29: Rappresentazione grafica degli assorbimenti (cod. 16)**

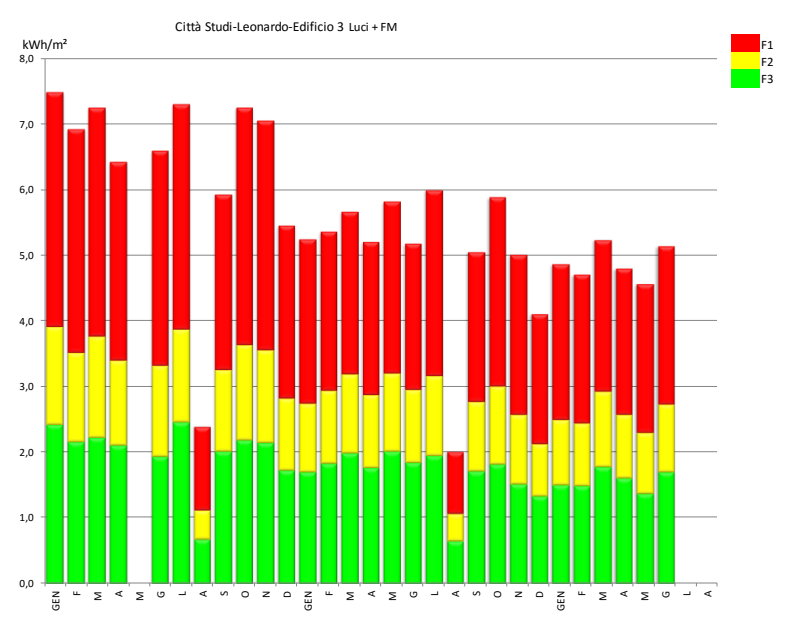

**Figura 30: Rappresentazione grafica dei consumi su base mensile (cod. 16)**

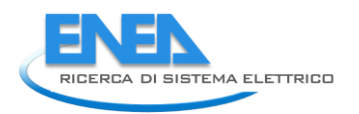

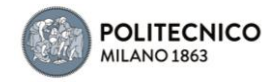

 $\ddot{\phantom{a}}$ 

# Il dato 2 è riconducibile alle pompe di circolazione (5kW), a 2 UTA e al gruppo frigorifero dell'ala ovest dell'edificio (uffici comunicazione con il pubblico). Da luglio 2014 la lettura è stata interrotta.<br>
descrizione = CS-L-Ed 3-P attiva Locale Siram Ex Urbanistica<br>
dato = 17

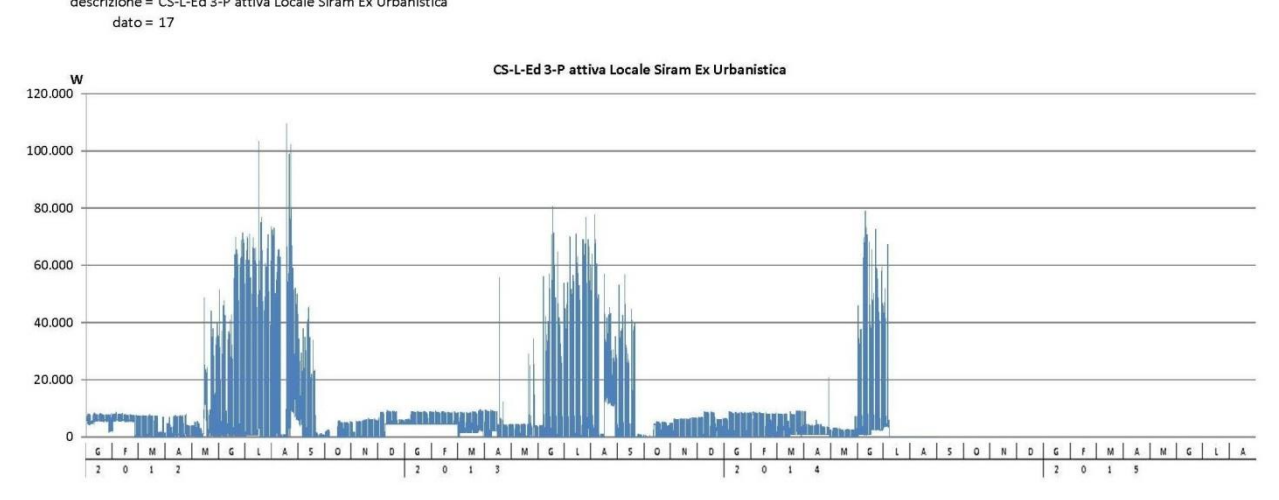

**Figura 31: Rappresentazione grafica degli assorbimenti (cod. 17)**

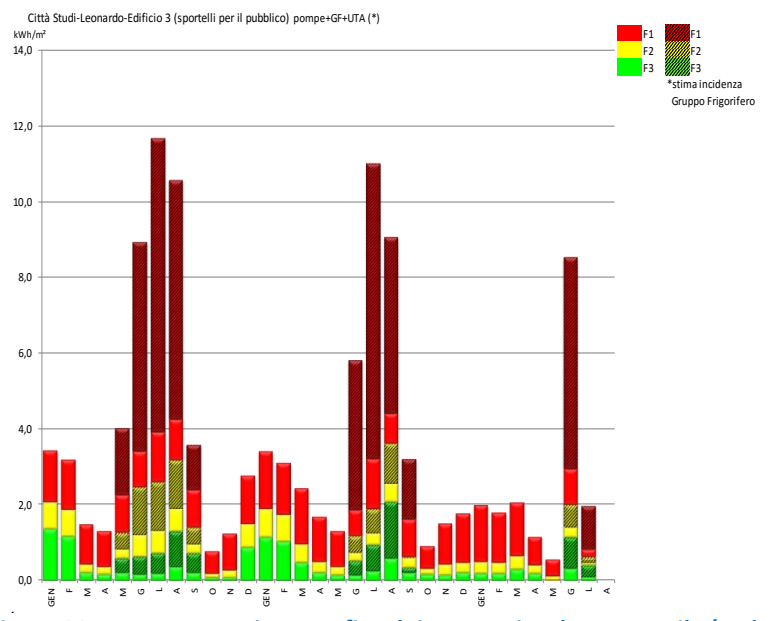

**Figura 32: Rappresentazione grafica dei consumi su base mensile (cod. 17)**

# Il dato 3, che risulta una sotto-lettura del dato 1, riconduce agli assorbimenti del circuito luci+FM dei soli spazi occupati da una cartolibreria (220 m<sup>2</sup>). Da luglio 2014 la lettura è stata interrotta.

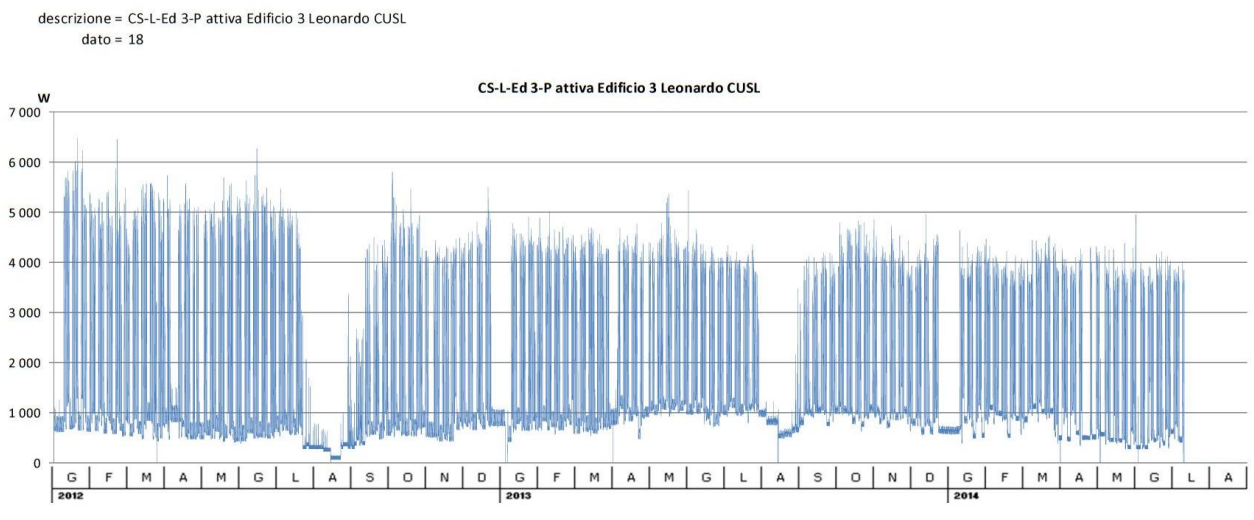

**Figura 33: Rappresentazione grafica degli assorbimenti (cod. 18)**

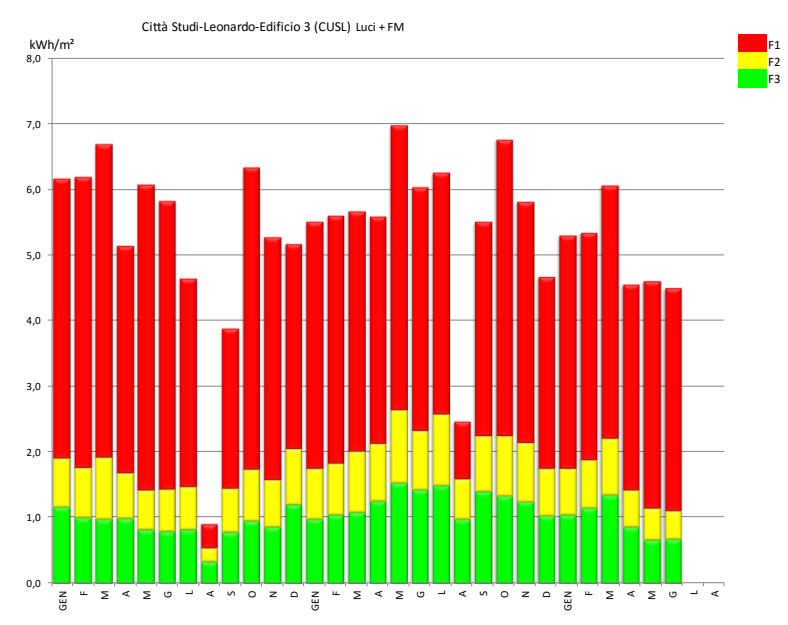

**Figura 34: Rappresentazione grafica dei consumi su base mensile (cod. 18)**

| categoria<br><b>DATO</b> | <b>ANNO</b> | F <sub>1</sub> | F <sub>2</sub> | F3   | kWh/m <sup>2</sup> anno<br>Sup. UTILE | kWh/m <sup>3</sup> anno<br>Vol. NETTO | <b>DESTINAZIONE</b><br><b>PREVALENTE</b> | <b>DATO</b> |
|--------------------------|-------------|----------------|----------------|------|---------------------------------------|---------------------------------------|------------------------------------------|-------------|
| Luci + FM                | 2013        | 27,9           | 12,6           | 20,1 | 60,6                                  | $\overline{\phantom{0}}$              | <b>UFFICI - AULE</b>                     | 16.         |
| Gruppo Frigorifero       | 2012        | 22,5           | 4,7            | 2,8  | 30,0                                  | 8,3                                   | <b>UFFICI</b>                            | 17.         |
| Gruppo Frigorifero       | 2013        | 18,0           | 2,2            | 2,7  | 22,9                                  | 6,3                                   | <b>UFFICI</b>                            | 17.         |
| Pompe circ. + UTA        | 2012        | 12,8           | 5,1            | 5,1  | 23,0                                  | $\sim$                                | <b>UFFICI</b>                            | 17.         |
| Pompe circ. + UTA        | 2013        | 13,2           | 4,4            | 4,8  | 22,4                                  | $\overline{\phantom{a}}$              | <b>UFFICI</b>                            | 17.         |
| Luci + FM                | 2012        | 43,3           | 8,3            | 10,7 | 62,3                                  | $\overline{\phantom{a}}$              | <b>CARTOLIBRERIA</b>                     | 18.         |
| Luci + FM                | 2013        | 41,6           | 10,5           | 14,8 | 66,9                                  | ٠                                     | CARTOLIBRERIA                            | 18.         |
| Gruppo Frigorifero       | 2012        | 21,3           | 4,3            | 2,3  | 27,9                                  | 7.7                                   | <b>UFFICI</b>                            | $17. +$     |
| Gruppo Frigorifero       | 2013        | 16,4           | 2,2            | 2,6  | 21,1                                  | 5,9                                   | <b>UFFICI</b>                            | $17. +$     |

**Tabella 4: Indici di consumo specifico (Ed. 3)**

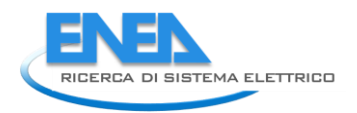

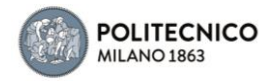

# 4.2.5 Edificio 5

E' un edificio a prevalente destinazione d'uso laboratori, due terzi dei quali destinati a prove pesanti (resistenze meccaniche) che preponderano, dal punto di vista degli assorbimenti elettrici, rispetto agli uffici ed aule. Aule ed uffici sono raffrescati solo lato sensibile.

# *Dati disponibili:*

dato 1 (Cod. 21): Quadri di Edificio 5 P attiva Edificio 5(W) dato 2 (Cod. 22): P attiva Condizionamento Edificio (W) dato 3 (Cod. 23): P attiva Edificio 7 Cab.3 Laboratorio Prove Materiali(W)

Il dato 1 è riconducibile agli assorbimenti dei circuiti Luci+ Forza Motrice di tutto l'edificio ad esclusione degli spazi di laboratorio prove pesanti, che hanno lettura dedicata nel dato 3. La lettura del dato 1, che include la sottocentrale di teleriscaldamento (9 pompe da circa 1.5 KW cad.) si è interrotta ad aprile 2014.

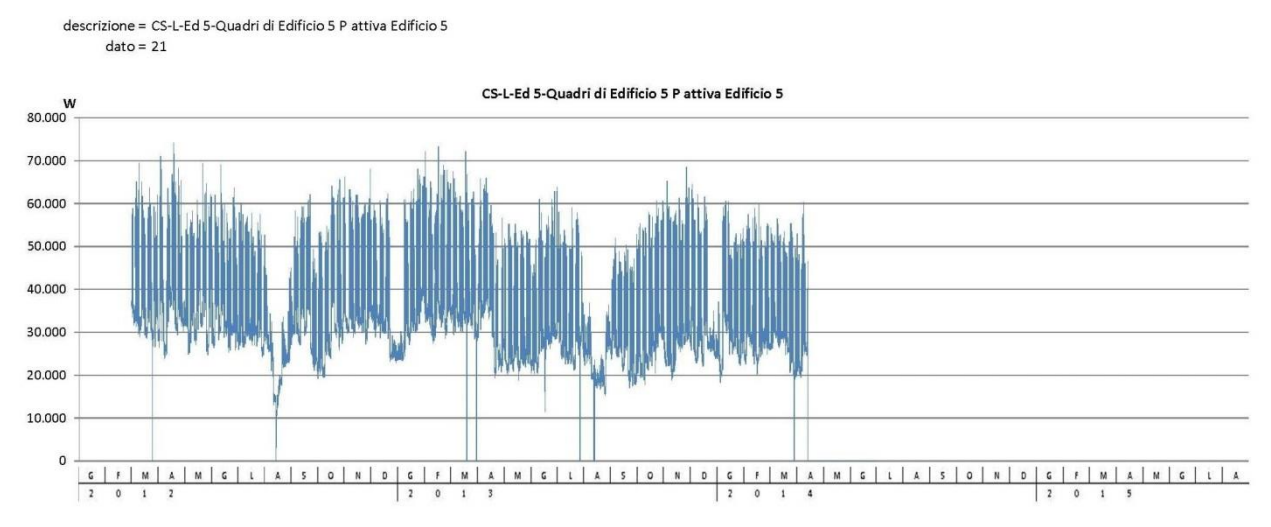

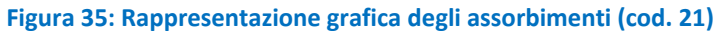

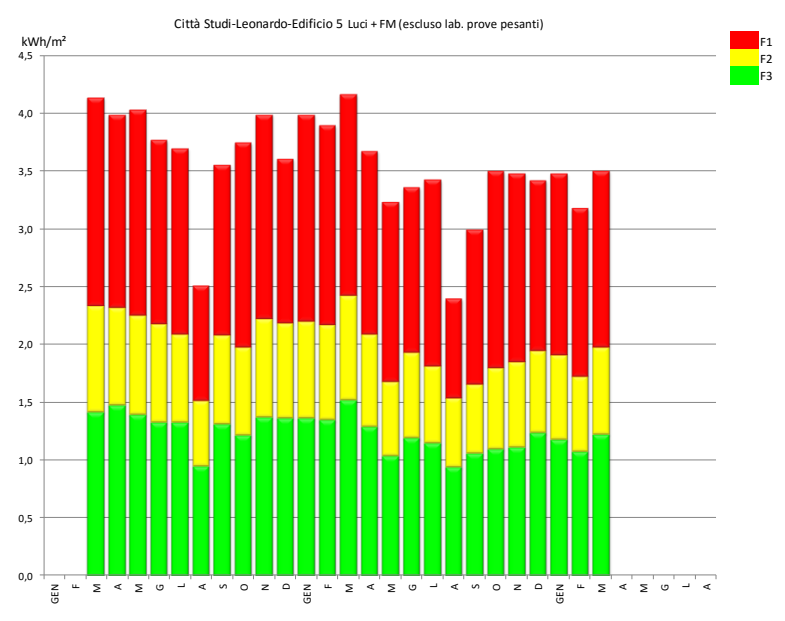

**Figura 36: Rappresentazione grafica dei consumi su base mensile (cod. 21)**

Il dato 2 riconduce al gruppo frigorifero che serve gli uffici e le aule. La lettura si è interrotta ad aprile 2014 (vengono considerate le due precedenti stagioni estive ai fini dei consumi specifici).

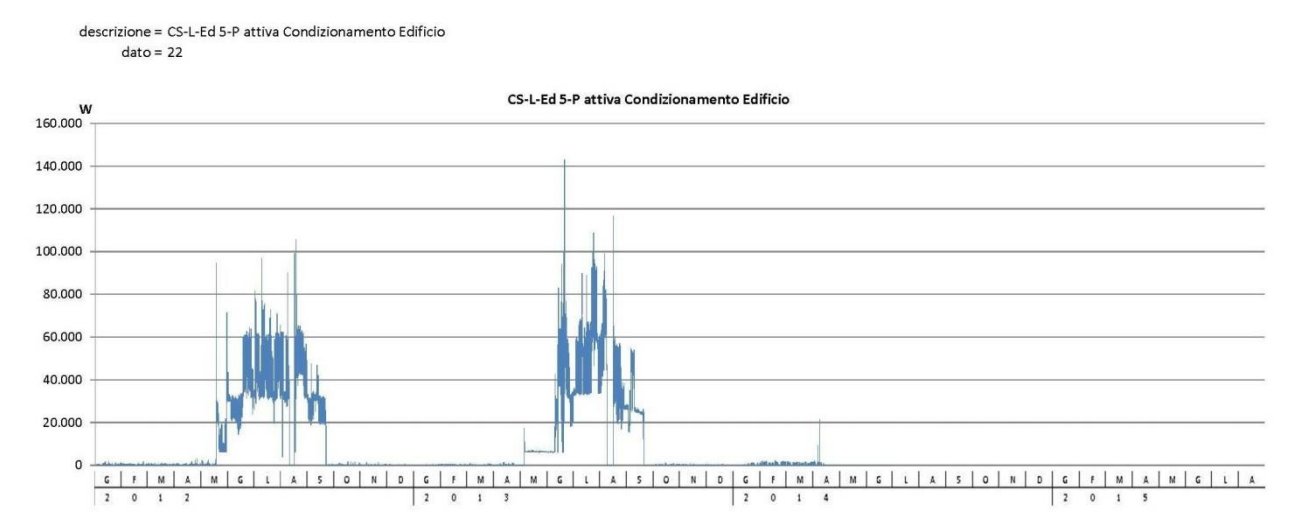

**Figura 37: Rappresentazione grafica degli assorbimenti (cod. 22)**

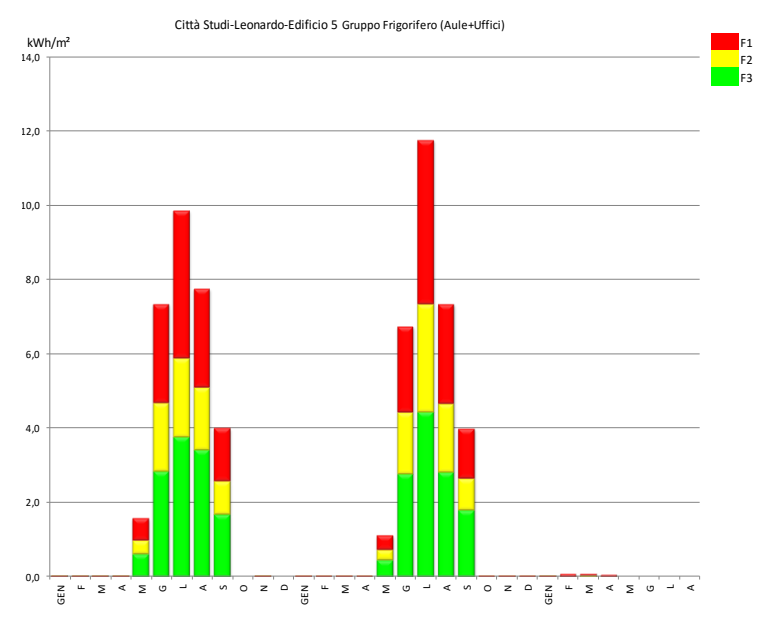

**Figura 38: Rappresentazione grafica dei consumi su base mensile (cod. 22)**

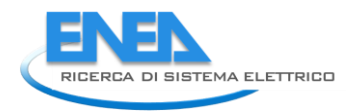

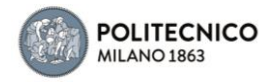

# Il dato 3 è chiaramente riferito alle attività del laboratorio prove materiali, soggette a periodicità ed intensità variabili nel tempo (di fatto nei mesi di agosto si azzerano).

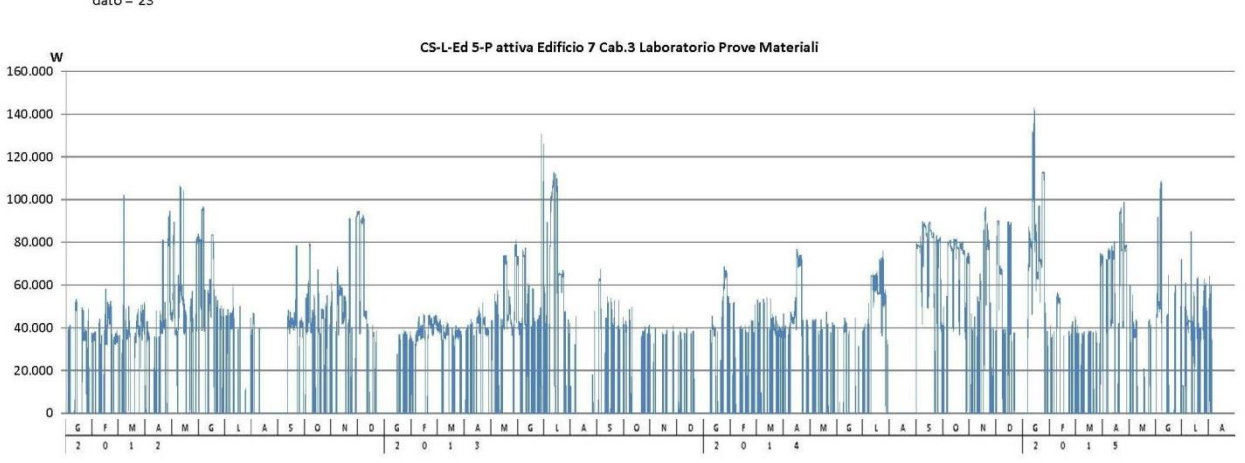

descrizione = CS-L-Ed 5-P attiva Edificio 7 Cab.3 Laboratorio Prove Materiali<br>dato = 23

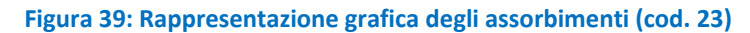

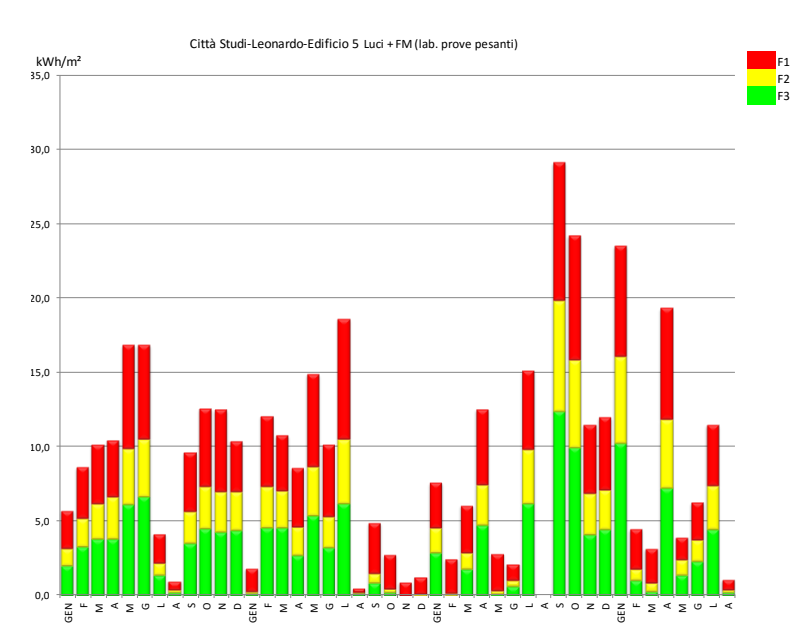

**Figura 40: Rappresentazione grafica dei consumi su base mensile (cod. 23)**

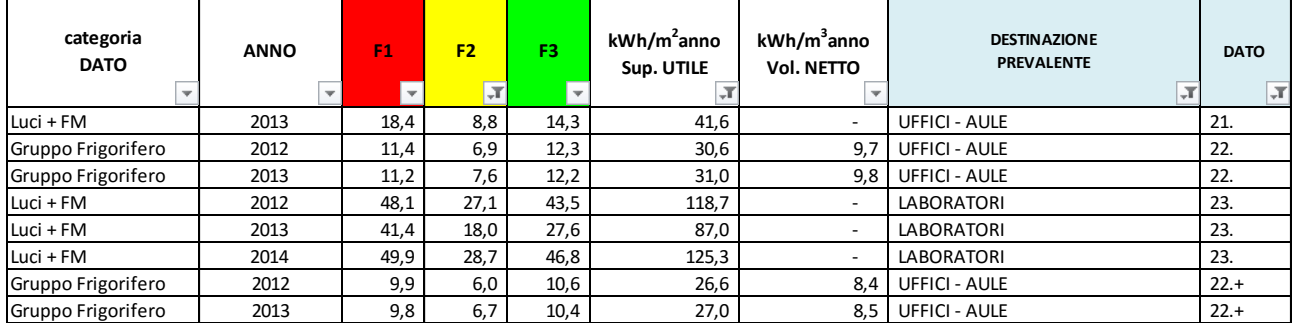

# **Tabella 5: Indici di consumo specifico (Ed. 5)**

# 4.2.6 Edificio 6

E' un edificio a destinazione d'uso prevalente laboratori (chimica), con alcune aule e pochi uffici. L'edificio è caratterizzato da un significativo numero di split e RAC, per supplire all'assenza di raffrescamento centralizzato, e stufette elettriche ad integrazione del riscaldamento da rete (la cui sottocentrale fa capo all'edificio 7) .

# *Dati disponibili:*

dato 1 (Cod. 24): P attiva Locale Centro Stella Edificio 6(W)

Il dato 1 riconduce agli assorbimenti dei circuiti Luci+ Forza Motrice, con significativa incidenza di assorbimenti dovute alle integrazioni di condizionamento autonomo. Lo zoccolo di assorbimenti rilevabile nel mese di luglio scorso si traduce in un aumento dei consumi con particolare incidenza in fascia F2-F3.

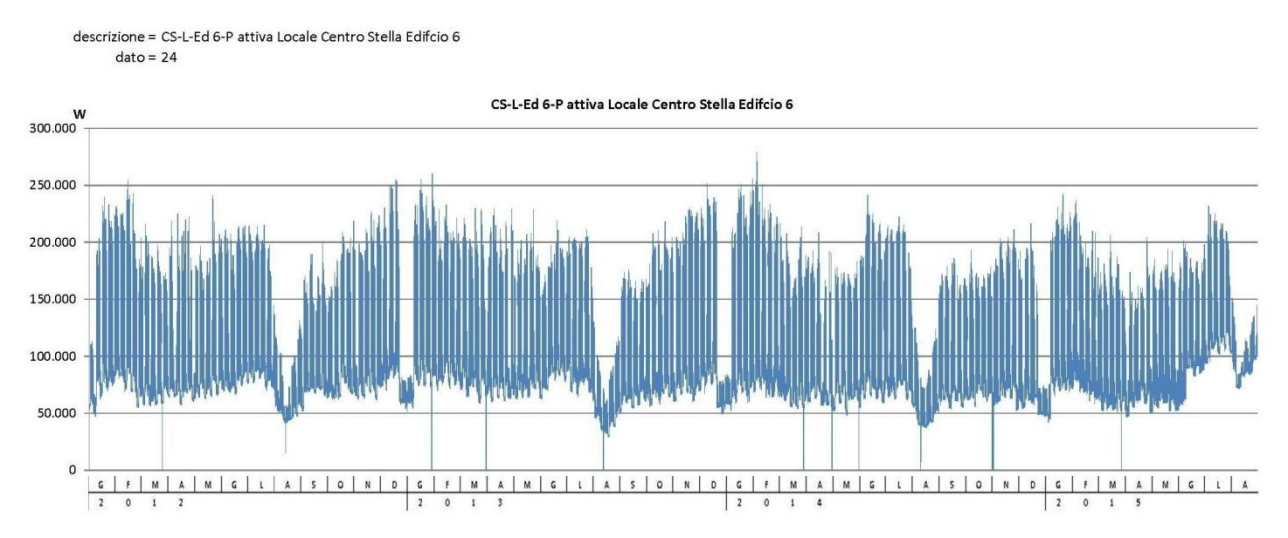

## **Figura 41: Rappresentazione grafica degli assorbimenti (cod. 24)**

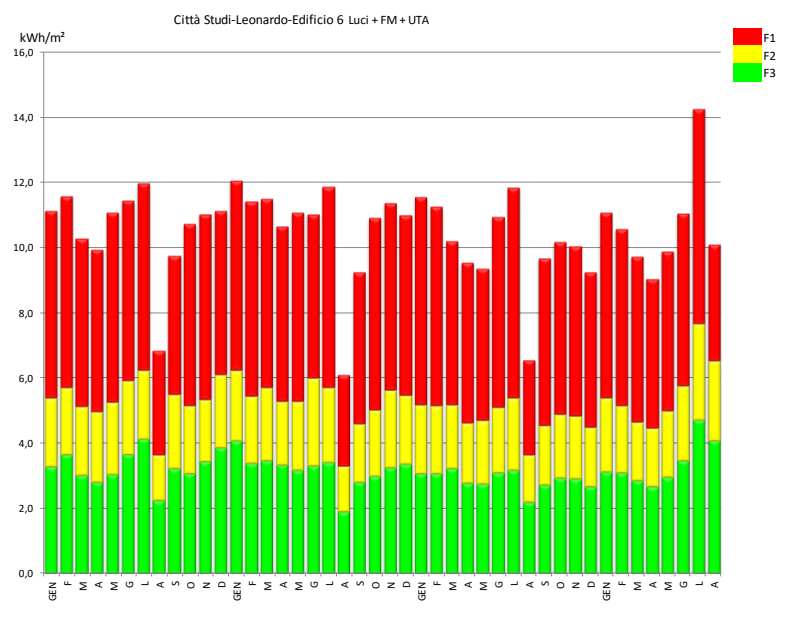

**Figura 42: Rappresentazione grafica dei consumi su base mensile (cod. 24)**

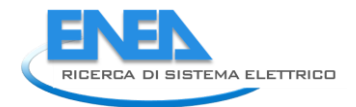

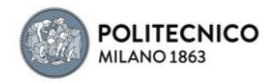

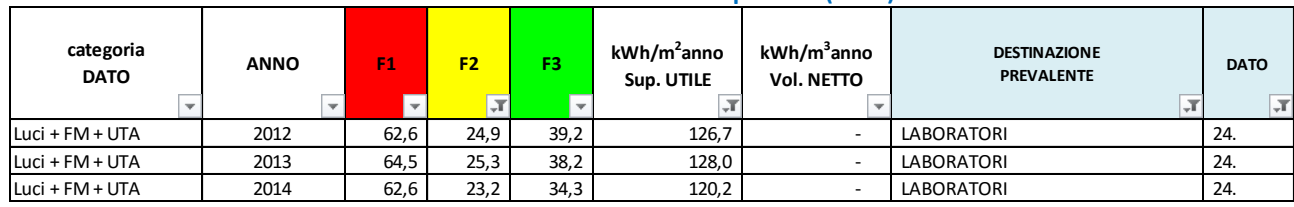

## **Tabella 6: Indici di consumo specifico (Ed. 6)**

# 4.2.7 Edificio 7

E' un edificio a destinazione d'uso mista (uffici, aule e laboratori). L'edificio ha un gruppo frigorifero che serve gli uffici e le aule.

Dati disponibili:

dato 1 (Cod. 25): P attiva Edificio 7 Locale Tecnico Quadri Sottocentrale (W)

Il dato 1 riconduce agli assorbimenti dei circuiti Luci+ Forza Motrice, ed include 6 UTA per ca. 30 kW e la produzione di freddo in estate. Sono incluse anche le pompe di circolazione (14 kW) della sottocentrale (che serve anche l'edificio 6). E' da notare lo zoccolo di consumi dello scorso giugno-luglio che potrebbe ricondurre alla mancata disattivazione delle UTA nei periodi notturni e domeniche.

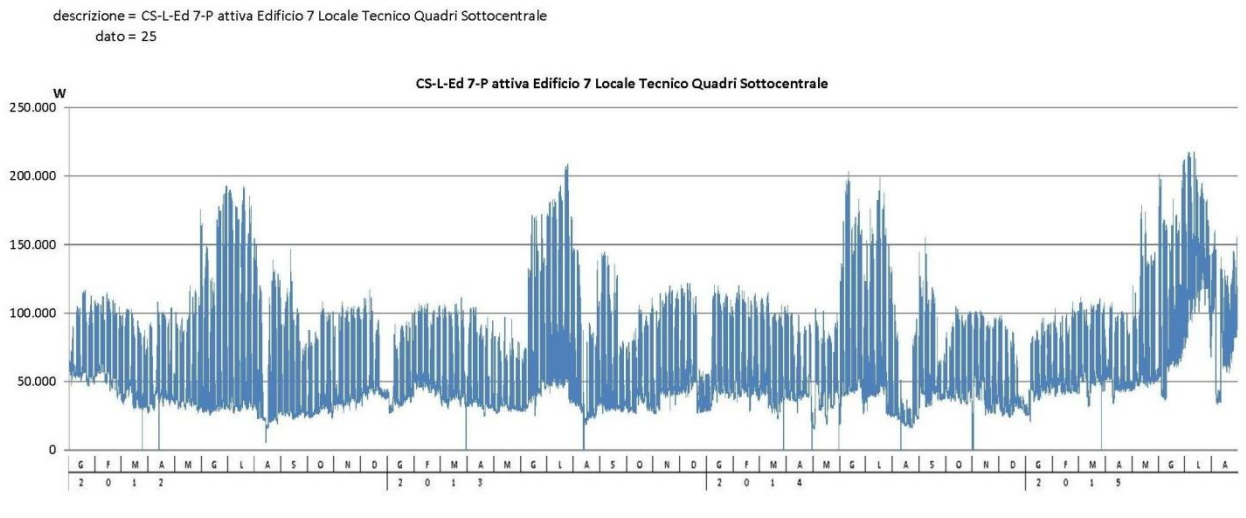

**Figura 43: Rappresentazione grafica degli assorbimenti (cod. 25)**

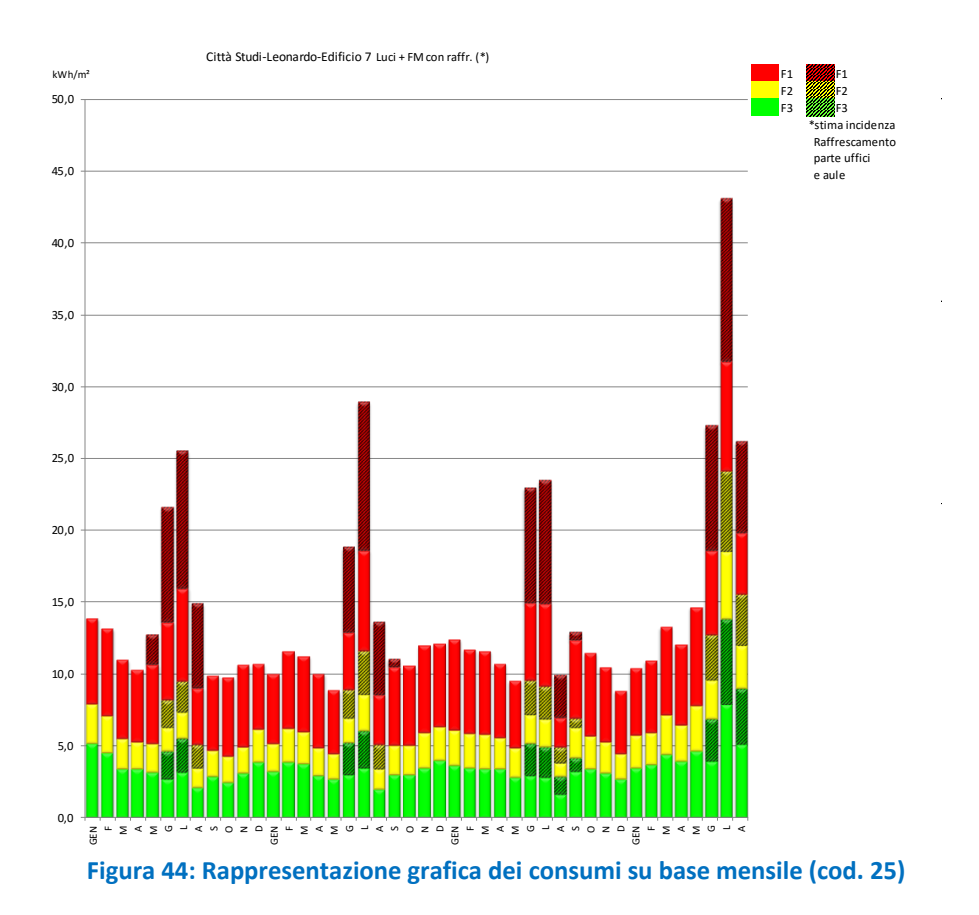

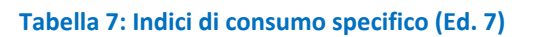

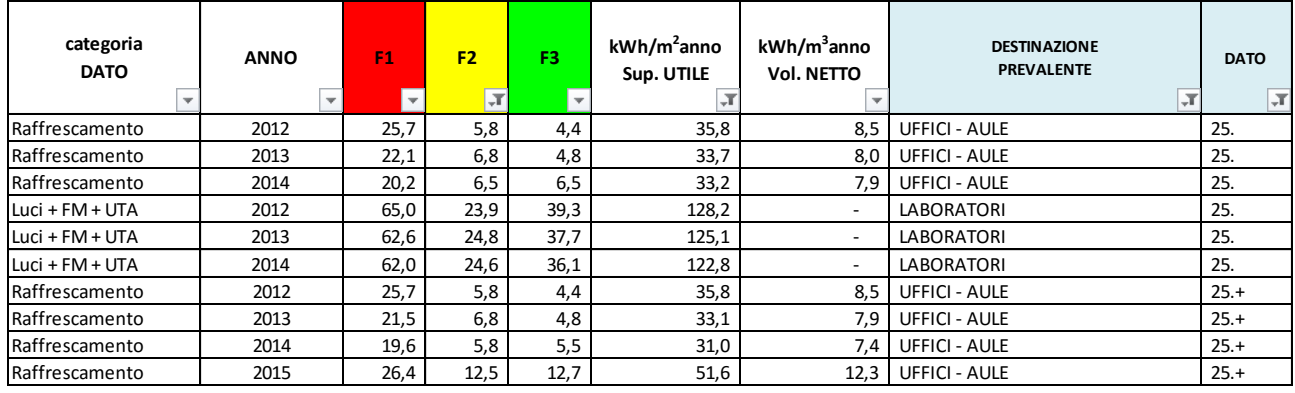

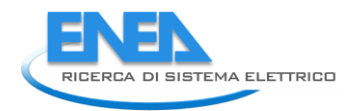

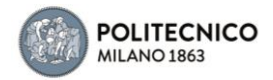

# 4.2.8 Edificio 8

E' un edificio a destinazione d'uso mista (uffici-aule-laboratori). L'edificio ha gli uffici raffrescati, anche con split.

# *Dati disponibili:*

dato 1 (Cod. 27): P attiva Generale Edificio 8(W)

Il dato 1 riconduce agli assorbimenti dei circuiti Luci+ Forza Motrice, che include la produzione di freddo in estate. Le letture registrano l'aumento dei picchi di raffrescamento a partire dall'estate 2013, rispetto a quella 2012, a causa della conversione di uno spazio aule in uffici raffrescati. Dall'indagine svolta tramite il sistema di gestione remota degli impianti, è emerso che gli assorbimenti della sottocentrale di teleriscaldamento non sono inclusi nella presente lettura. Le letture sono state interrotte da agosto 2014.

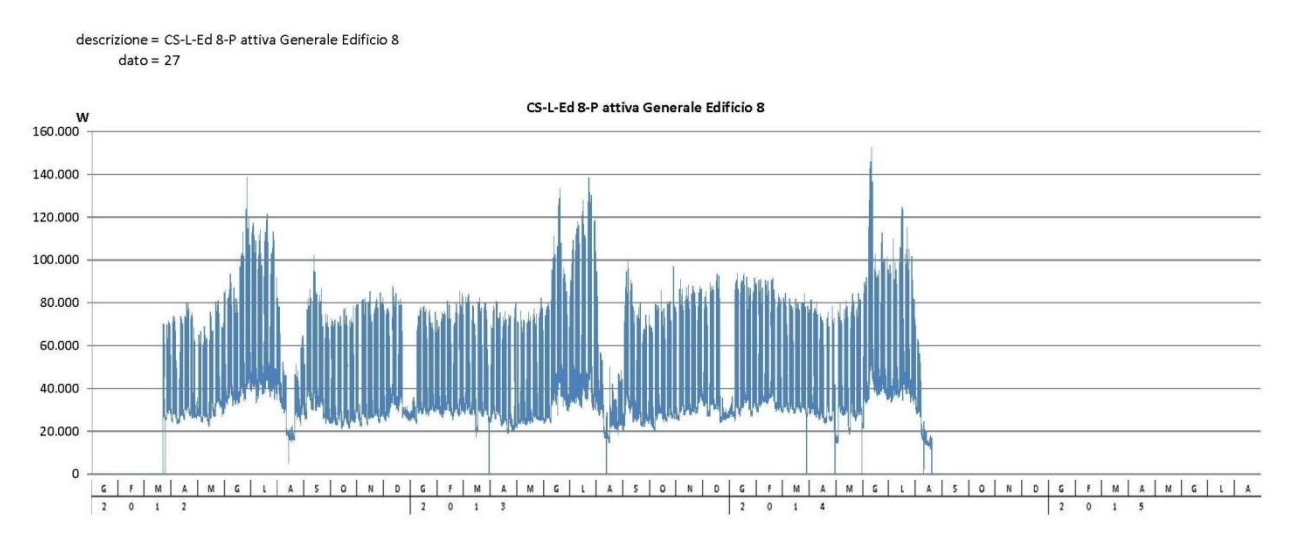

**Figura 45: Rappresentazione grafica degli assorbimenti (cod. 27)**

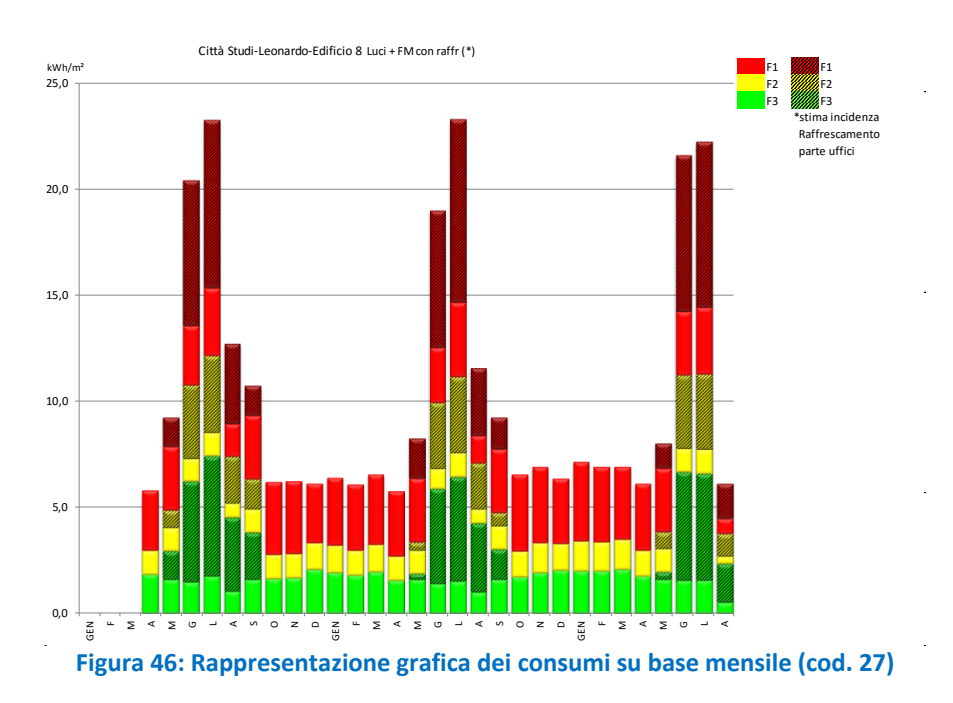

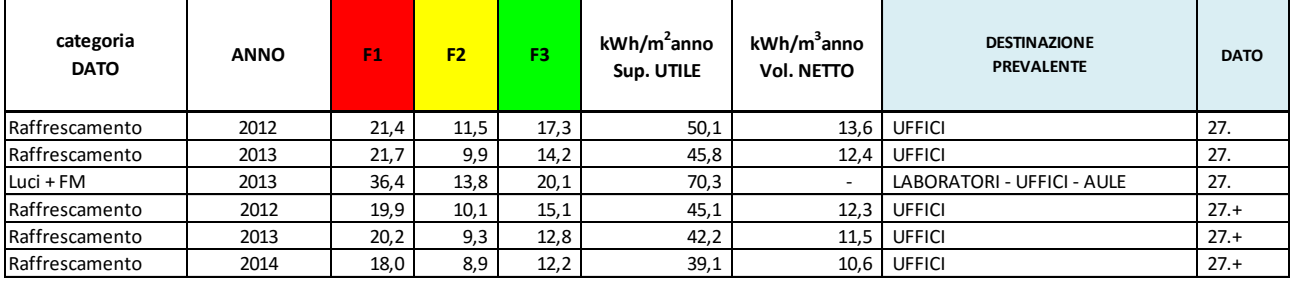

# **Tabella 8: Indici di consumo specifico (Ed. 8)**

# 4.2.9 Edificio 9

E' un edificio a destinazione d'uso mista (uffici- aule-laboratori). L'edificio ha gli uffici raffrescati.

# *Dati disponibili:*

dato 1 (Cod. 28): P attiva Edificio 9 Locale Quadri ATE(W)

Il dato 1 riconduce agli assorbimenti dei circuiti Luci+ Forza Motrice, che include la produzione di freddo in estate, della porzione di edificio dove alloggiano gli uffici dell'Area Tecnico Edilizia. La lettura è stata interrotta ad aprile di quest'anno. E' da notare che nelle precedenti due stagioni estive gli zoccoli notturni e domeniche (si veda anche il consumo stimato in fascia F3) possano ricondurre alla mancata disattivazione di elementi impiantistici connessi al raffrescamento.

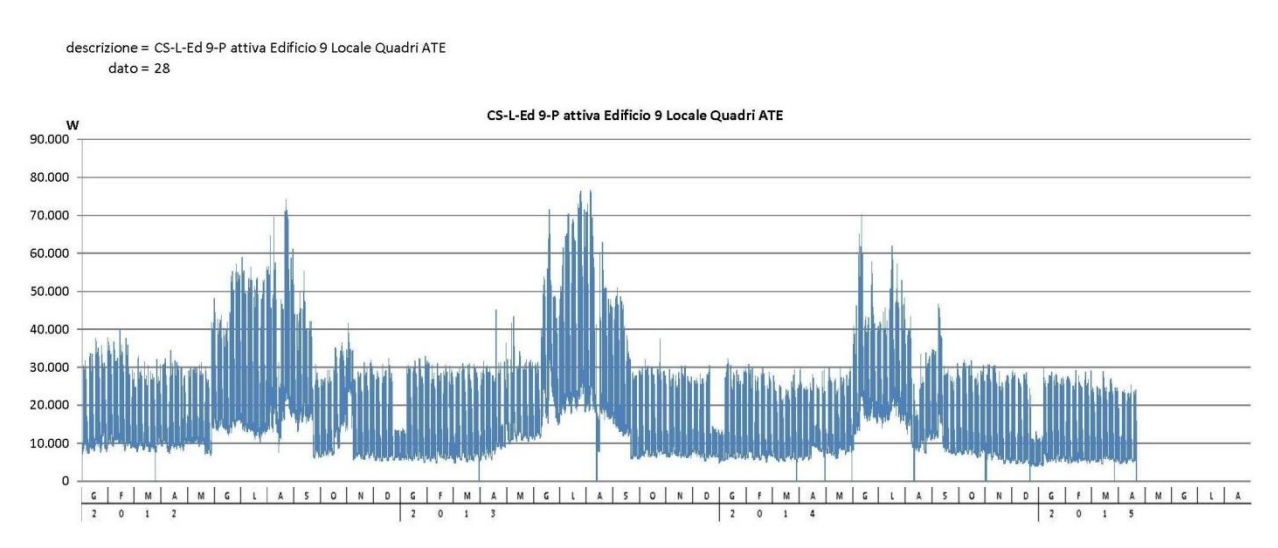

**Figura 47: Rappresentazione grafica degli assorbimenti (cod. 28)**

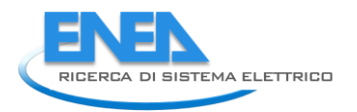

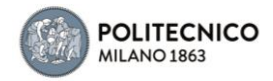

l,

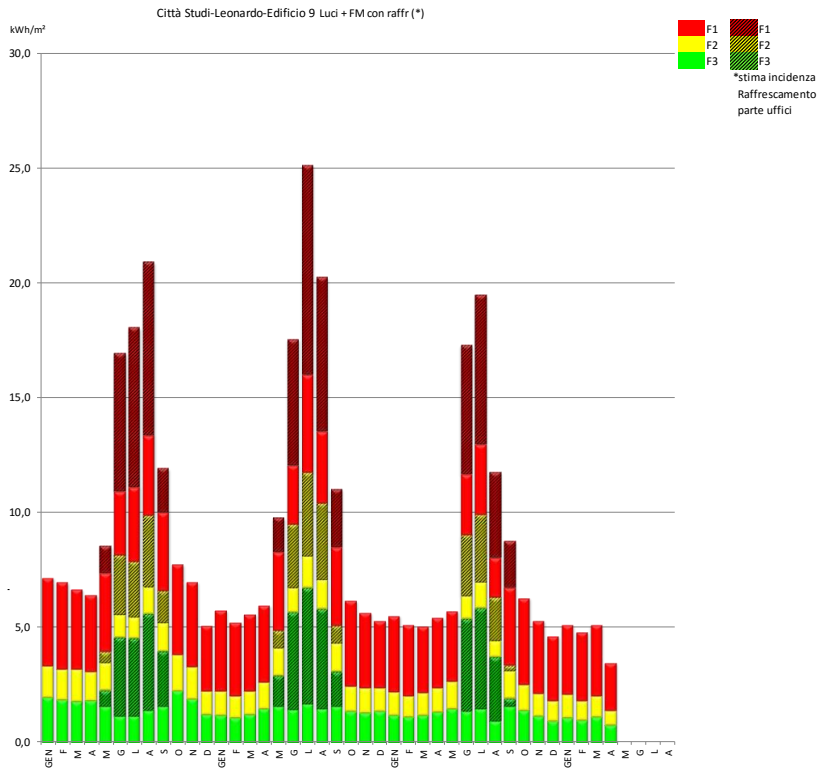

**Figura 48: Rappresentazione grafica dei consumi su base mensile (cod. 28)**

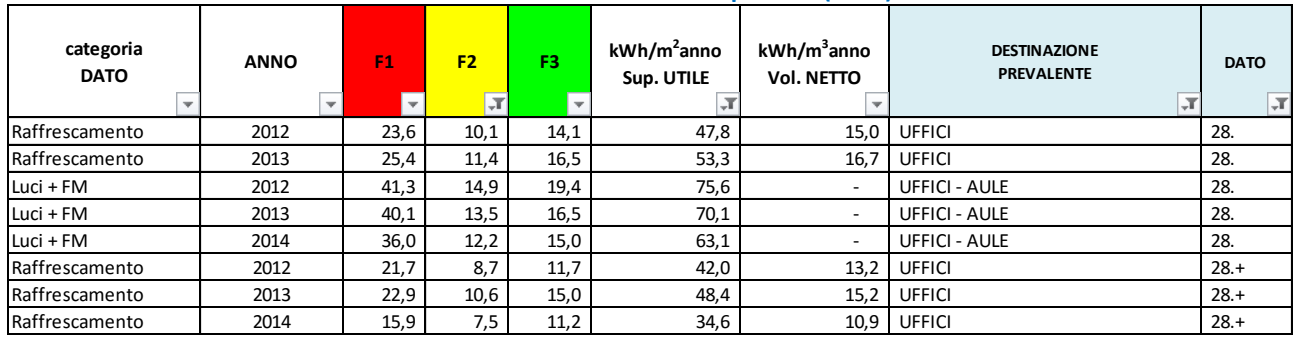

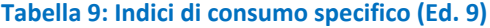

# 4.2.10 Edificio 4a (ex 10)

E' un edificio a destinazione d'uso prevalente laboratori, con una piccola parte di uffici raffrescati.

Dati disponibili:

dato 1 (Cod. 29): P attiva Generale Edificio 10(W)

Il dato 1 riconduce agli assorbimenti dei circuiti Luci+ Forza Motrice, che include la produzione di freddo in estate per i pochi uffici. L'utilizzo peculiare, saltuario e con diversa intensità dei macchinari di laboratorio, come rilevabile dai grafici, ne esclude una validazione sotto il profilo degli indici di consumo specifico se non per la quota estrapolata di raffrescamento pertinente gli uffici. Da questa si evince la mancata ottimizzazione nella gestione degli impianti (consumi rilevanti in fascia F3)

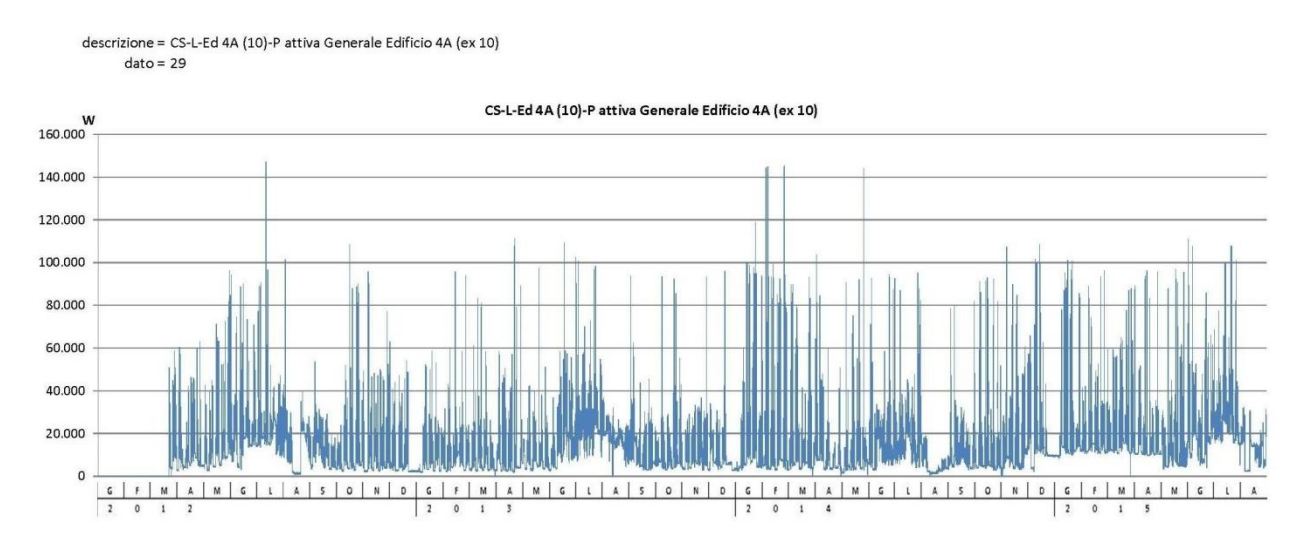

**Figura 49: Rappresentazione grafica degli assorbimenti (cod. 29)**

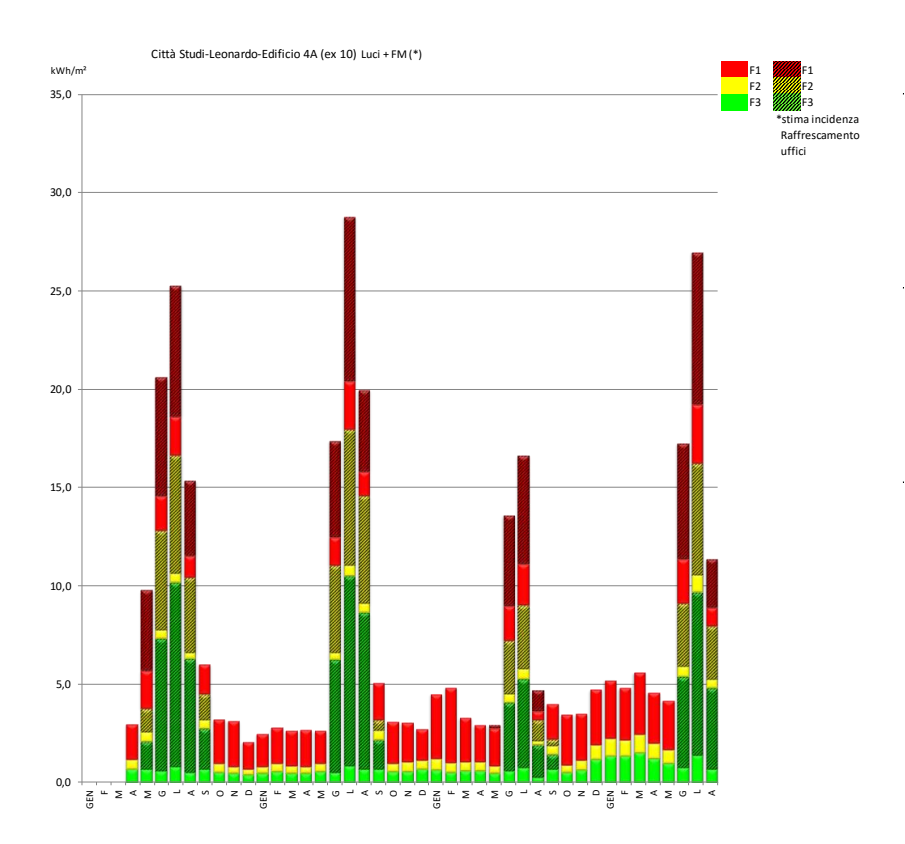

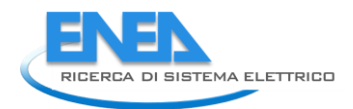

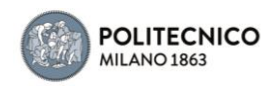

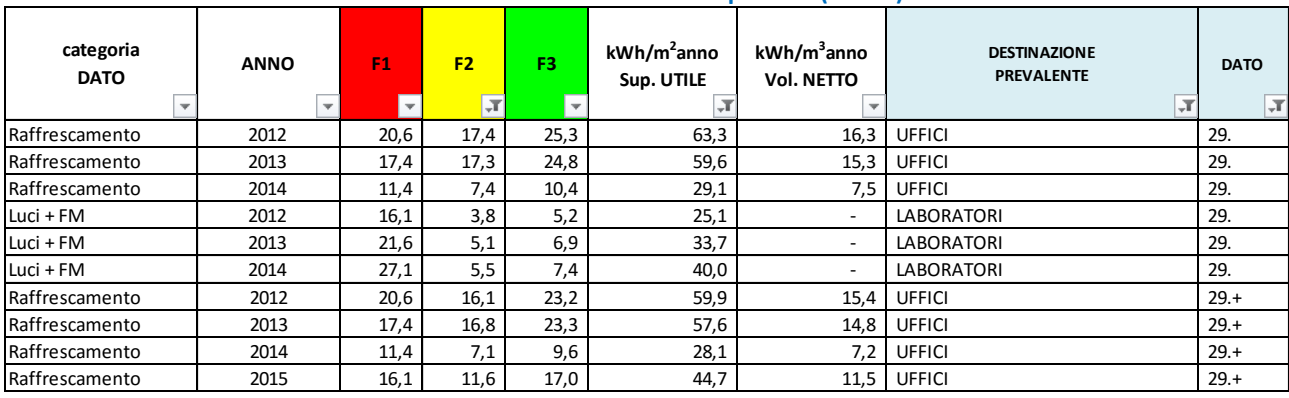

# **Figura 50: Rappresentazione grafica dei consumi su base mensile (cod. 29) Tabella 10: Indici di consumo specifico (Ed. 10)**

# 4.2.11 Edificio 11

E' un edificio composto da due corpi di fabbrica (11a, o edificio Ponti, e 11b, o edificio Viganò) realizzati in epoche diverse, a prevalente destinazione d'uso aule, con presenza di uffici e di una biblioteca. Aule, uffici e biblioteca sono raffrescati con UTA.

*Dati disponibili:* dato 1 (Cod. 30): P attiva Quadri El. Parte Edificio 11b Loc. Adiacente Aula G(W) dato 2 (Cod. 31): P attiva Quadri El.Principali di Edificio PS1(W) dato 3 (Cod. 32): P attiva CDZ Ed.11a(W) dato 4 (Cod. 33): P attiva CDZ Ed.11b(W) dato 5 (Cod. 34): P attiva Q.E. Aule M1 e M2(W)

Il dato 1 riconduce agli assorbimenti dei circuiti Luci+ Forza Motrice del corpo 11b, incluso l'assorbimento di 5 UTA. Si evidenziano delle criticità di assorbimento (zoccoli) dall'estate 2014, che, di fatto, si traducono in consumi di fascia notturna e domenicale F1 (probabilmente riconducibili alla gestione della ventilazione).

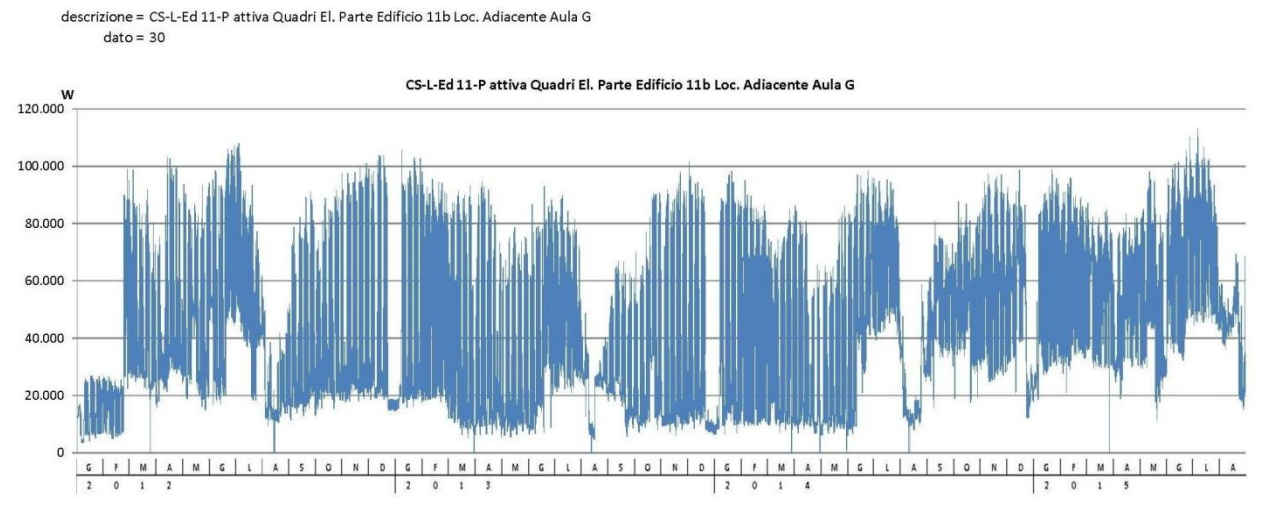

**Figura 51: Rappresentazione grafica degli assorbimenti (cod. 30)**

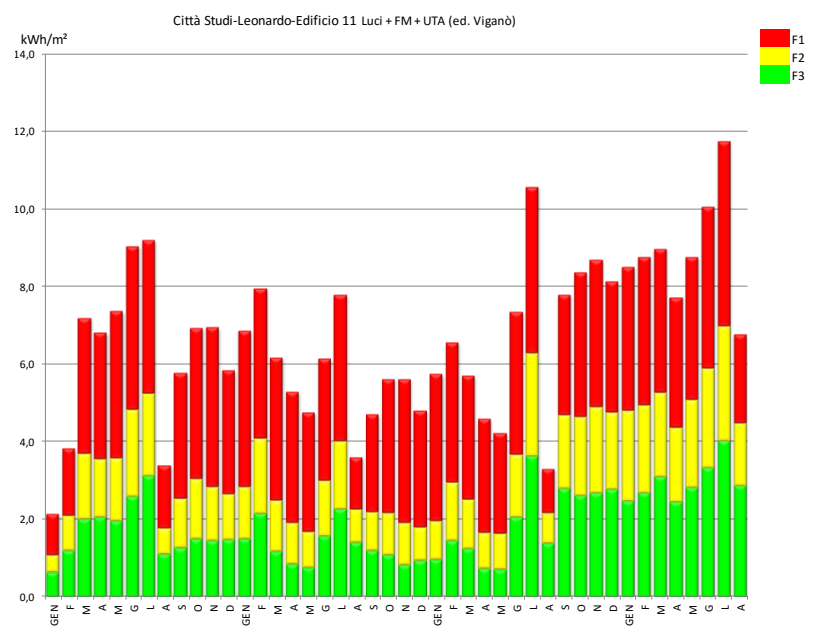

**Figura 52: Rappresentazione grafica dei consumi su base mensile (cod. 30)**

Il dato 2 riconduce agli assorbimenti dei circuiti Luci+ Forza Motrice del corpo 11a incluse 3 UTA (aula N, Biblioteca patio, atrio centrale). La lettura è terminata a ottobre 2013, dunque viene considerato un solo indice di consumo specifico annuale composto da due annualità parziali.<br>descrizione = CS-L-Ed 11-P attiva Quadri El.Principali di Edificio PS1

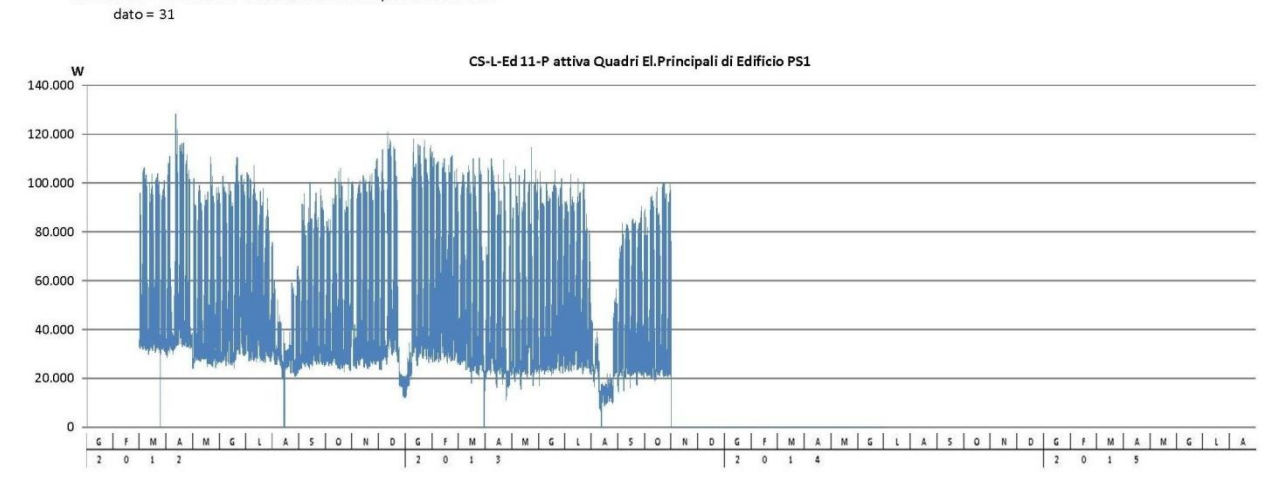

**Figura 53: Rappresentazione grafica degli assorbimenti (cod. 31)**

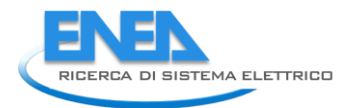

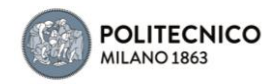

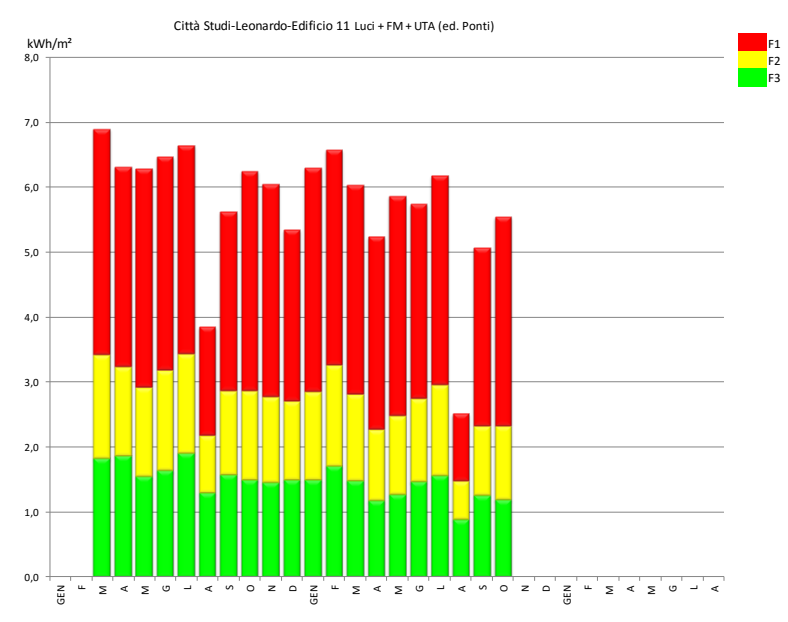

**Figura 54: Rappresentazione grafica dei consumi su base mensile (cod. 31)**

Il dato 3 conferma il riferimento nominale della produzione di freddo per l'edificio 11a (la lettura è purtroppo parziale poiché il gruppo frigorifero si è guastato nell'estate 2012 ed è stato ripristinato nel luglio 2013) ed include, a partire da settembre-ottobre del 2013, anche le UTA per le aule A-F e la Biblioteca. La lettura si è interrotta a novembre 2014.

I dati parziali dovuti agli aggiornamenti impiantistici non consentono di dedurne consumi specifici rappresentativi.

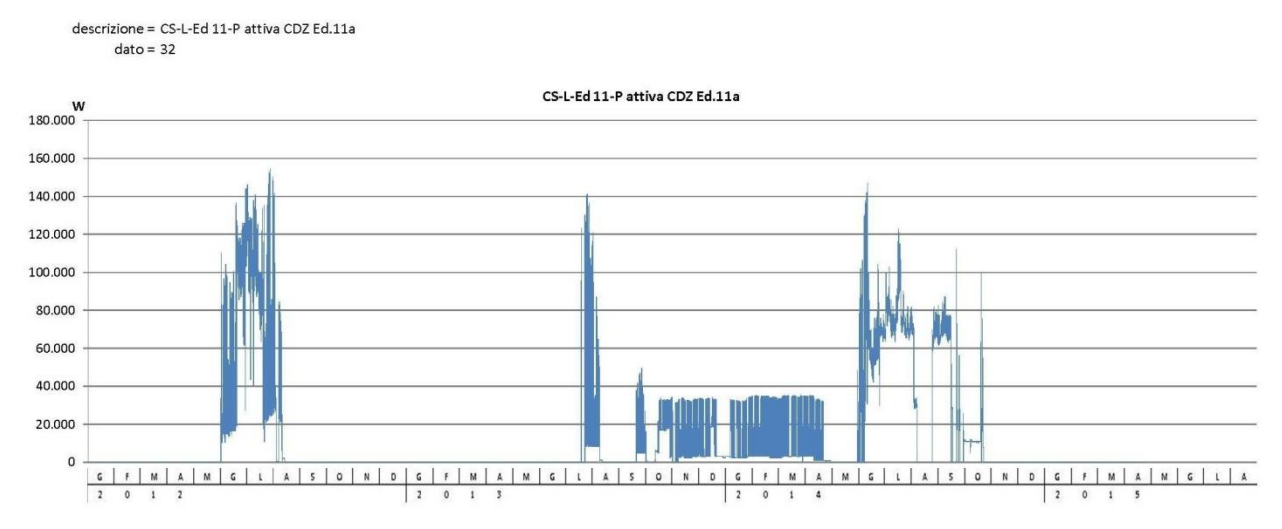

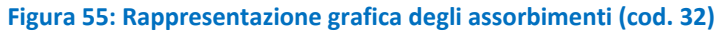

Il dato 4 contiene le UTA di 1 aula convegno ed una secondaria (aula Rogers e aula IV, 7kW azionate regolarmente sotto orologio) e sino all'estate 2014 (in seguito le linee degli impianti sono state modificate) si riferiva anche alla produzione di freddo per l'edificio 11b: i consumi specifici dei carichi frigoriferi, al netto delle perturbazioni data dalle relativamente piccole UTA, sono calcolati di conseguenza.

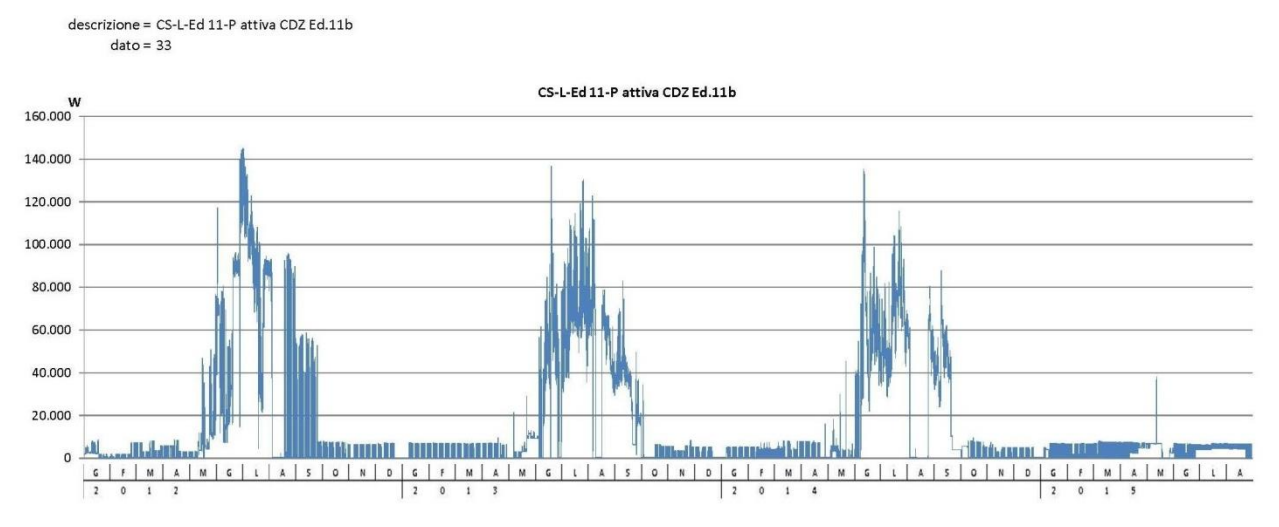

**Figura 56: Rappresentazione grafica degli assorbimenti (cod. 33)**

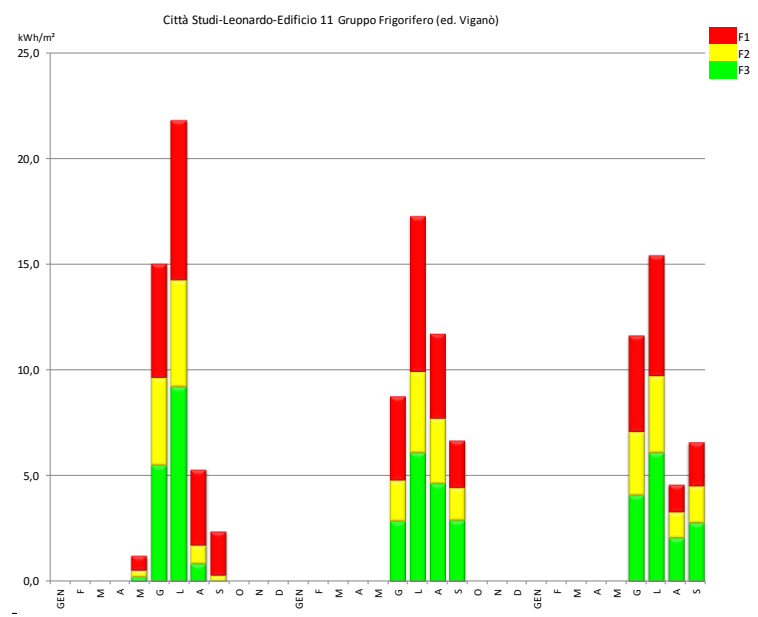

**Figura 57: Rappresentazione grafica dei consumi su base mensile (cod. 33)**

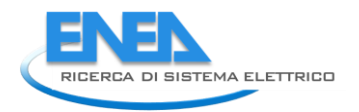

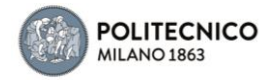

Il dato 5 conferma il riferimento nominale relativo a Luci e FM, che include un'integrazione di freddo locale (RAC), delle aule M1 ed M2 (informatizzate) che in agosto e durante le vacanze natalizie non vengono utilizzate.

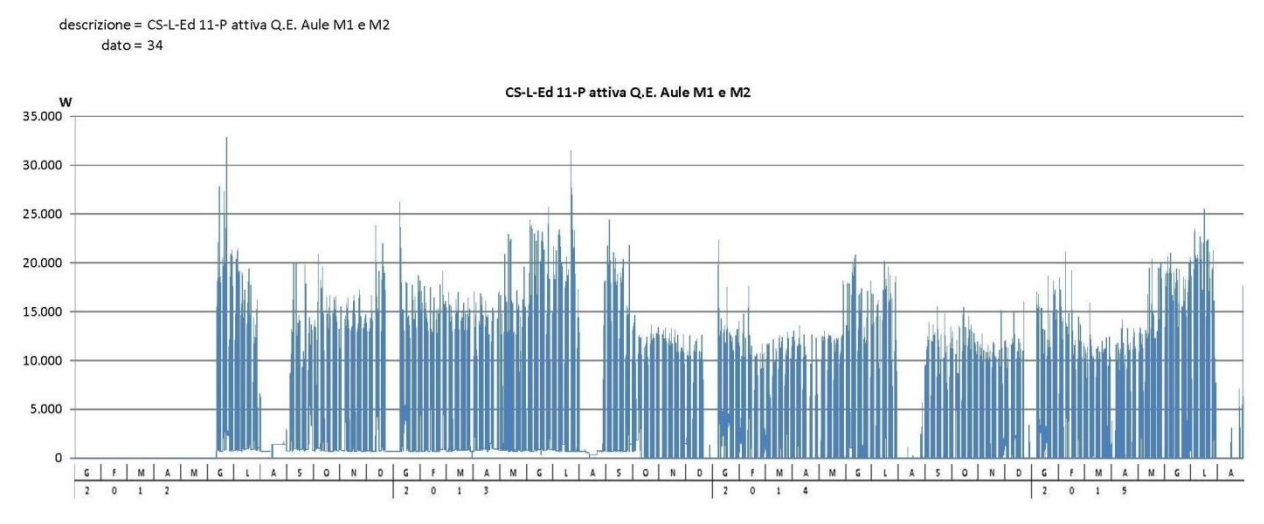

**Figura 58: Rappresentazione grafica degli assorbimenti (cod. 34)**

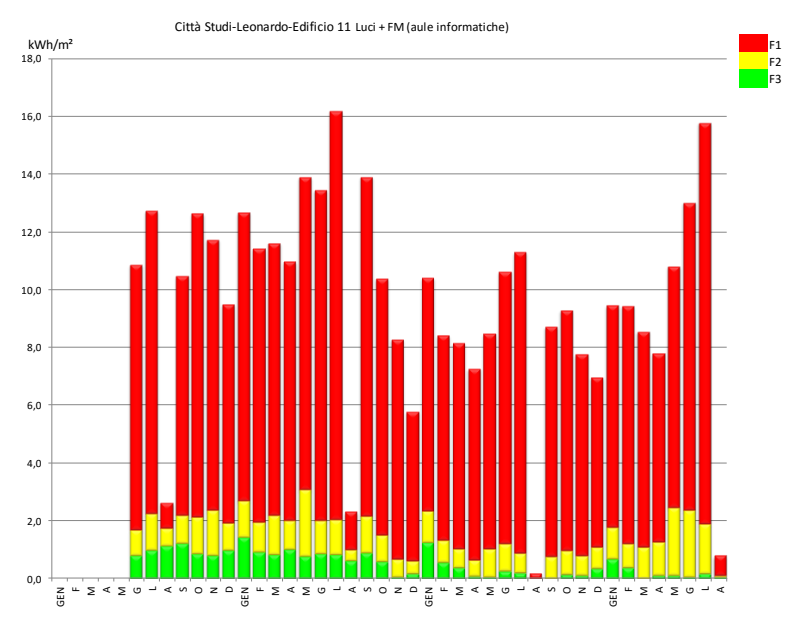

**Figura 59: Rappresentazione grafica dei consumi su base mensile (cod. 34)**

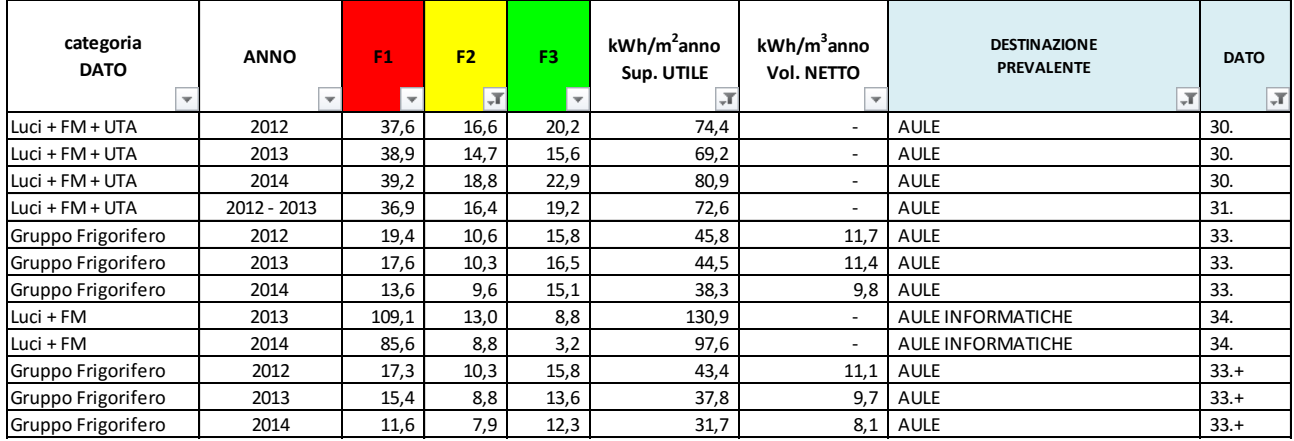

#### **Tabella 11: Indici di consumo specifico (Ed. 11)**

## 4.2.12 Edificio 12

E' un edificio a prevalente destinazione d'uso uffici raffrescati con fan coli senza aria primaria.

Dati disponibili:

dato 1 (Cod. 35): P attiva Generale Edificio 12(W)

dato 2 (Cod. 36): P attiva CDZ Ed.12(W)

dato 3 (Cod. 37): P attiva Quadri Sottostazione Centrale Termica Ed 12(W)

Il dato 1 riconduce agli assorbimenti dei circuiti Luci+ Forza Motrice (fino ad estate 2012 il sistema di archiviazione dati ha avuto evidentemente dei problemi.

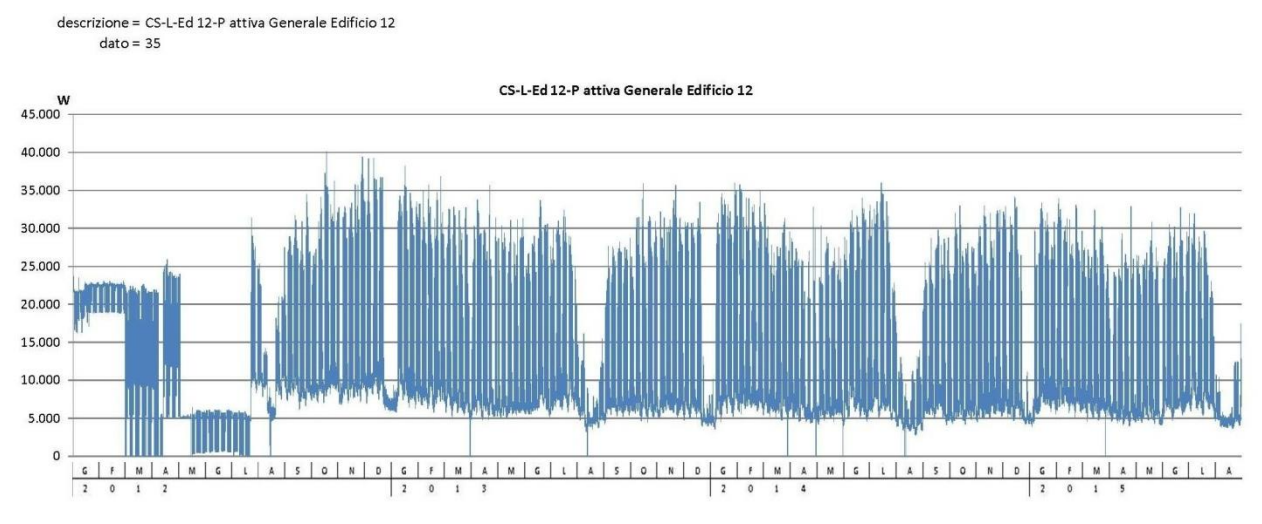

#### **Figura 60: Rappresentazione grafica degli assorbimenti (cod. 35)**

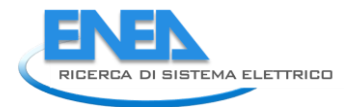

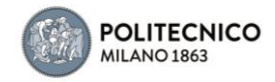

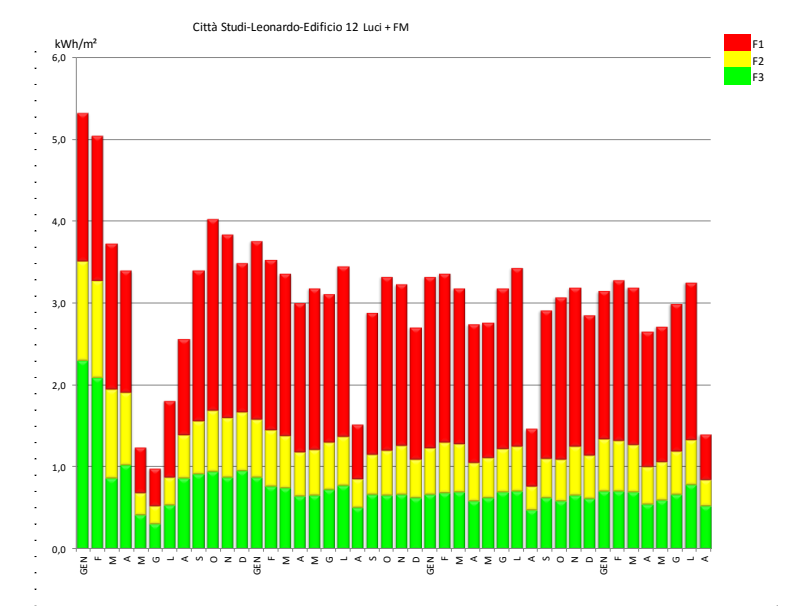

**Figura 61: Rappresentazione grafica dei consumi su base mensile (cod. 35)**

Il dato 2 conferma il riferimento nominale della produzione di freddo per gli uffici dell'impianto che era attivo fino all'estate 2014. Il corrispondente indice di consumo specifico rivela valori inferiori rispetto ai casi di generazione a servizio di impianti con trattamento aria.

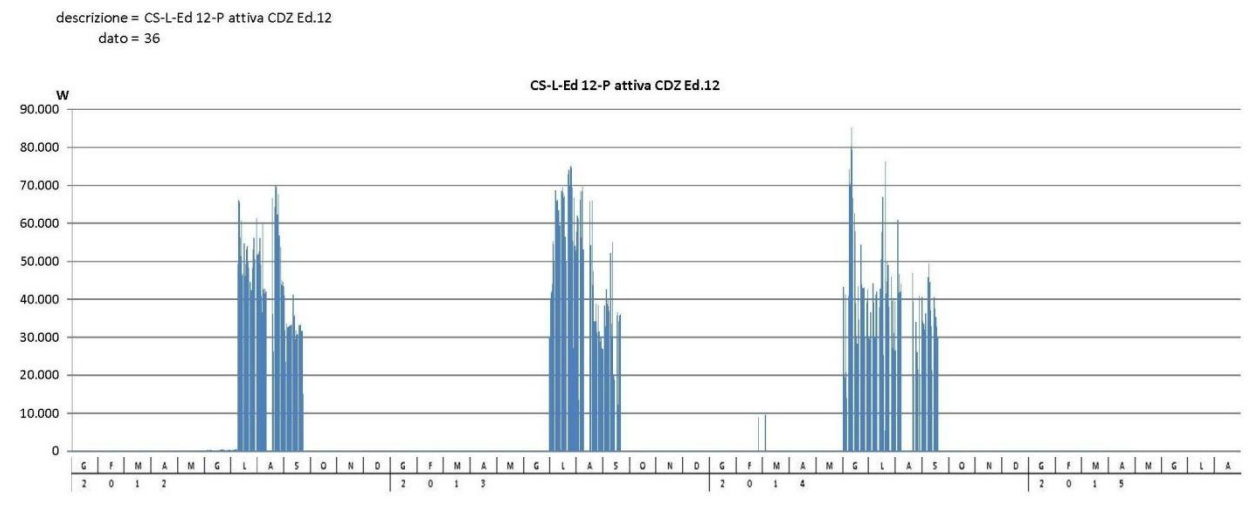

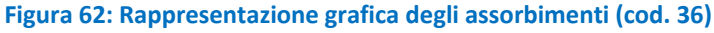

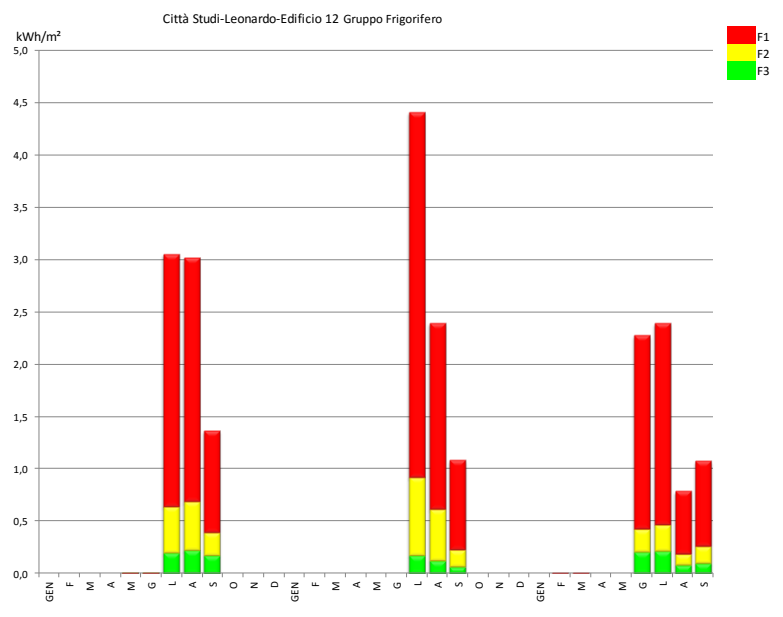

**Figura 63: Rappresentazione grafica dei consumi su base mensile (cod. 36)**

Il dato 3 riconduce agli assorbimenti delle pompe di circolazione dei fluidi caldi e freddi: in particolare, in inverno la sottocentrale serve anche l'edificio 11 (che ha una superficie complessiva doppia ed è dotato di UTA per l'aria primaria) mentre d'estate si limita alla pertinenza del 12. Dai relativi grafici si evince che probabilmente le pompe di circolazione per buona parte degli inverni 2012-2013 e 2014-2015 sono rimaste attive anche nei periodi notturni e domeniche.

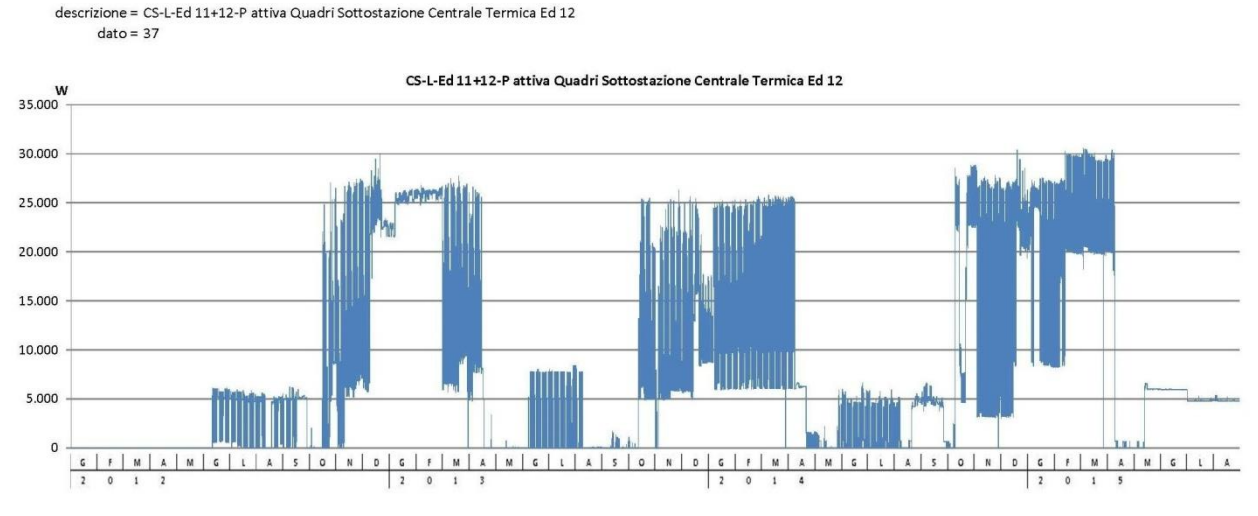

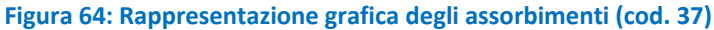

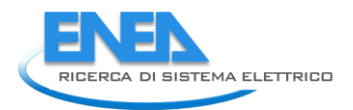

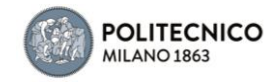

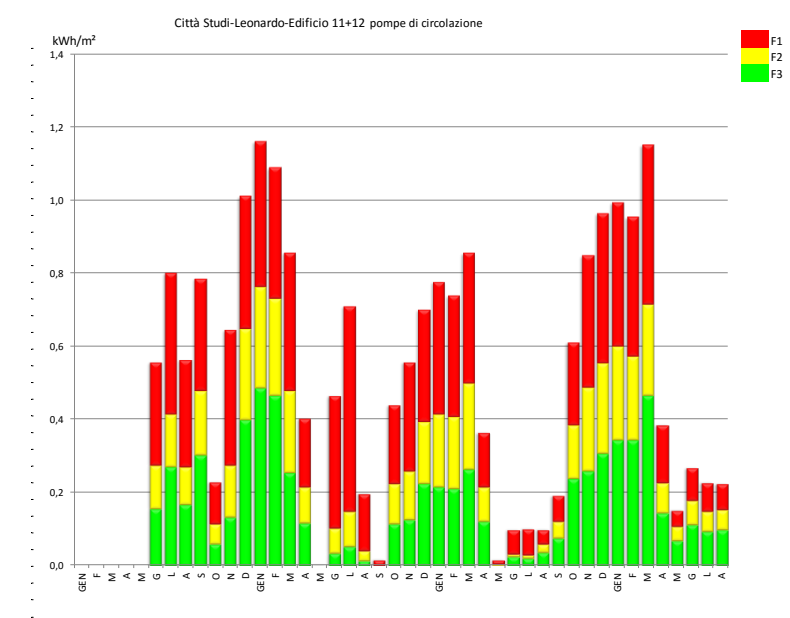

**Figura 65: Rappresentazione grafica dei consumi su base mensile (cod. 37)**

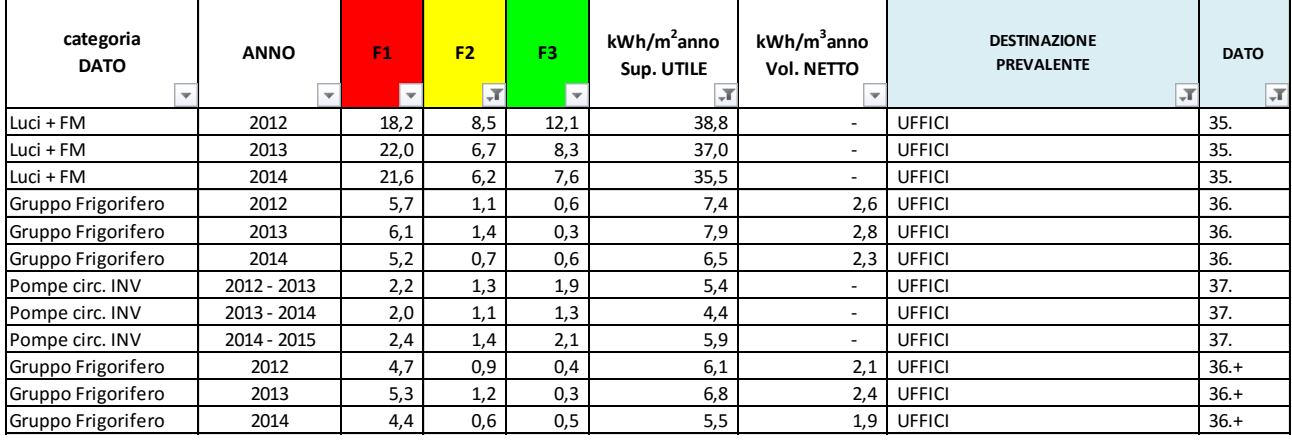

# **Tabella 12: Indici di consumo specifico (Ed. 12)**

# 4.2.13 Edificio 13

E' un edificio a destinazione d'uso prevalente aule, con alcuni uffici.

#### *Dati disponibili:*

dato 1 (Cod. 38): P attiva Edificio 13 Trifoglio(W)

Il dato 1 riconduce agli assorbimenti dei circuiti Luci+ Forza Motrice, che include una UTA (30kW) per l'aria primaria nel periodo invernale e le pompe di circolazione della sottocentrale termica (6kW). Dai grafici delle settimane tipo si evince la tardiva disattivazione dell'UTA (operativa anche in primavera). Nel grafico complessivo emerge che durante le estati 2012 e 2015, e in parte anche 2014, è stata attivata l'UTA (picchi prossimi a quelli invernali), e mantenuta in funzione anche durante le notti e le domeniche per due periodi dell'estate 2012 e per la prima parte di quella 2015 (zoccolo insolito, incremento prossimo ai 30kW).

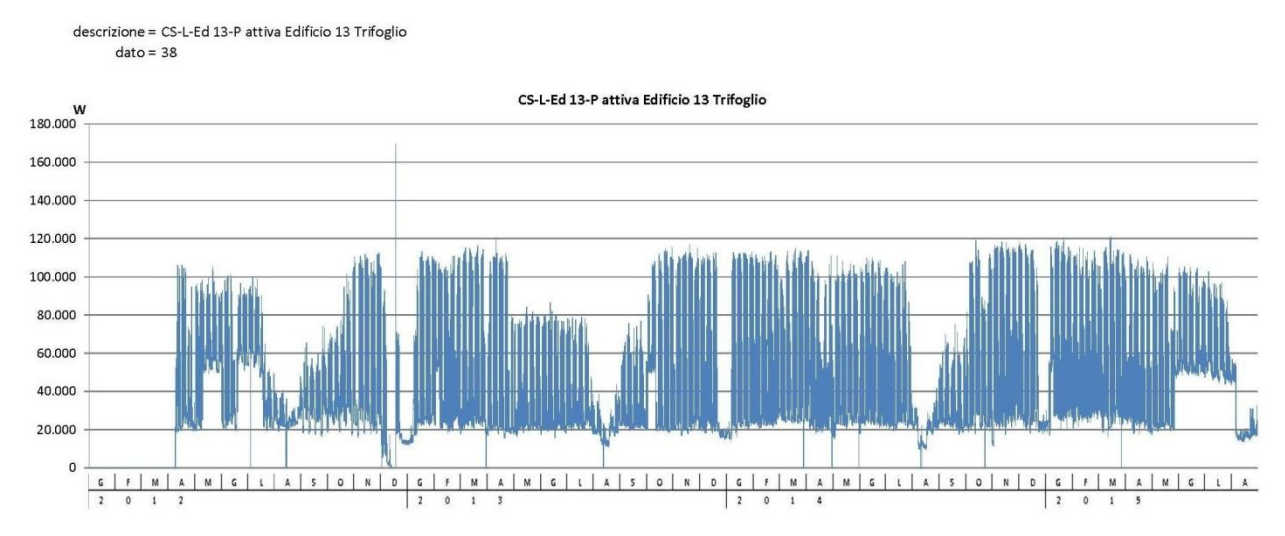

**Figura 66: Rappresentazione grafica degli assorbimenti (cod. 38)**

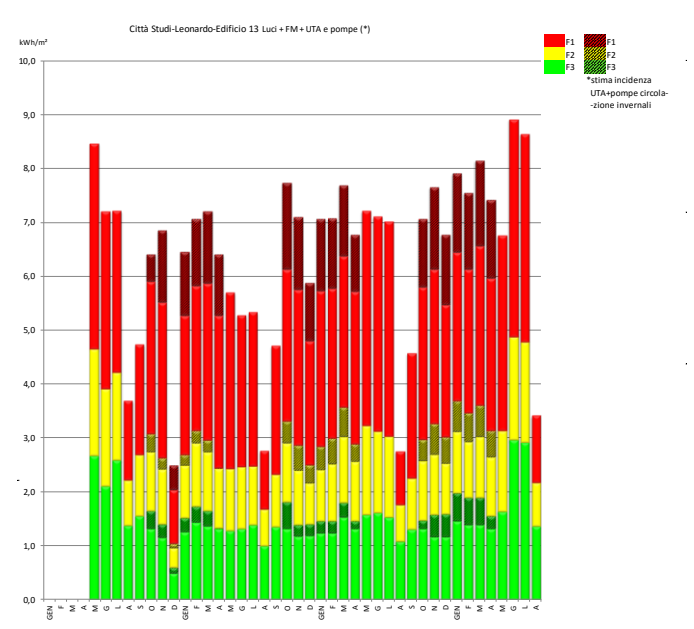

**Figura 67: Rappresentazione grafica dei consumi su base mensile (cod. 38)**

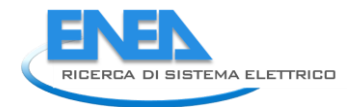

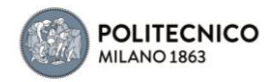

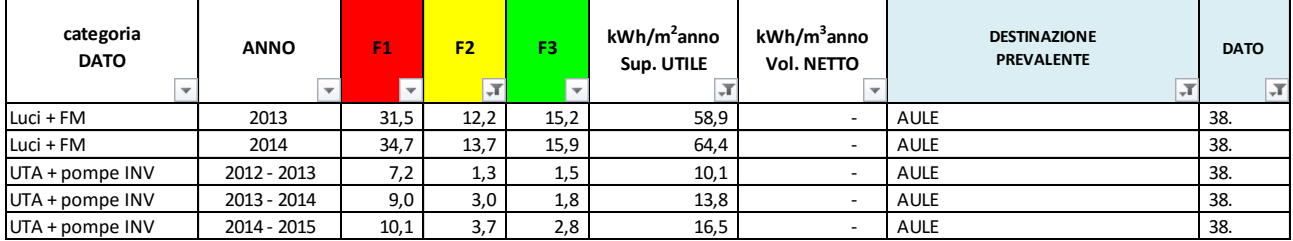

## **Tabella 13: Indici di consumo specifico (Ed. 13)**

# 4.2.14 Edificio 14

E' un edificio con annesso corpo di fabbrica secondario (14a) a destinazione d'uso prevalente mista (uffici e aule) con presenza di alcuni laboratori. Gli uffici sono raffrescati.

Dati disponibili:

dato 1 (Cod. 39): P attiva Trasformatore ED\_14 Nave(W)

Il dato 1 riconduce agli assorbimenti dei circuiti Luci+ Forza Motrice, che include la produzione e fornitura di freddo. E' stato diagnosticato che contiene anche le pompe di sottocentrale (15 kW + 12 kW) che distribuiscono il calore anche all'ed. 16. Dai grafici sembrerebbe che nell'estate 2012, in quella 2013, nella seconda metà del 2014 e nella prima metà 2015 la produzione e/o distribuzione del fluido freddo sia rimasta attiva anche durante le notti e le domeniche (assorbimento elettrico di 50-80 kW).

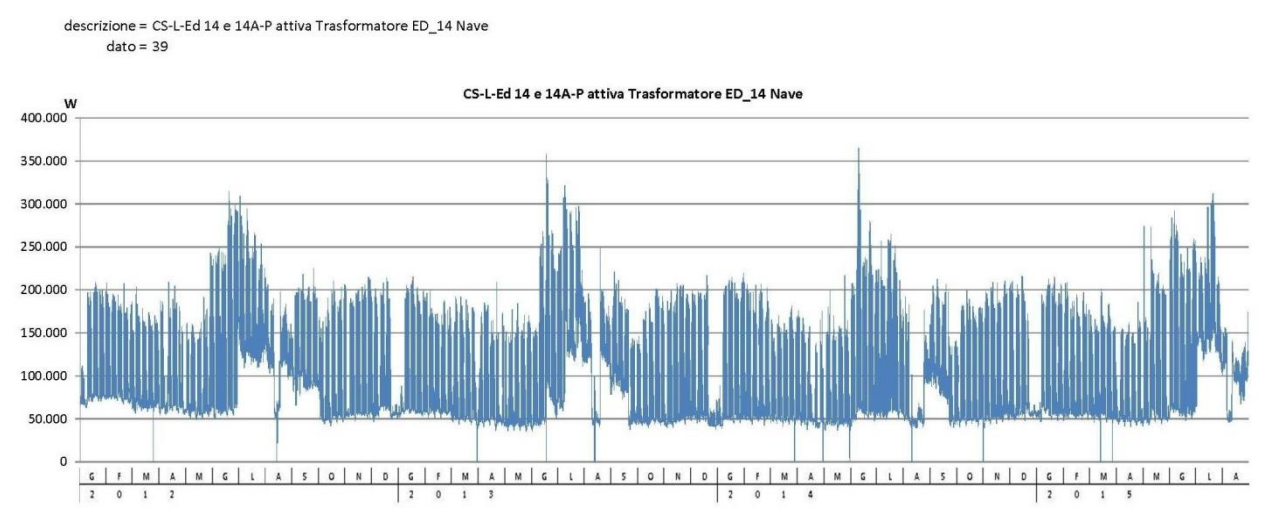

## **Figura 68: Rappresentazione grafica degli assorbimenti (cod. 39)**

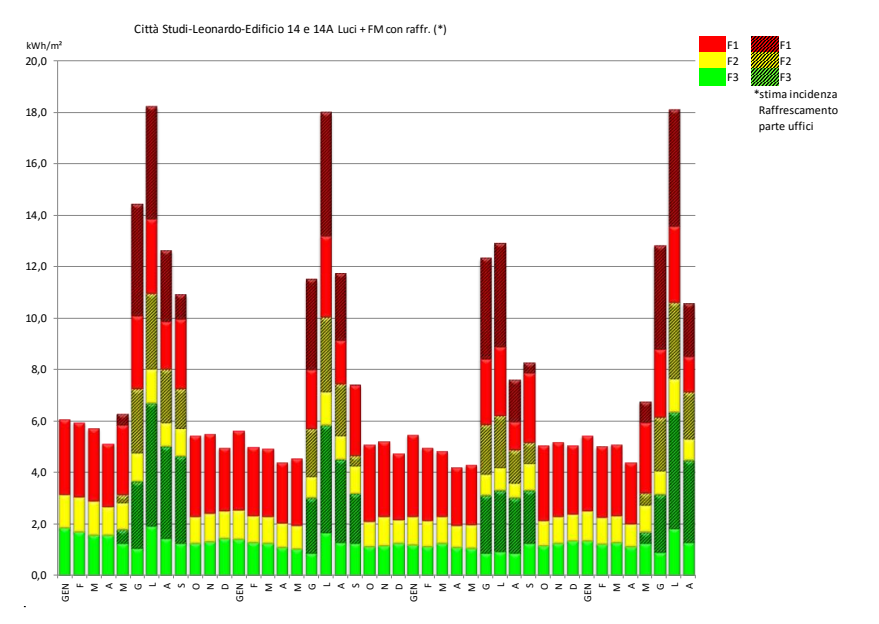

**Figura 69: Rappresentazione grafica dei consumi su base mensile (cod. 39)**

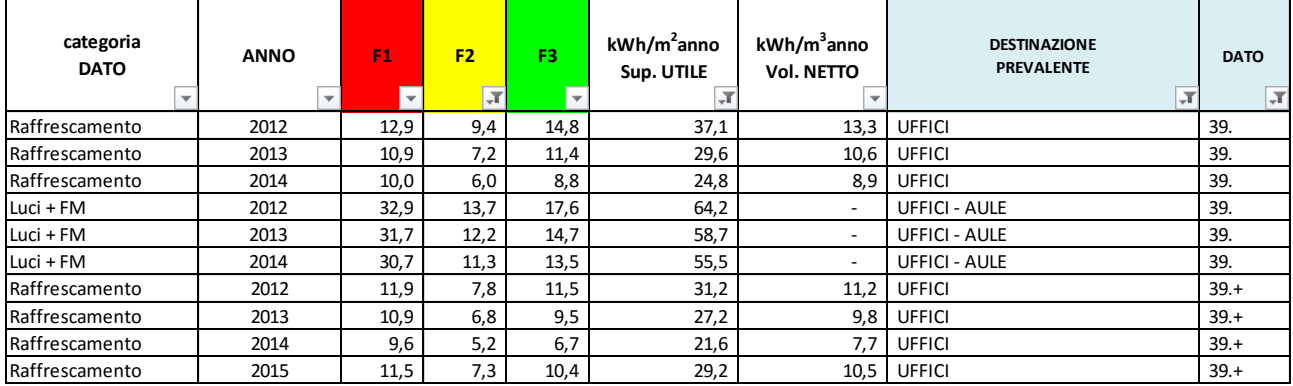

## **Tabella 14: Indici di consumo specifico (Ed. 14)**

## 4.2.15 Edificio 15

E' un edificio composto da due corpi di fabbrica principali (ala nord e ala sud), a prevalente destinazione d'uso uffici, con presenza di poche aule e laboratori. L'edificio è raffrescato ed ha trattamento di aria primaria estate e inverno. Nel 2012 ha subito fasi di semi-dismissione per traslochi di personale.

Dati disponibili: dato 1 (Cod. 40): P attiva ED15\_el(CDZ ASI)(W) dato 2 (Cod. 41): P attiva Quadro BEST(W) dato 3 (Cod. 42): P attiva Quadro Generale Edificio 15(W) dato 4 (Cod. 43): P attiva Quadro ASI(W)

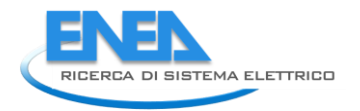

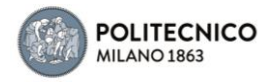

Il dato 1 riconduce agli assorbimenti dedicati ad una stanza CED (come si evince dai grafici, attestante assorbimenti di poco conto, dunque trascurato nelle successive valutazioni).

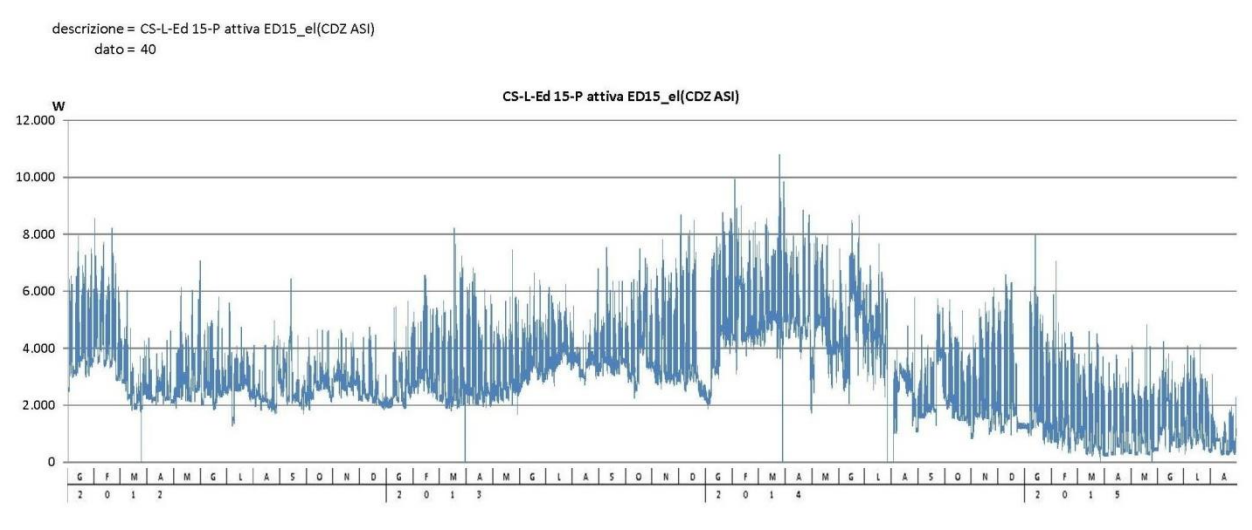

**Figura 70: Rappresentazione grafica degli assorbimenti (cod. 40)**

Il dato 2 riconduce agli assorbimenti dei circuiti Luci+ Forza Motrice, inclusa l'UTA, del corpo Ala nord (che per buona parte del 2012 è stato occupato parzialmente).

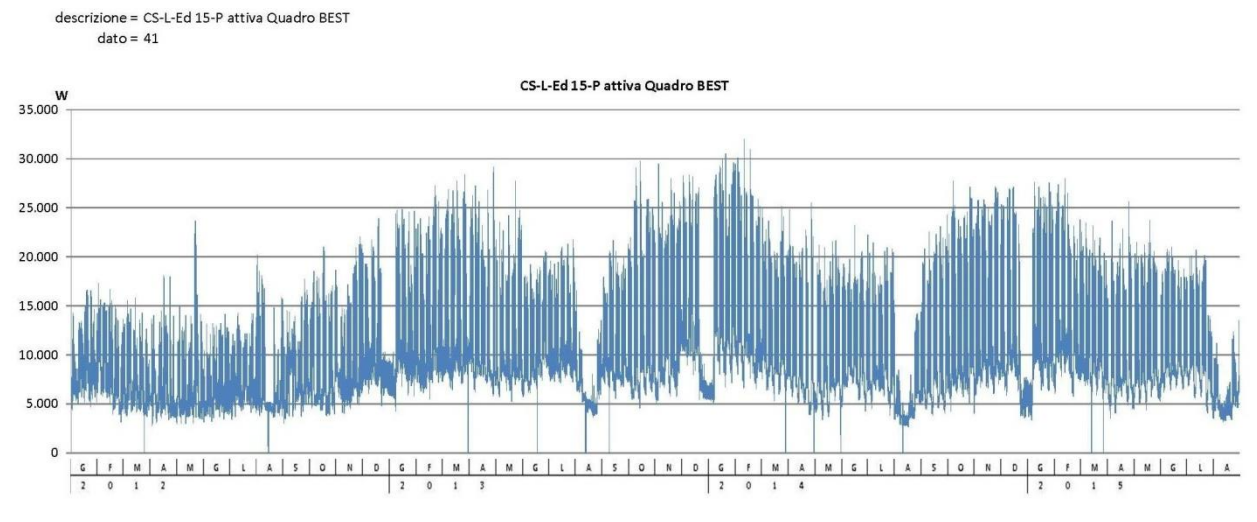

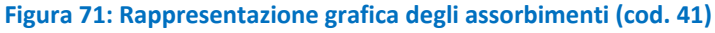

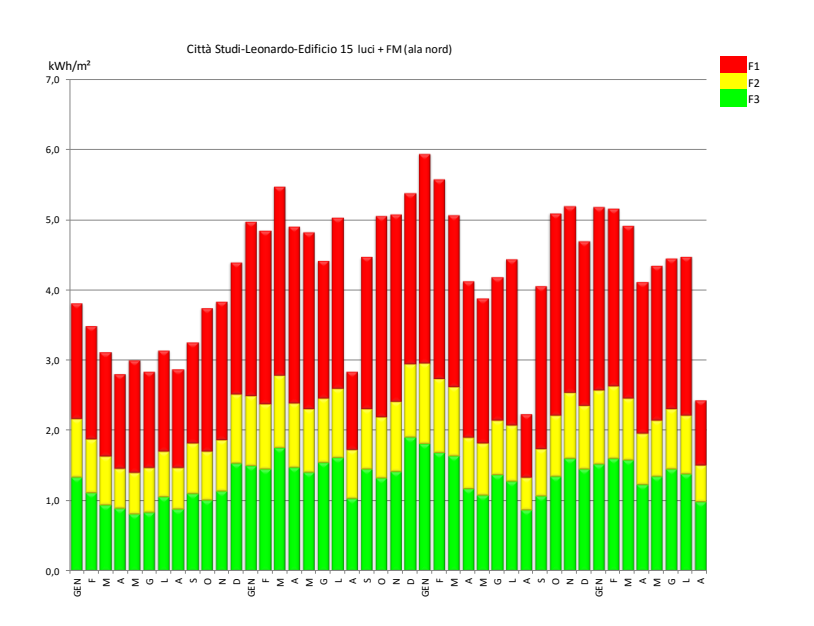

**Figura 72: Rappresentazione grafica dei consumi su base mensile (cod. 41)**

Il dato 3 rappresenta gli assorbimenti totali dell'edificio, e include la UTA del corpo Ala sud e 4 kW di pompe. Dal grafico annuale emerge la probabile mancata disattivazione di pompe e/o UTA nei mesi di settembre 2014 e luglio 2015, considerati i corrispondenti extra-zoccoli di consumo (periodi notturni e domeniche) per 10-15 kW di assorbimento.

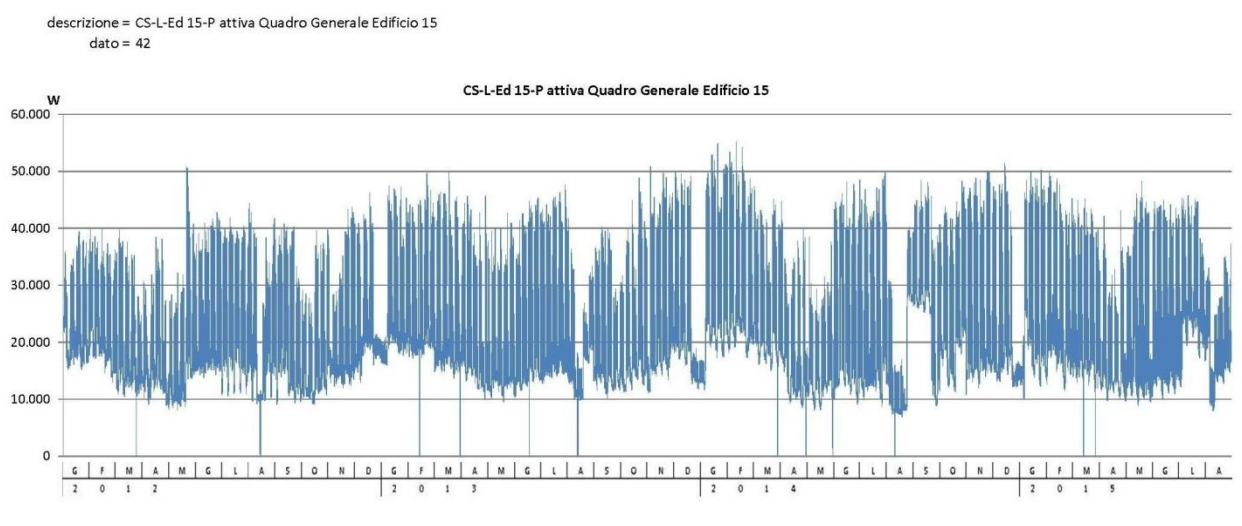

**Figura 73: Rappresentazione grafica degli assorbimenti (cod. 42)**

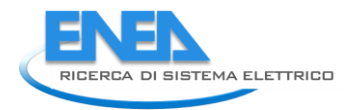

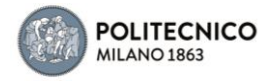

# Il dato 4 riconduce agli assorbimenti dei circuiti Luci+ Forza Motrice del corpo Ala sud.

descrizione = CS-L-Ed 15-P attiva Quadro ASI<br>dato = 43 CS-L-Ed 15-P attiva Quadro ASI  $\begin{array}{c}\n W \\
 16.000\n \end{array}$ 14.000 12.000 10.000 8.000 6.000

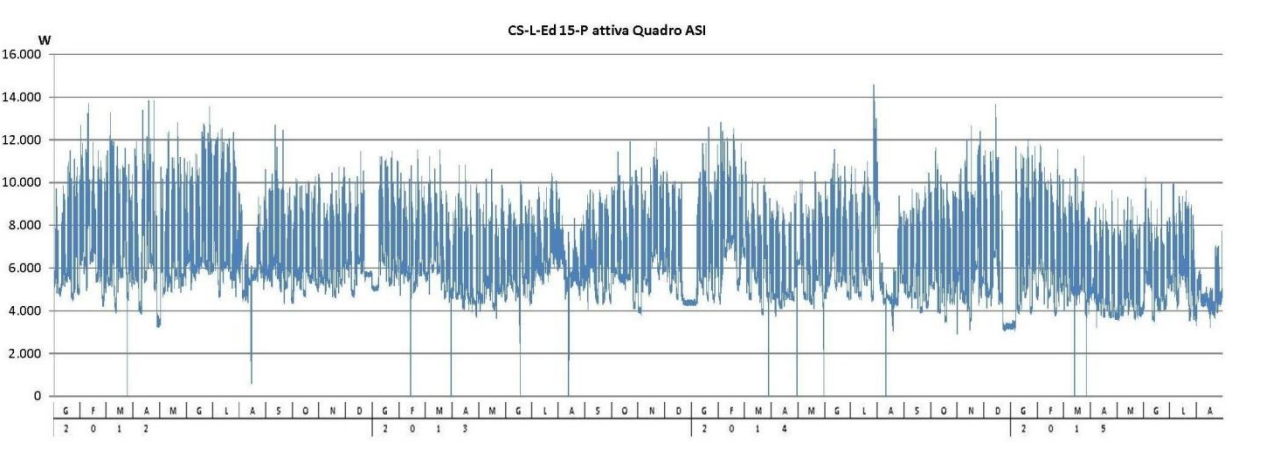

#### **Figura 74: Rappresentazione grafica degli assorbimenti (cod. 43)**

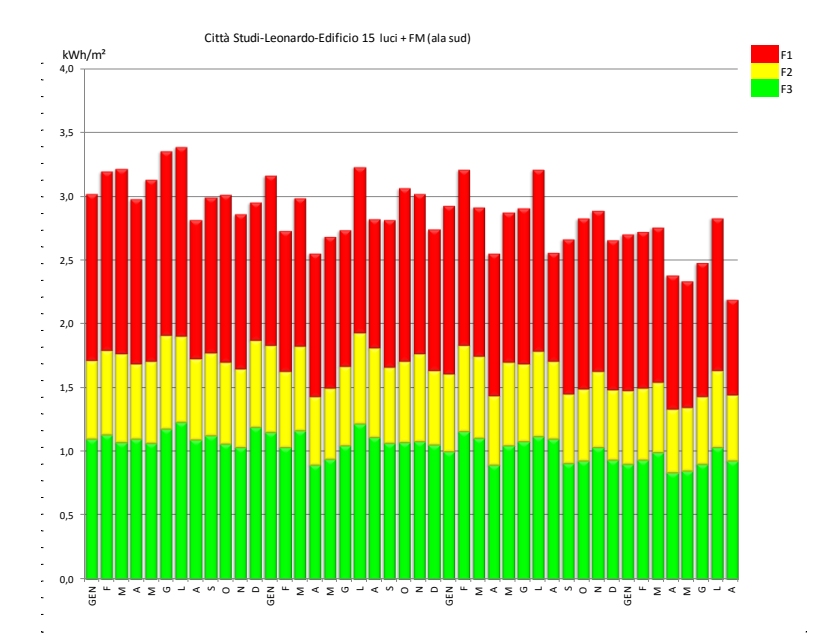

**Figura 75: Rappresentazione grafica dei consumi su base mensile (cod. 43)**

# *Dati ricavati* Dato cod. 78 = dato 3- (dato 2+4)

Il dato 78, come si può riscontrare nel relativo grafico, riconduce agli assorbimenti delle UTA e pompe di circolazione sia invernali che estive di tutto l'edificio. Il gruppo frigorifero fa capo ad una linea di alimentazione dedicata, non monitorata. Dall'analisi emergono alcuni periodi di attivazione non ottimizzata degli impianti (zoccoli di assorbimento notturni e domeniche).

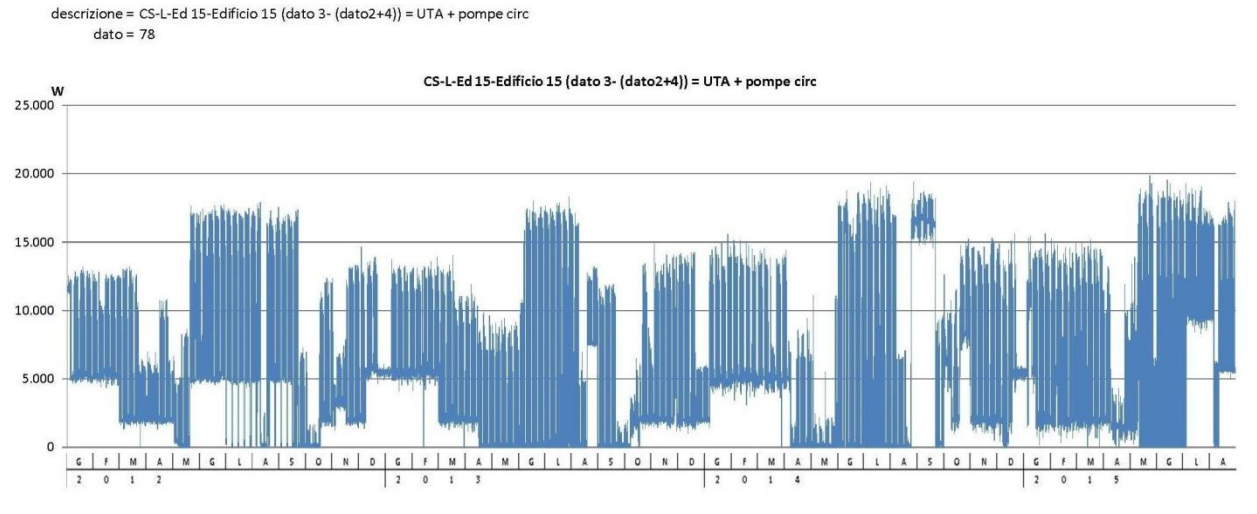

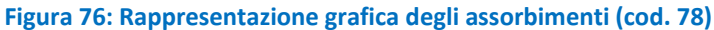

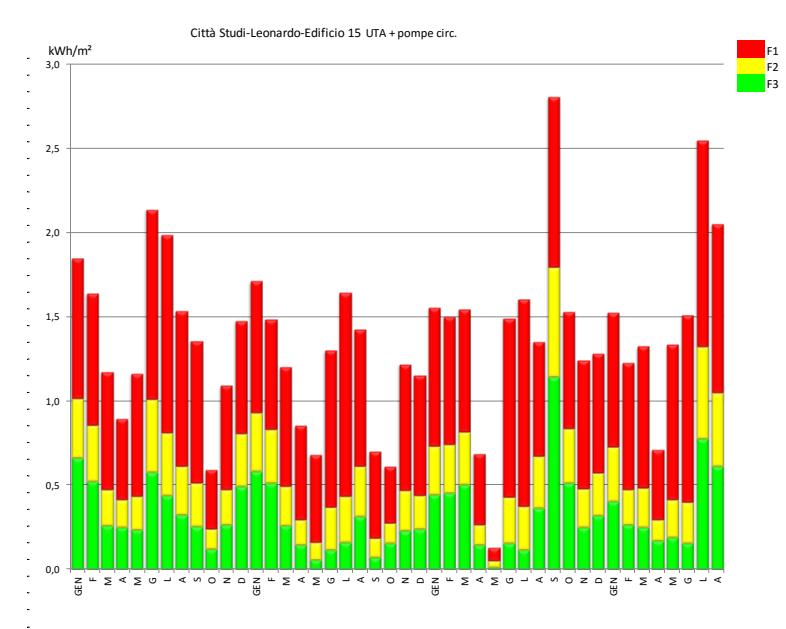

**Figura 77: Rappresentazione grafica dei consumi su base mensile (cod. 78)**

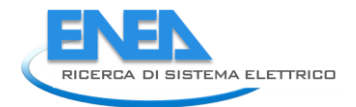

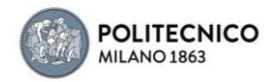

# **Tabella 15: Indici di consumo specifico (Ed. 15)**

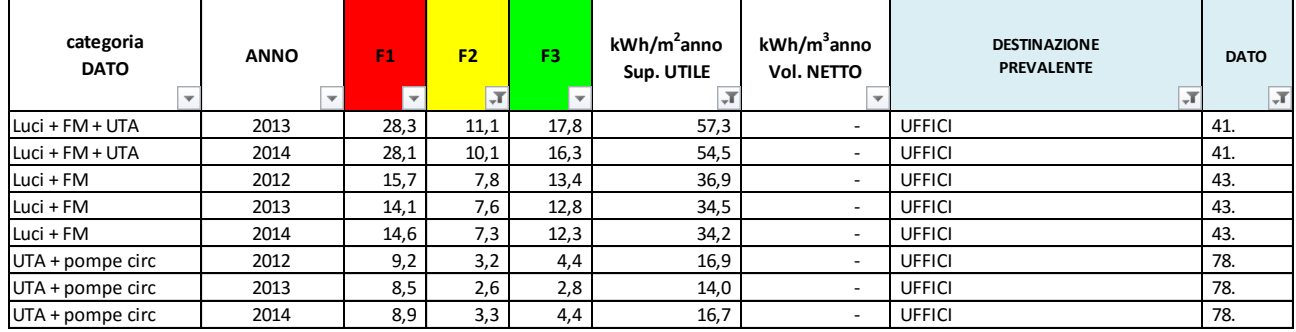

# 4.2.16 Edificio 16

E' un edificio destinato a biblioteca dipartimentale, con impianto di climatizzazione a tutt'aria (e fan coil nei pochi uffici accessori).

## *Dati disponibili:*

dato 1 (Cod. 44): P attiva Edificio Biblioteca Mauro(W)

Il dato riconduce agli assorbimenti dei circuiti Luci+ Forza Motrice, che include la produzione di freddo estivo e l'UTA tutto l'anno. A fine maggio 2015 la lettura si è interrotta.

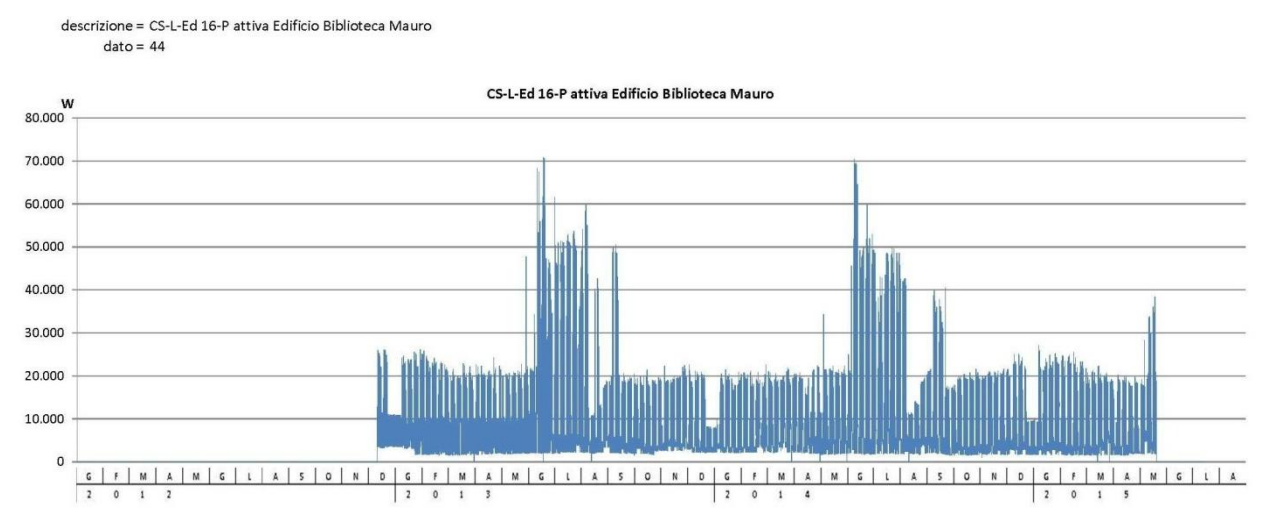

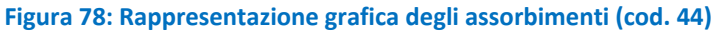

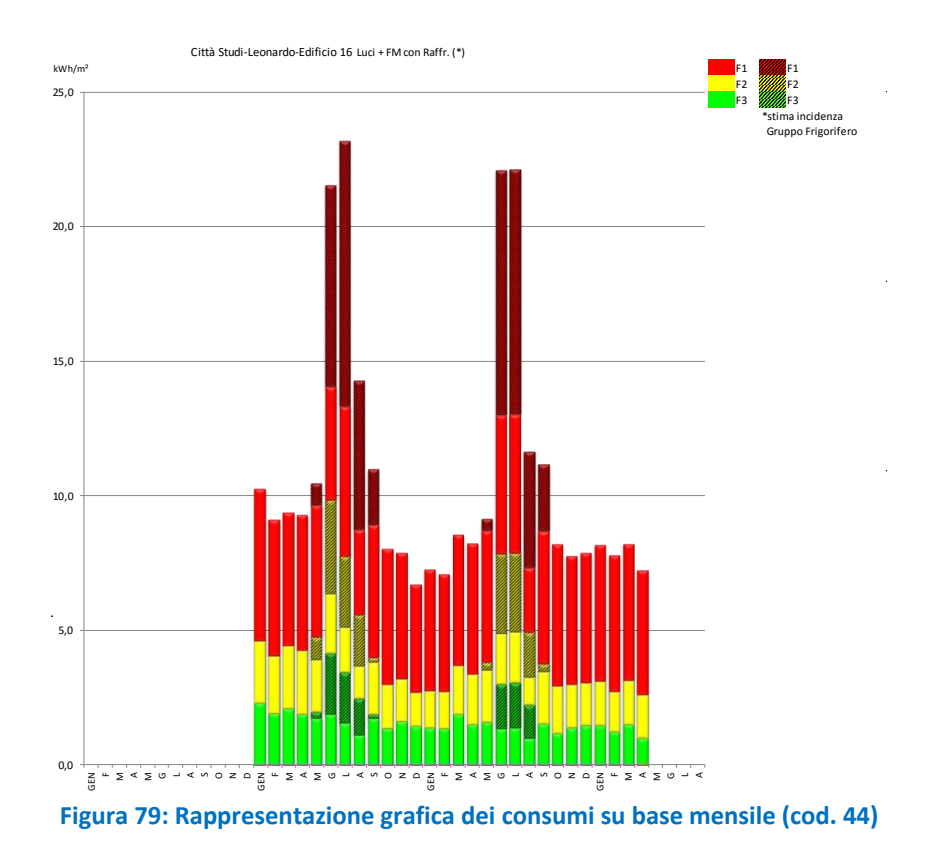

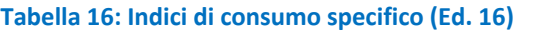

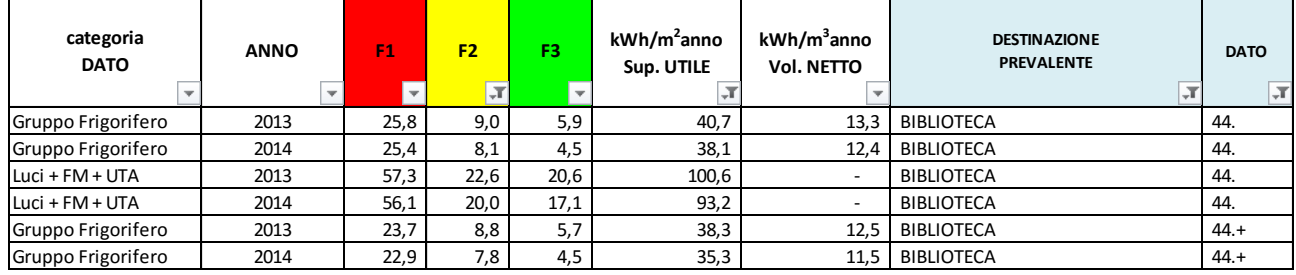

## 4.2.17 Edificio 19

E' un edificio composto da un corpo di fabbrica principale e tre distaccamenti secondari (19a, b e c), a prevalente destinazione d'uso laboratori, con presenza di uffici e poche aule con diversi sistemi di raffrescamento. È presente un reattore nucleare dismesso (bunker "Natta") con stoccaggio di materiale radioattivo che richiede un raffreddamento costante.

#### *Dati disponibili:*

dato 1 (Cod. 45): P attiva Edificio 19A(W)

Il dato 1 riconduce agli assorbimenti dei circuiti Luci+ Forza Motrice, che include la produzione e distribuzione di freddo estivo nonché quella annuale per il raffreddamento del bunker "Natta". Il dato include le pompe di circolazione del fluido caldo (2 kW) per l'ed. 19 e quelle (8 kW) per l'ed. 20 (mandata al circuito primario alla base dell'edificio). Durante lo scorso mese di luglio, considerati i 30 kW aggiunti allo zoccolo di assorbimento, le utenze di raffrescamento dell'edificio sono probabilmente rimaste attive anche di notte e domeniche.

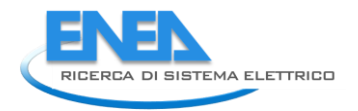

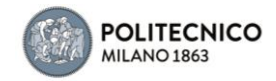

descrizione = CS-L-Ed 19-P attiva Edificio 19A  $date = 45$ 

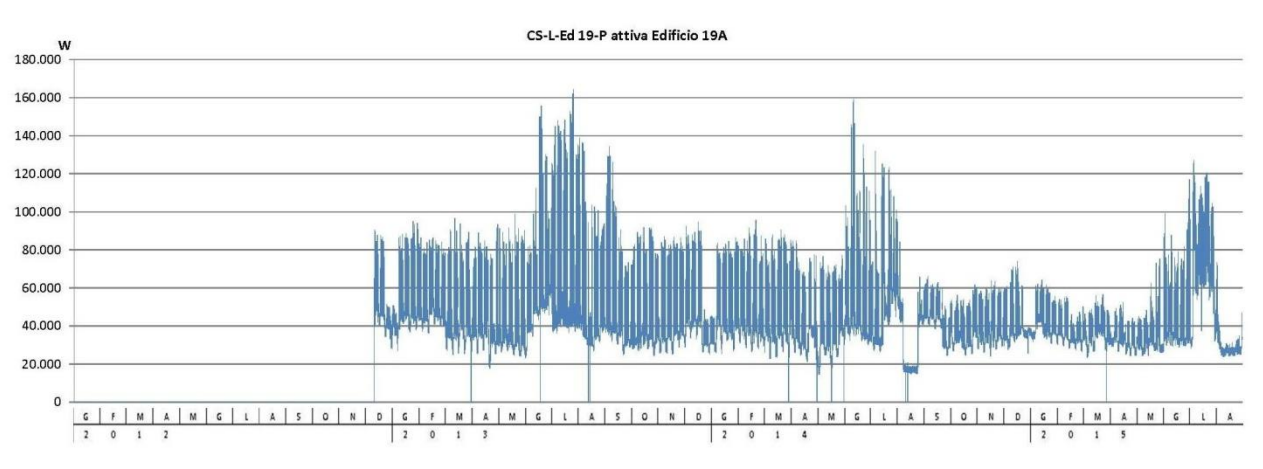

**Figura 80: Rappresentazione grafica degli assorbimenti (cod. 45)**

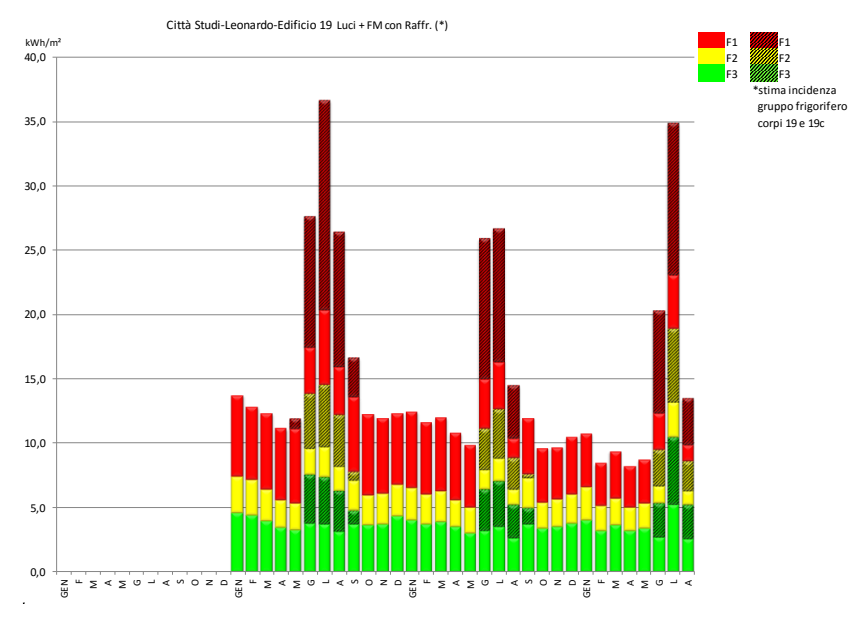

**Figura 81: Rappresentazione grafica dei consumi su base mensile (cod. 45)**

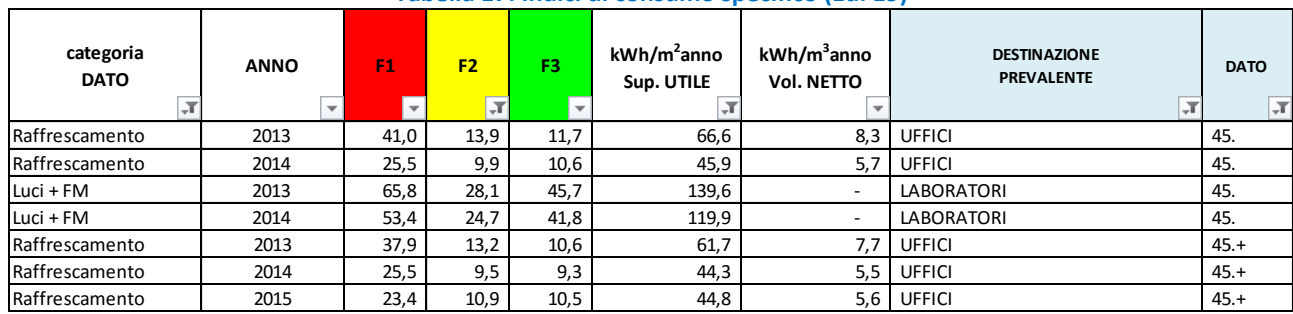

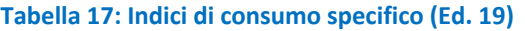

# 4.2.18 Edificio 20

E' un edificio composto da due corpi di fabbrica realizzati in epoca diversa (denominati per l'appunto "parte vecchia" e "parte nuova") , a prevalente destinazione d'uso uffici, con presenza di alcuni laboratori e poche aule. Presenta raffrescamento sensibile nella parte nuova (fan-coil) e fan-coil con UTA per aria primaria (alimentata direttamente da cabina elettrica per 45kW), anche invernale, in quella vecchia, che sino al 2012 era servita da un impianto a tutt'aria.

## *Dati disponibili:*

dato 1 (Cod. 46): P attiva Generale Edificio 20(W)

Il dato 1 riconduce agli assorbimenti dei circuiti Luci+ Forza Motrice, che include la produzione e distribuzione di freddo estivo e delle pompe invernali (11kW). Dai grafici si evince la mancata disattivazione della fornitura di freddo durante i periodi notturni e domeniche nell'estate 2012, quando ancora l'impianto di raffrescamento della parte vecchia era a tutt'aria, e nell'estate 2015 (zoccoli di assorbimento incrementati di circa 70 kW).

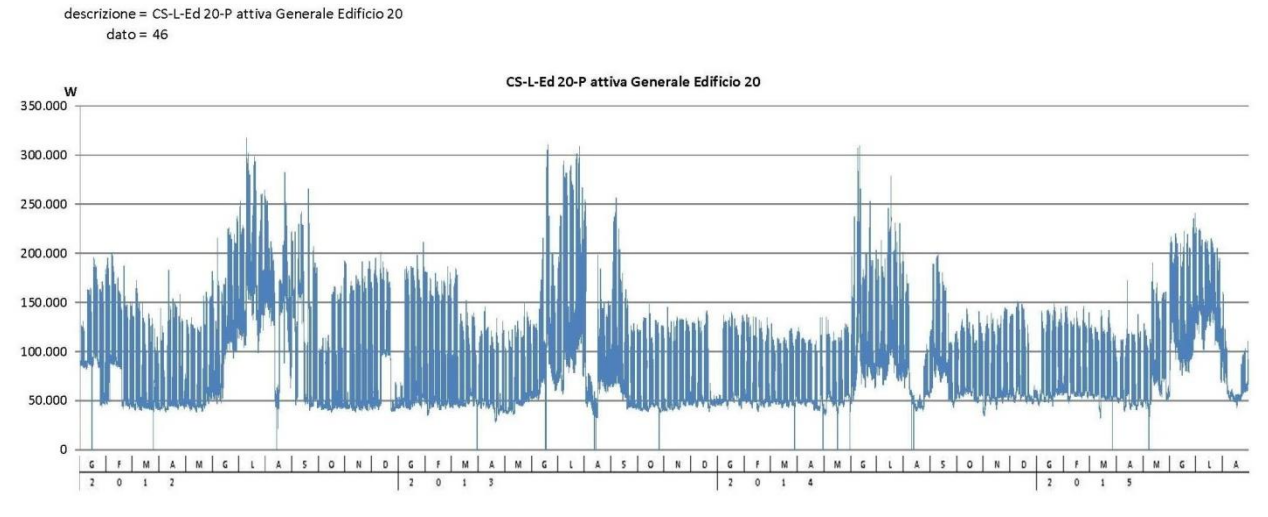

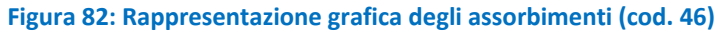

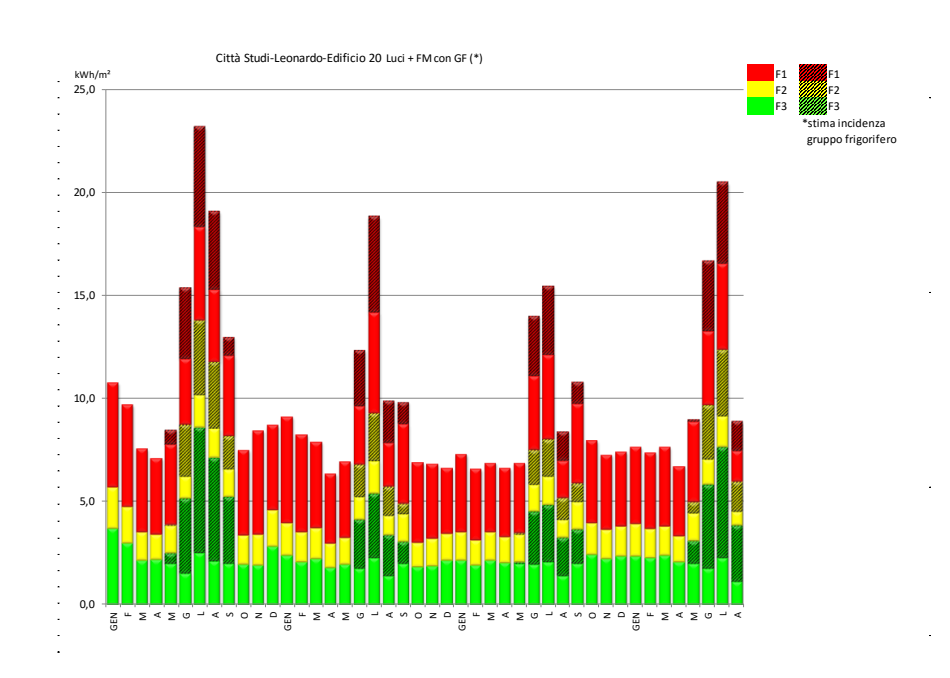

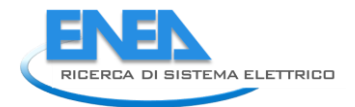

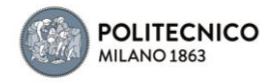

# **Figura 83: Rappresentazione grafica dei consumi su base mensile (cod. 46)**

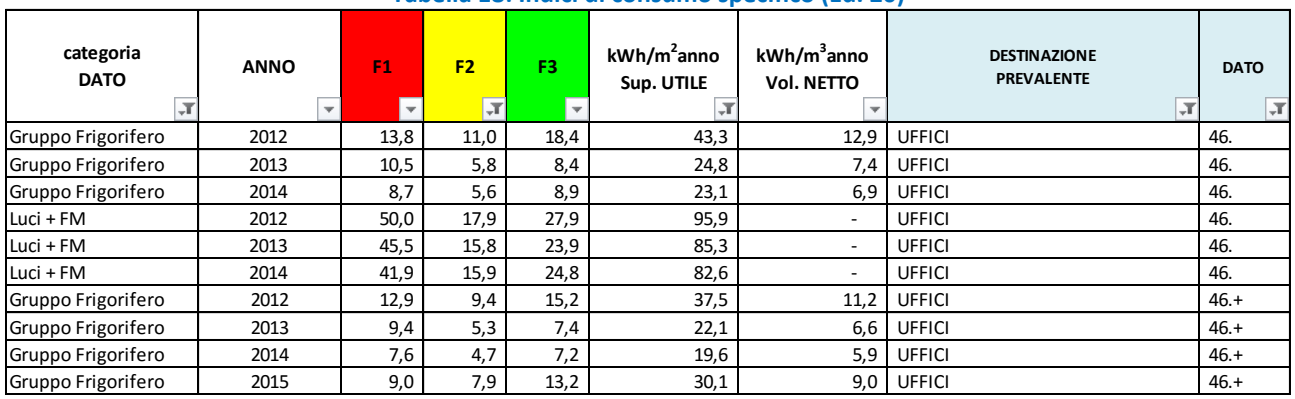

#### **Tabella 18: Indici di consumo specifico (Ed. 20)**

# 4.2.19 Edificio 21

E' un edificio a prevalente destinazione d'uso uffici, con presenza di aule e laboratori, con diverse 28 UTA (4 per piano, per ca.35kW) per aria primaria in inverno e a tutt'aria per il raffrescamento estivo.

## *Dati disponibili:*

dato 1 (Cod. 47): P attiva Piano Seminterrato Locale Quadri Edificio(W)

Il dato 1 riconduce agli assorbimenti dei circuiti Luci+ Forza Motrice, che includono gli assorbimenti delle UTA ma, come rilevabile anche dai grafici, non la produzione di freddo (non monitorata). Le letture si sono interrotte a maggio 2015.

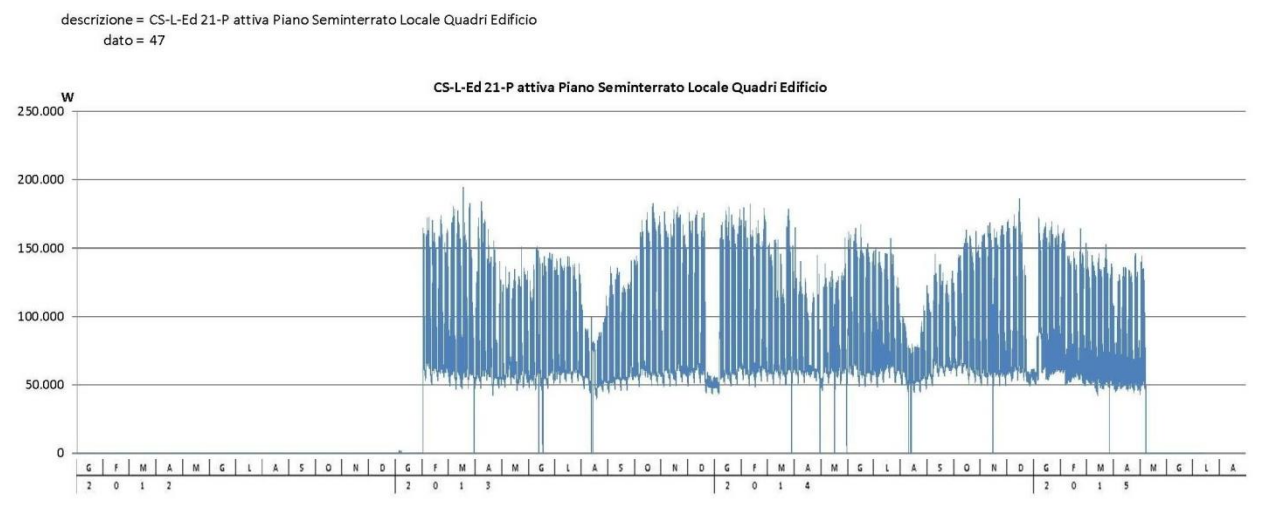

#### **Figura 84: Rappresentazione grafica degli assorbimenti (cod. 47)**

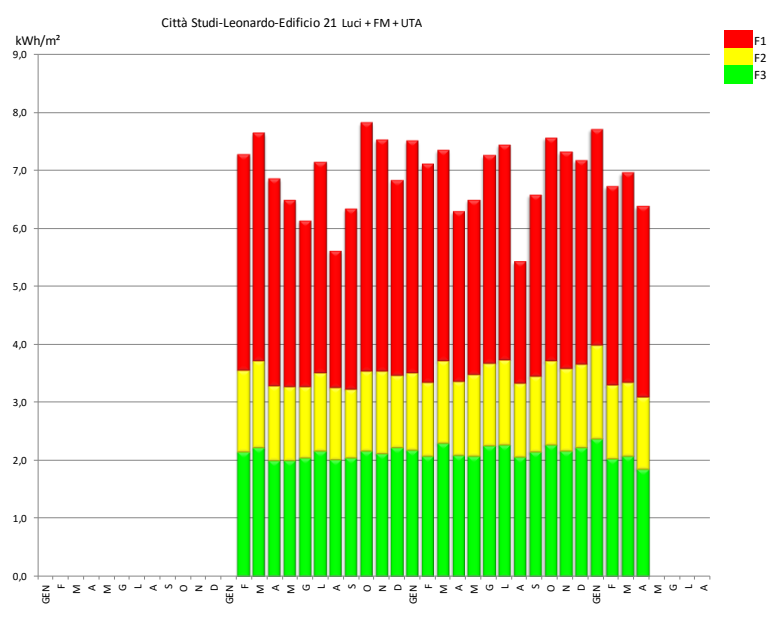

**Figura 85: Rappresentazione grafica dei consumi su base mensile (cod. 47)**

#### **Tabella 19: Indici di consumo specifico (Ed. 21)**

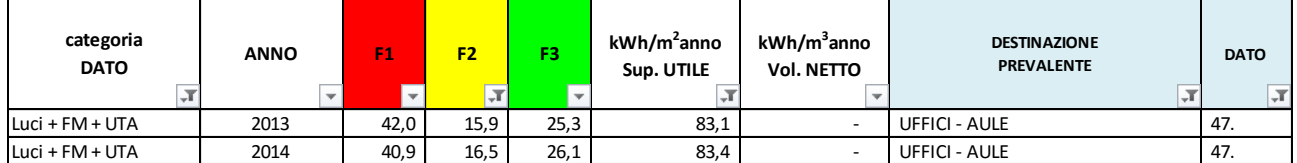

# 4.2.20 Edificio 22 (ex 23)

E' un edificio ad uso uffici (segreteria studenti), con UTA per aria primaria in inverno e a tutt'aria per il raffrescamento estivo.

*Dati disponibili:* dato 1 (Cod. 52): P attiva ED23\_el(23)02(W) dato 2 (Cod. 53): P attiva TECNOLOGICI(W) dato 3 (Cod. 54): P attiva AUSILIARI(W) dato 4 (Cod. 79): ED23\_el(23)01\_T13/RH13 P attiva (W)

Il dato 1 e il dato 4 fanno riferimento a due trasformatori che lavorano in parallelo con diversa potenzialità, (dai grafici si evince l'andamento analogo), la cui somma è stata ricavata nel dato 5 (cod.80).
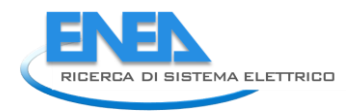

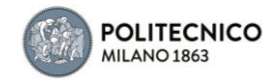

descrizione = CS-G-Ed 22-P attiva ED23 el(23)02  $date = 52$ 

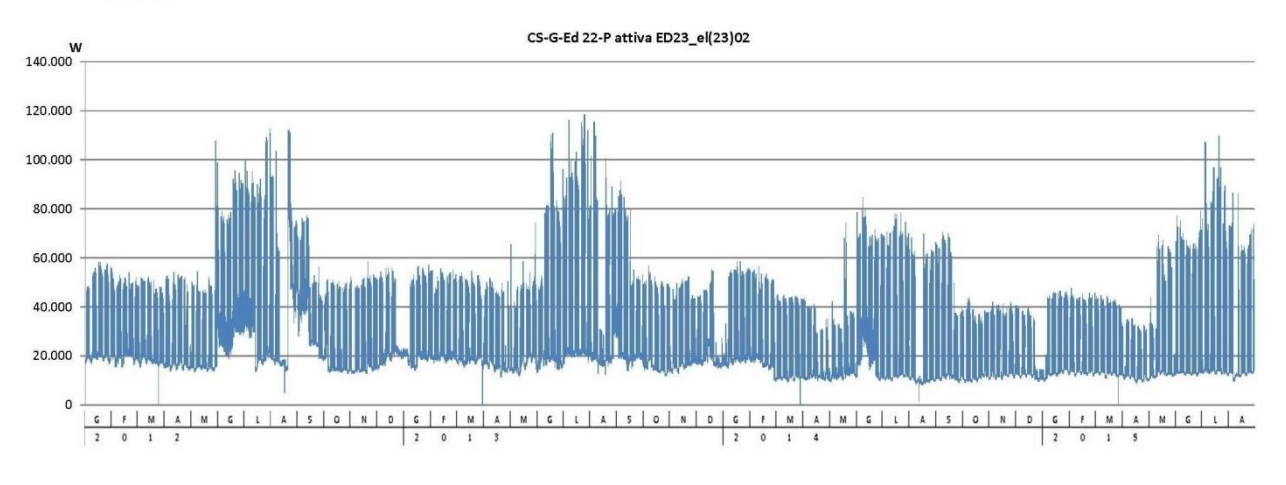

**Figura 86: Rappresentazione grafica degli assorbimenti (cod. 52)**

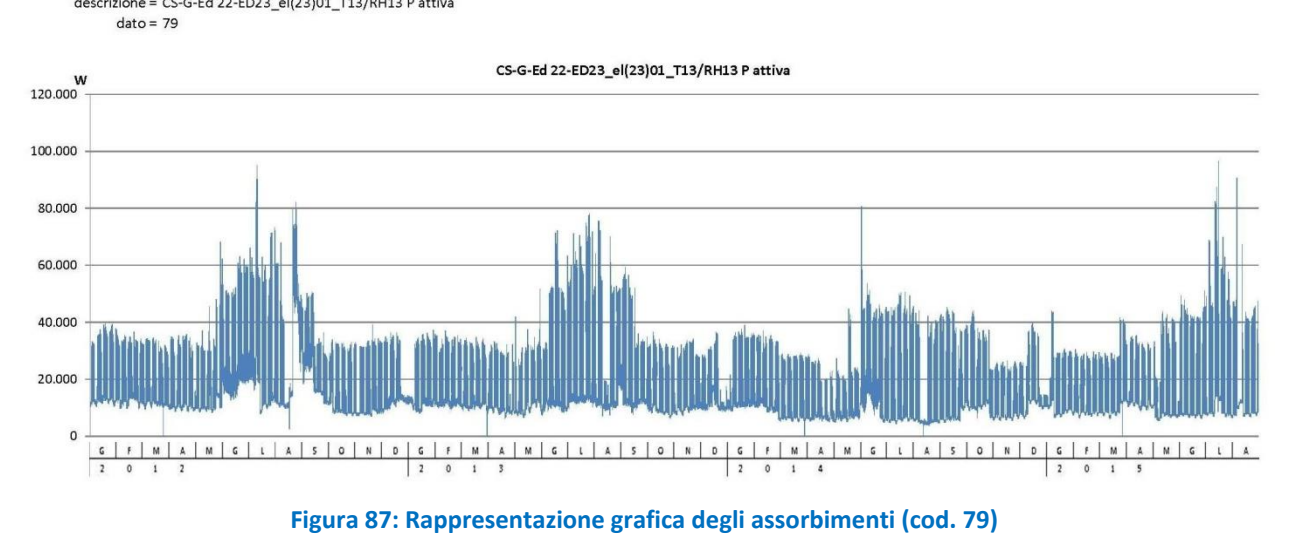

Il dato 2 riconduce agli ausiliari tecnologici e all'alimentazione del gruppo frigorifero principale.

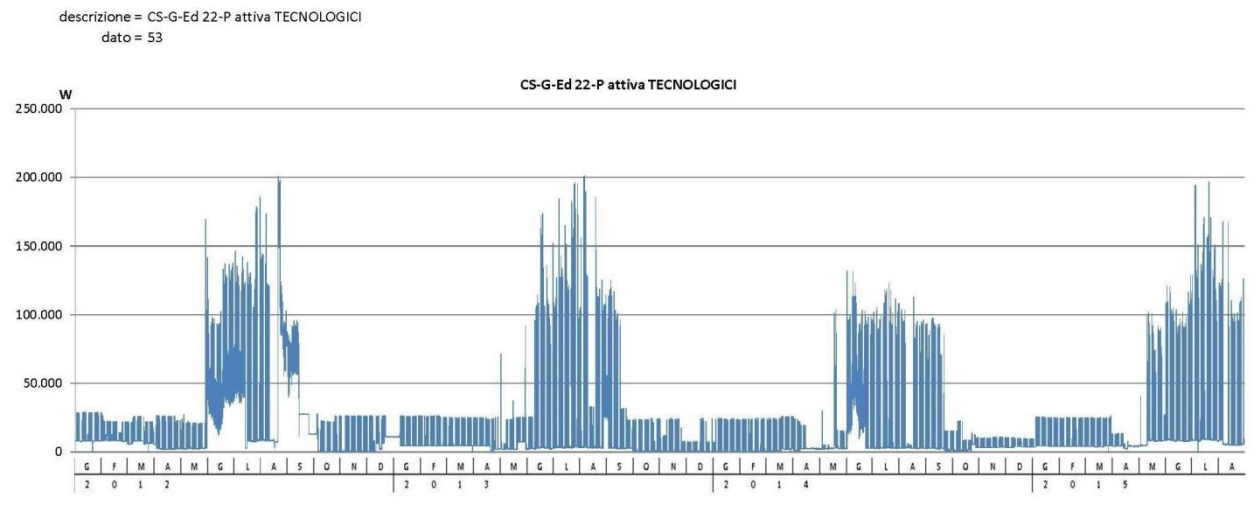

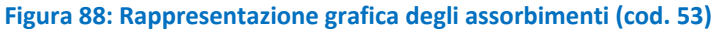

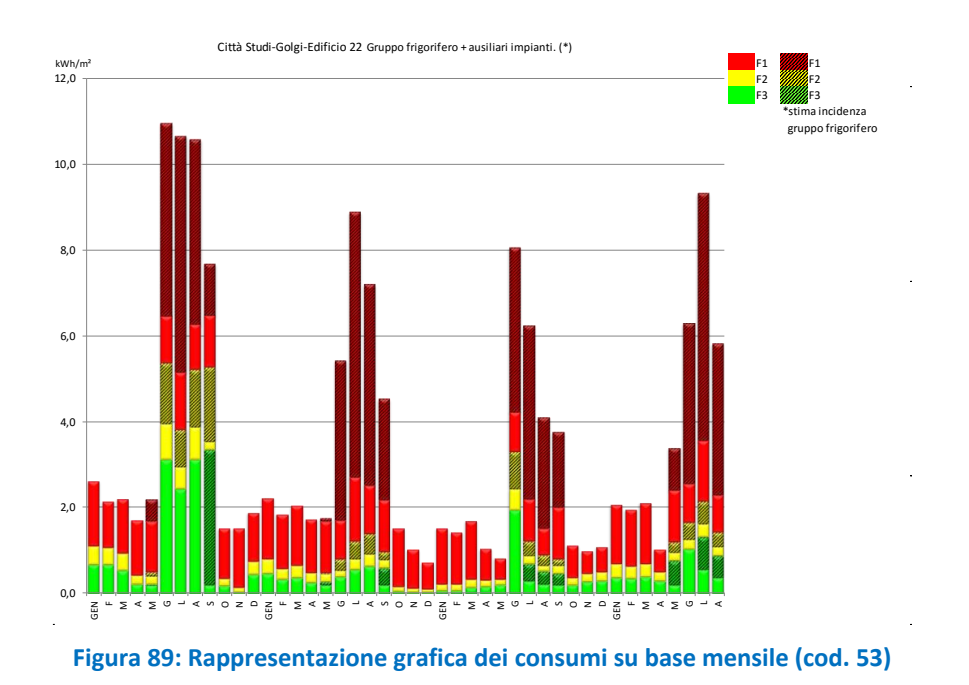

Il dato 3 risulta essere una sotto-lettura del dato 2 (non considerato nelle successive valutazioni)

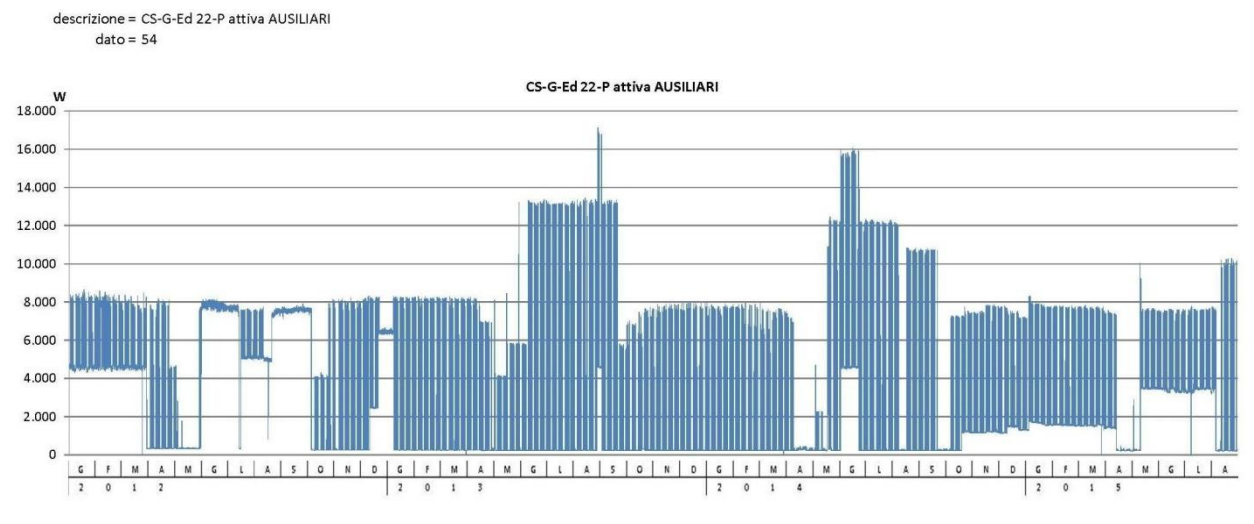

**Figura 90: Rappresentazione grafica degli assorbimenti (cod. 54)**

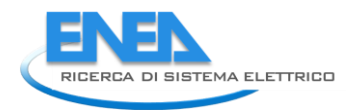

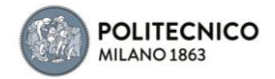

### *Dati ricavati* Dato 5 (cod. 80) =  $(data 1 + data 4)$

Al dato 80 è stato ricondotto l'assorbimento dovuto a luci + FM compresa la UTA, che in estate lavora per raffrescare a tutt'aria.

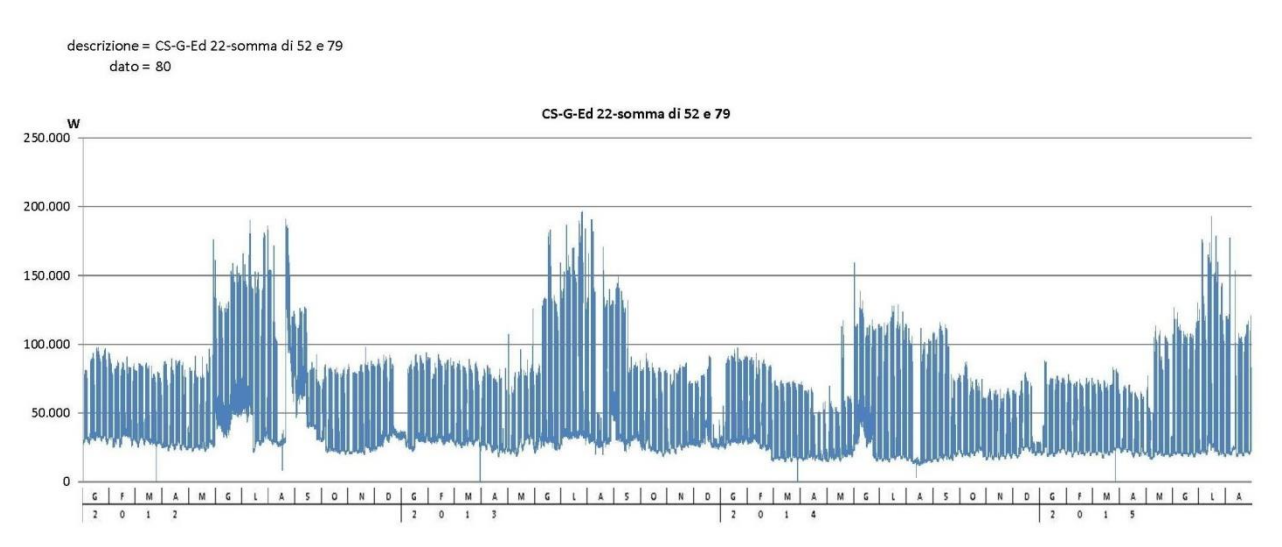

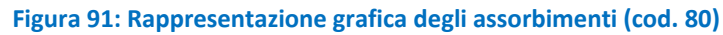

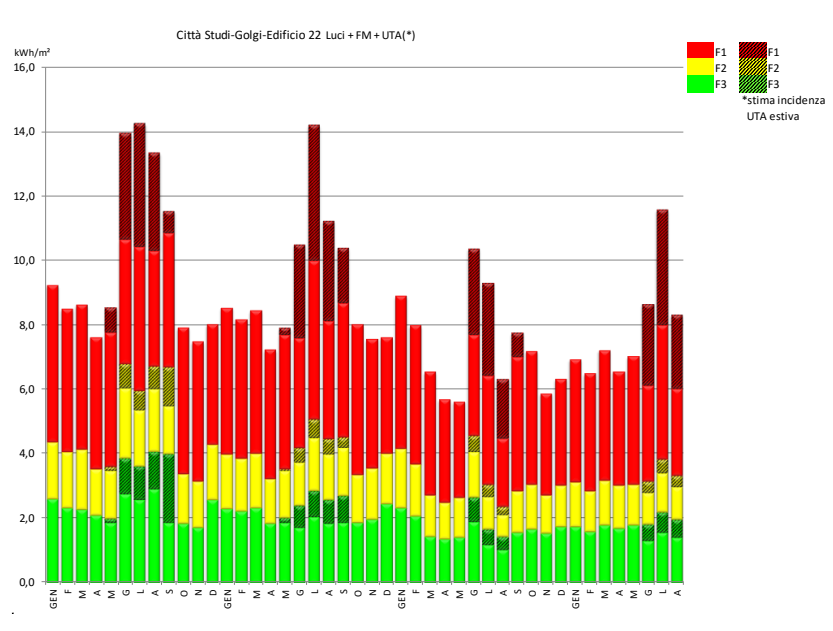

### **Figura 92: Rappresentazione grafica dei consumi su base mensile (cod. 80)**

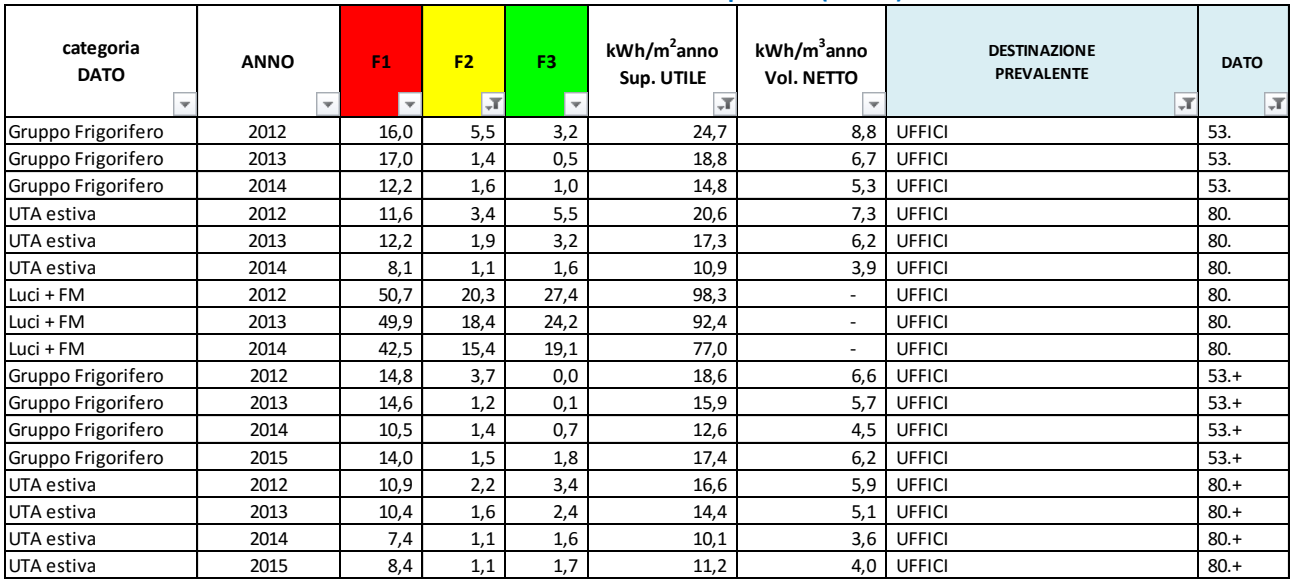

### **Tabella 20: Indici di consumo specifico (Ed. 22)**

### 4.2.21 Edifici 23+25 (ex 22 e 16A)

Sono edifici praticamente ad esclusivo uso aule didattiche, con UTA per aria primaria tutto l'anno.

*Dati disponibili:*

dato 1 (Cod. 49): P attiva ED22\_Electrical\_(22+16)\_1(W) dato 2 (Cod. 50): P attiva ED22\_Electrical\_(22+16)\_2(W)

Il dato 1 e il dato 2 fanno riferimento a due trasformatori che hanno lavorato in parallelo sino ad agosto 2014 (dai grafici si evince l'andamento analogo), successivamente il secondo trasformatore è stato settato come riserva: le letture si azzerano e quelle relative al primo si incrementano di una quota coerente, come si evince dal dato 3 (cod. 81) ricavato sommando i due sorgenti.

Dallo scorso luglio la linea elettrica di quadro è stata modificata: gli indici di consumo per raffrescamento sono calcolati con riferimento alle precedenti annualità.

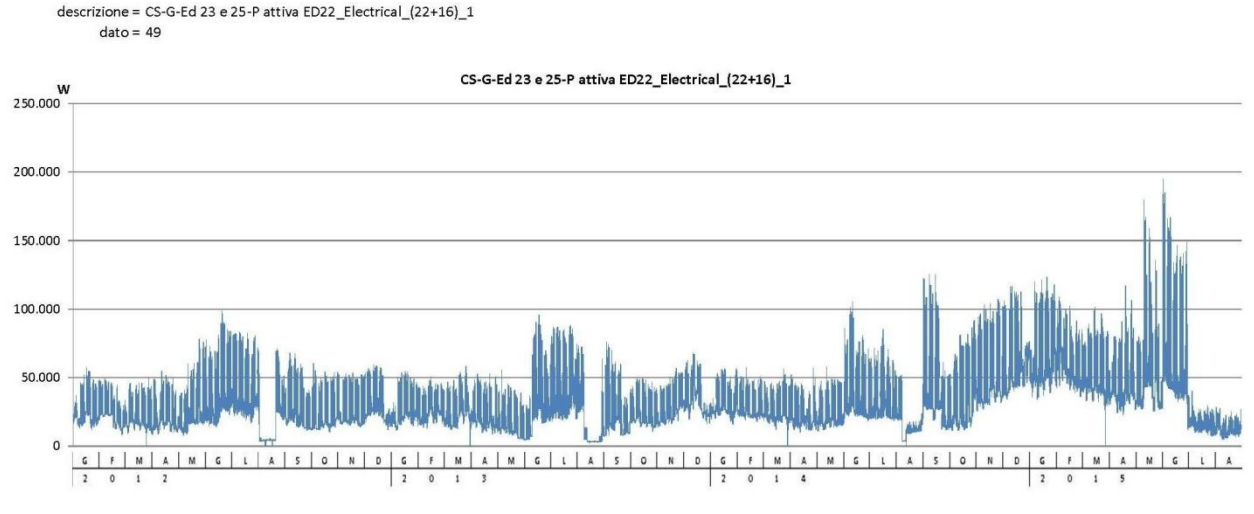

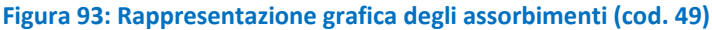

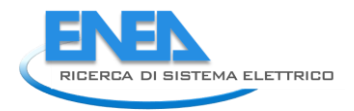

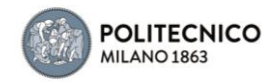

descrizione = CS-G-Ed 23 e 25-P attiva ED22\_Electrical\_(22+16)\_2  $date = 50$ 

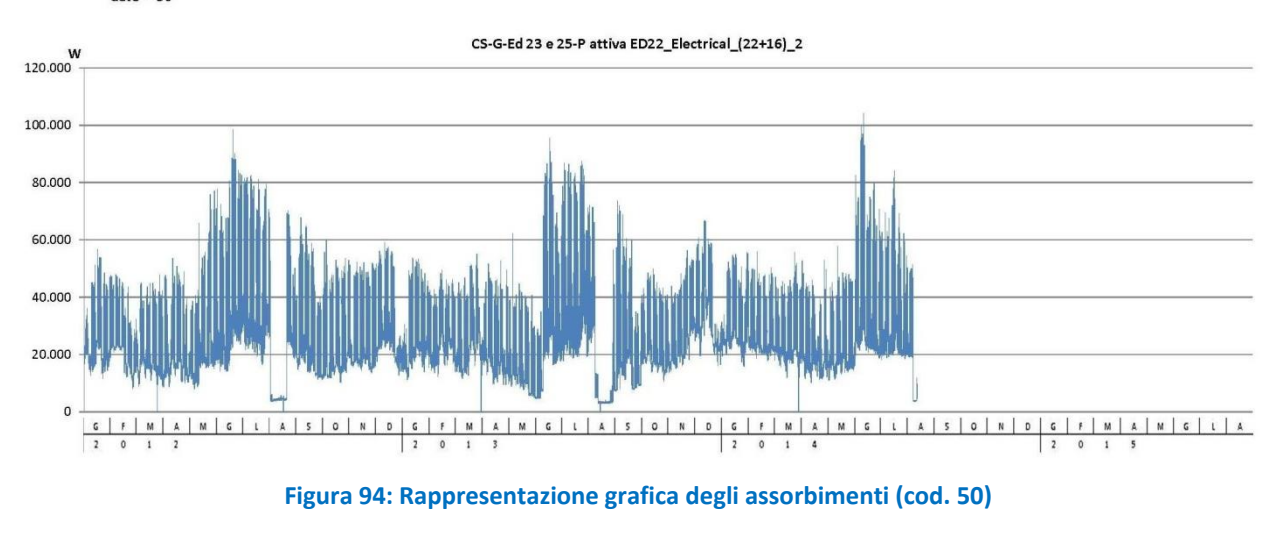

*Dati ricavati* Dato 3 (cod.  $81$ ) = (dato  $1 +$  dato 2)

Al dato 81 è stato ricondotto l'assorbimento dovuto a luci + FM comprese UTA e gruppo frigorifero.

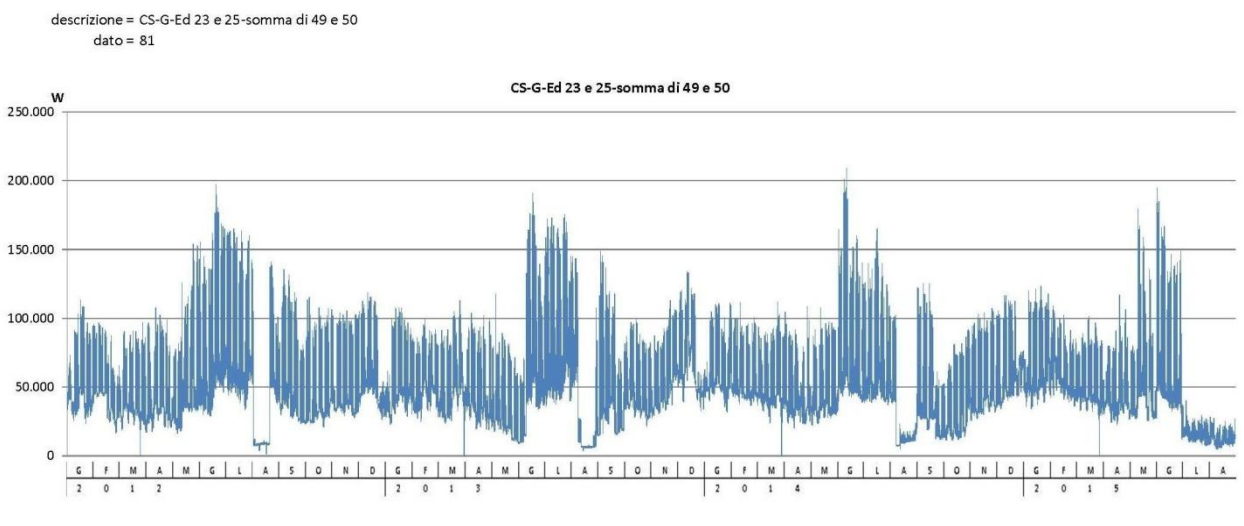

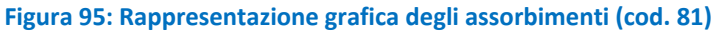

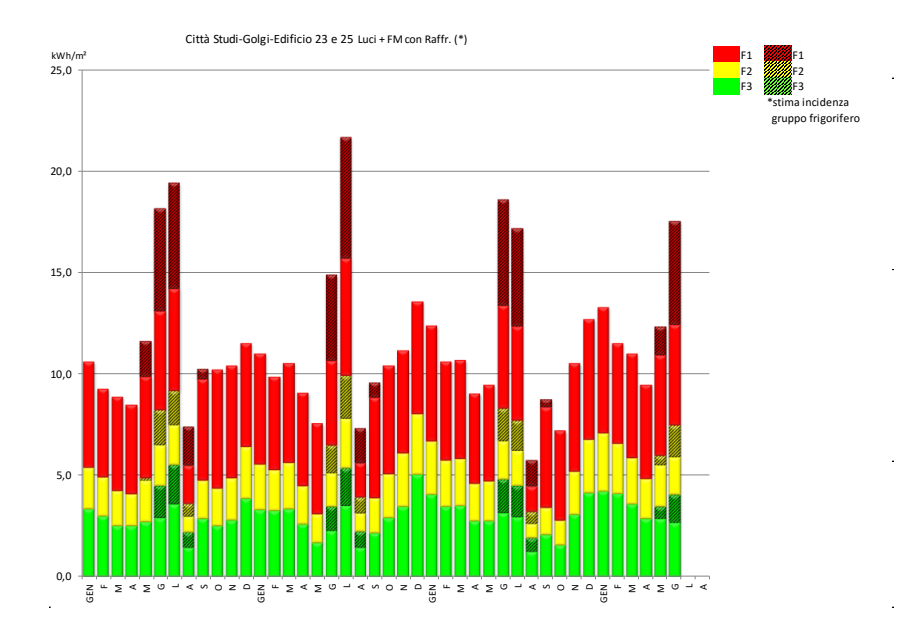

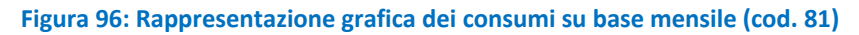

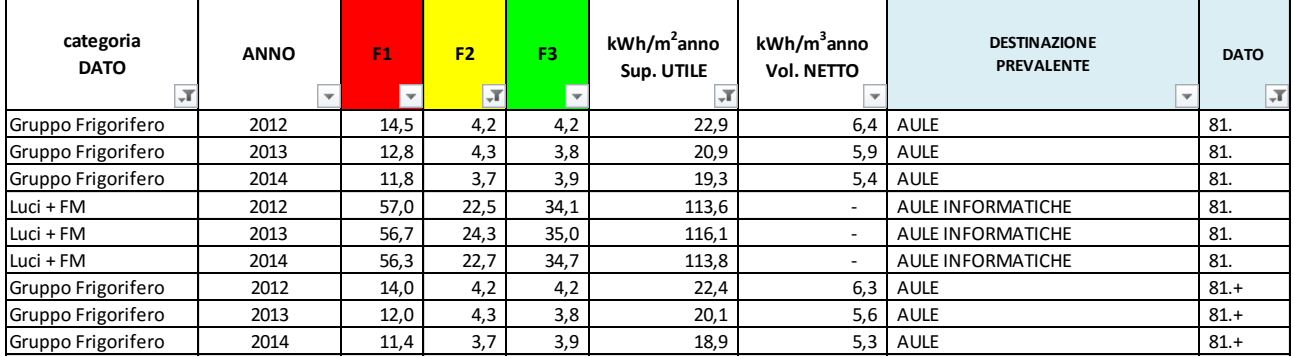

### **Tabella 21: Indici di consumo specifico (Ed. 23 e 25)**

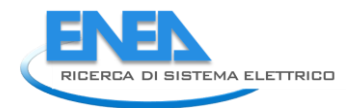

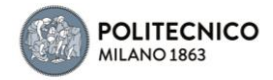

### 4.2.22 Edificio 24 (ex16)

E' un edificio ad uso misto uffici e laboratori, con fan coil e UTA per aria primaria attiva tutto l'anno.

### *Dati disponibili:*

dato 1 (Cod. 55): P attiva Quadro Elettrico ED 24(W)

Il dato 1 riconduce agli assorbimenti dei circuiti Luci+ Forza Motrice, che includono gli assorbimenti dell'UTA e la produzione di freddo. Come si nota dai grafici, durante l'ultima stagione invernale si è verificato un aumento di assorbimento proporzionale all'andamento climatico, al pari di quanto attestato durante le stagioni estive delle precedenti annualità: di fatto, lo scorso anno sono stati sostituiti la caldaia a gasolio e il chiller con una pompa di calore invertibile ad aria che lavora tutto l'anno.

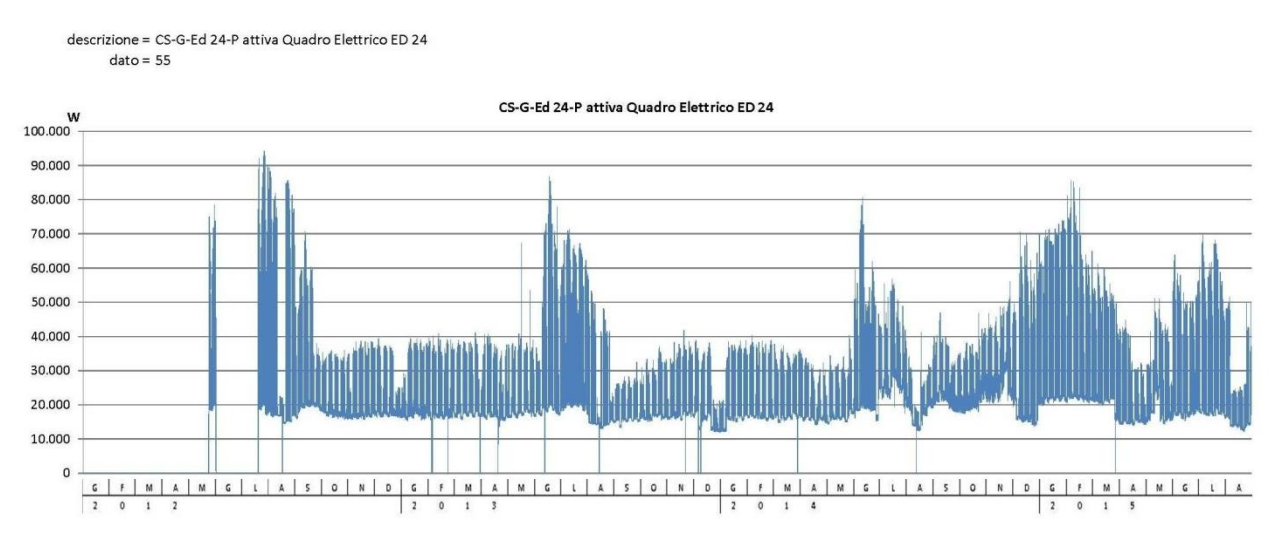

**Figura 97: Rappresentazione grafica degli assorbimenti (cod. 55)**

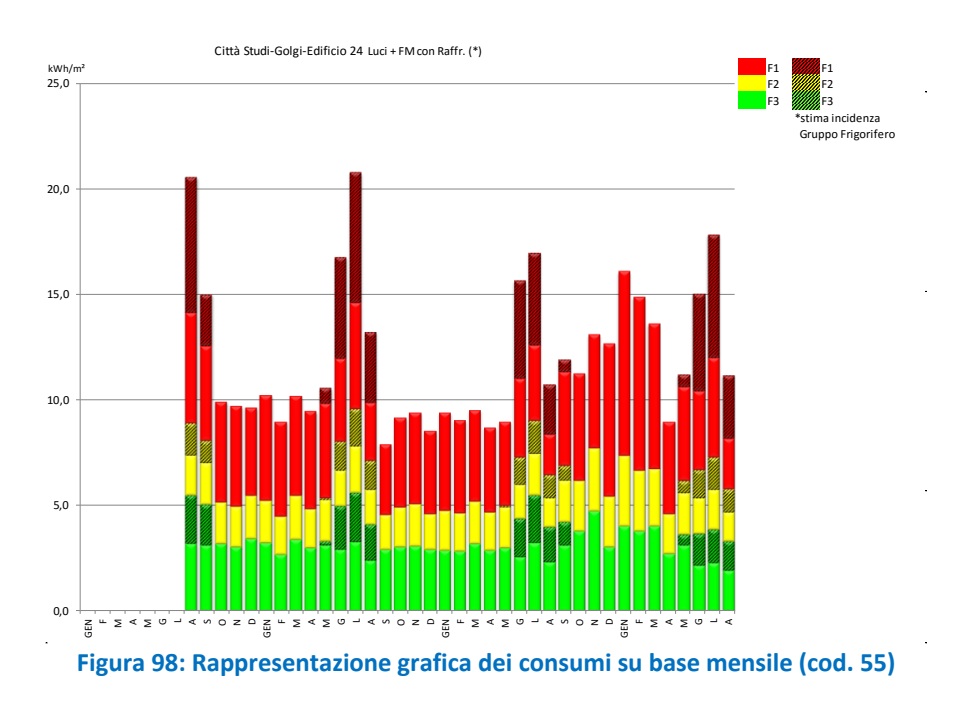

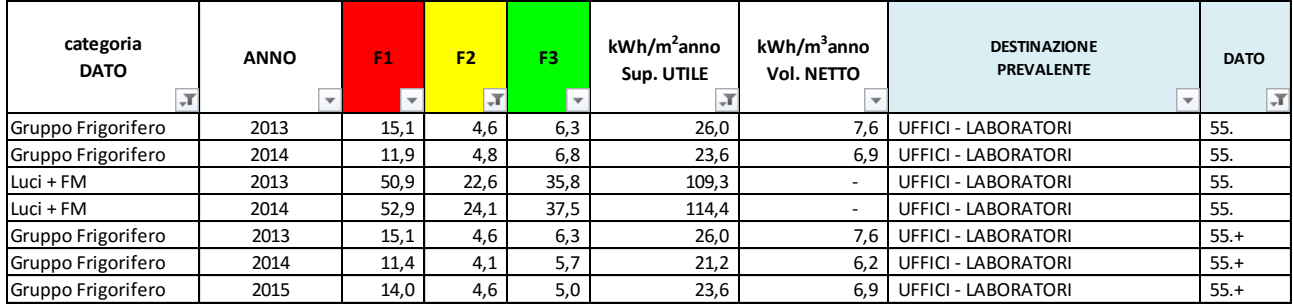

### **Tabella 22: Indici di consumo specifico (Ed. 24)**

### 4.2.23 Edificio B1

E' un edificio ad uso uffici con fancoil e aria primaria.

### *Dati disponibili:*

dato 1 (Cod. 116): P attiva XM97 - ed 1 - QE di edificio

Il dato 1 riconduce agli assorbimenti dei circuiti Luci+ Forza Motrice, che includono le pompe di circolazione del fluido caldo e freddo (2-3 kW). Dall'analisi dei dati è evidente l'aumento dei consumi diurni, anche in estate, riconducibili alla ventilazione (soli fancoil, per circa 10 kW, poiché l'UTA è al piano interrato con proprio quadro: non inclusa nella presente lettura).

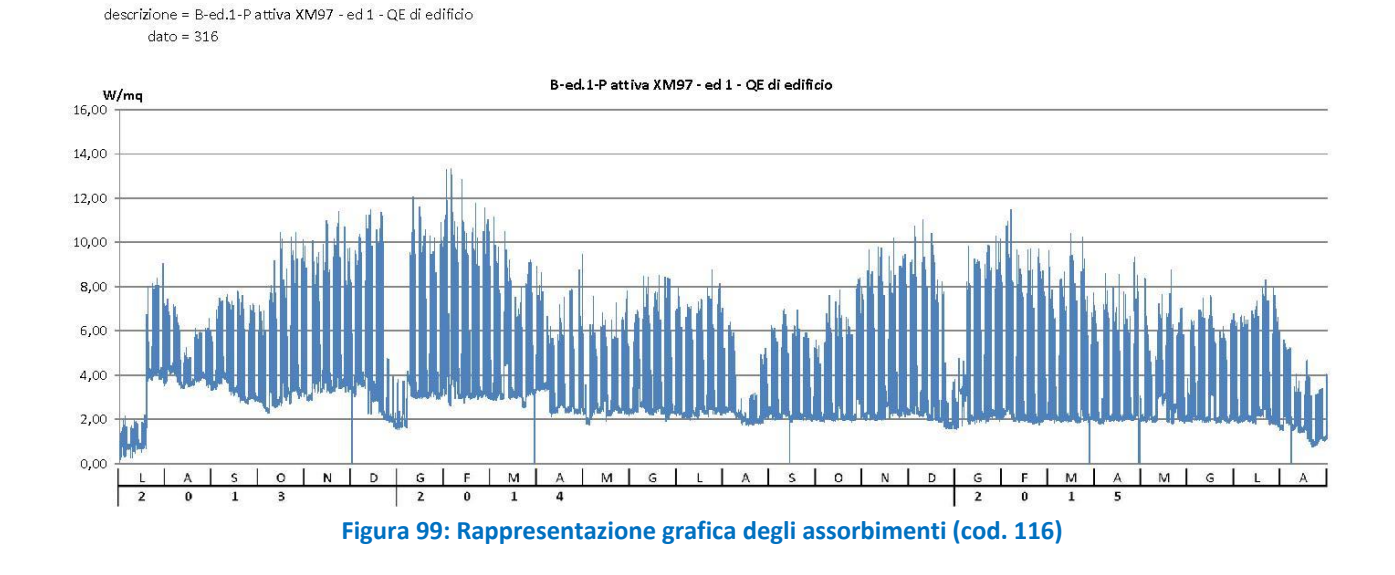

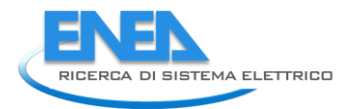

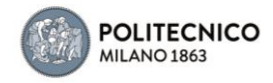

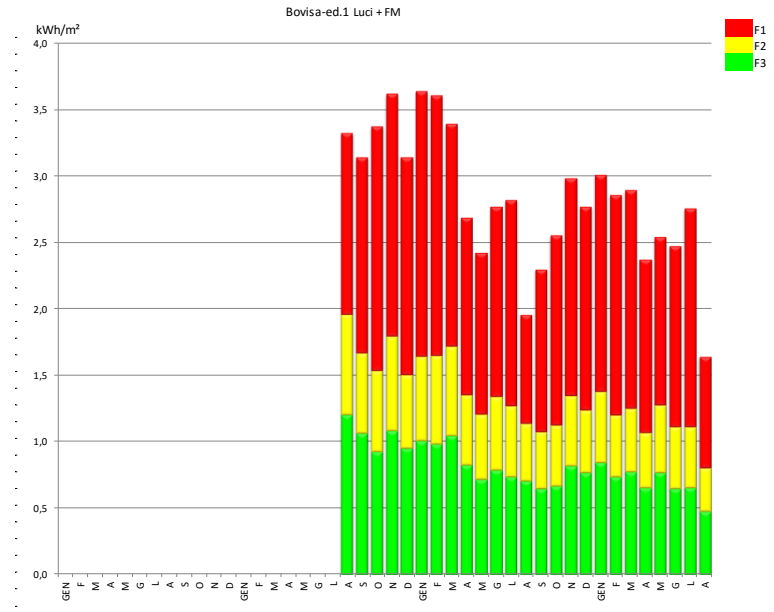

**Figura 100: Rappresentazione grafica dei consumi su base mensile (cod. 116)**

### **Tabella 23: Indici di consumo specifico (Ed. B1)**

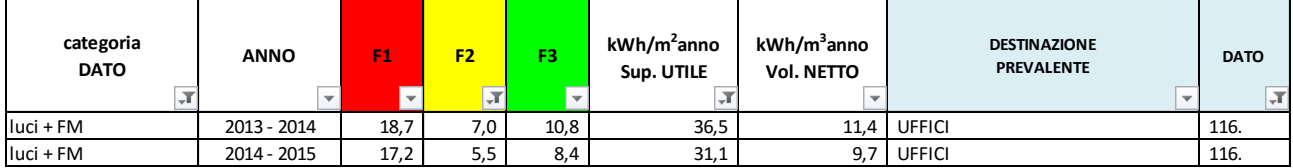

### 4.2.24 Edificio B2

E' un edificio a destinazione aule, dotato di impianto a tutt'aria.

*Dati disponibili:* dato 1 (Cod. 117): P attiva XM91 - ed 2 - corpo B - QE di edificio dato 2 (Cod. 118): P attiva XM92 - ed 2 - corpo B - QE preferenziale dato 3 (Cod. 119): P attiva XM93 - ed 2 - corpo D - QE prese e QE aule dato 4 (Cod. 120): P attiva XM94 - ed 2 - corpo D - QE luci e QE preferenziale

I dati sopraelencati fanno riferimento alle ripartizioni del corpo di fabbrica (corpo B mono-piano e corpo D su due livelli), e riconducono agli assorbimenti per Luci + Forza motrice incluse le UTA dell'impianto a tutt'aria. La componente preferenziale sottende, qui come altrove, parte delle luci (1/3-1/4 circa) destinate ad accensione su linea UPS. Tali dati sono utili per quantificare i consumi complessivi (altrimenti 1/3-1/4 degli assorbimenti attribuibili all'illuminazione non sarebbe conteggiata), ma non sono rappresentativi individualmente. Le 4 letture sono state dunque sommate derivando il dato complessivo, direttamente riportato nel seguito.

### *Dati ricavati*

dato 5 (Cod. 148): Totale edificio (XM91+92+93+94)

Dai relativi grafici si evince che durante il periodo invernale le UTA sono probabilmente rimaste in attività per diverse ore (inter-zoccolo degli assorbimenti), durante le notti e le domeniche tra dicembre e metà febbraio 2014 e pressoché per la totalità delle ore da marzo a fine luglio di quest'anno (zoccolo costante). Tale anomalia è attestata anche dall'aumento dei corrispondenti consumi mensili in tariffa F3 ed F2.

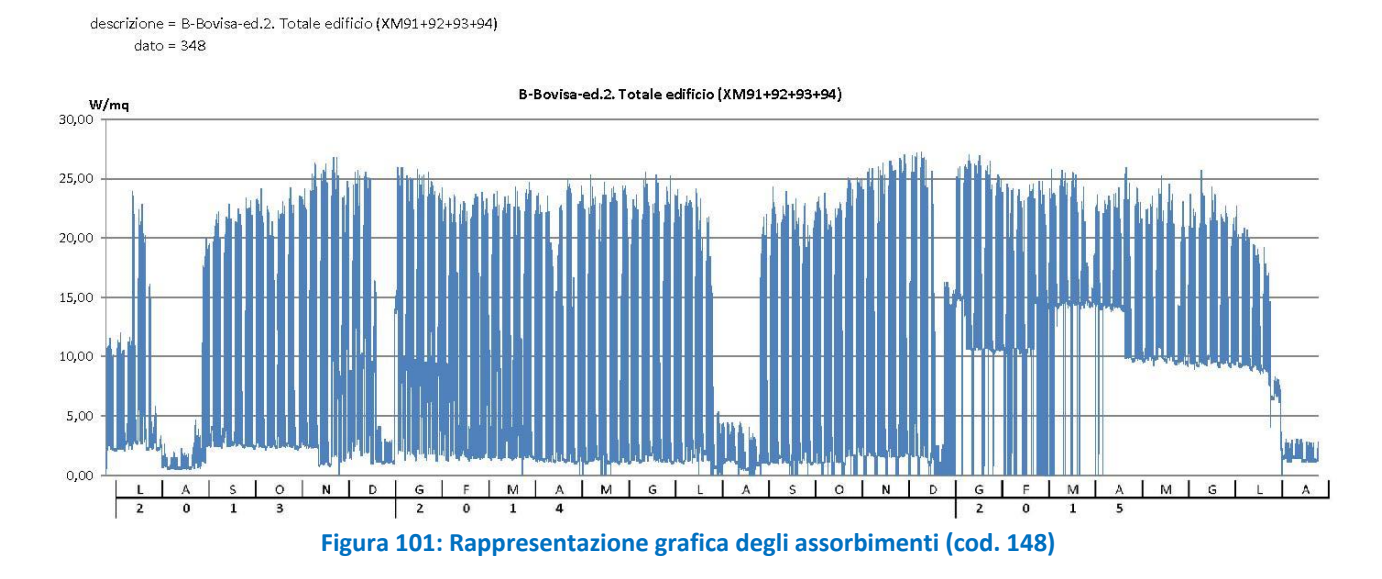

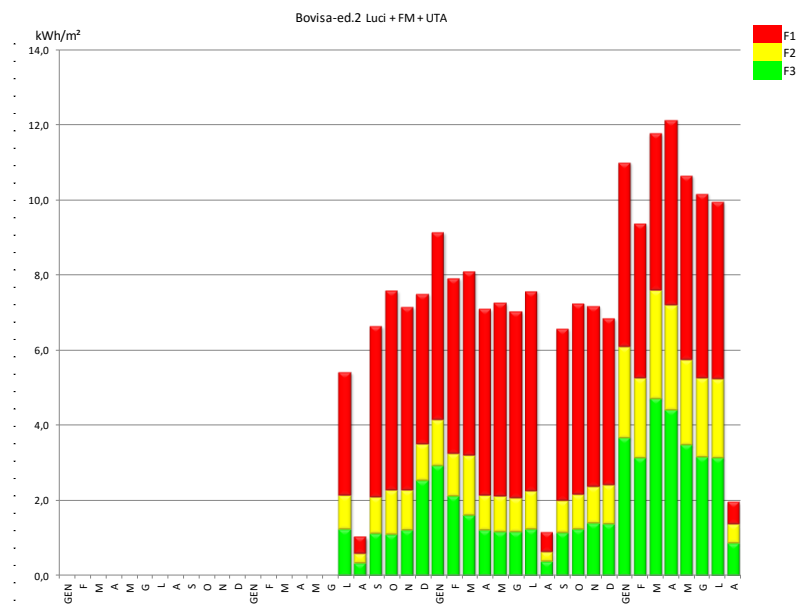

**Figura 102: Rappresentazione grafica dei consumi su base mensile (cod. 148)**

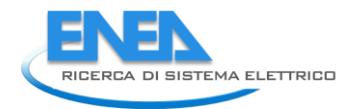

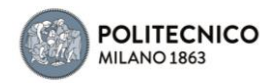

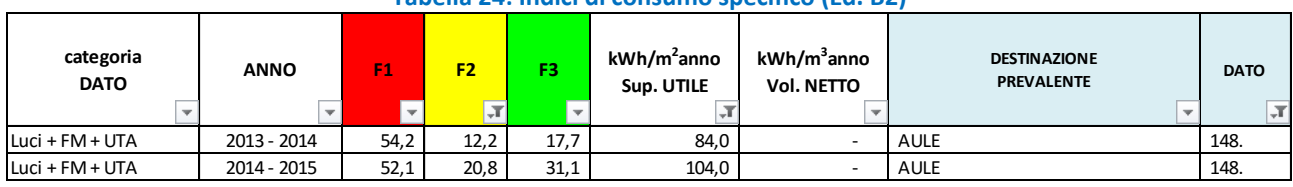

### **Tabella 24: Indici di consumo specifico (Ed. B2)**

### 4.2.25 Edificio B3

E' un edificio utilizzato saltuariamente, per convegni e mostre, dotato di impianto a tutt'aria.

*Dati disponibili:*

dato 1 (Cod. 121): P attiva XM56 - ed 3 - QE aula convegni decarli dato 2 (Cod. 122): P attiva XM68 - ed 3 - QE di edificio

Dall'analisi dei dati, il codice 121 è risultato essere una sotto-lettura (luci+ forza motrice della sola aula convegno) del consumo complessivo (codice 122).

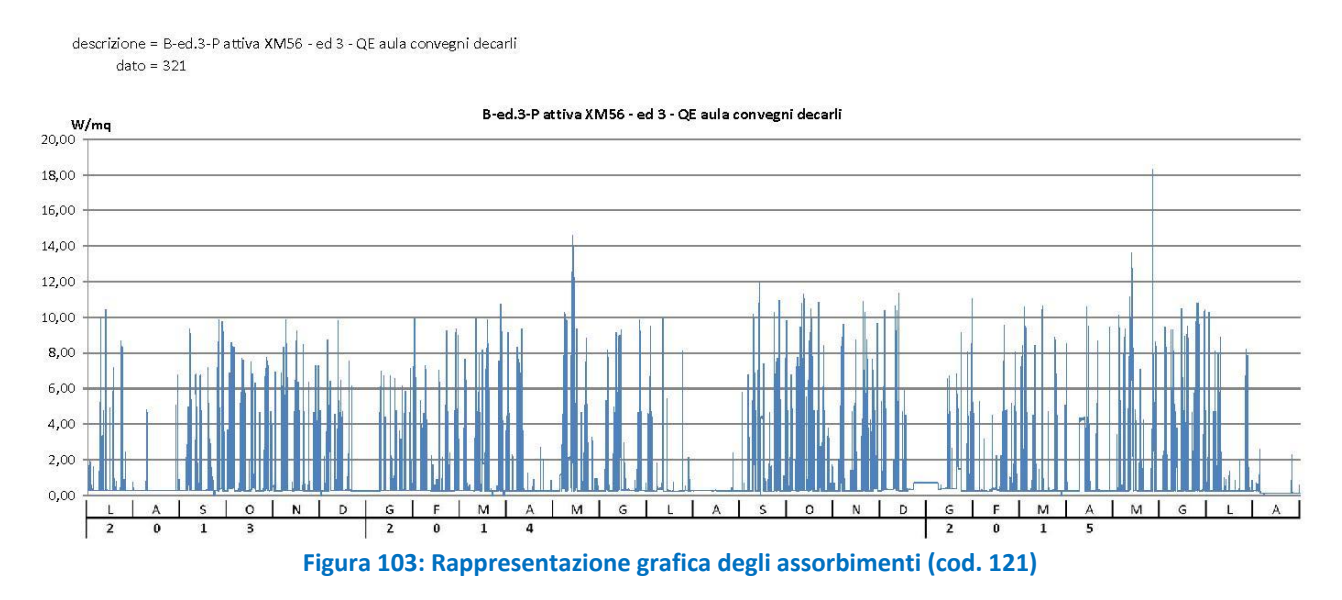

descrizione = B-ed.3-P attiva XM68 - ed 3 - QE di edificio  $data = 322$ 

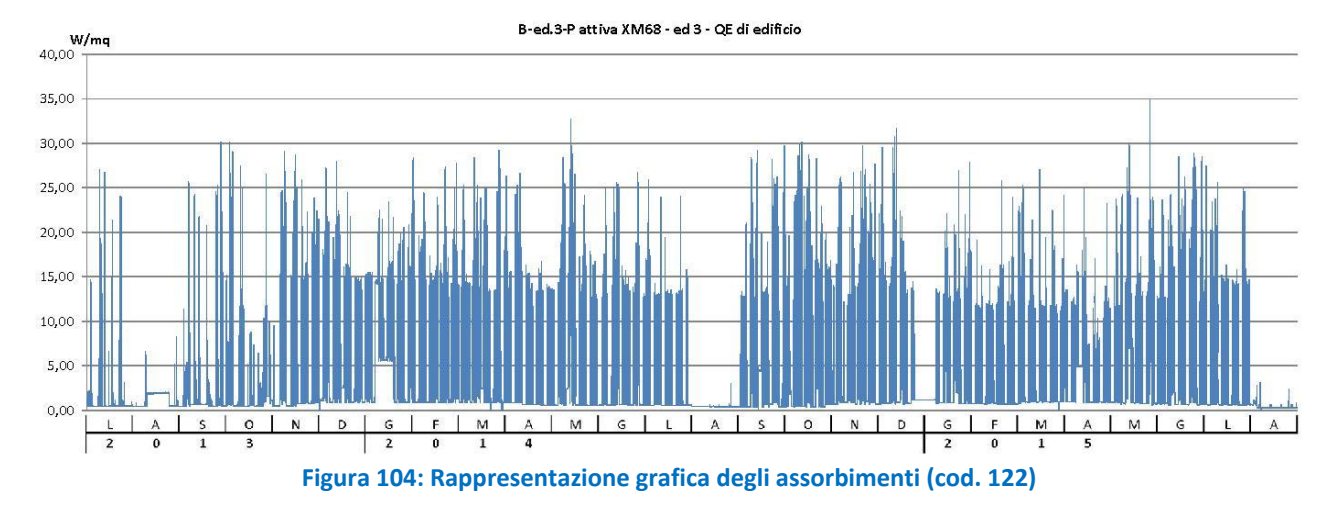

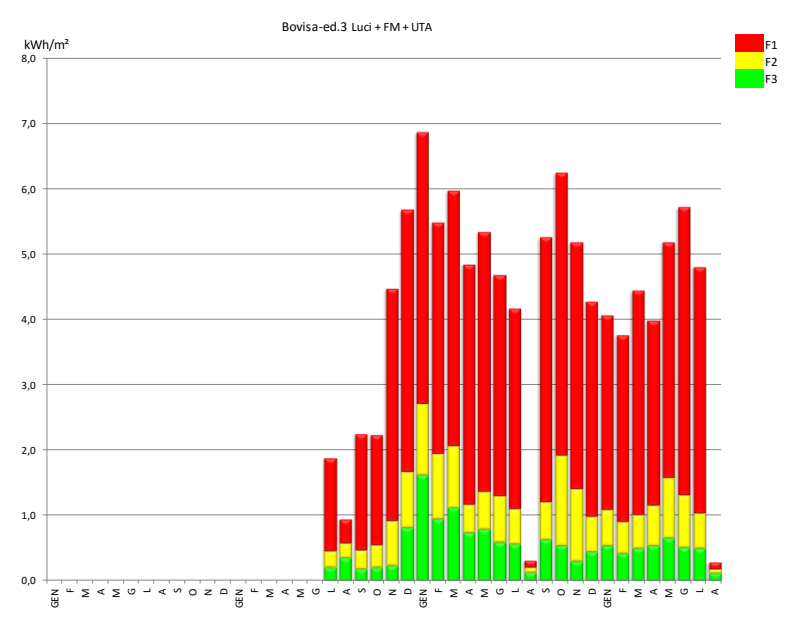

**Figura 105: Rappresentazione grafica dei consumi su base mensile (cod. 122)**

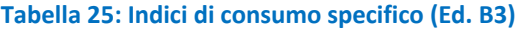

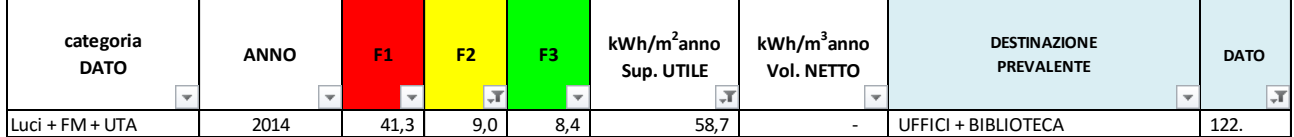

### 4.2.26 Edificio B6

E' un edificio adibito a laboratori per circa 2/3 della superficie (lab. sicurezza trasporti, crash test) e aule, dotati di Fan coil e trattamento aria primaria.

### *Dati disponibili:*

dato 1 (Cod. 127): P attiva XM89 - ed 6 - QE di edificio

I grafici rappresentativi degli assorbimenti rimandano a consumi tipicamente dipendenti dalle attività di laboratorio. Si può notare come probabilmente la ventilazione nell'inverno 2013-14 sia rimasta attiva anche di notte (zoccolo alto), come pure nelle estati 2014 e 2015, dove si possono anche riscontrare i picchi del carico frigorifero (è presente un gruppo da 224 kWf.

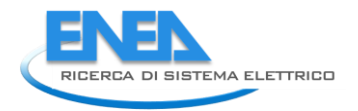

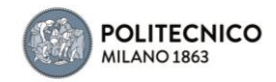

descrizione = B-ed.6-Pattiva XM89 - ed 6 - QE di edificio  $date = 327$ 

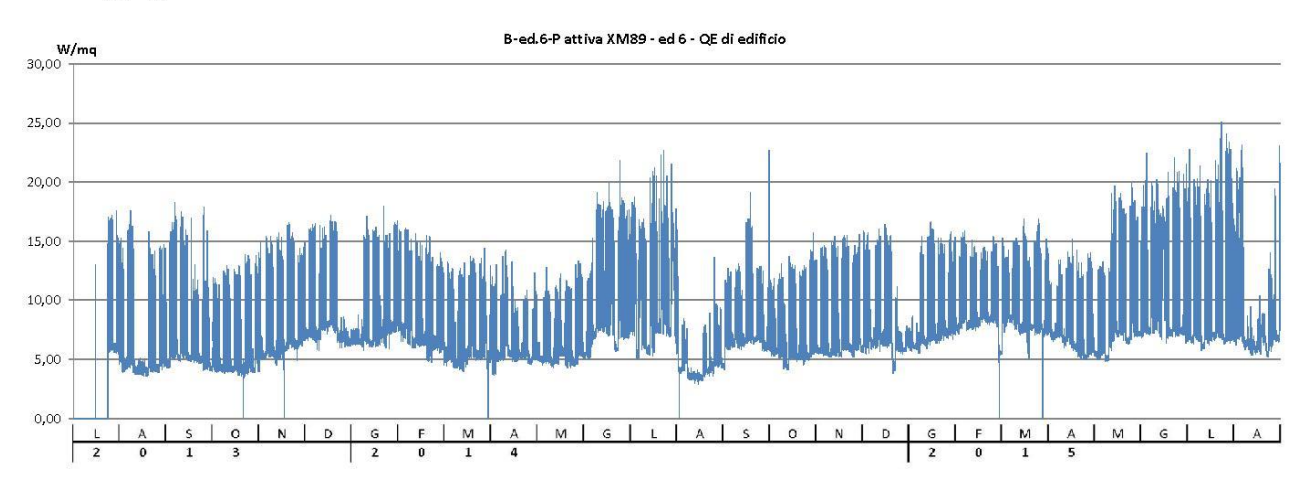

**Figura 106: Rappresentazione grafica degli assorbimenti (cod. 127)**

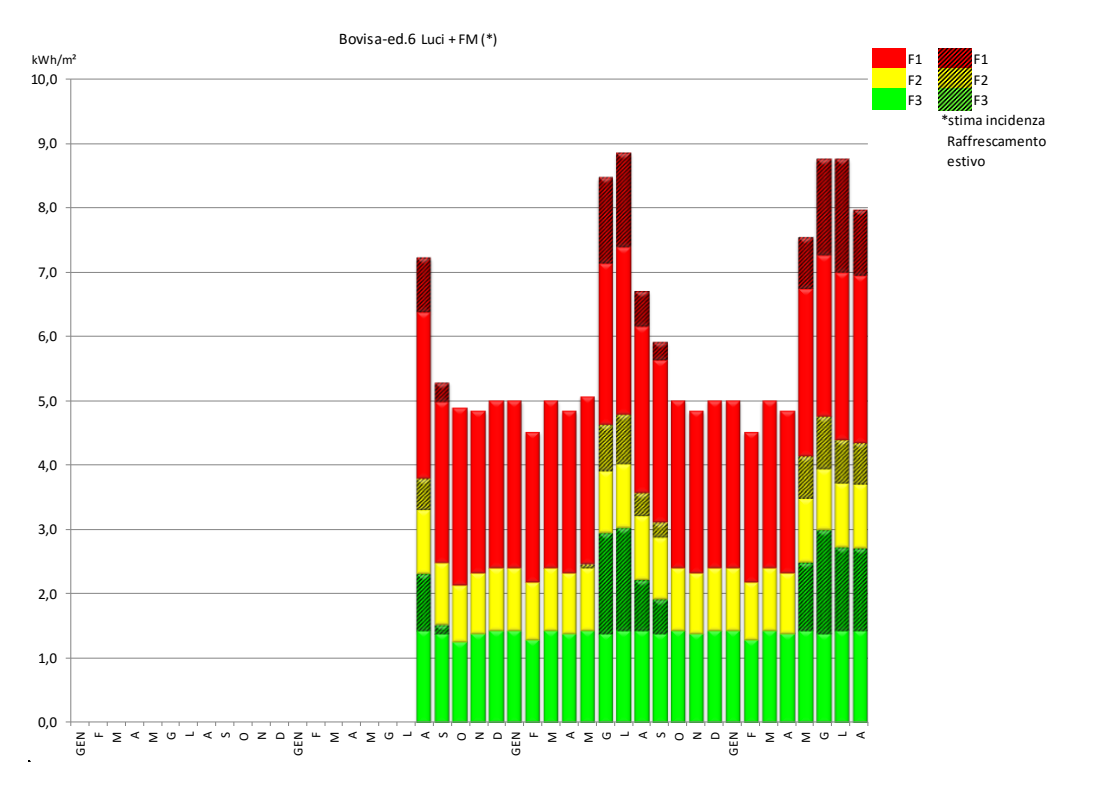

**Figura 107: Rappresentazione grafica dei consumi su base mensile (cod. 127)**

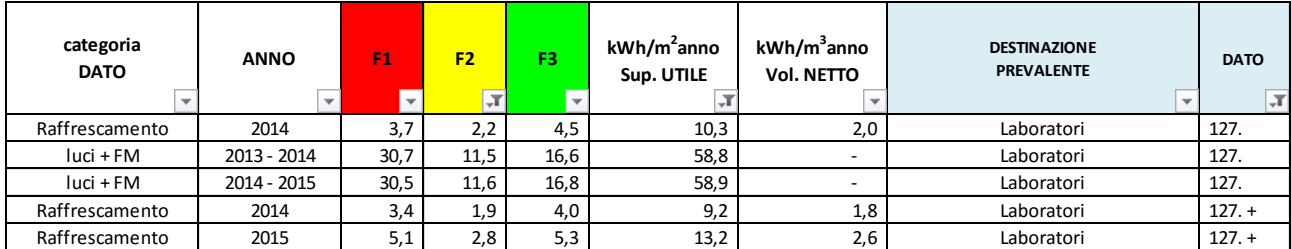

### **Tabella 26: Indici di consumo specifico (Ed. B6)**

### 4.2.27 Edificio B7

E' un edificio a destinazione d'uso uffici (con biblioteca) e laboratori didattici, servito tramite fan coil e aria primaria.

### *Dati disponibili:*

dato 1 (Cod. 128): P attiva XM88 - ed 7 - QE di edificio

Le letture rimandano agli assorbimenti del circuito Luci+FM inclusa ventilazione.

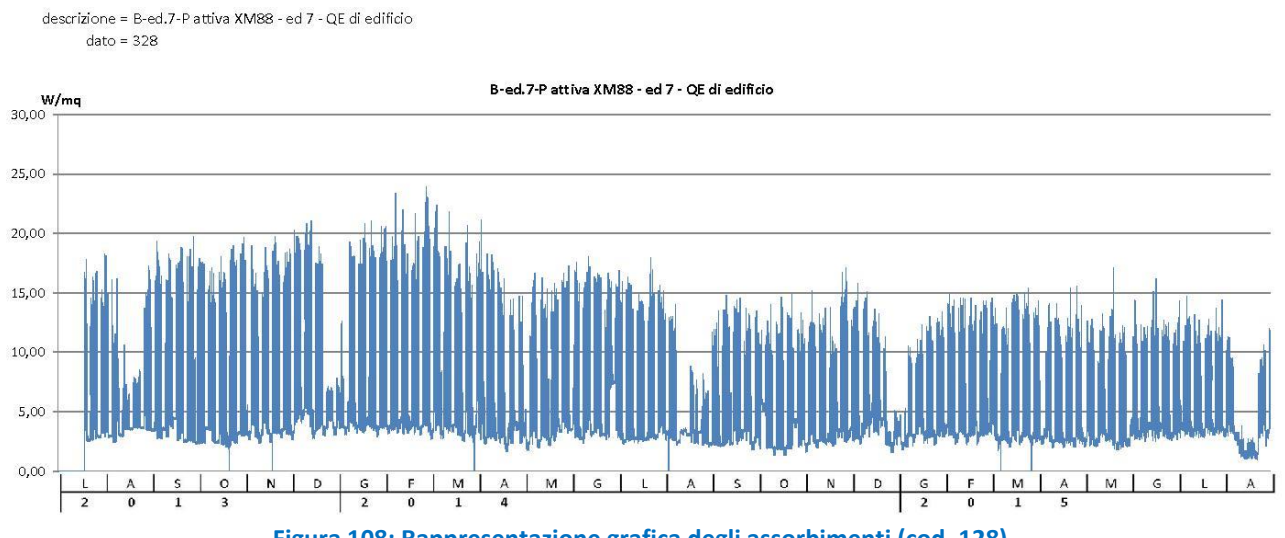

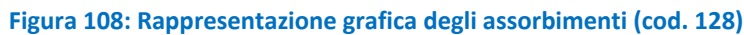

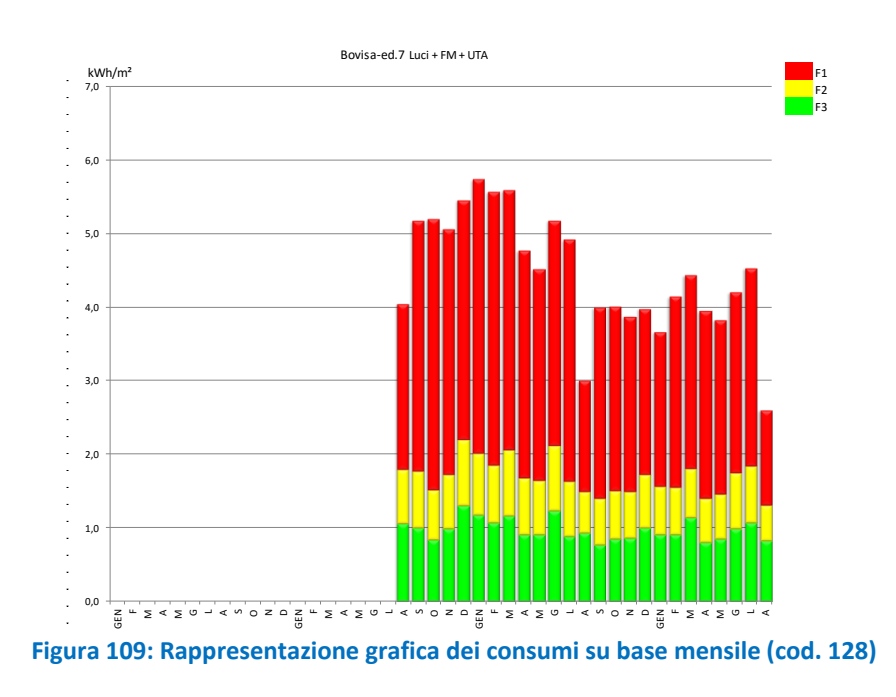

**Tabella 27: Indici di consumo specifico (Ed. B7)**

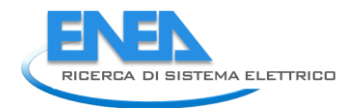

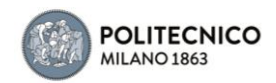

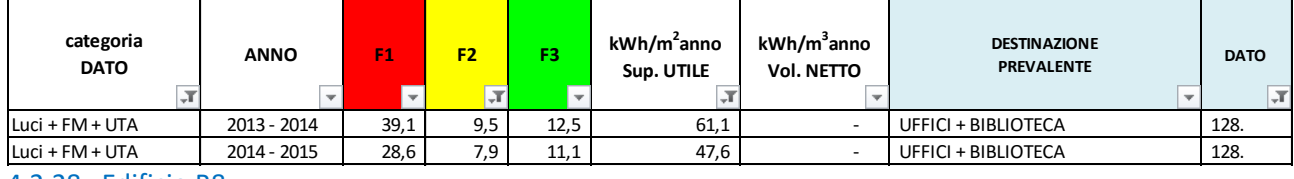

### 4.2.28 Edificio B8

E' un edificio con prevalenza di aule, condizionato tramite fan coil e aria primaria.

### *Dati disponibili:*

dato 1 (Cod. 129): B-ed.8-P attiva XM86 - ed 8 - QE di edificio dato 2 (Cod. 130): B-ed.8-P attiva XM87 - ed 8 - QE preferenziale

Le letture del dato 1 riconducono al circuito luci + prese  $(6\text{-}7W/m^2)$ , escludendo la forza motrice dedicata alla ventilazione, quelle del dato 2 si riferiscono alla usuale linea preferenziale.

La somma delle due letture dell'edificio 8 è stata ricavata in apposito dato, da cui emergono periodi di lettura difettosa (nulla) tra novembre e dicembre 2014 e da marzo a giugno 2015. A livello di consumo specifico, viene dunque considerata la sola annualità composta 2014-2015.

### *Dati ricavati*

dato 3 (Cod. 149): Bovisa-ed.8. Totale edificio (XM86+87)

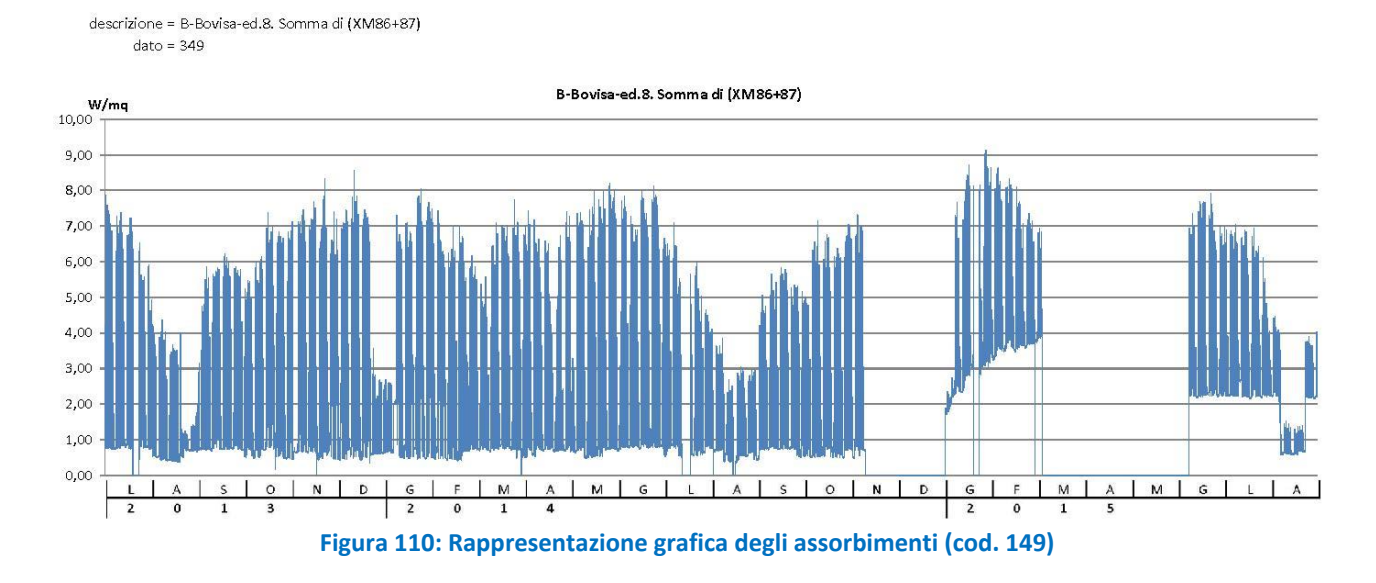

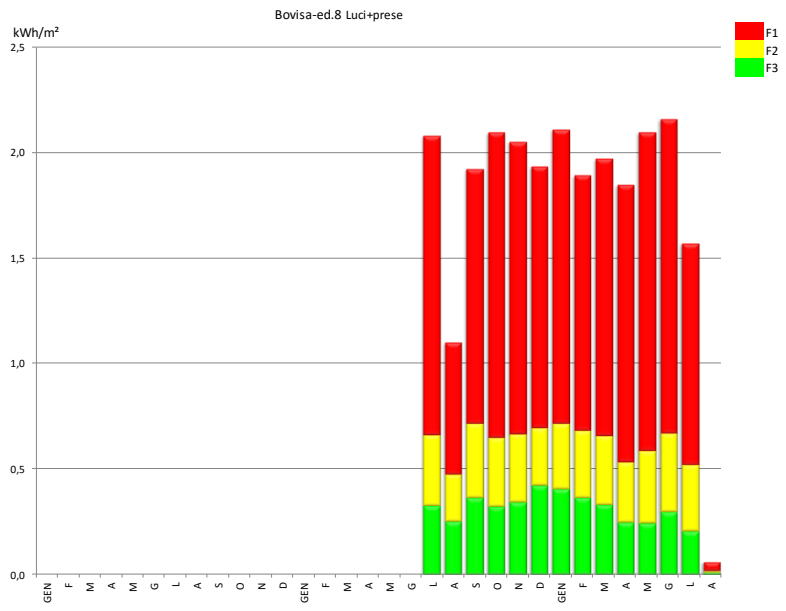

**Figura 111: Rappresentazione grafica dei consumi su base mensile (cod. 149) Tabella 28: Indici di consumo specifico (Ed. B8)**

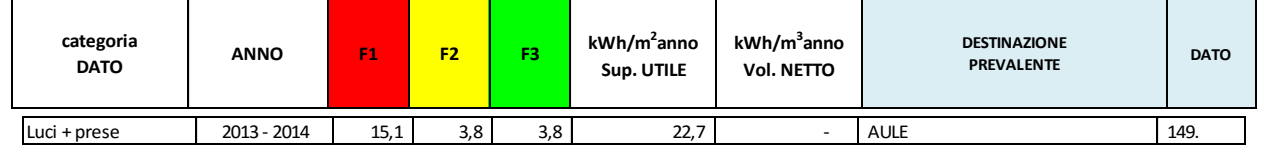

### 4.2.29 Edificio B9

E' un edificio a destinazione biblioteche e spazi mostre, servito tramite Fan coil + aria primaria.

### *Dati disponibili:*

dato 1 (Cod. 134): P attiva XM90 - ed 9 -QE di edificio

## Le letture riconducono al circuito luci+fm inclusa ventilazione.<br>descrizione = B-ed.9-P attiva XM90 - ed.9-QE di edificio

 $\frac{2040}{\text{dato}} = 334$ 

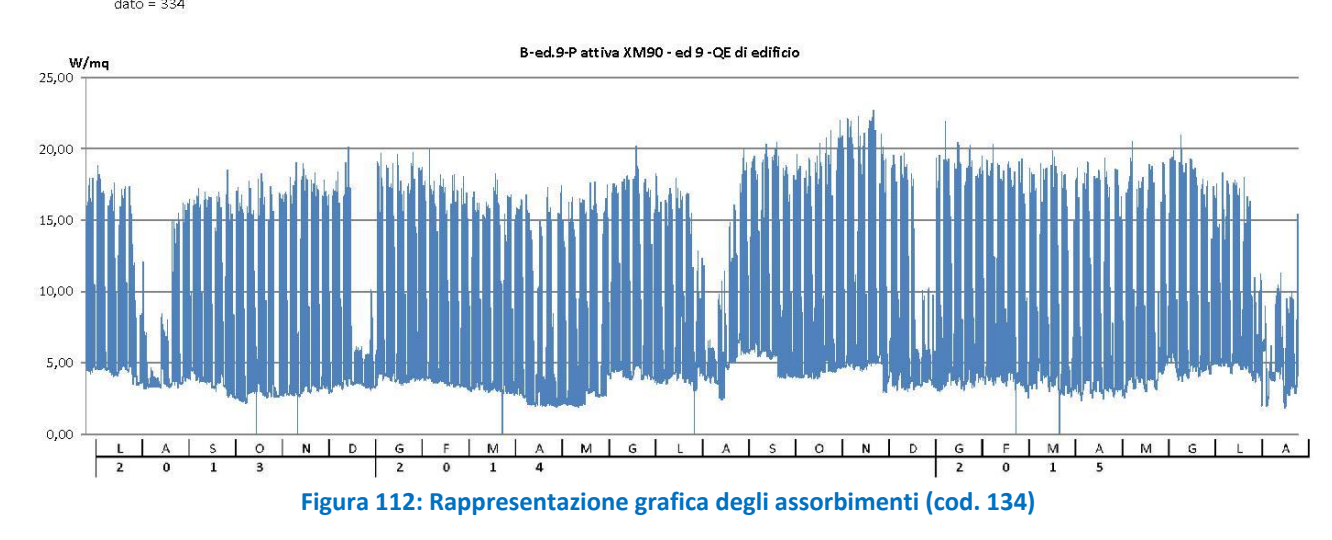

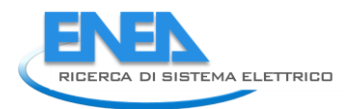

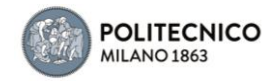

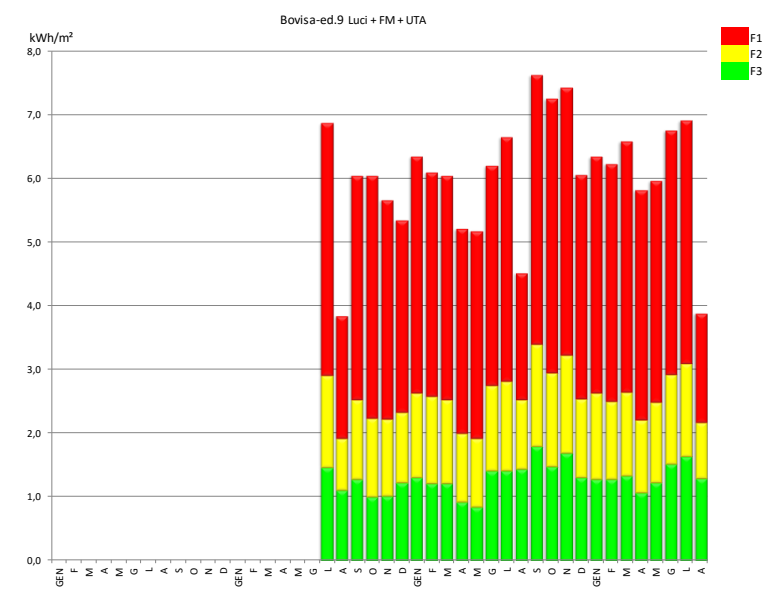

**Figura 113: Rappresentazione grafica dei consumi su base mensile (cod. 134)**

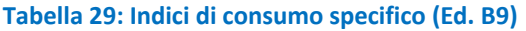

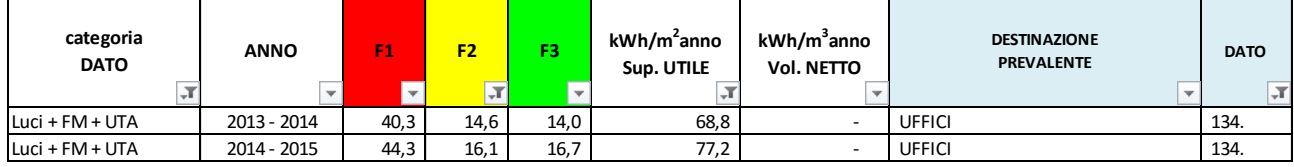

### 4.2.30 Centrale Frigorifera C/O Edificio B8

Nei pressi dell'Edificio 8 è presente una centrale di refrigerazione composta da tre gruppi frigorifero (GF.3;GF.4;GF.5) della potenzialità di 278kWf cad.

L'impianto alimenta le reti dei circuiti secondari a servizio degli edifici 9, 8, 7 e 5, condizionati con mobiletti ventilconvettori e UTA. I dati di lettura degli assorbimenti di centrale sono distinti per le tre unità.

*Dati disponibili:*

dato 1 (Cod. 131): P attiva XM98 0 ed 8 CT 0 gruppo frigo 1 dato 2 (Cod. 132): P attiva XM99 0 ed 8 CT 0 gruppo frigo 2 dato 3 (Cod. 133): P attiva XM100 - ed 8 CT - gruppo frigo 3

*Dati ricavati* dato 4 (Cod. 150): GF ed.B5,7,8,9 (XM98+99+100) descrizione = B-Bovisa - GF ed.B5,7,8,9 (XM98+99+100)  $data = 350$ 

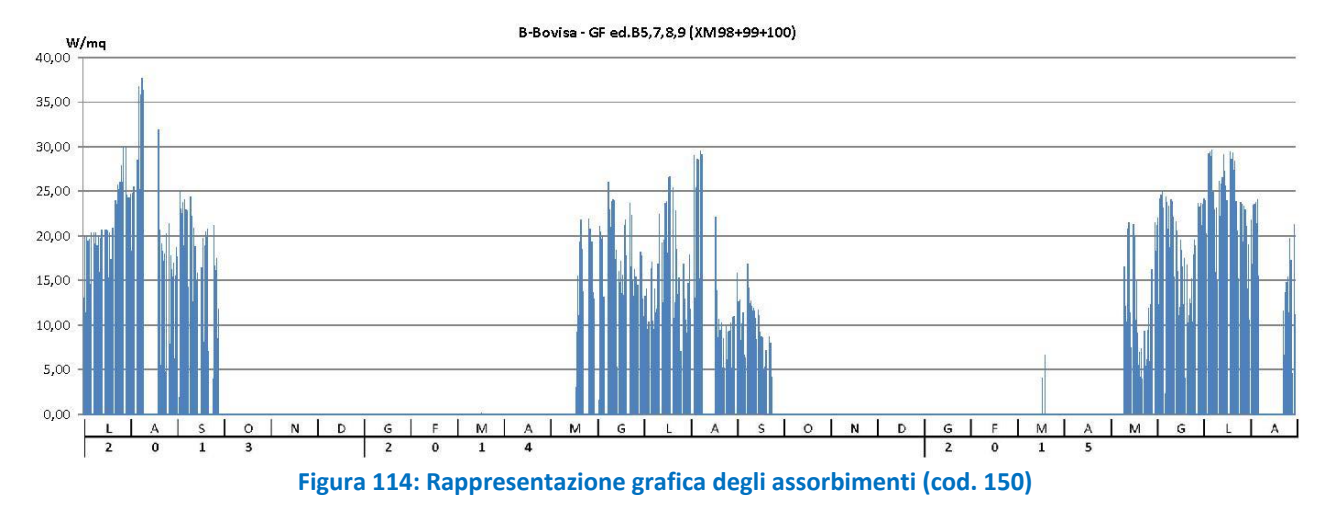

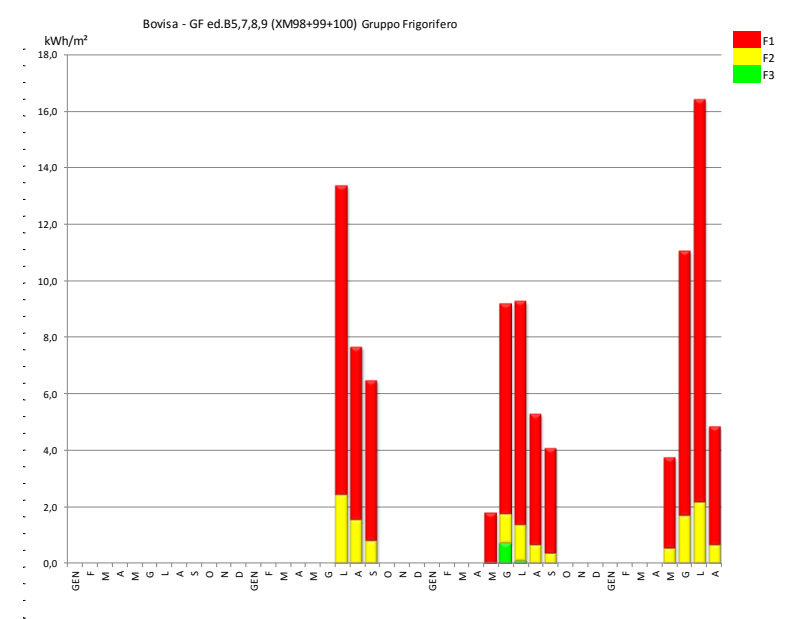

**Figura 115: Rappresentazione grafica dei consumi su base mensile (cod. 150)**

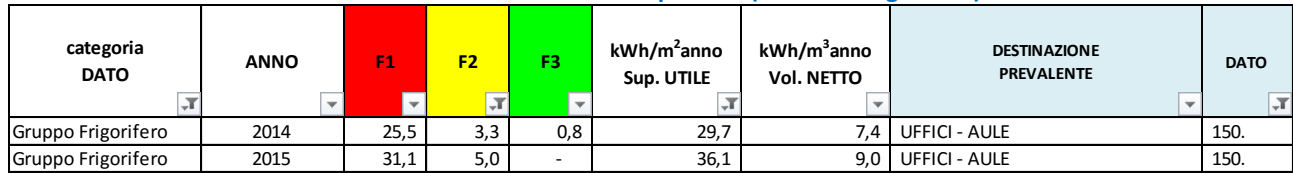

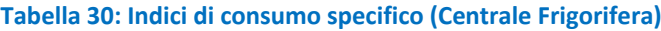

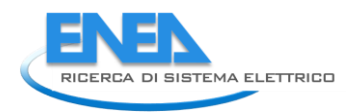

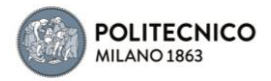

### 4.2.31 Edificio B12

E' un edificio destinato ad aule prevalentemente informatizzate, con uffici serviti da fan coil e aria primaria (6UTA). Ci sono anche 45kWf autonomi per server dip.to energetica e locale CED (ma 15kWel su picchi complessivi di 300, come si vedrà, sono poco significativi).

### *Dati disponibili:*

dato 1 (Cod. 100): P attiva XM61 - ed 12 - QE sez. normale dato 2 (Cod. 101): P attiva XM110 - ed 12 - QE sez. preferenziale dato 3 (Cod. 102): P attiva XM111 - ed 12 - QE sez. emergenza

Il dato 1 riconduce ai circuiti Luci + Luci+ Forza Motrice ed include l'aria primaria (6 uta per circa 10 kW). Dai dati si evince che probabilmente la ventilazione è rimasta sempre attiva durante l'estate 2013 (zoccolo di assorbimenti più elevato).

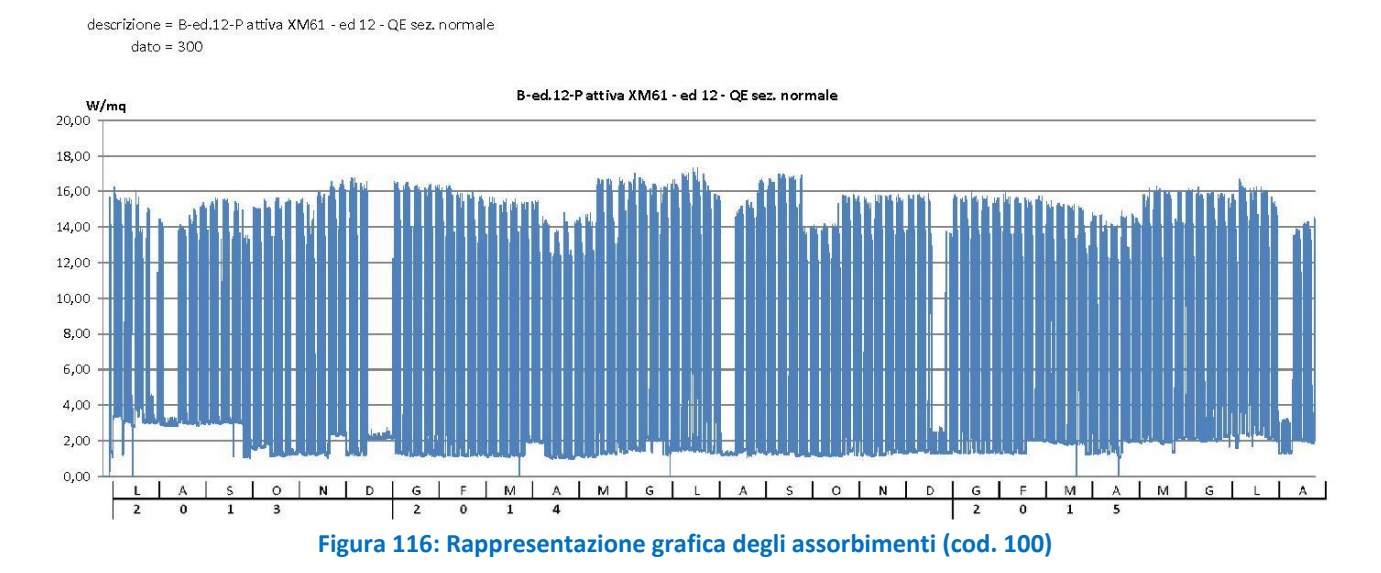

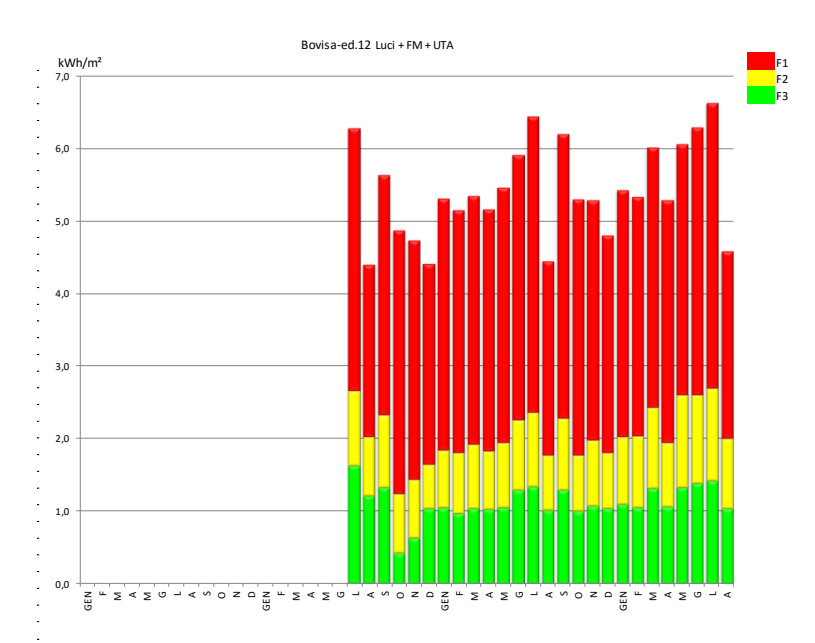

**Figura 117: Rappresentazione grafica dei consumi su base mensile (cod. 100)**

### Il dato 2 riconduce al circuito prese PC delle aule informatizzate (di fatto gli andamenti sono strettamente correlati al calendario didattico).

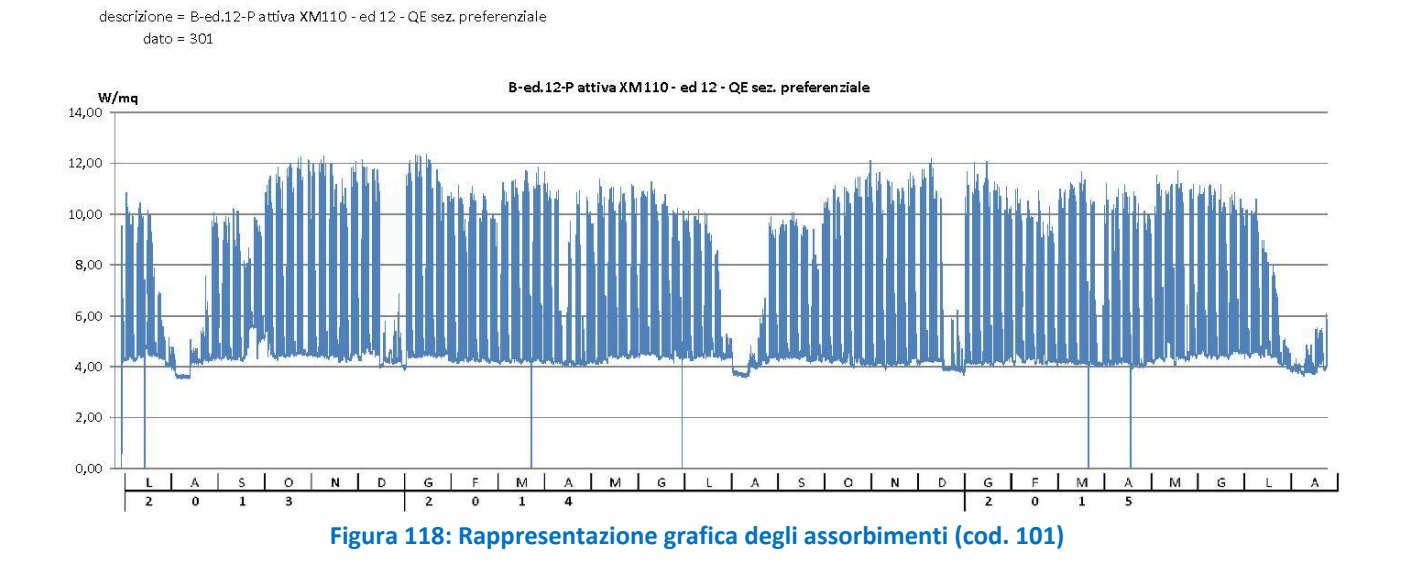

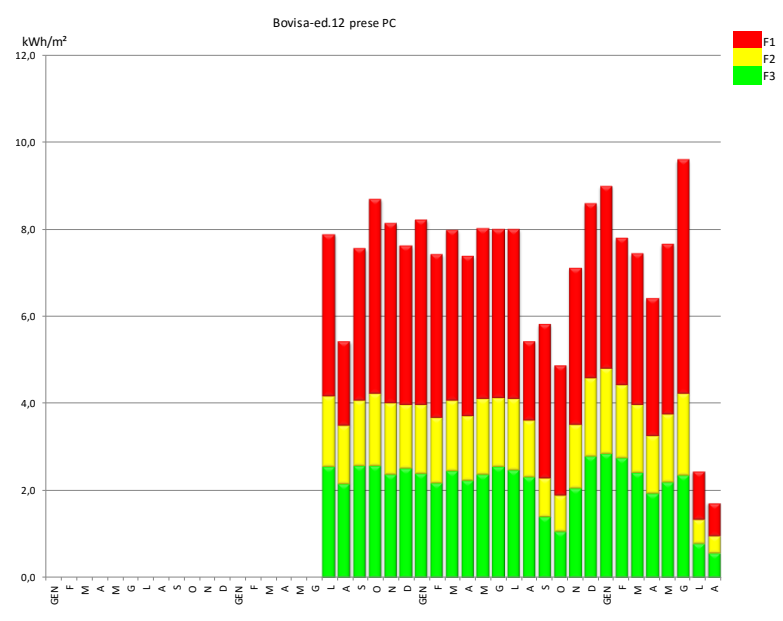

**Figura 119: Rappresentazione grafica dei consumi su base mensile (cod. 101)**

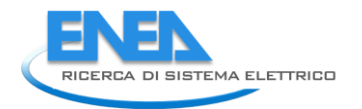

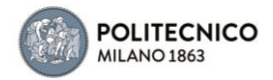

### Il dato 3 è riconducibile alle porzioni del circuito Luci + FM sotto linea d'emergenza (assorbimento specifico contenuto entro 1 e 1.5 W/m<sup>2</sup>)

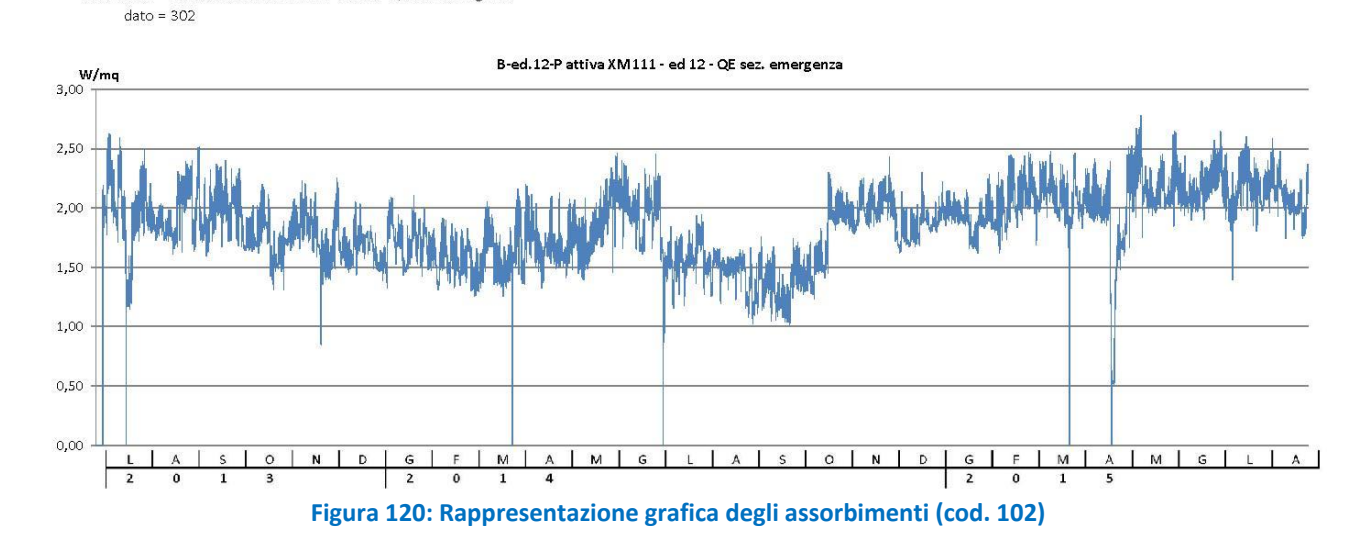

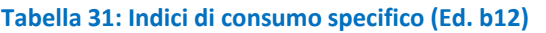

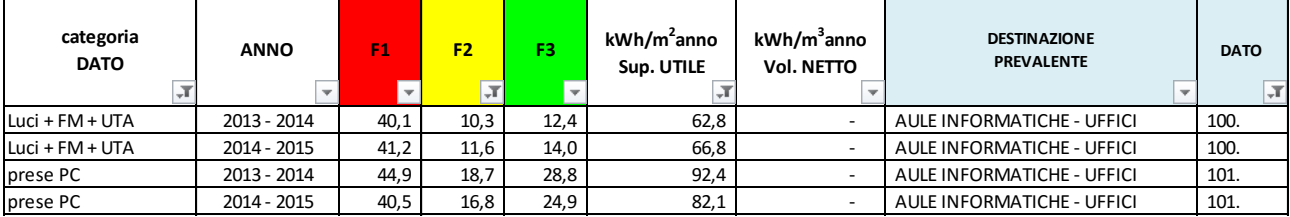

### 4.2.32 Edificio B15

E' in edificio a destinazione prevalente aule, dotato di Impianto a tutt'aria a portata variabile. I gruppi di generazione frigorifera sono collocati nell'ed. B22

*Dati disponibili:*

dato 1 (Cod. 110): P attiva XM64 - ed 15 - QE

Gli assorbimenti pertinenti il dato 1 riconducono a Luci + FM (non includono il sistema a tutt'aria). Gli andamenti si rivelano strettamente coerenti con il calendario didattico (al di fuori dei periodi di lezione l'edificio viene praticamente disattivato).

descrizione = B-ed.15-Pattiva XM64 - ed 15 - QE  $data = 310$ 

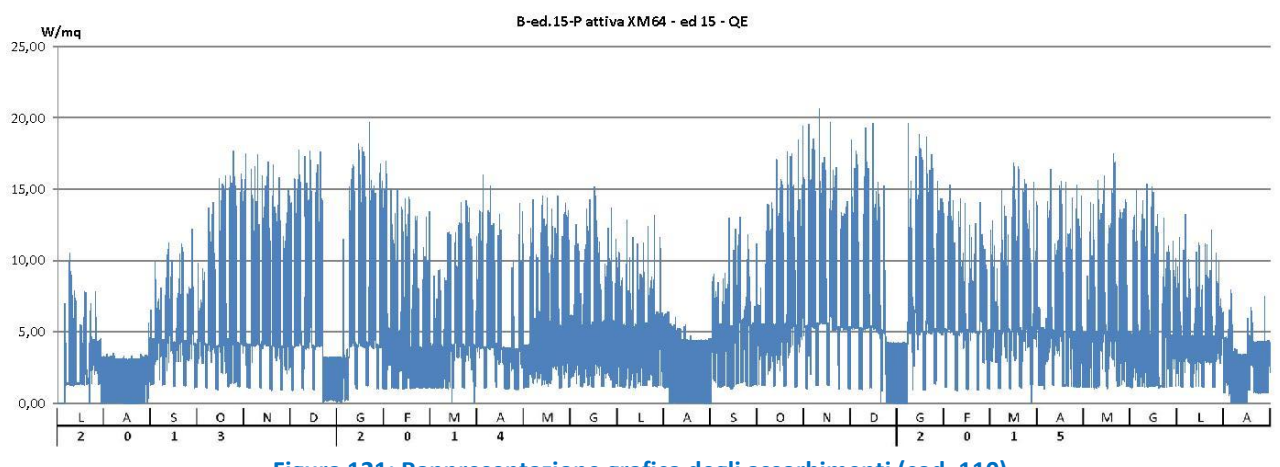

**Figura 121: Rappresentazione grafica degli assorbimenti (cod. 110)**

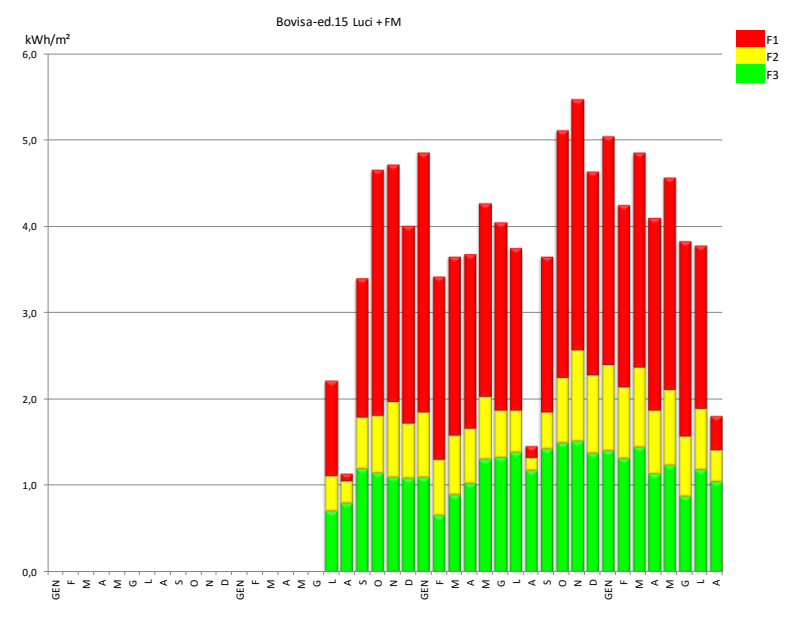

**Figura 122: Rappresentazione grafica dei consumi su base mensile (cod. 110)**

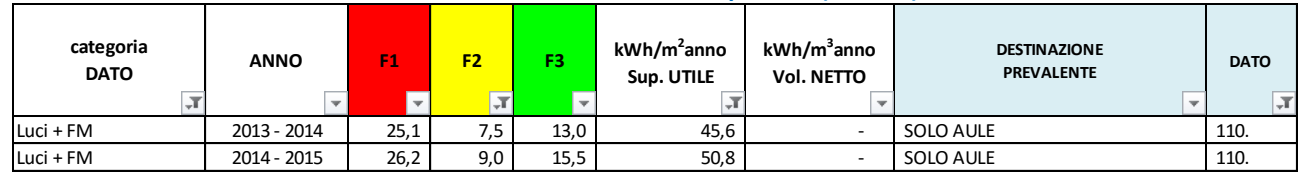

### **Tabella 32: Indici di consumo specifico (Ed. B15)**

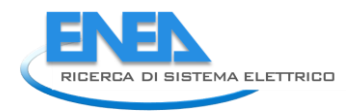

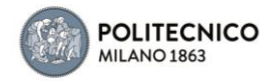

### 4.2.33 Edificio B20

Presidenza e biblioteca centrale di ingengeria, l'edificio è condizionato tramite fan coil e aria primaria con 2 gruppi frigo da 24 kWf cad. ed uno da 36kWf.

### *Dati disponibili:*

dato 1 (Cod. 111): P attiva XM67 - ed 20 - QE di edificio

Il dato 1 riconduce agli assorbimenti per Luci + Forza Motrice, inclusa la ventilazione che risulta disattivata nei periodi privi di riscaldamento e raffrescamento (7kW circa).

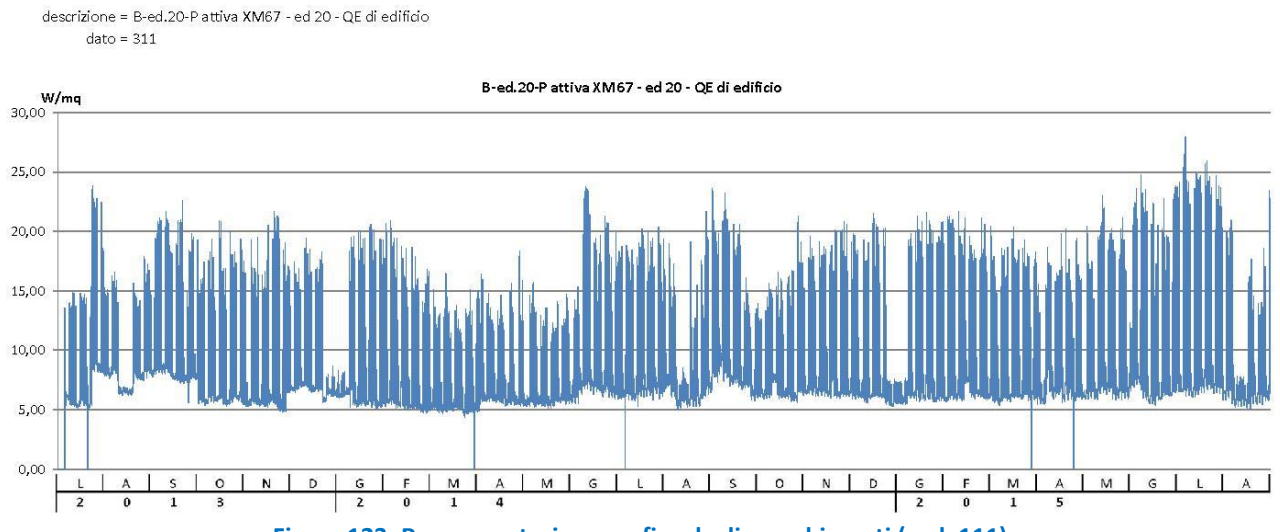

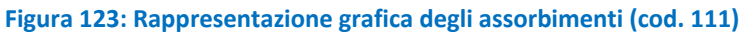

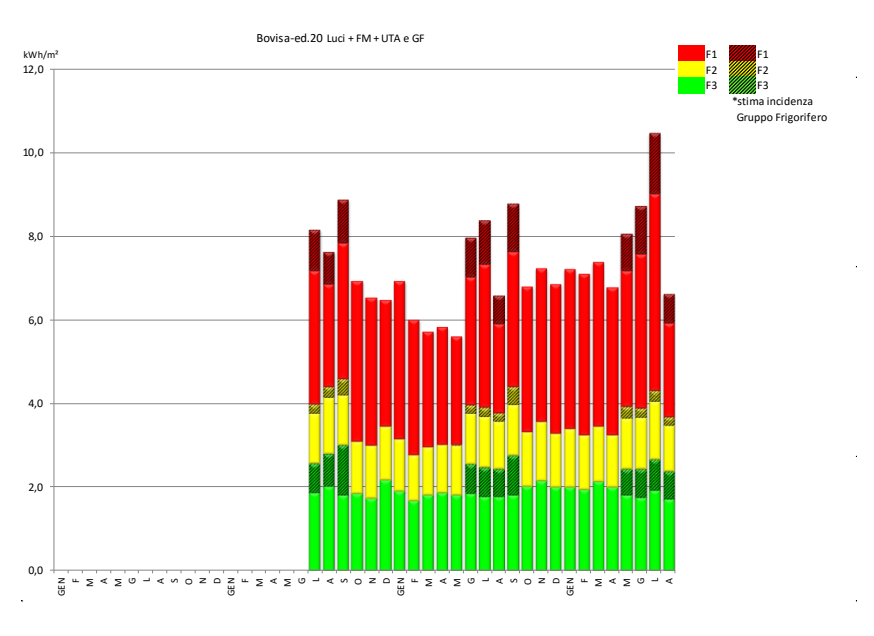

**Figura 124: Rappresentazione grafica dei consumi su base mensile (cod. 111)**

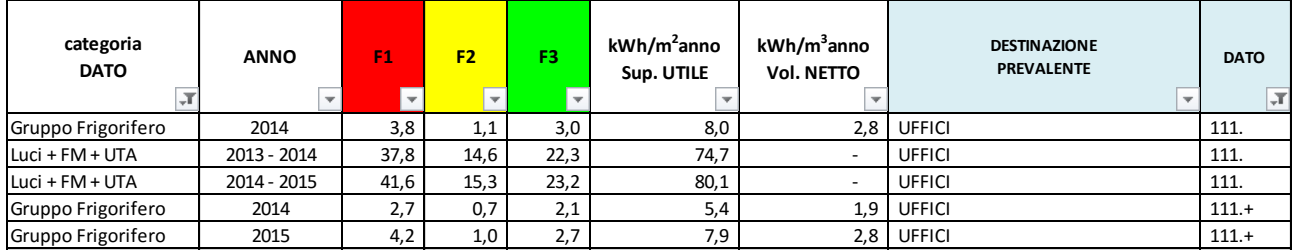

### **Tabella 33: Indici di consumo specifico (Ed. B20)**

## 4.2.34 Edificio B24

E' un edificio a destinazione d'uso Mensa (al piano terra) ed aule linguistiche (al piano interrato), tutto condizionato tramite fan coil e aria primaria

### *Dati disponibili:*

dato 1 (Cod. 112): P attiva XM70 - ed 24 - QE di edificio (mensa)

L'analisi degli assorbimenti relativi al dato 1 evidenzia picchi corrispondenti a 40-50 W/m<sup>2</sup>, riconducibili alle attrezzature della mensa.

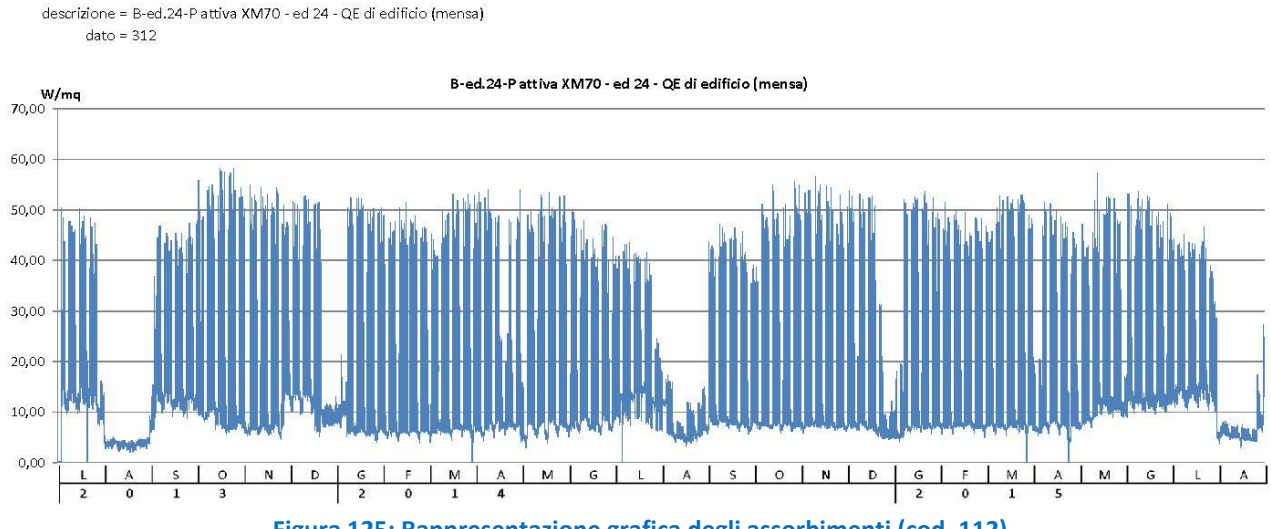

**Figura 125: Rappresentazione grafica degli assorbimenti (cod. 112)**

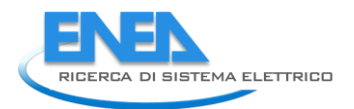

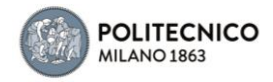

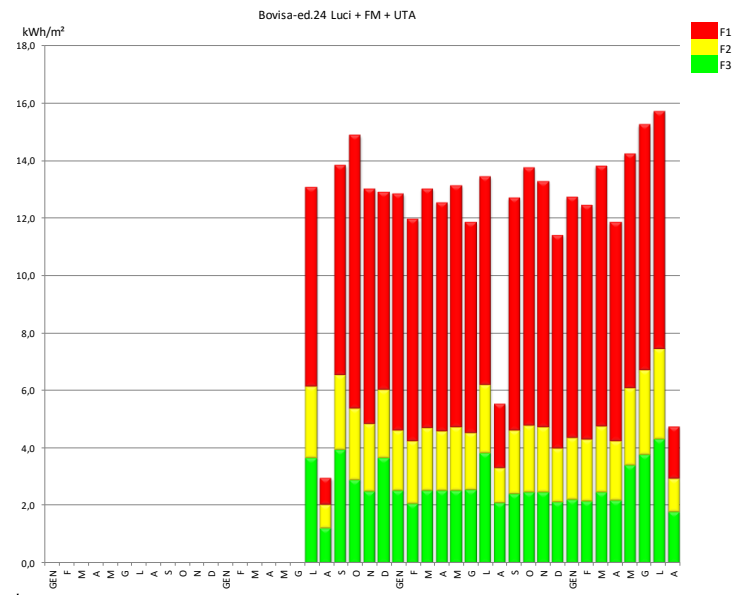

**Figura 126: Rappresentazione grafica dei consumi su base mensile (cod. 112)**

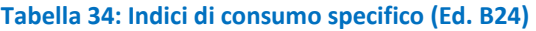

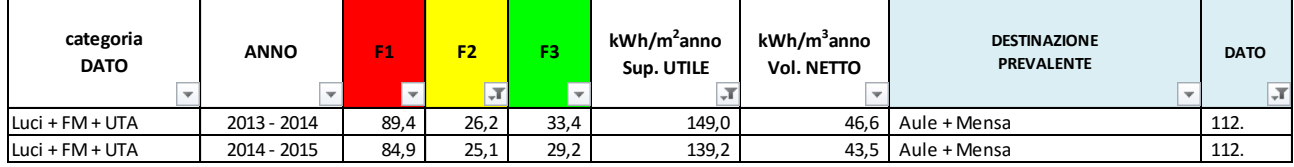

### 4.2.35 Edificio B27

E' un edificio a destinazione d'uso aule, con gruppi frigoriferi ed impianti a tutt'aria.

### *Dati disponibili:*

dato 1 (Cod. 65): P attiva Edificio Aule Didattiche(W)

Il dato 1 riconduce agli assorbimenti dei circuiti Luci+ Forza Motrice, che include le UTA e il gruppo frigorifero.

Dall'analisi dei grafici si nota come la ventilazione (il sistema di ventilazione a tutt'aria assorbe 50 kW) sia rimasta attiva notti e domeniche durante buona parte dell'inverno 2013 e 2014 e nei mesi di giugno 2014 e 2015 .

descrizione = B-Lamb-Ed B27-P attiva Edificio Aule Didattiche  $date = 265$ 

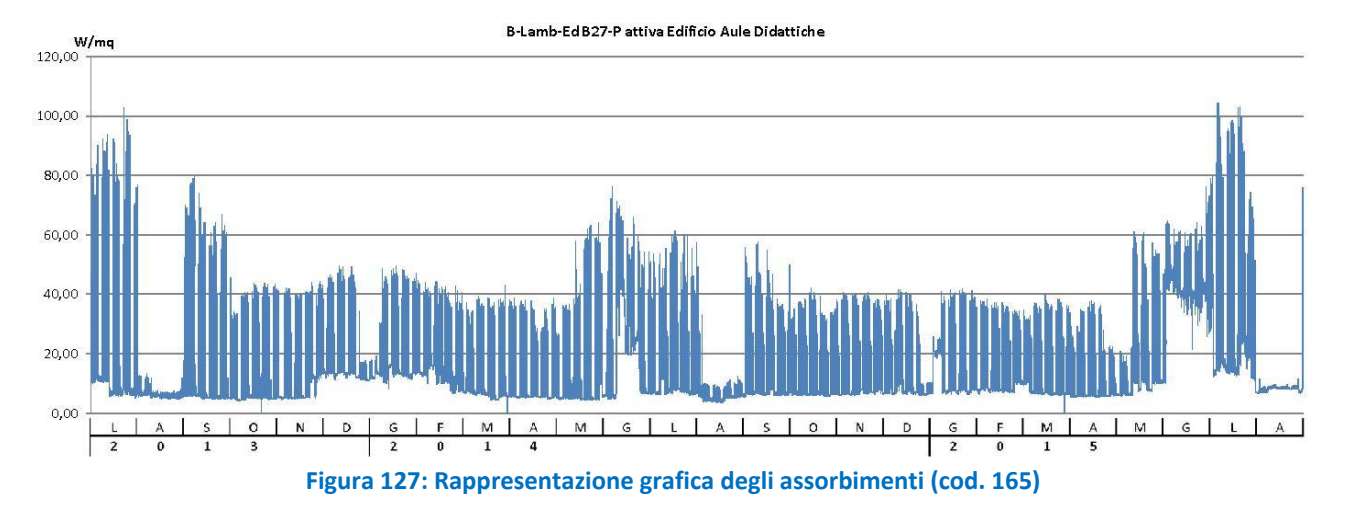

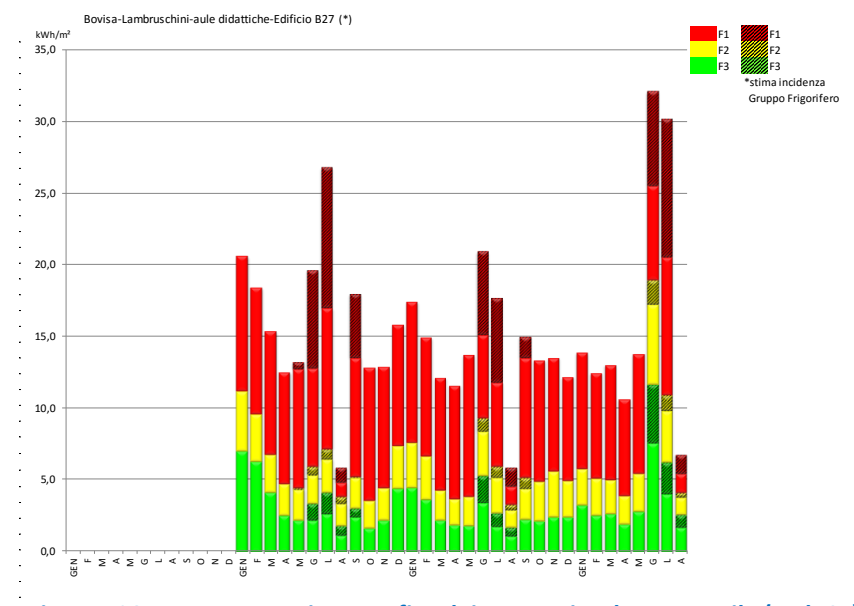

 $\ddot{\phantom{a}}$ 

**Figura 128: Rappresentazione grafica dei consumi su base mensile (cod. 65)**

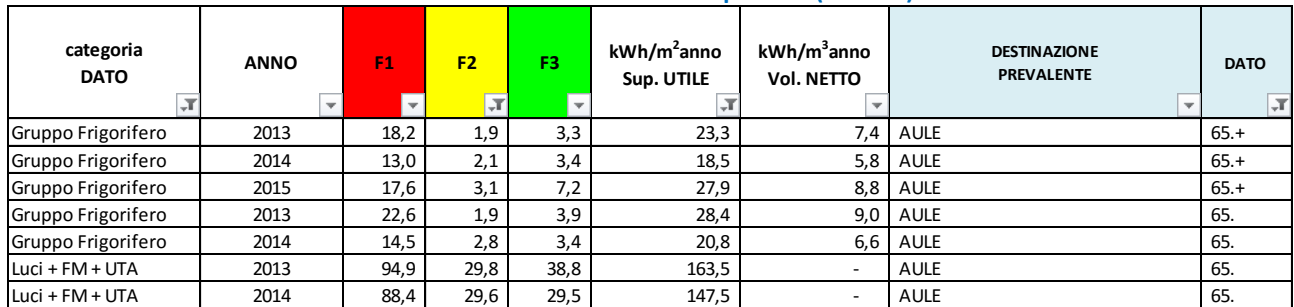

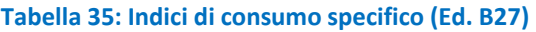

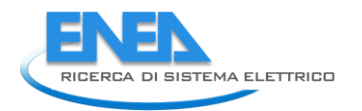

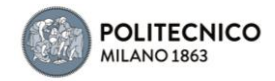

# Appendice A: Schede grafiche delle settimane-tipo

### 5.1.1 Edificio 1

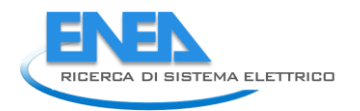

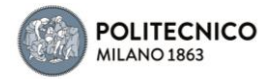

dato 1 — Quadri Edifido 1 (Piano Terra) Pattiva Edificio 1<br>dato 2 — Pattiva Locale Siram PS1<br>dato 3 — Edificio 1 - totale

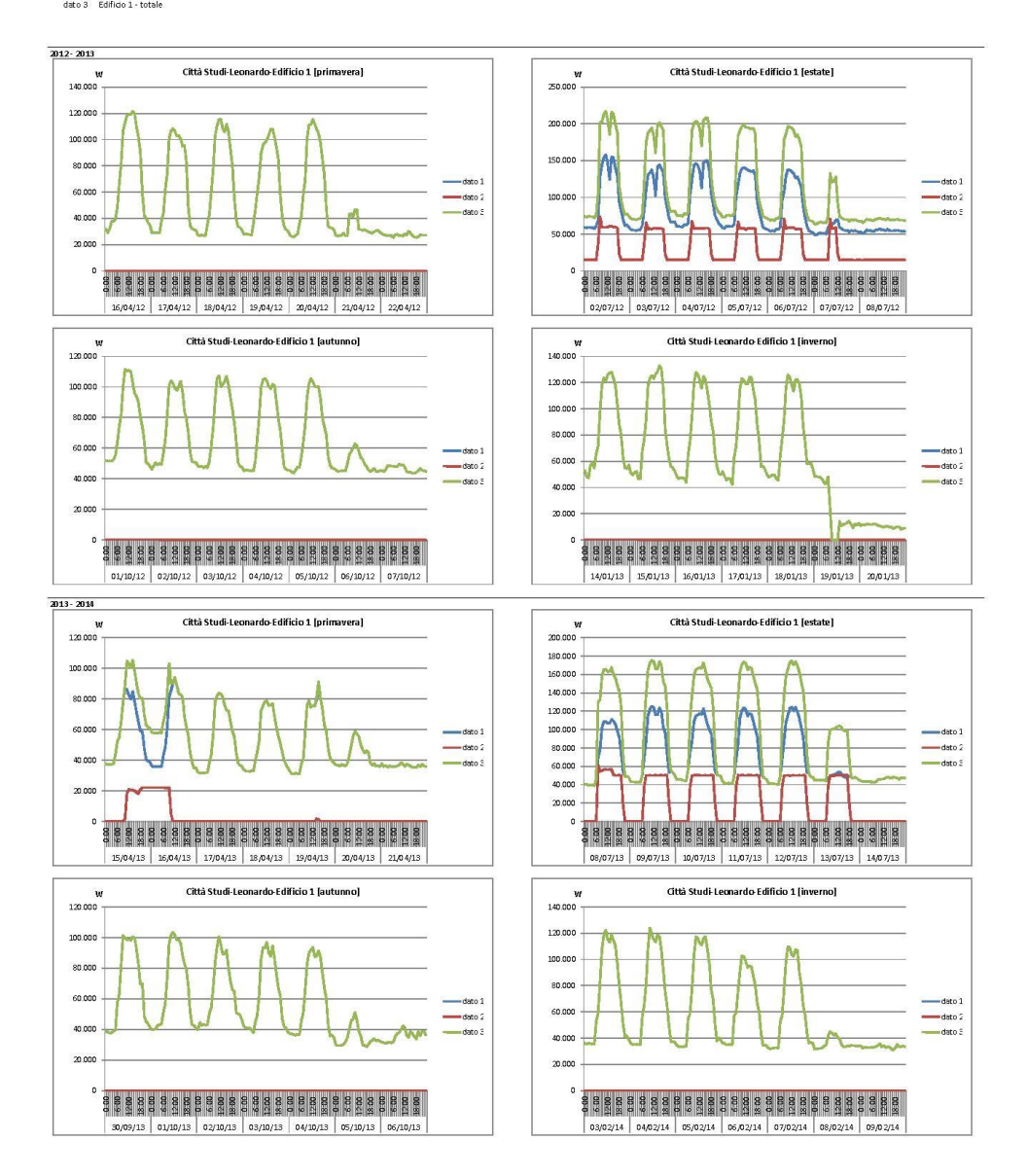

dato 1 — Quadri Edificio 1 (Piano Terra) Pattiva Edificio 1<br>dato 2 — Pattiva Locale Siram PS1<br>dato 3 — Edificio 1 - totale

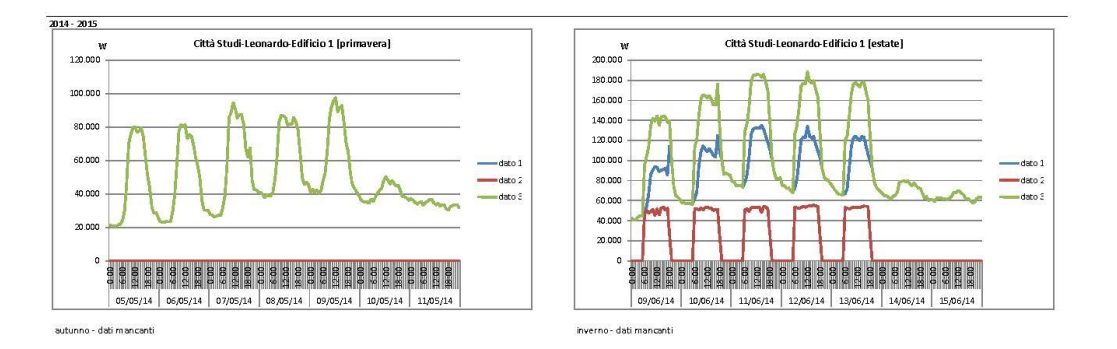

-<br>2015 - 2016<br>primavera - dati mancanti

estate - dati mancanti

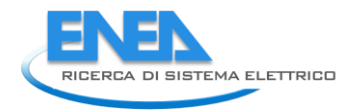

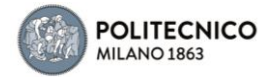

### 5.1.2 Edificio 2

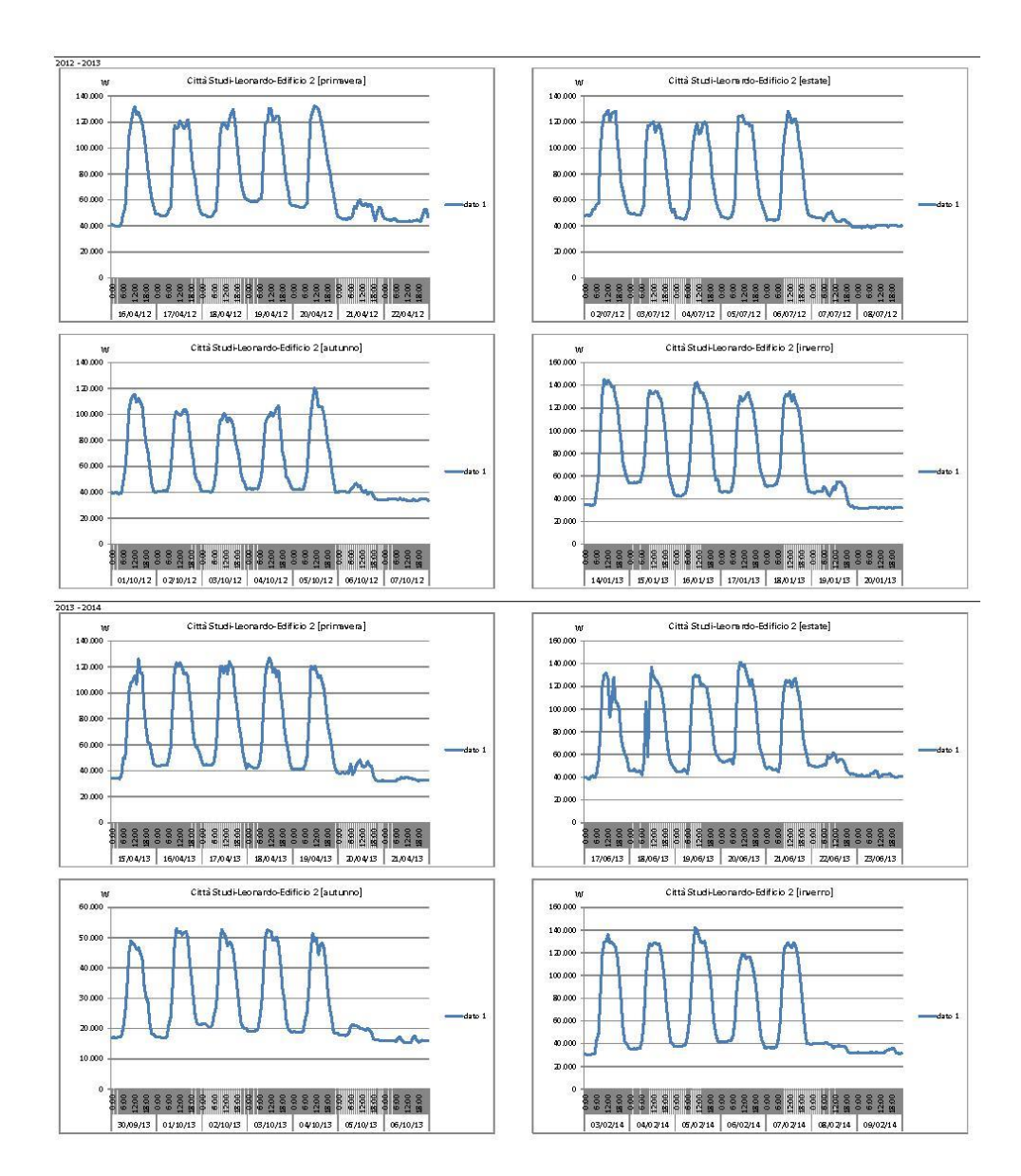

dato 1 Locale Quadrii PS1 Edificio 2 Plattiva Edificio 2(W)

dato 1 Locale Quadrii PS1 Edificio 2 Pattiva Edificio 2(W)

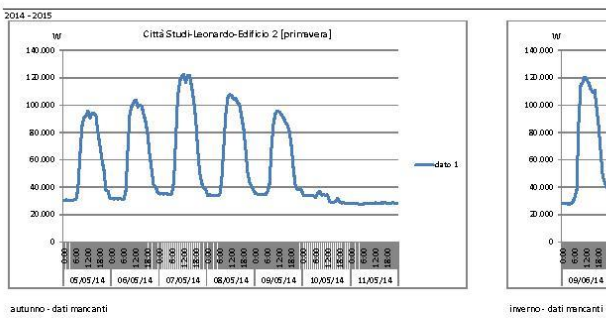

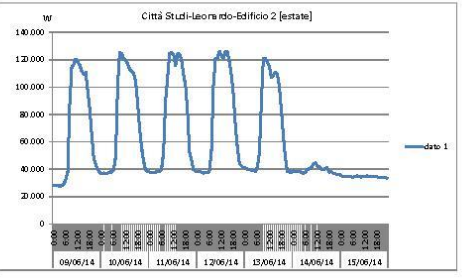

2015 - 2016<br>primavera - dati mancanti

estate - dati mancanti

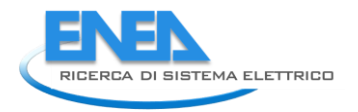

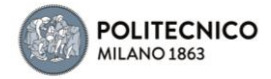

5.1.3 Edificio 2a

#### dato 1 Pattiva Sala Lettura Acquario<sup>4</sup> Gardella<sup>4</sup>

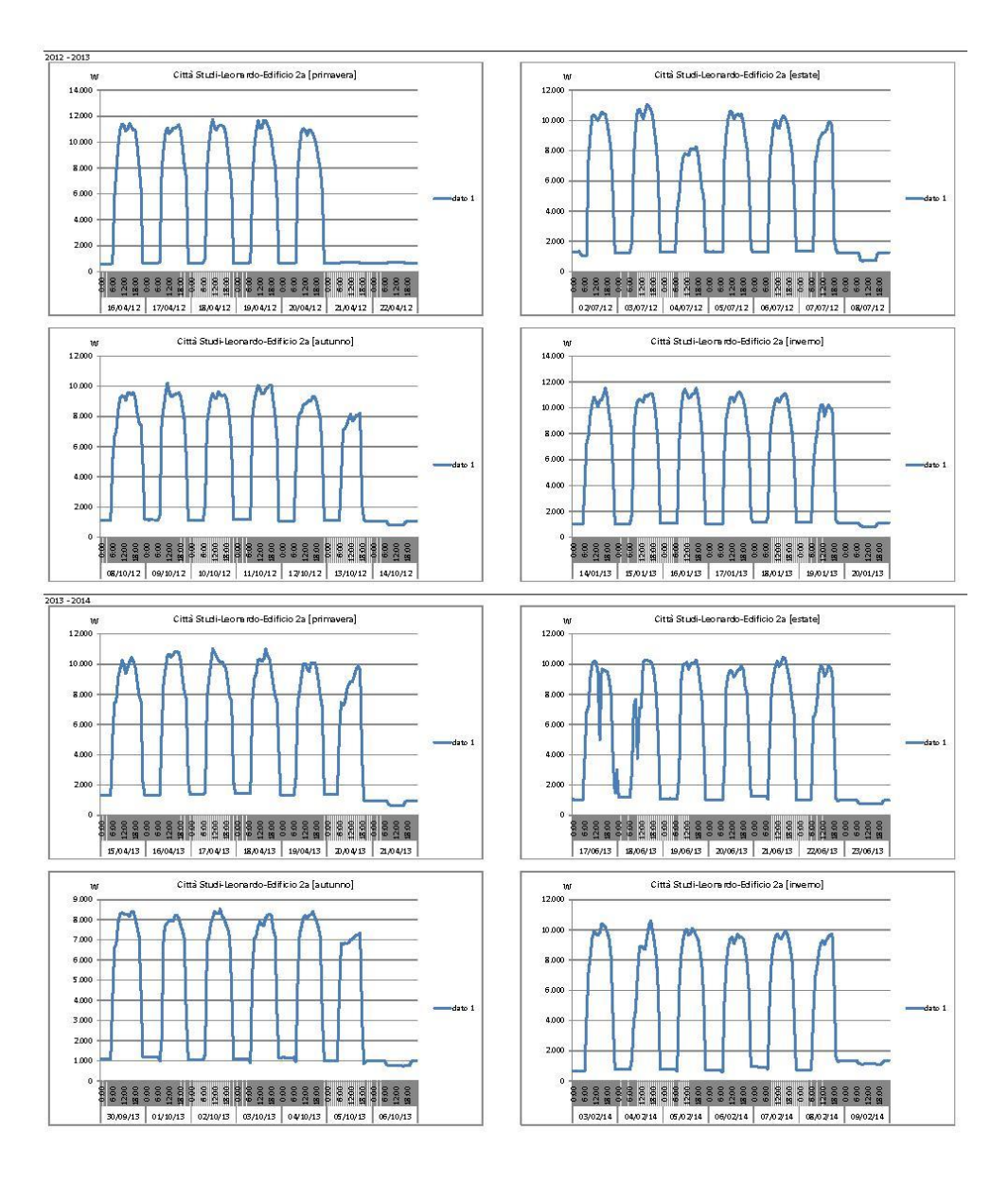

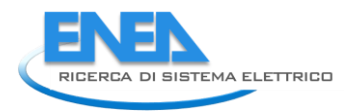

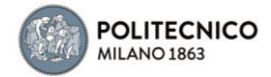

### dato 1 Pattiva Sala Lettura Acquario' Gardella'

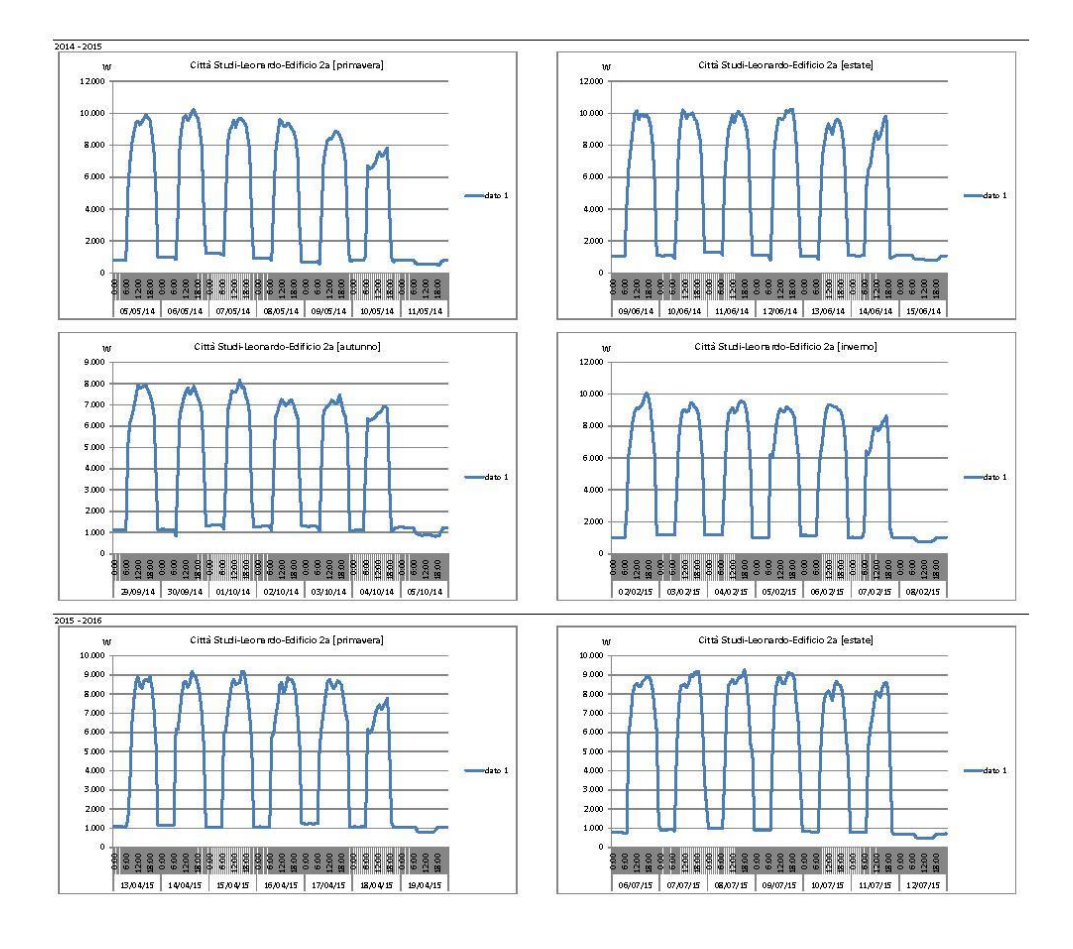

### 5.1.4 Edificio 3
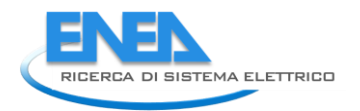

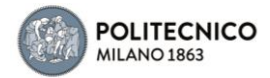

dato 1 — Quadri Edificio 3 Pattiva Edificio 3<br>dato 2 — Pattiva Locale Siram Ex Urbanistica<br>dato 3 — Pattiva Edificio 3 Leonardo CUSL

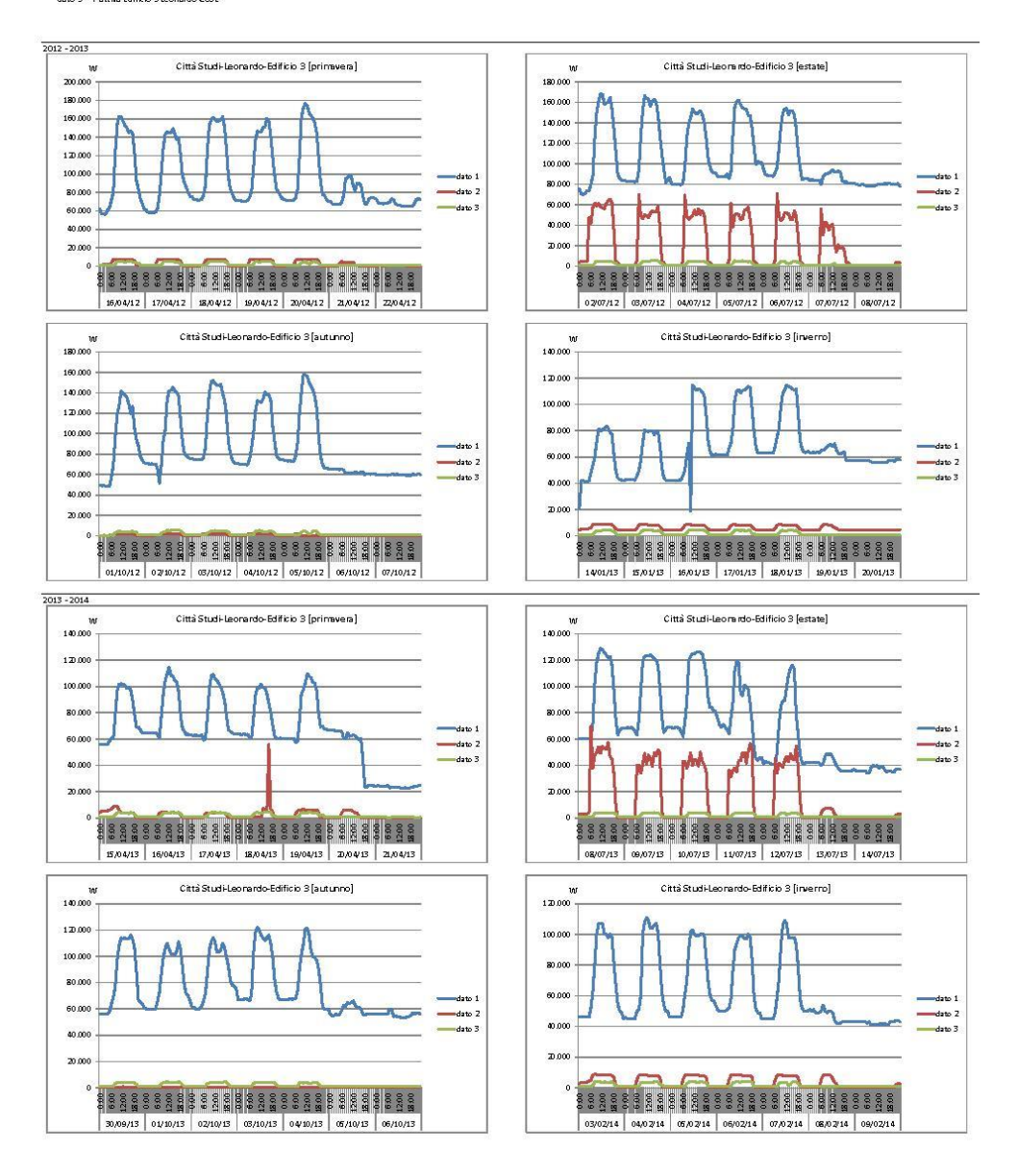

dato 1 - Quadri Edificio 3 Pattiva Edificio 3<br>dato 2 - Pattiva Locale Siram Ex Urbanistica<br>dato 3 - Pattiva Edificio 3 Leonardo CUSL

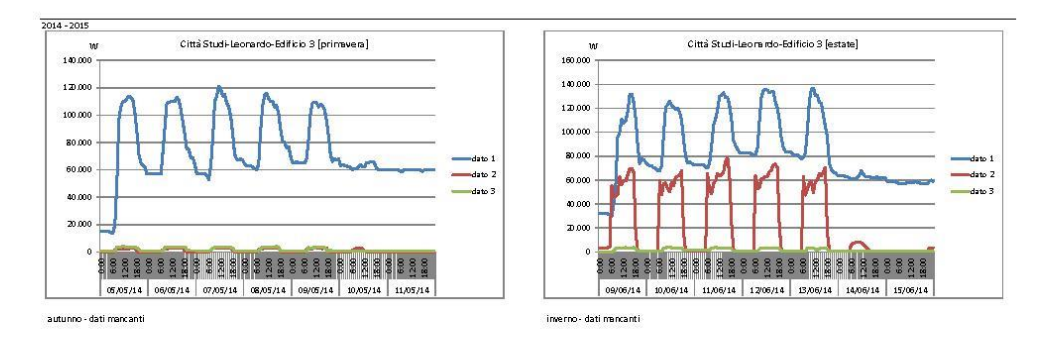

2015 - 2016<br>primavera - dati mancanti

estate - dati mancanti

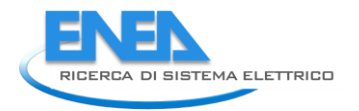

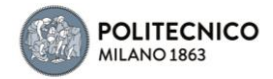

## 5.1.5 Edificio 5

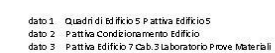

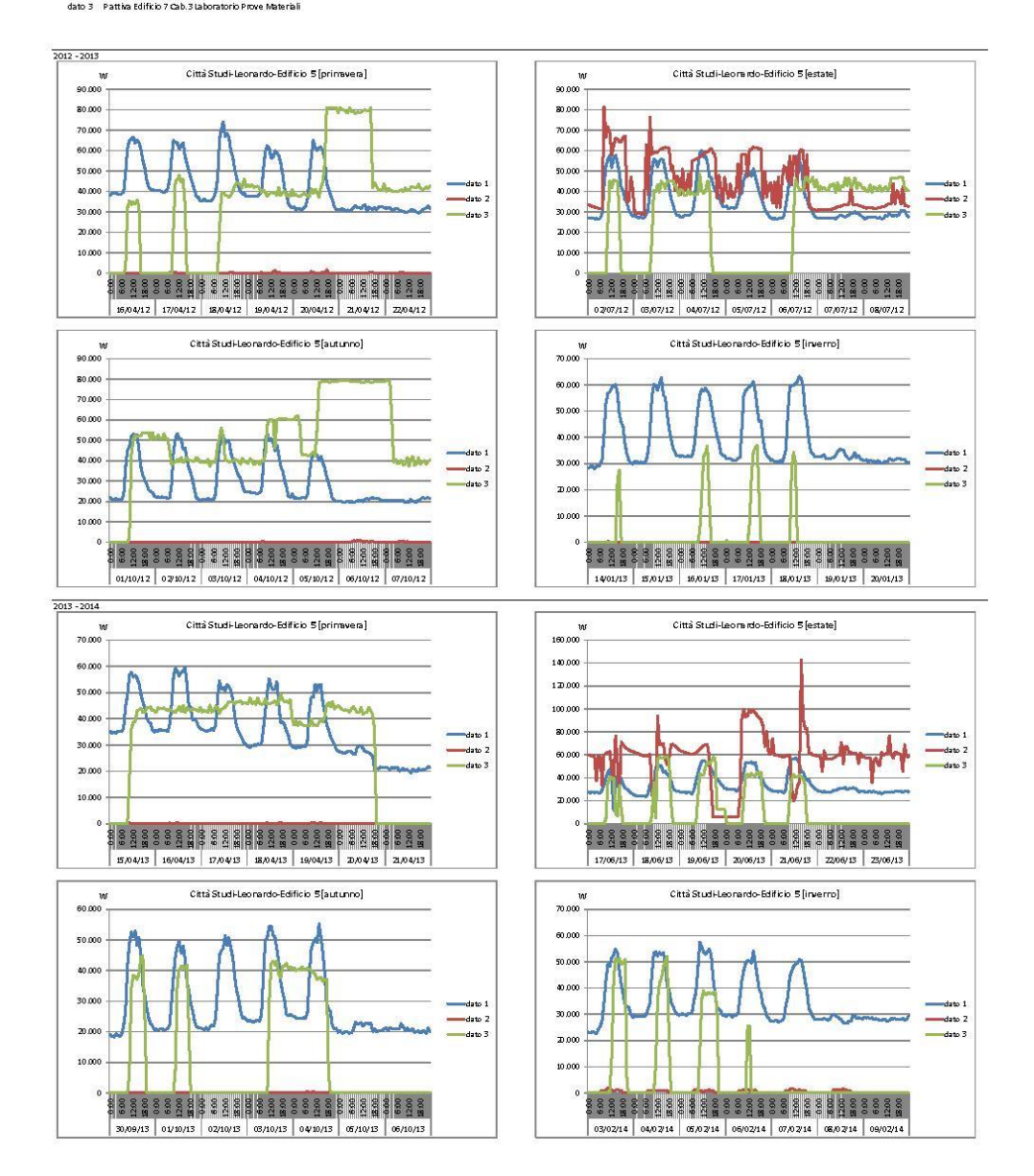

## dato 1 - Quadri di Edificio 5 Pattiva Edificio 5<br>dato 2 - Pattiva Condizionamento Edificio<br>dato 3 - Pattiva Edificio 7 Cab. 3 Laboratorio Prove Materiali

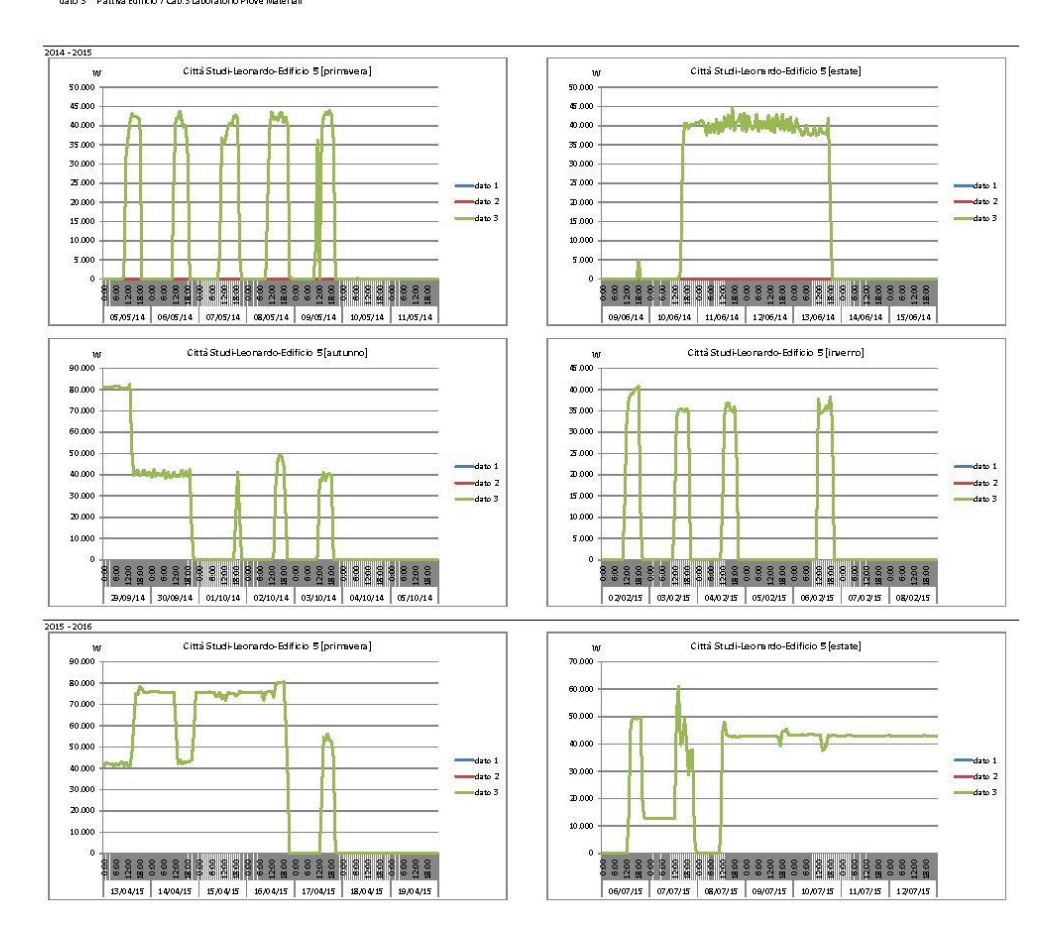

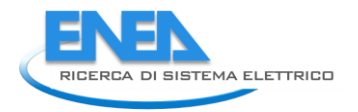

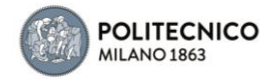

## 5.1.6 Edificio 6

dato 1 Pattiva Locale Centro Stella Edifcio 6

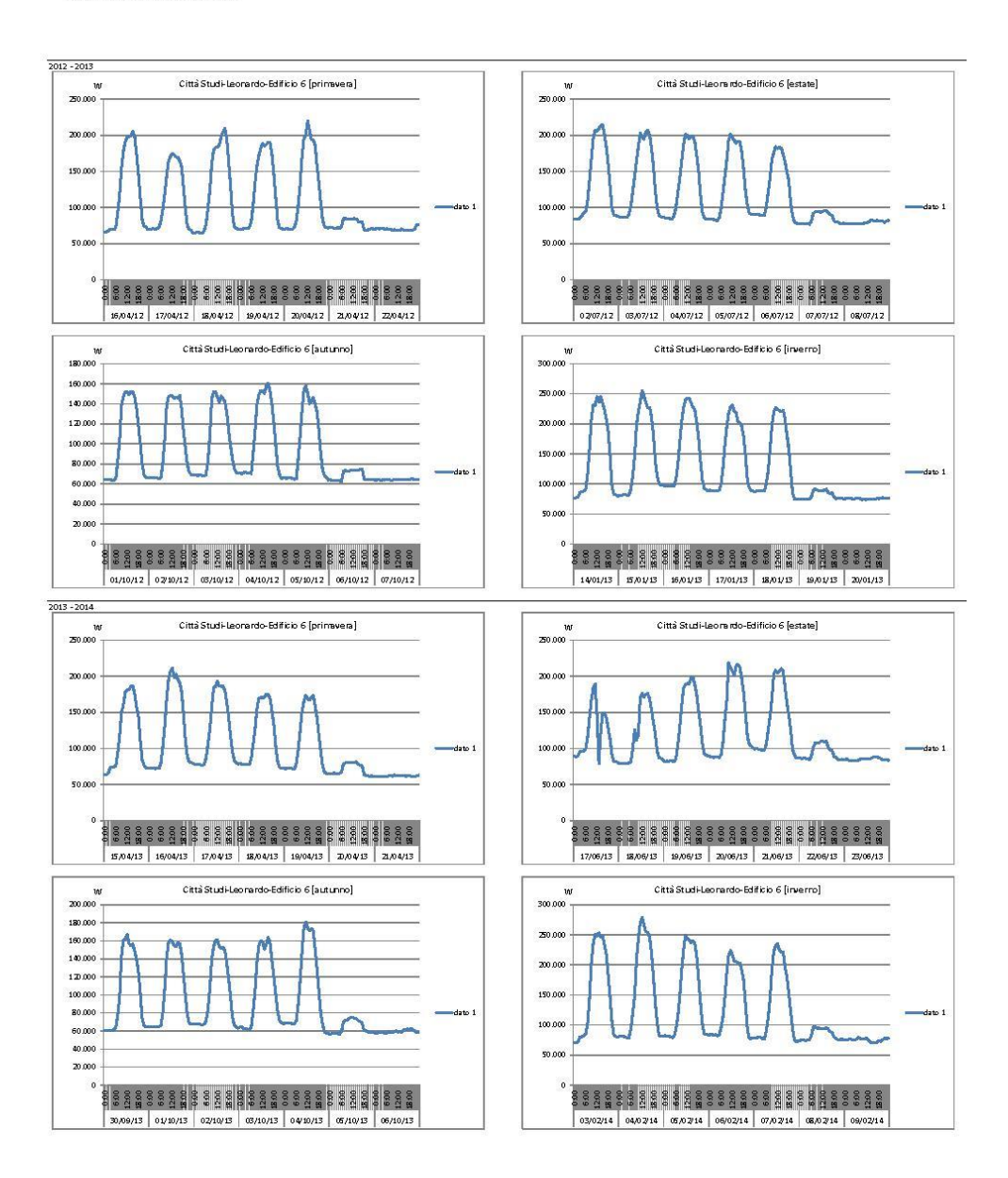

#### dato 1 Pattiva Locale Centro Stella Edifcio 6

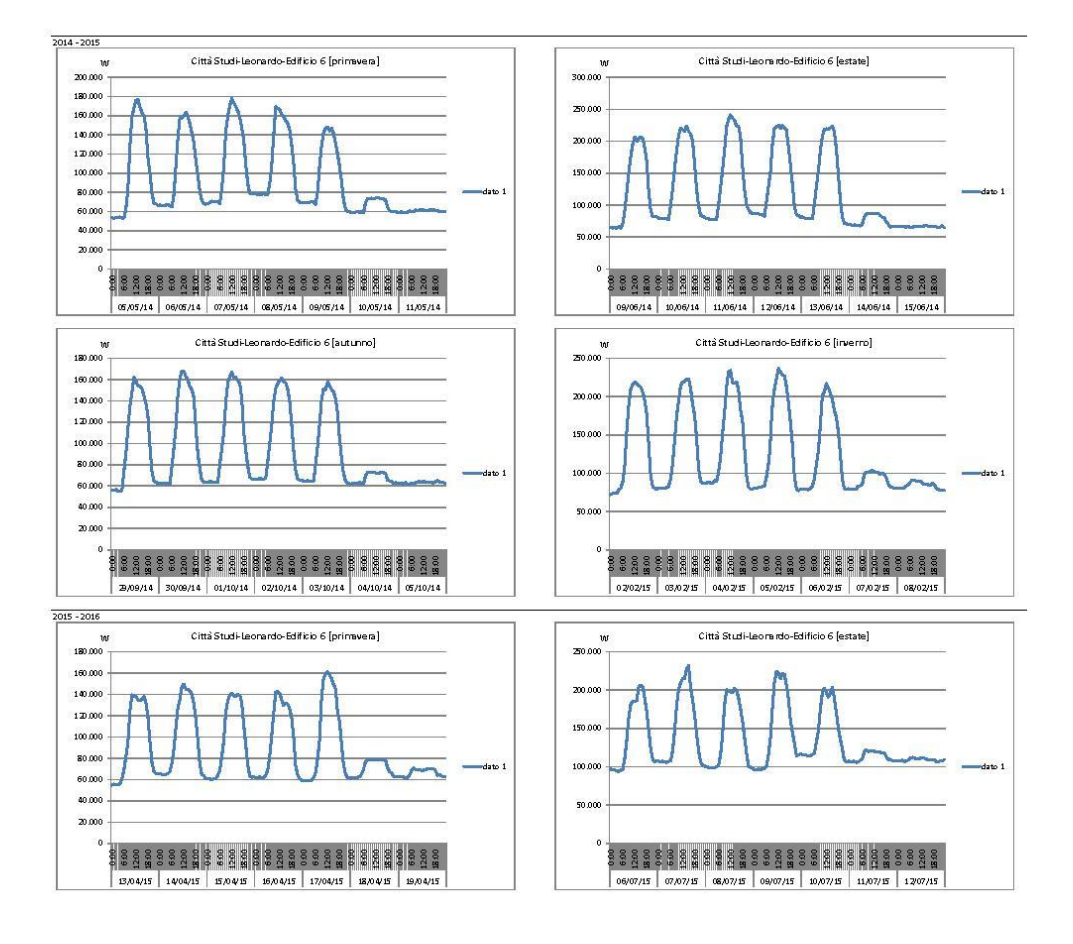

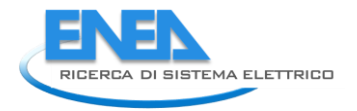

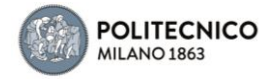

5.1.7 Edificio 7

#### dato 1 Pattiva Edificio 7 Locale Tecnico Quadri Sottocentrale

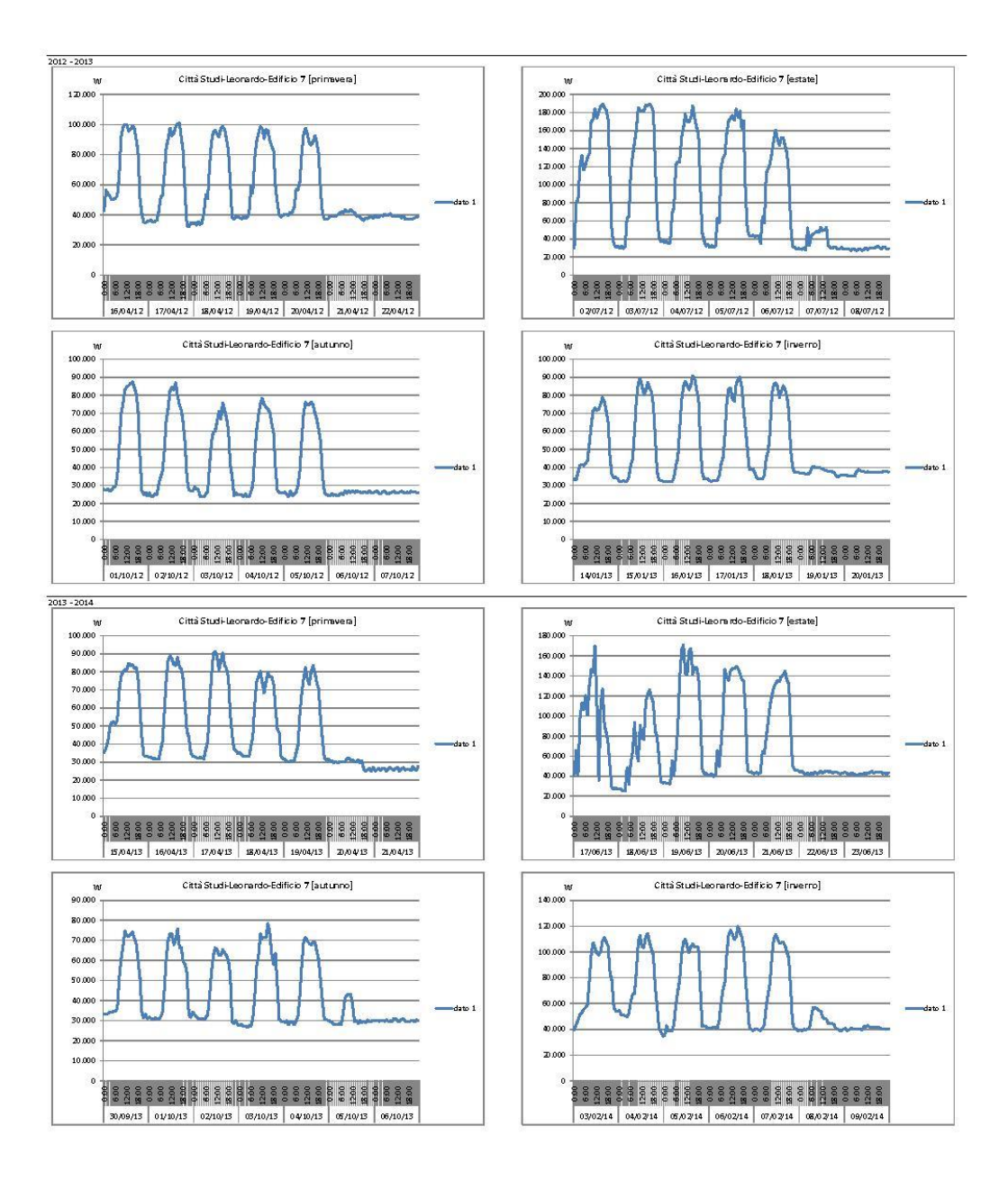

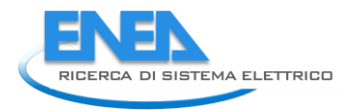

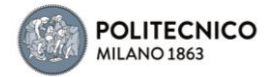

#### dato 1 Pattiva Edificio 7 Locale Tecnico Quadri Sottocentrale

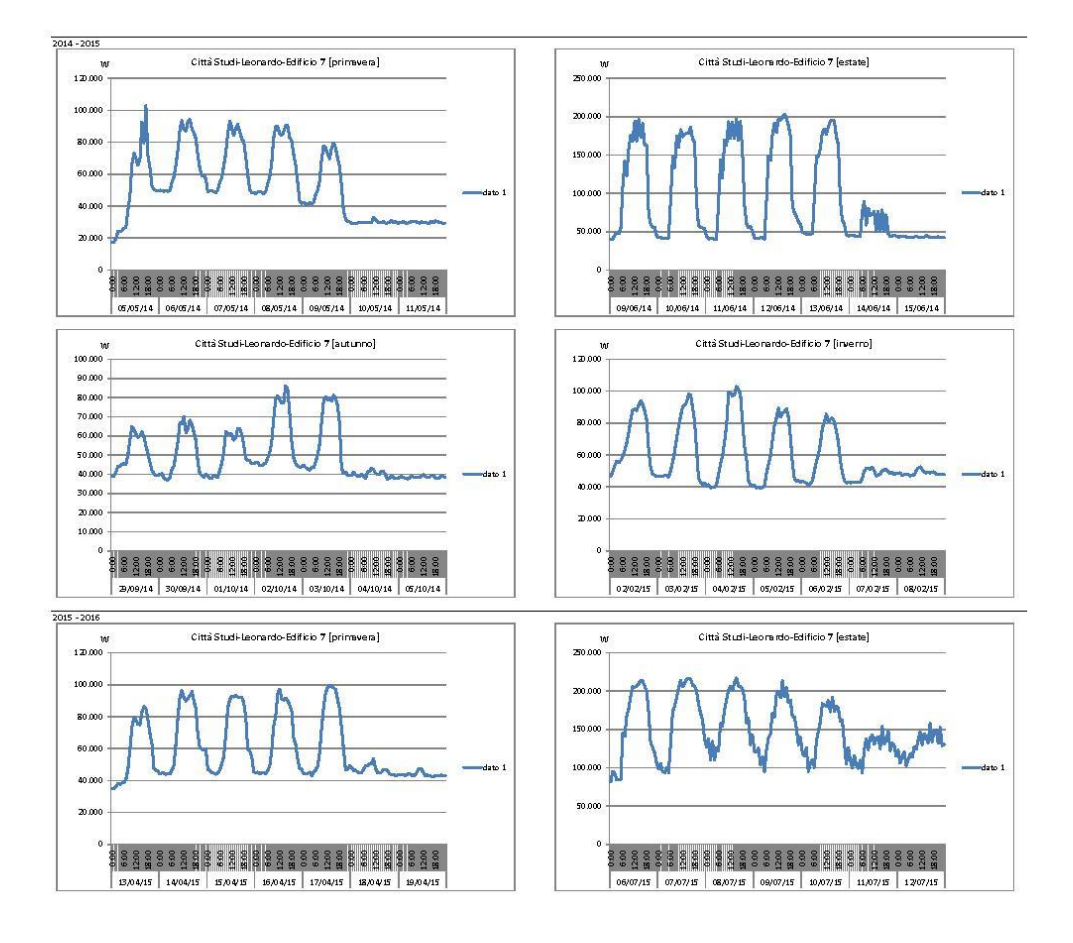

## 5.1.8 Edificio 8

#### dato 1 Pattiva Generale Edificio S

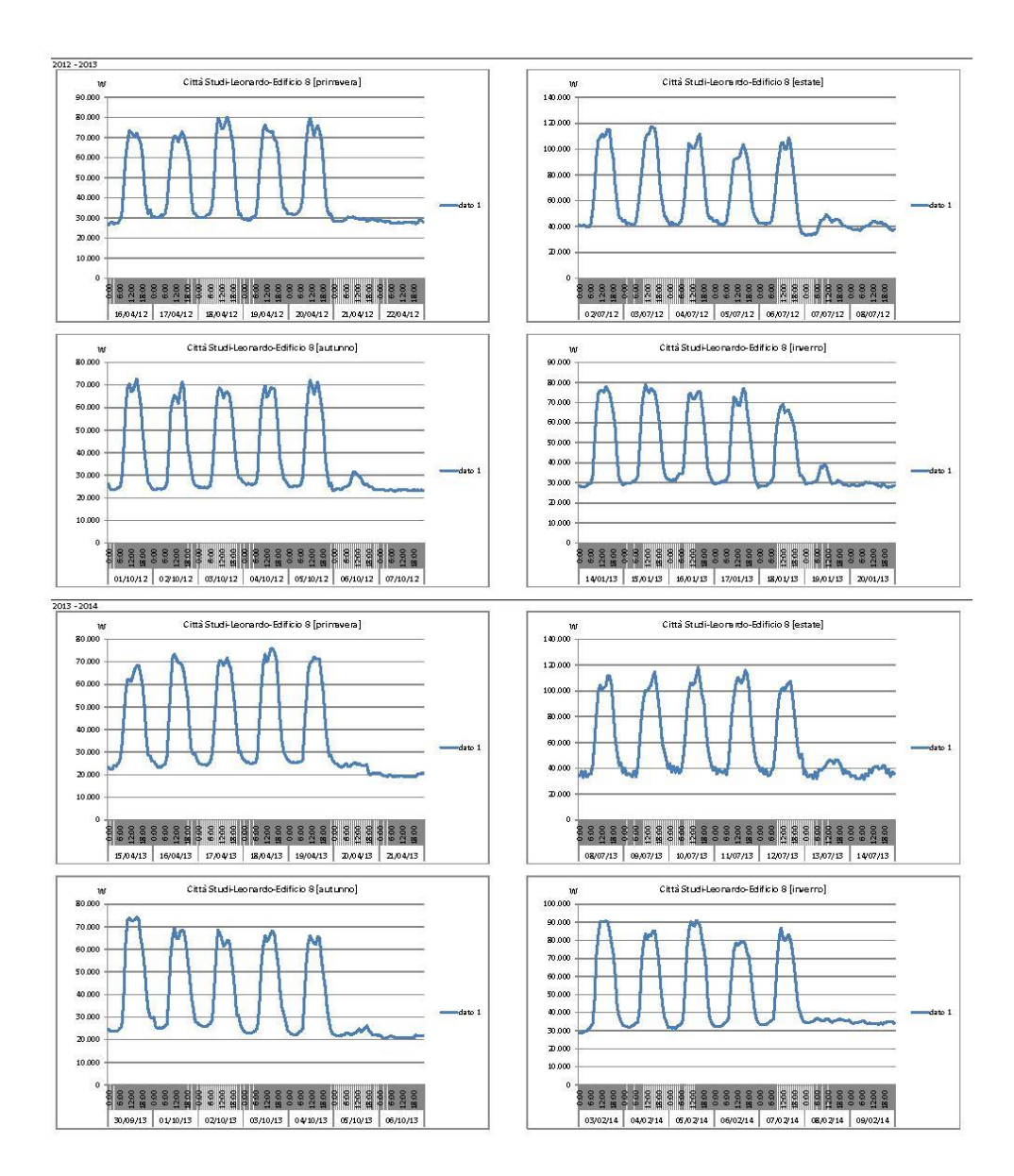

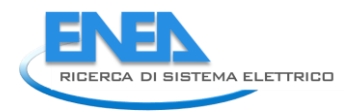

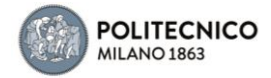

#### dato 1 Pattiva Generale Edificio S

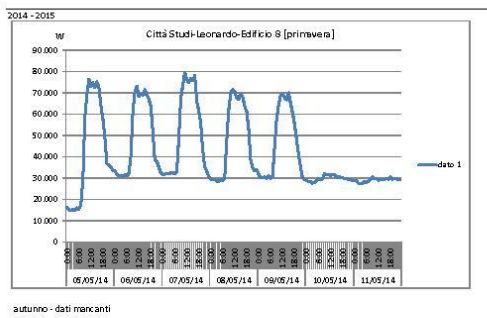

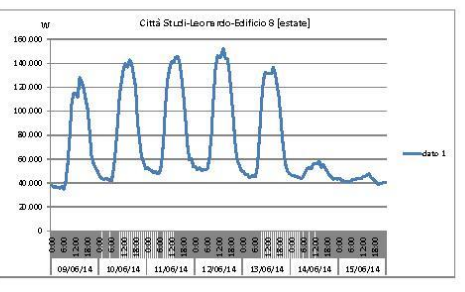

inverno - dati mencanti

2015 - 2016<br>primavera - dati mancanti

estate - dati mancanti

## 5.1.9 Edificio 9

dato 1 Pattiva Edificio 9 Locale Quadri ATE

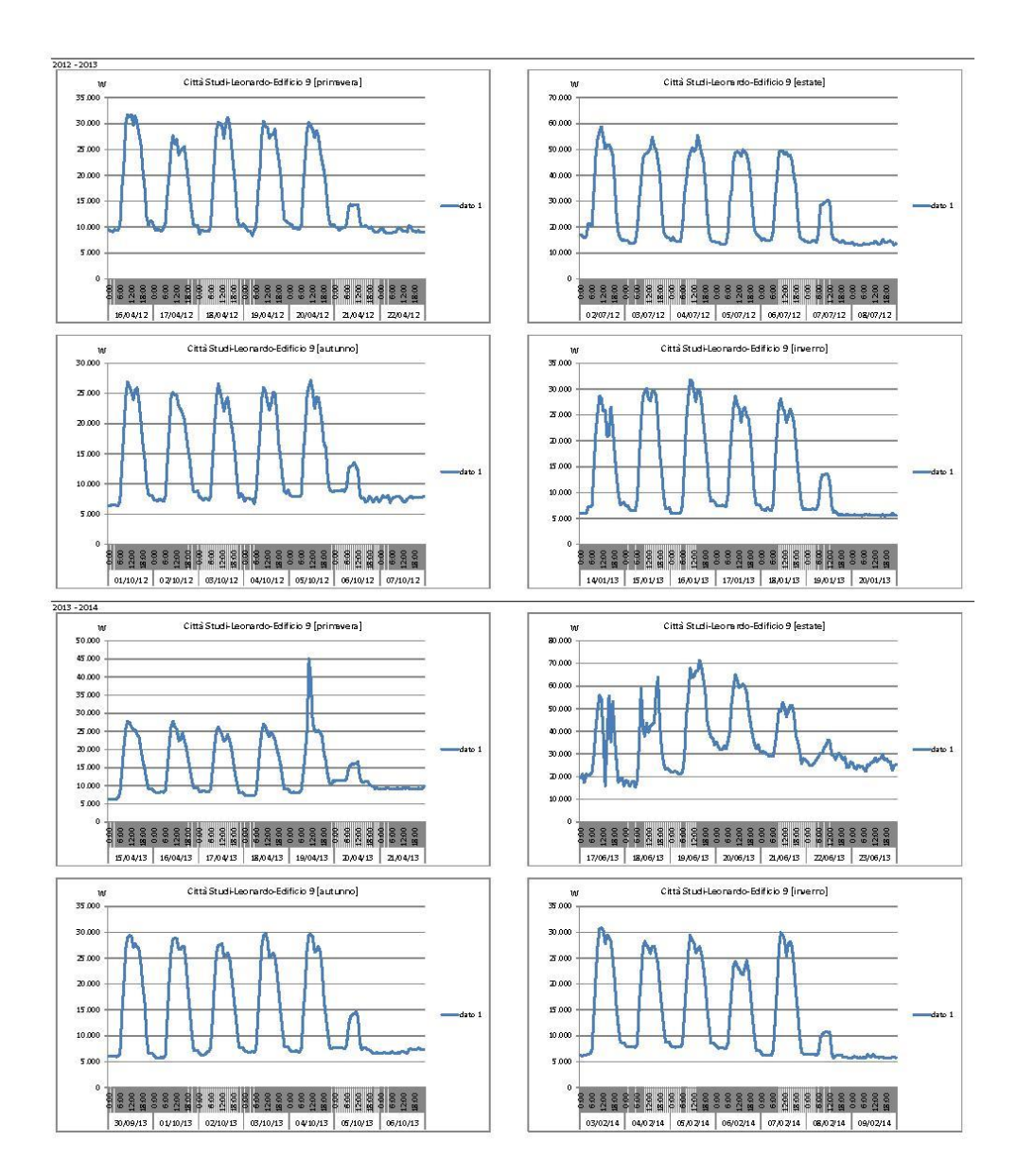

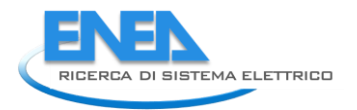

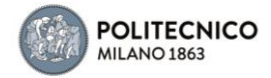

#### dato 1 Pattiva Edificio 9 Locale Quadri ATE

10.000 .<br>Sant

> 33,04/15 1404/15 5,04/15 15,04/15 17/04/15 18,04/15 19,04/15

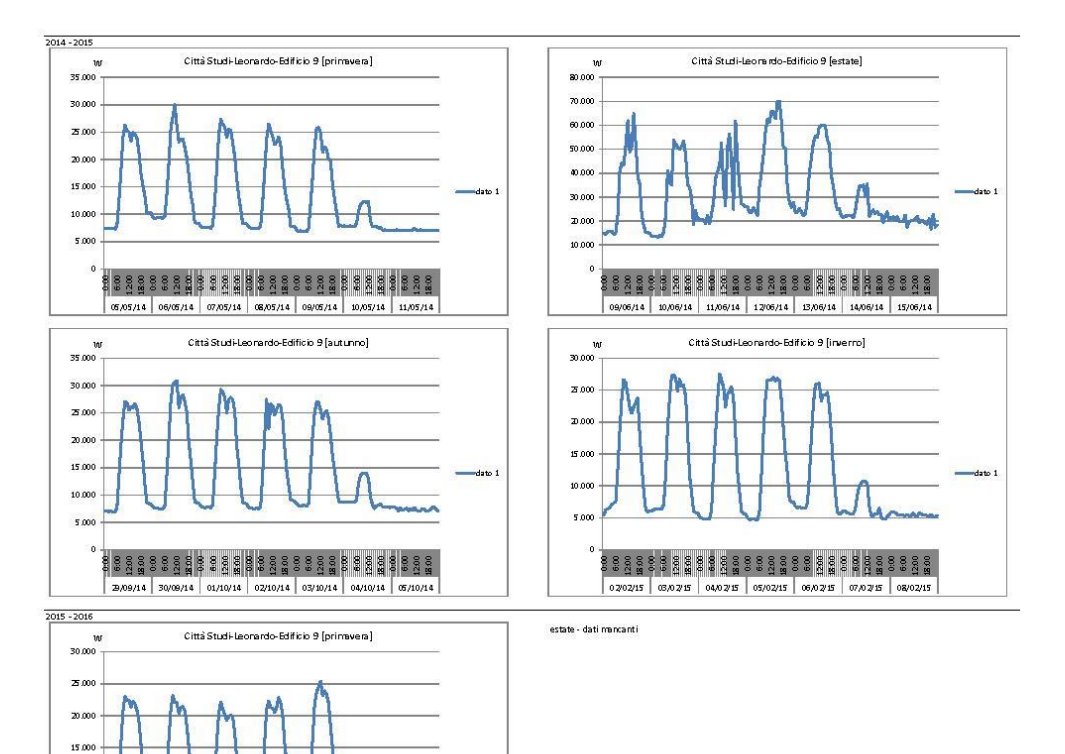

## 5.1.10 Edificio 4a (ex 10)

dato 1 Pattiva Generale Edificio 4A (ex 10)

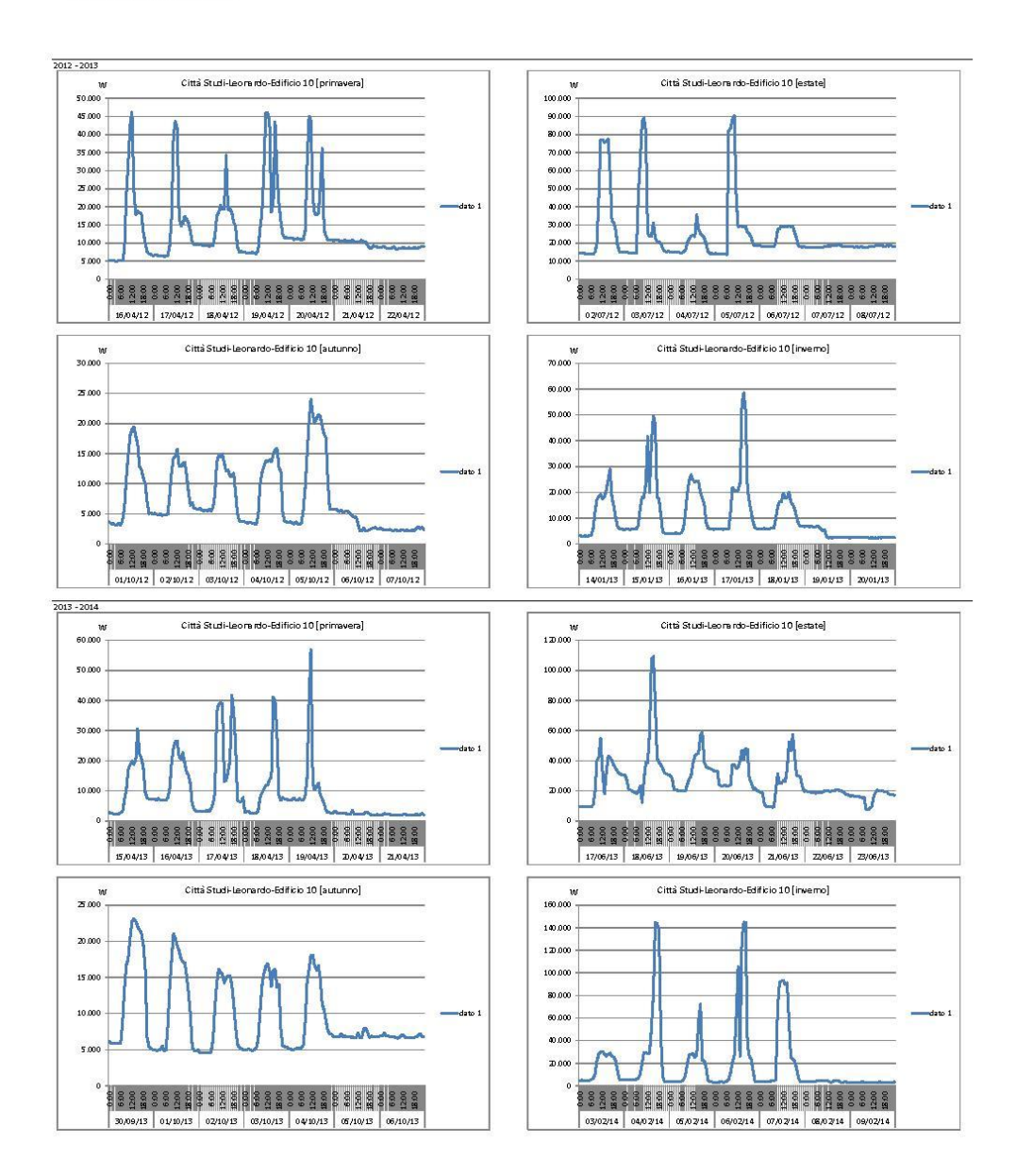

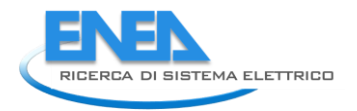

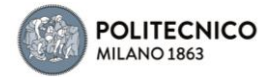

#### dato 1 Pattiva Generale Edificio 4A (ex 10)

.<br>18 3 3 3 3 3 4 3 5 3 5 4 5 6 5 6 5 6 6 7 8 9 6 6 7 6 7 6 3204/15 1404/15 504/15 1604/15 1704/15 1804/15 1904/15

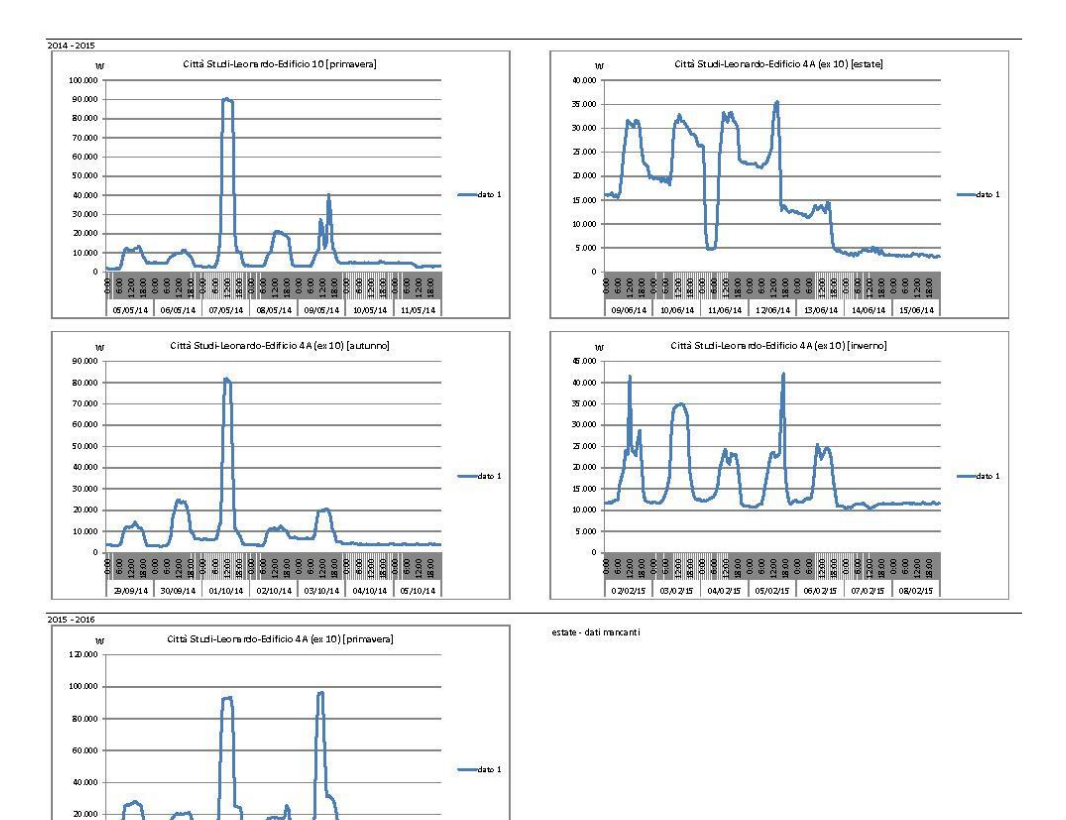

## 5.1.11 Edificio 11

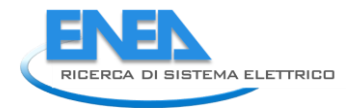

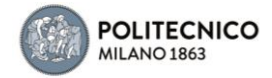

dato d

 $\overline{a}$ 

 $\frac{1}{4}$ 

dato 1 – Pattiva Quadri El Parte Edificio 116 Loc. Adiacente Aula G<br>dato 2 – Pattiva Quadri El Principali di Edificio PS1<br>dato 3 – Pattiva CDZ 61 113<br>dato 4 – Pattiva CDZ 61 1116<br>dato 5 – Pattiva CLE. Aulé M1 e M2

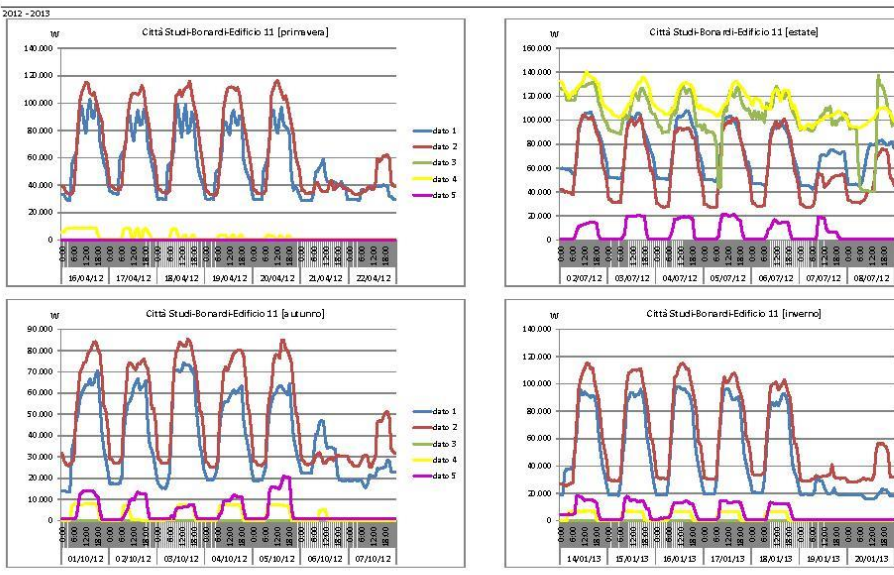

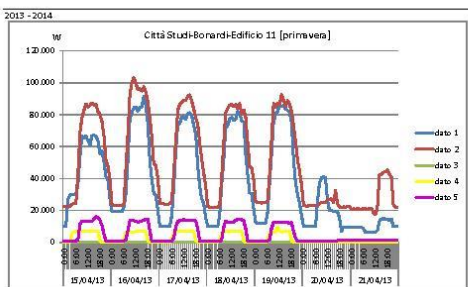

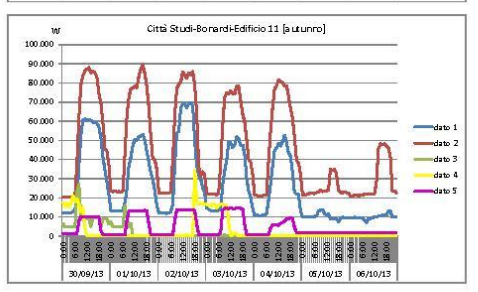

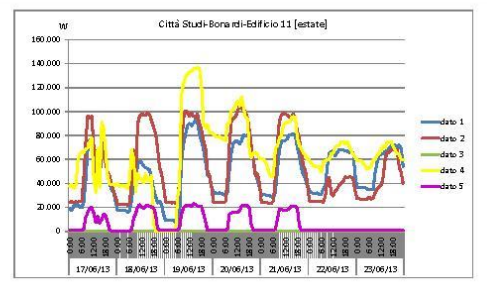

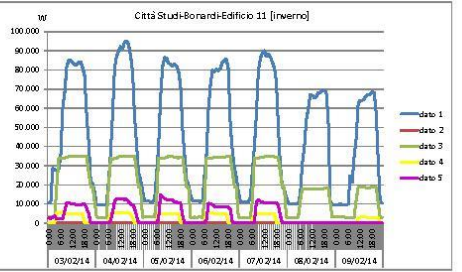

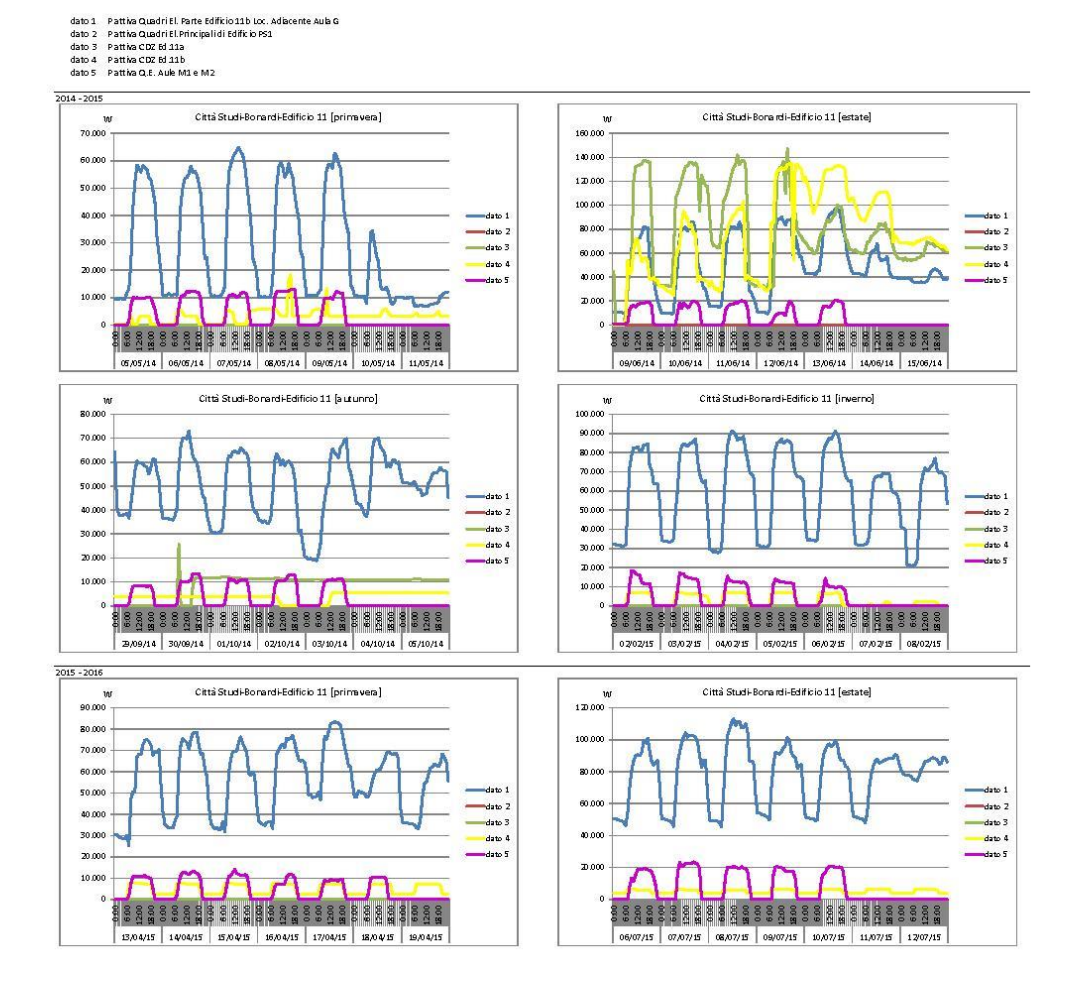

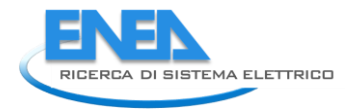

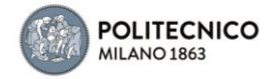

5.1.12 Edificio 12

# dato 1 - Pattiva Generale Edificio 12<br>dato 2 - Pattiva CDZ Ed 12<br>dato 3 - Pattiva Quadri Sottostazione Centrale Termica Ed 12

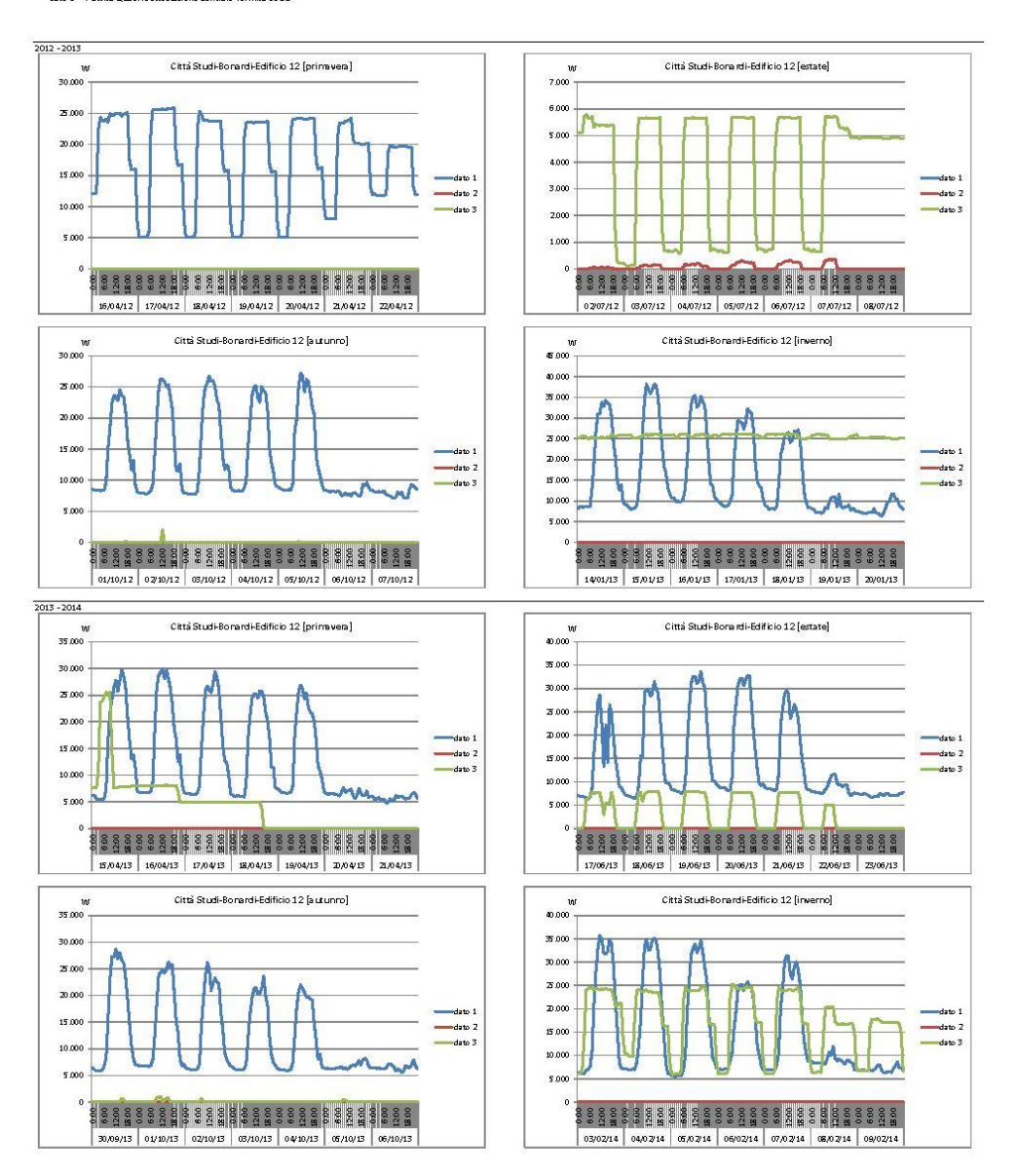

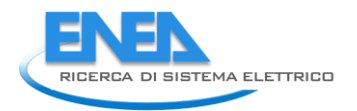

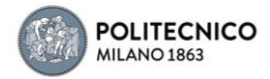

dato 1 - Pattiva Generale Edificio 12<br>dato 2 - Pattiva CDZ Ed 12<br>dato 3 - Pattiva Quadri Sottostazione Centrale Termica Ed 12

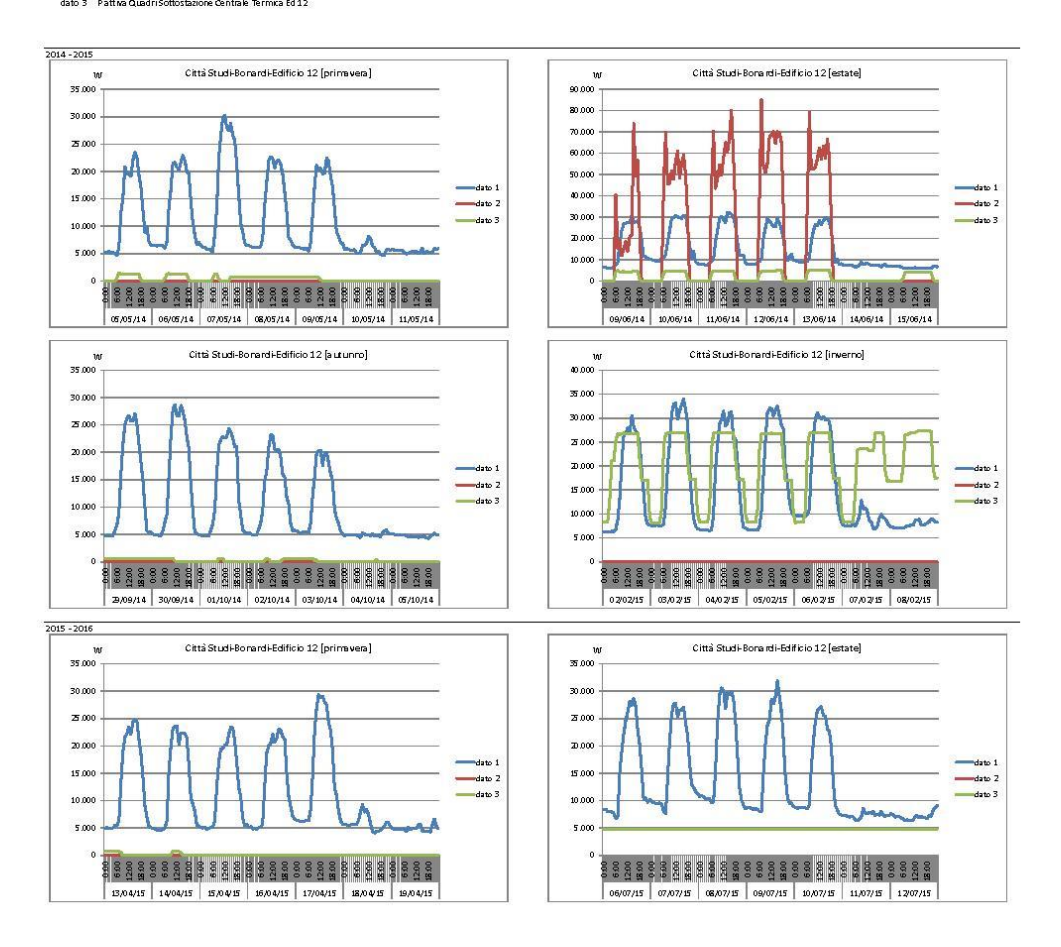

## 5.1.13 Edificio 13

dato 1 Pattiva Edificio 13 Trifoglio

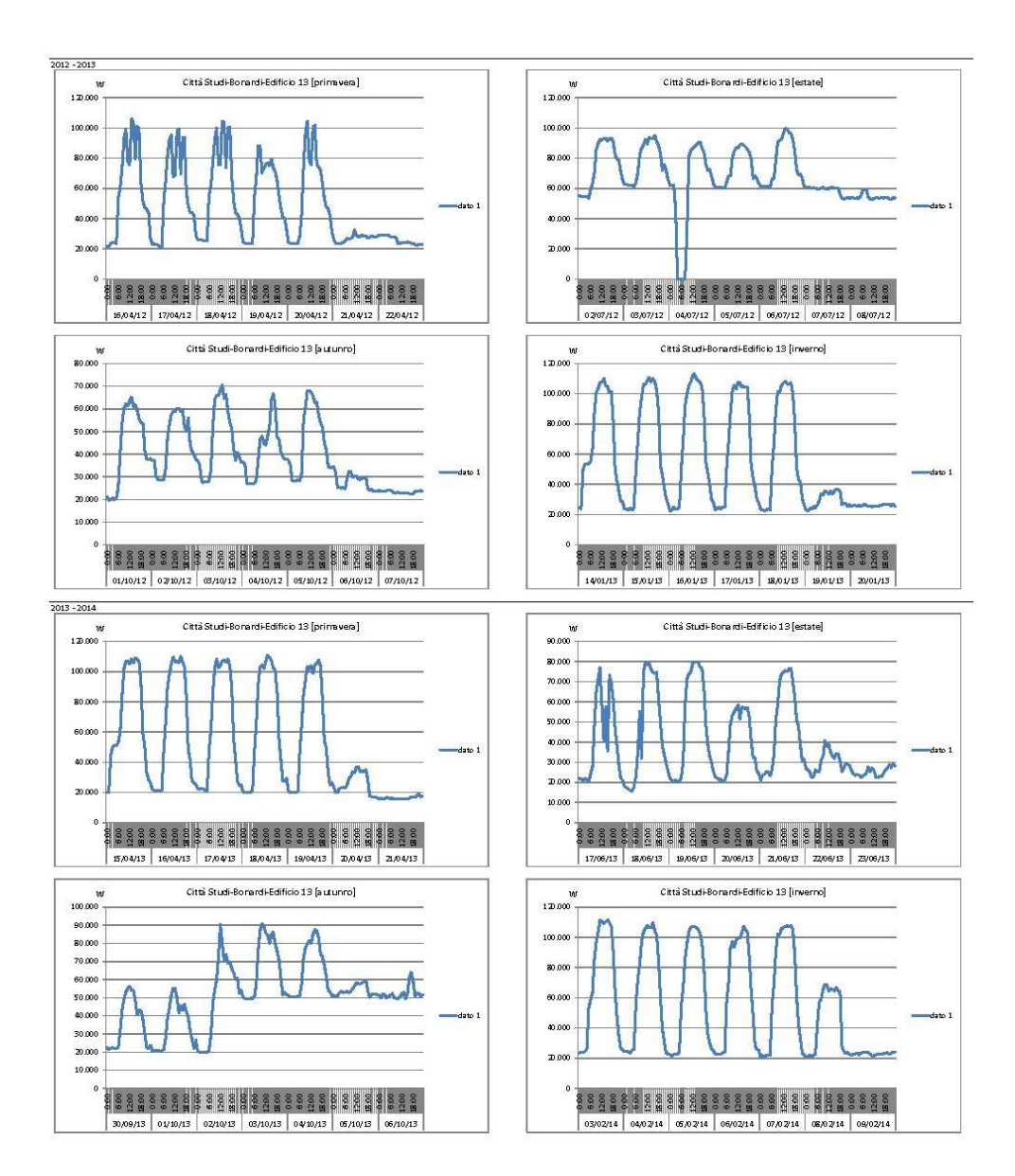

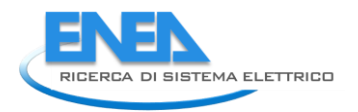

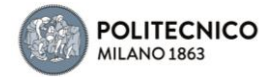

#### dato 1 Pattiva Edificio 13 Trifoelio

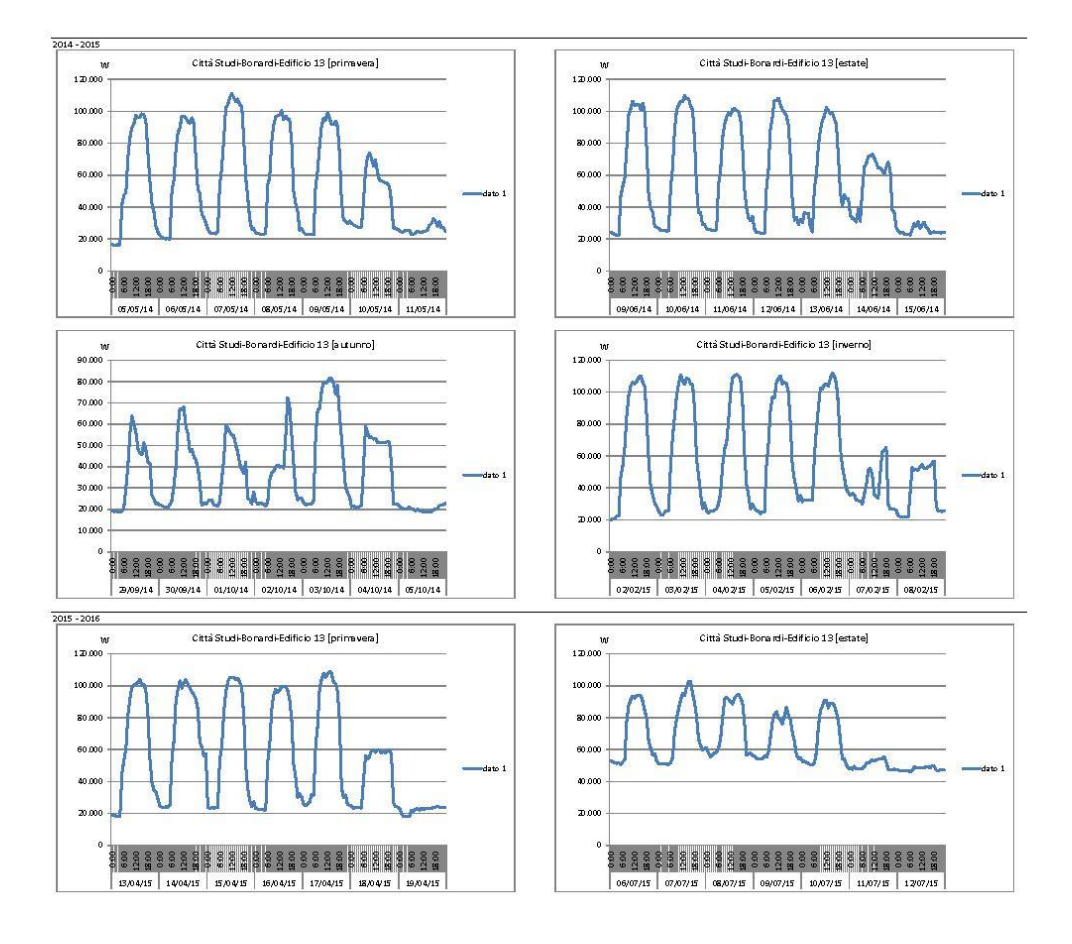

## 5.1.14 Edificio 14

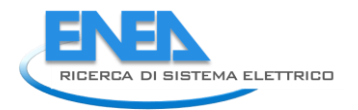

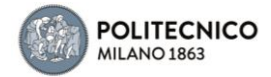

dato 1 Pattiva Trasformatore ED\_14 Mave

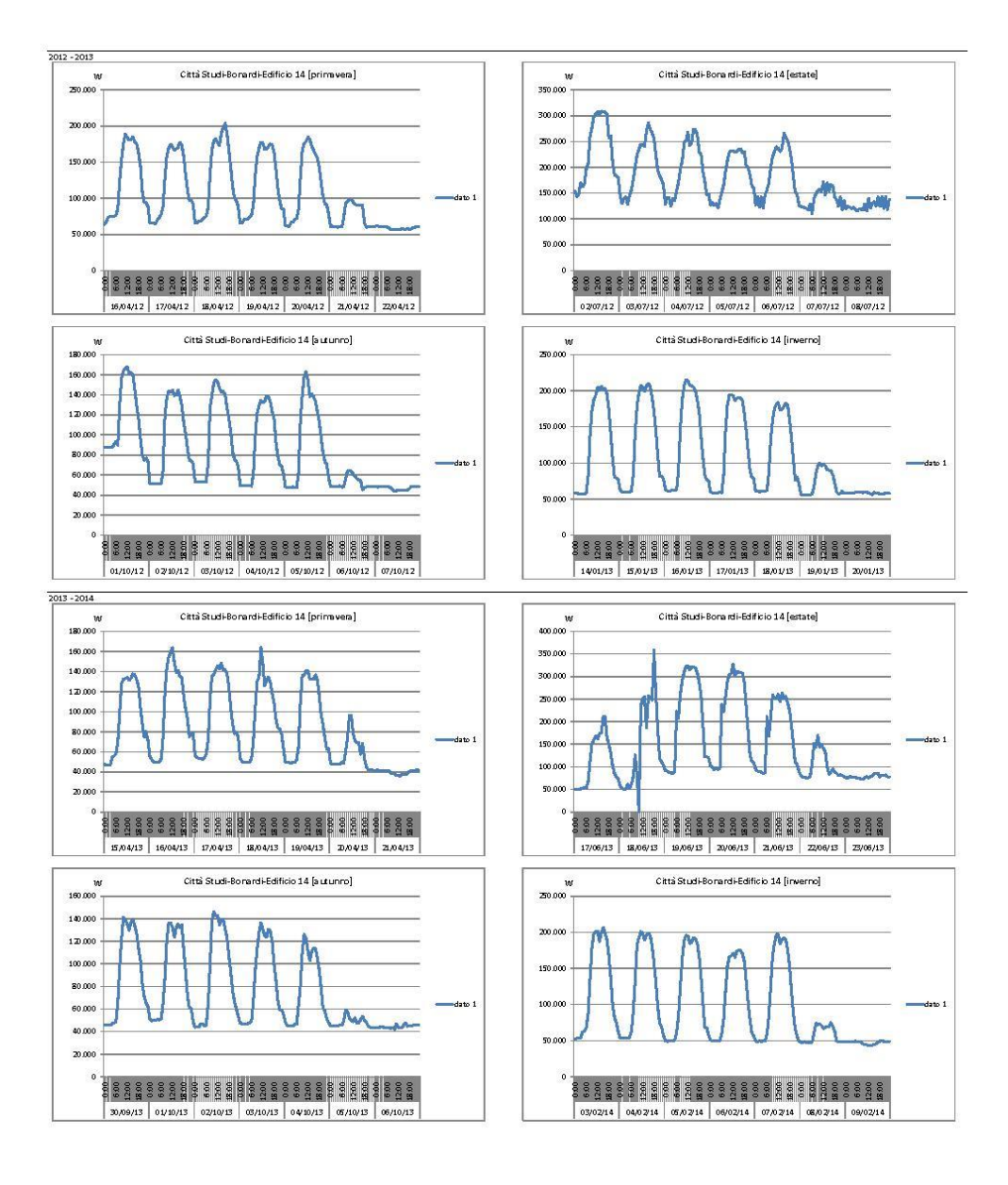

#### dato 1 Pattiva Trasformatore ED\_14 Mave

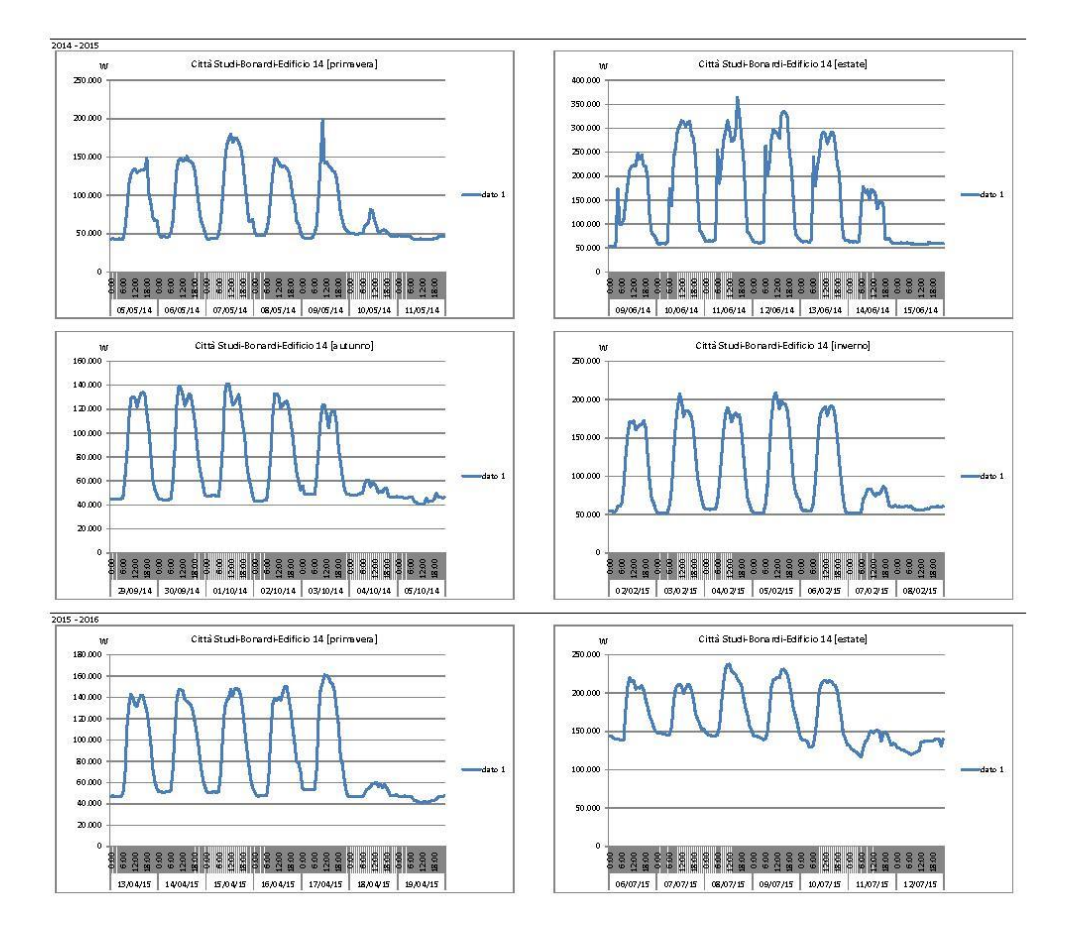

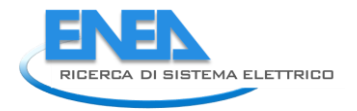

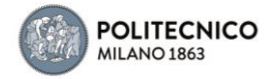

5.1.15 Edificio 15

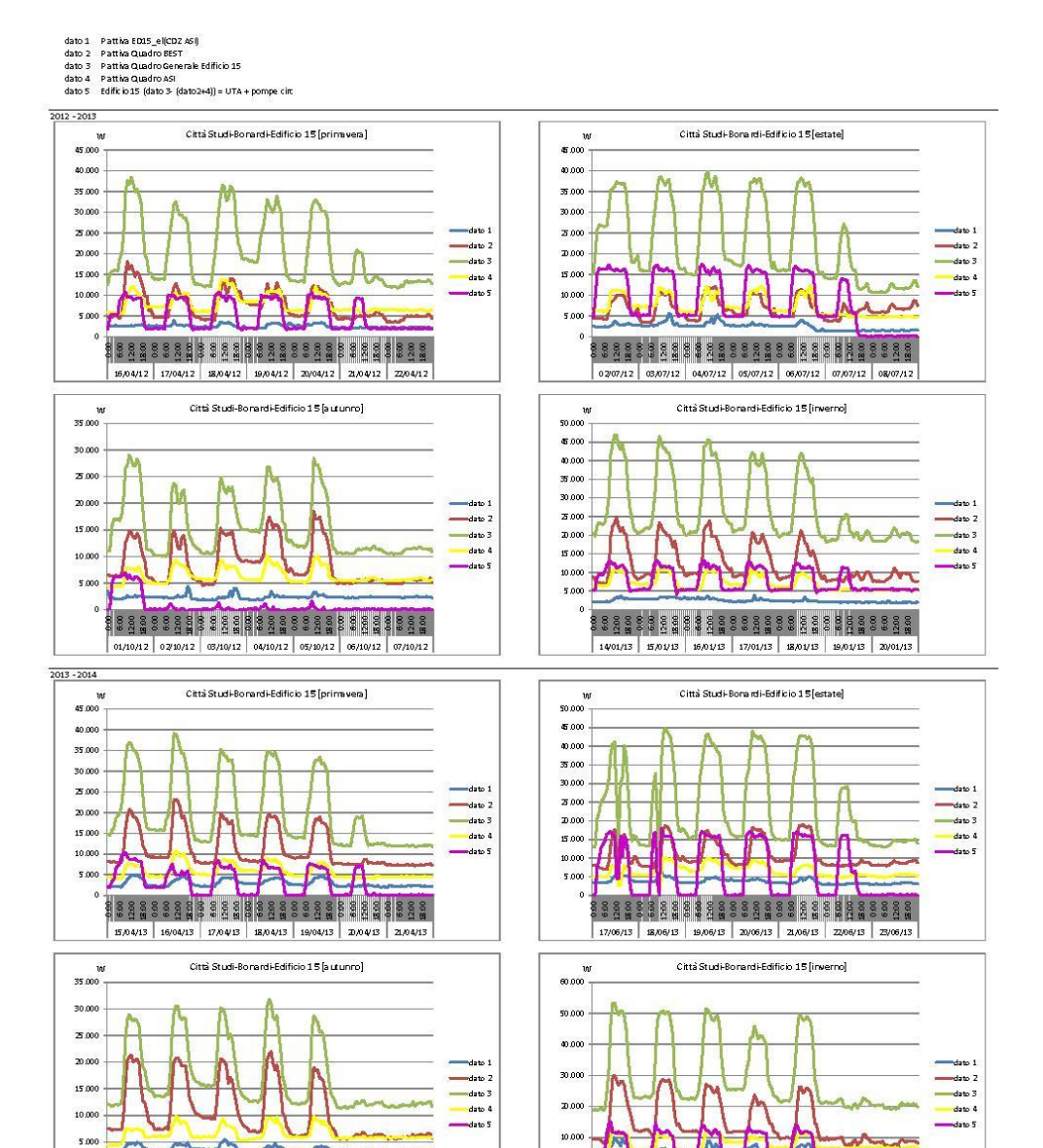

03/02/14 04/02/14 05/02/14 06/02/14 07/02/14 08/02/14 09/02/14

188888888888888888888888888

30,09/13 01/10/13 02/10/13 03/10/13 04/10/13 05/10/13 06/10/13

136

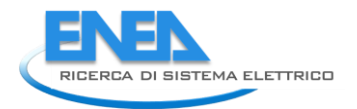

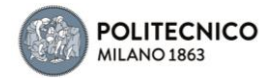

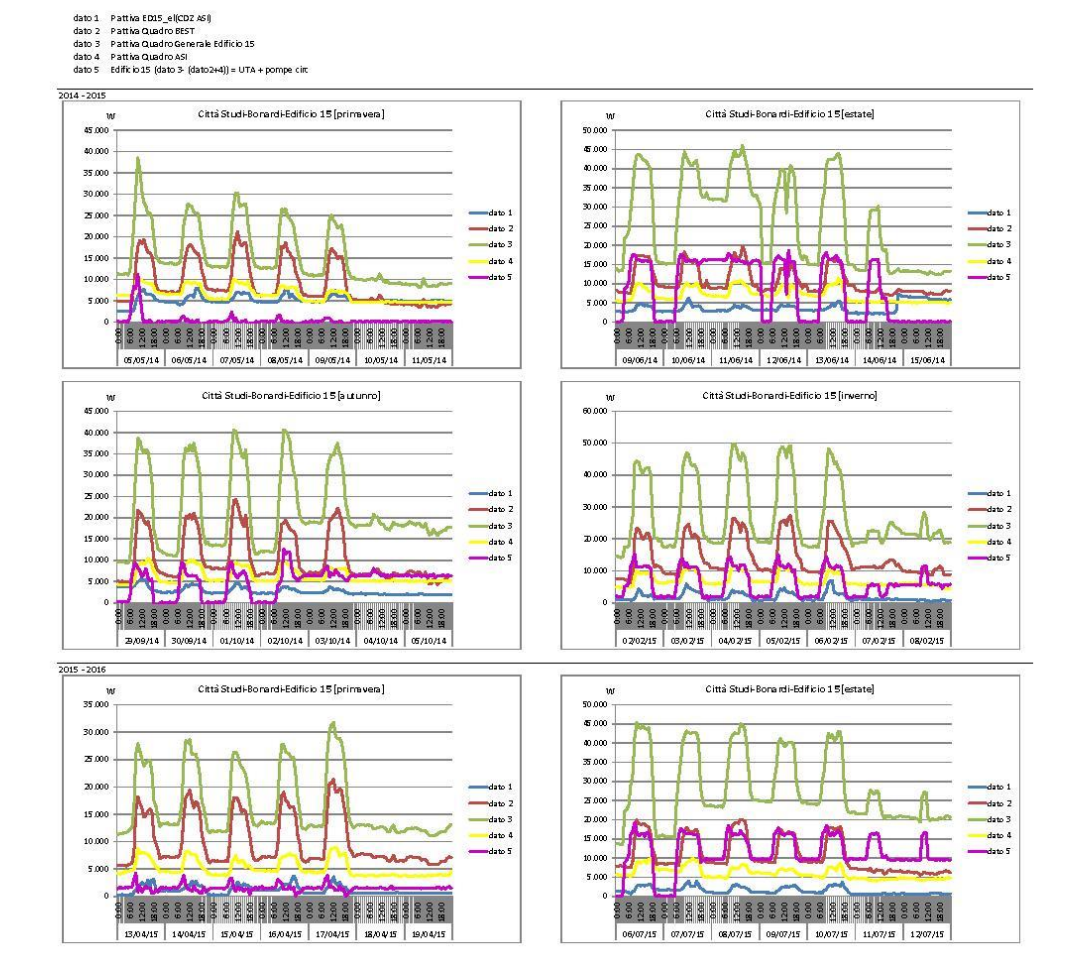

## 5.1.16 Edificio 16

dato 1 Pattiva Edificio Biblioteca Mauro -<br>2012 - 2013<br>primavera - dati mancanti estate - dati mancanti autunno - dati mancanti Città Studi-Bonardi-Edificio 16 [inverno]  $3000$  $\overline{z}$  or .<br>Do 15.000  $1000$ لمحادث និន្ទន្នន្ទីក្នុងនិន្ទន្នន្ទីក្នុងនិន្ទន្ន័ន្ទន្ទីក្នុងនិន្ទ 14/01/13 | 15/01/13 | 16/01/13 | 17/01/13 | 18/01/13 | 19/01/13 | 20/01/13  $\frac{2013 - 2014}{20}$ Città Studi-Borardi-Edificio 16 [primavera] Città Studi-Bona rdi-Edificio 16 [estate]  $\frac{v}{2500}$ n000  $20,000$ 60.00 15.00 50.000 .<br>Matu 10.000  $30.00$ .<br>D.0 5.000 t ١  $10^{\circ}$ .<br>\$ 3 3 3 3 3 3 4 3 2 3 4 5 6 7 8 9 8 9 8 9 8 9 8 8 9 8 9 8 9 9 5.04/13 16/04/13 17/04/13 18/04/13 19/04/13 20/04/13 17/06/13 18/06/13 19/06/13 20/06/13 20/06/13 22/06/13 Città Studi-Borardi-Edificio 16 (a utunno) .<br>Città Studi-Borardi-Edificio 16 [inverno]  $\frac{w}{2000}$  $\begin{array}{c}\n w \\
\hline\n 25,000\n \end{array}$ 20.000 20.00  $15.00$ 15.000 10.00 to on  $500$  $500$  $\Gamma$ Jan 88388888888888888888888888888 03/02/14 04/02/14 05/02/14 06/02/14 07/02/14 08/02/14 09/02/14

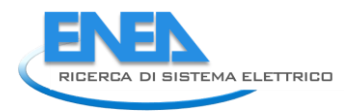

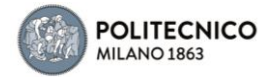

#### dato 1 Pattiva Edificio Biblioteca Mauro

5.00

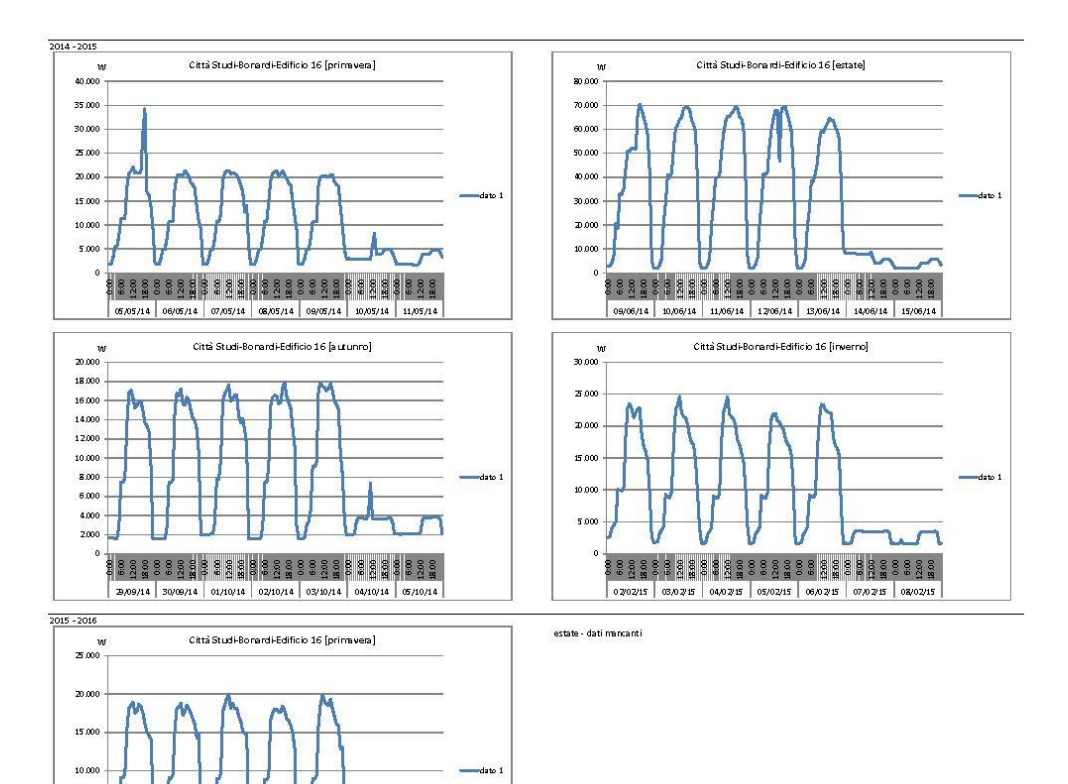

 $\Gamma$ 

1333333433354833333348354 13/04/15 14/04/15 15/04/15 16/04/15 17/04/15 18/04/15 19/04/15

## 5.1.17 Edificio 19

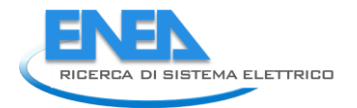

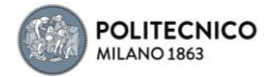

dato 1 Pattiva Edificio 19A

-<br>2012 - 2013<br>primavera - dati mancanti

autunno - dati mancanti

 $2013 - 2014$ 

w<br>: 90.000

estate - dati mancanti

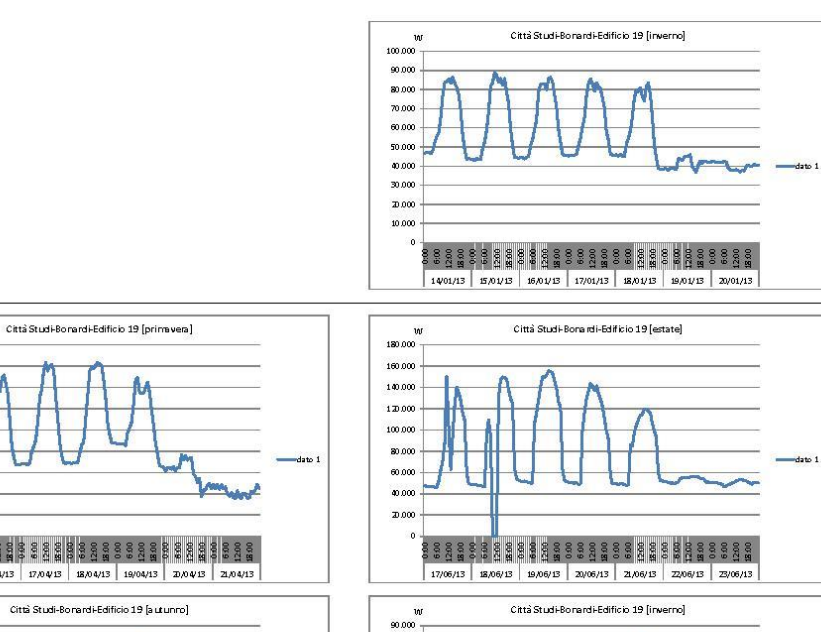

80.000

 $70.000$ 

60.000

50.000

 $0.000$ 

30.00

<u> 2000</u>

10.000

×.

 $\sqrt{ }$ 

03/02/14 04/02/14 05/02/14 06/02/14 07/02/14 08/02/14 09/02/14

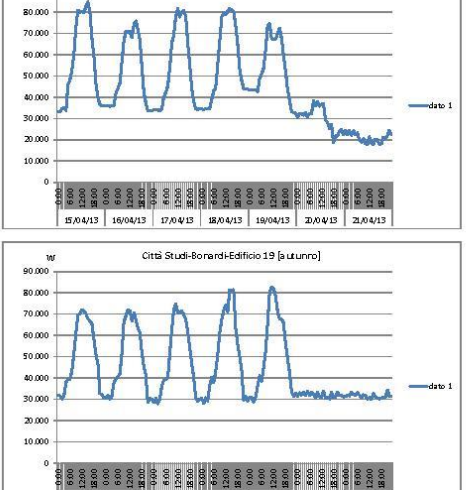

30,09/13 01/10/13 02/10/13 03/10/13 04/10/13 05/10/13 06/10/13

dato 1 Pattiva Edificio 19A

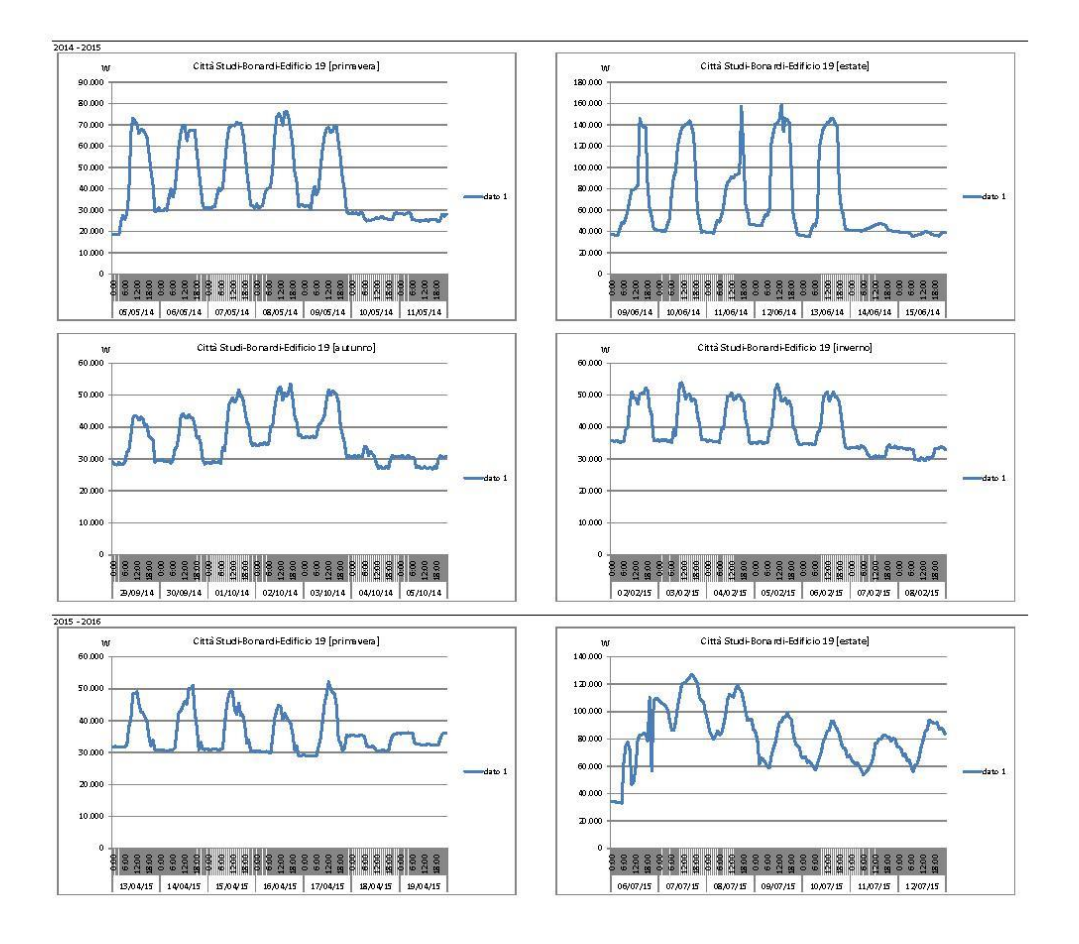

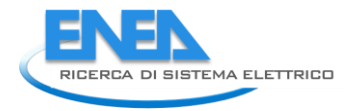

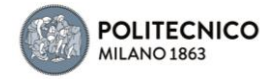

5.1.18 Edificio 20

#### dato 1 Pattiva Generale Edificio 20

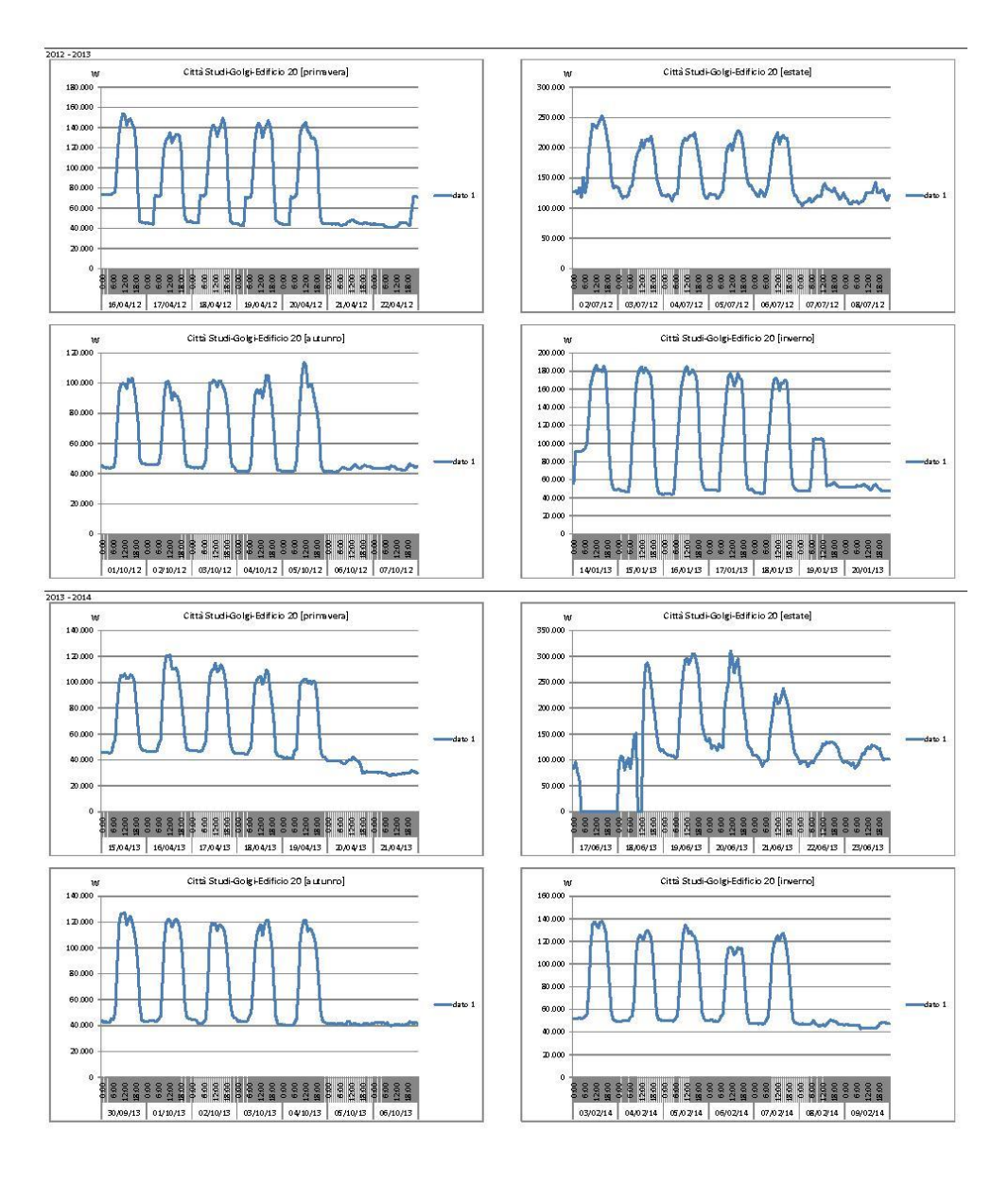
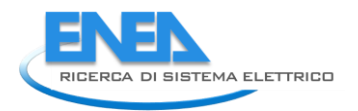

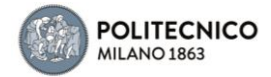

#### dato 1 Pattiva Generale Edificio 20

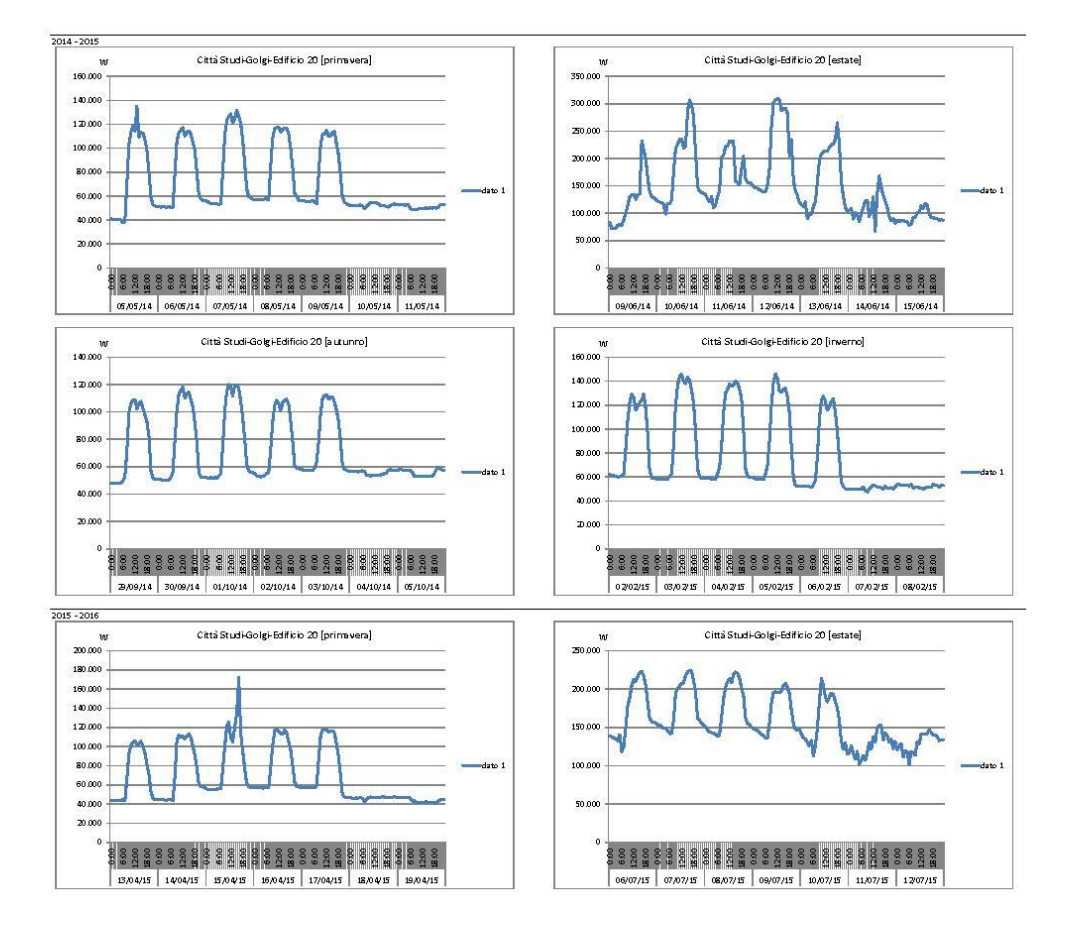

# 5.1.19 Edificio 21

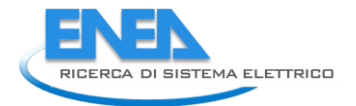

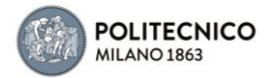

dato 1 Pattiva Piano Seminterrato Locale Quadri Edificio

30,09/13 01/10/13 02/10/13 03/10/13 04/10/13 05/10/13 06/10/13

-<br>2012 - 2013<br>primavera - dati mancanti

estate - dati mancanti

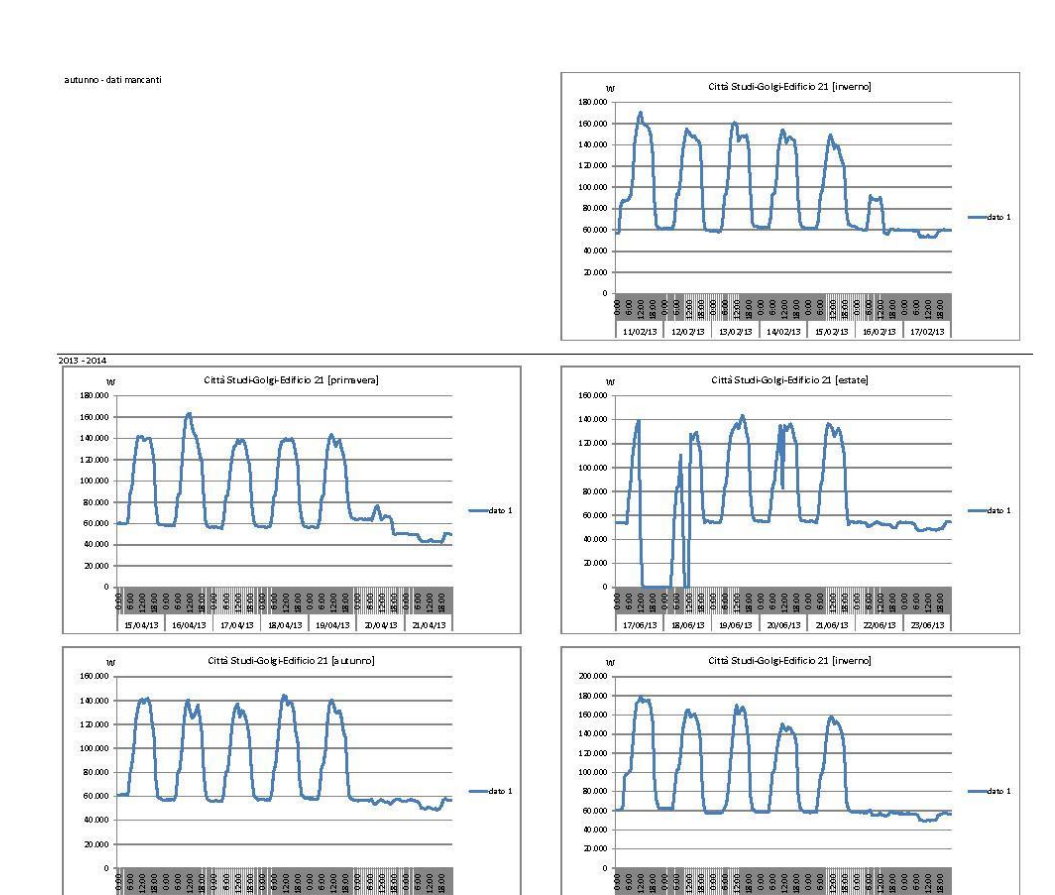

03/02/14 04/02/14 05/02/14 06/02/14 07/02/14 08/02/14 09/02/14

#### dato 1 Pattiva Piano Seminterrato Locale Quadri Edificio

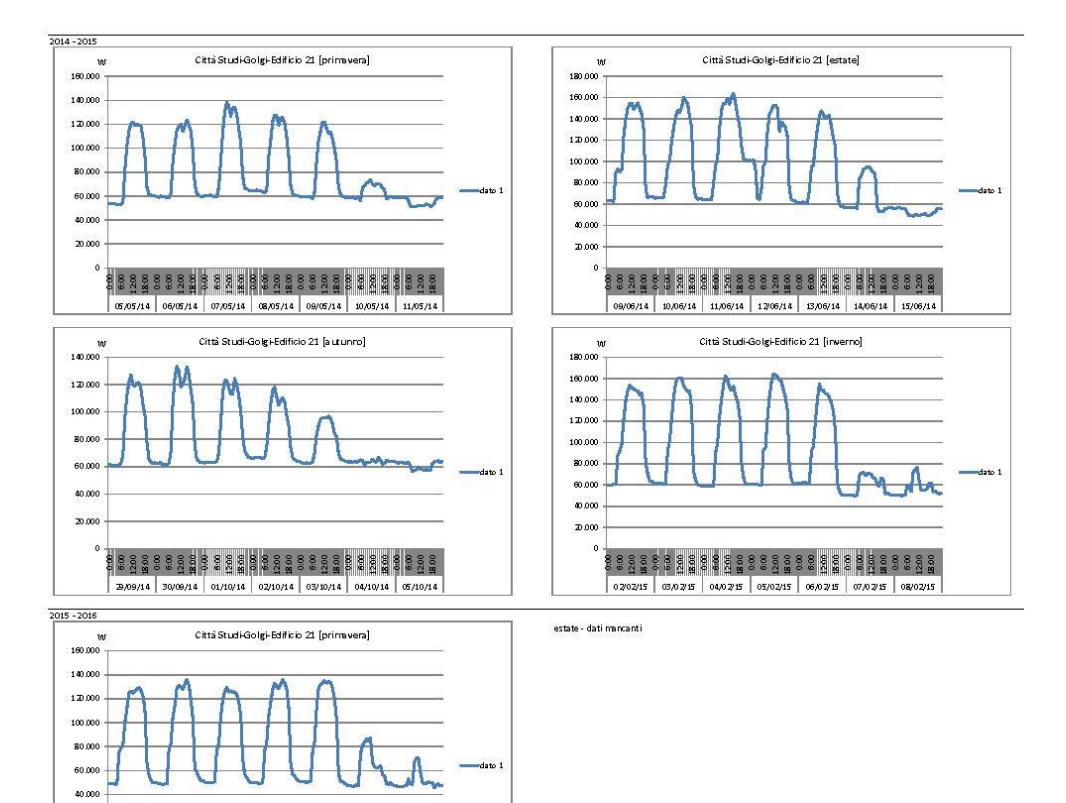

12,04/15 14/04/15 15/04/16 16/04/17 17/04/18 18/04/17 18/04/17

20,000

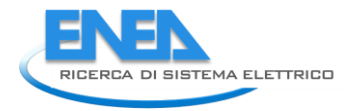

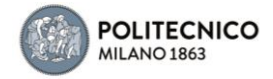

5.1.20 Edificio 22

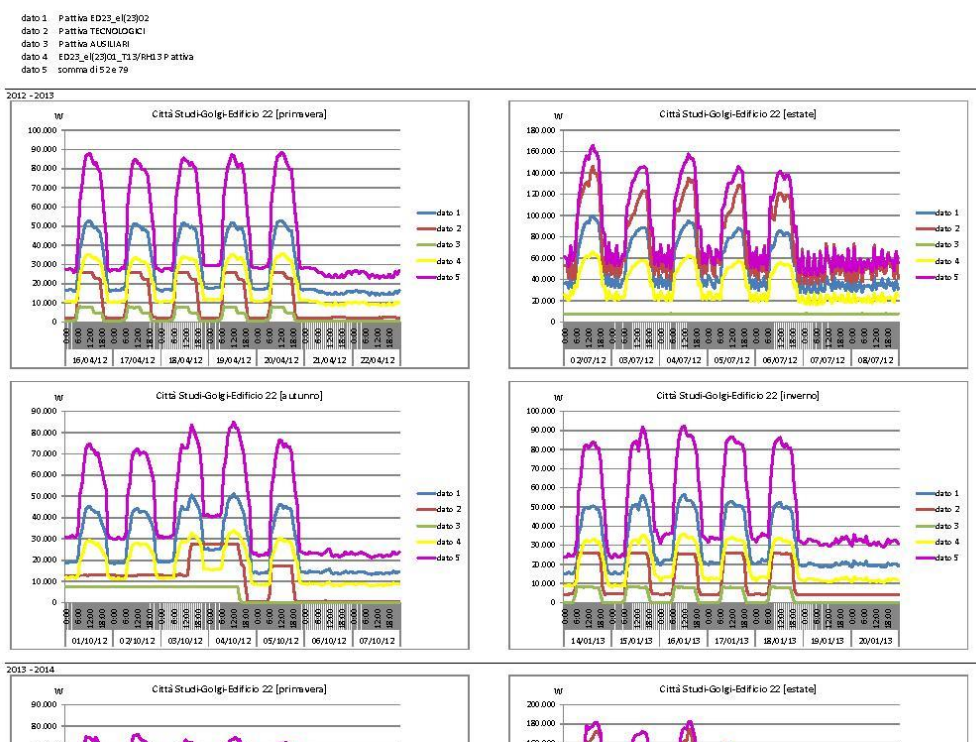

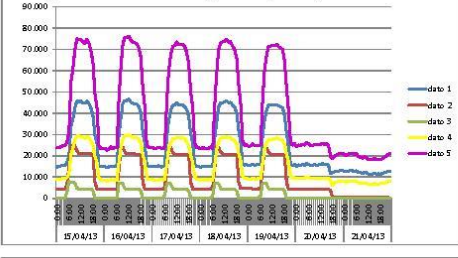

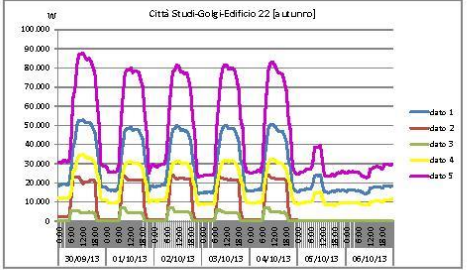

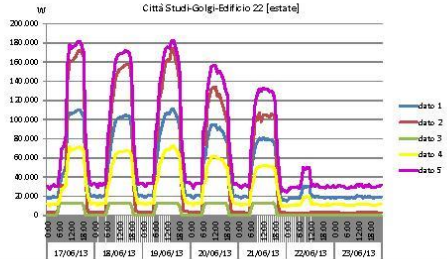

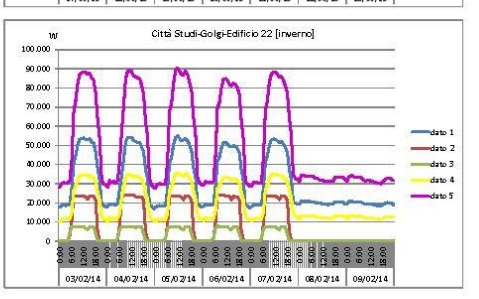

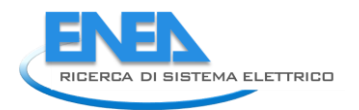

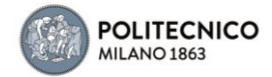

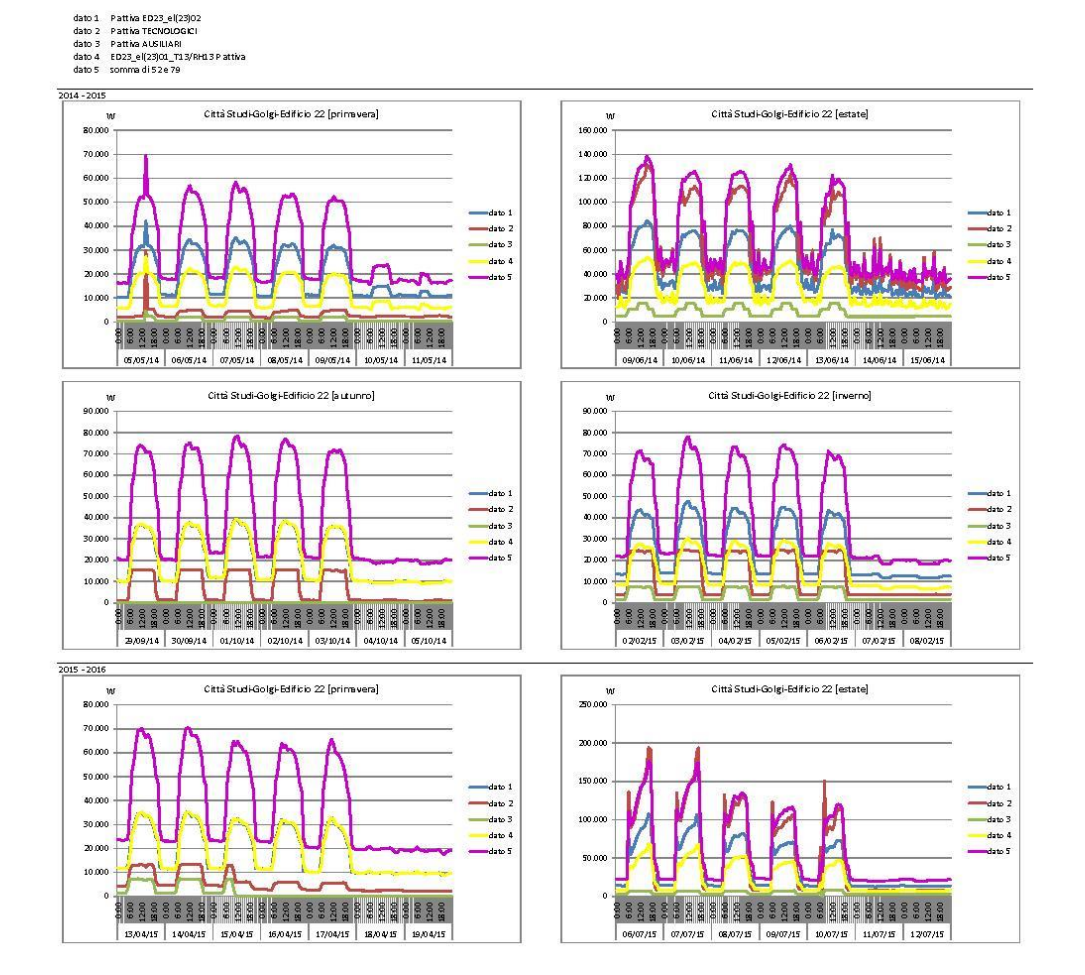

# 5.1.21 Edificio 23 e 25

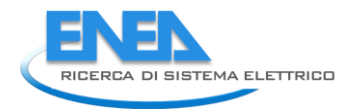

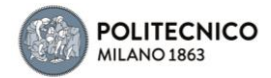

30,09/13 01/10/13 02/10/13 03/10/13 04/10/13 05/10/13 06/10/13

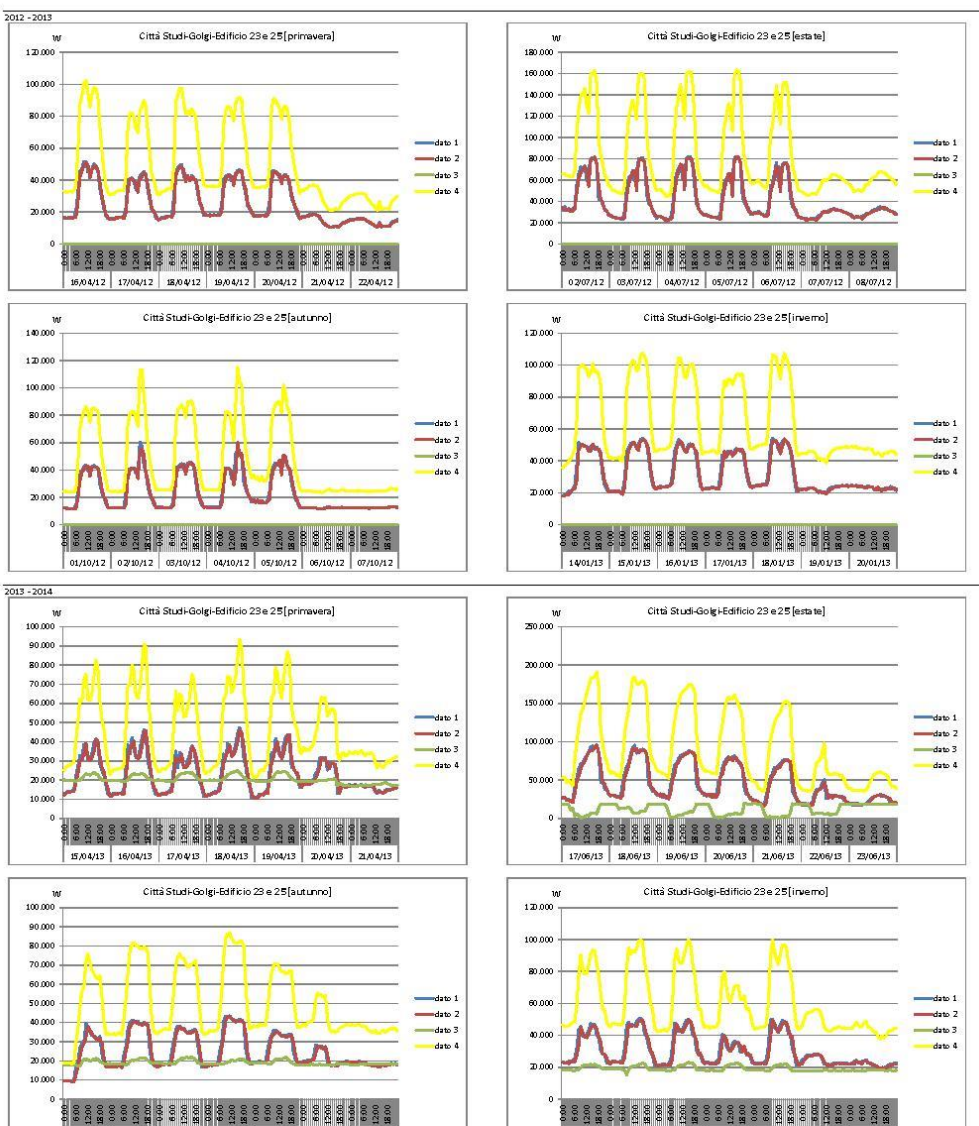

888888888888888888888888888888 03/02/14 04/02/14 05/02/14 06/02/14 07/02/14 08/02/14 09/02/14

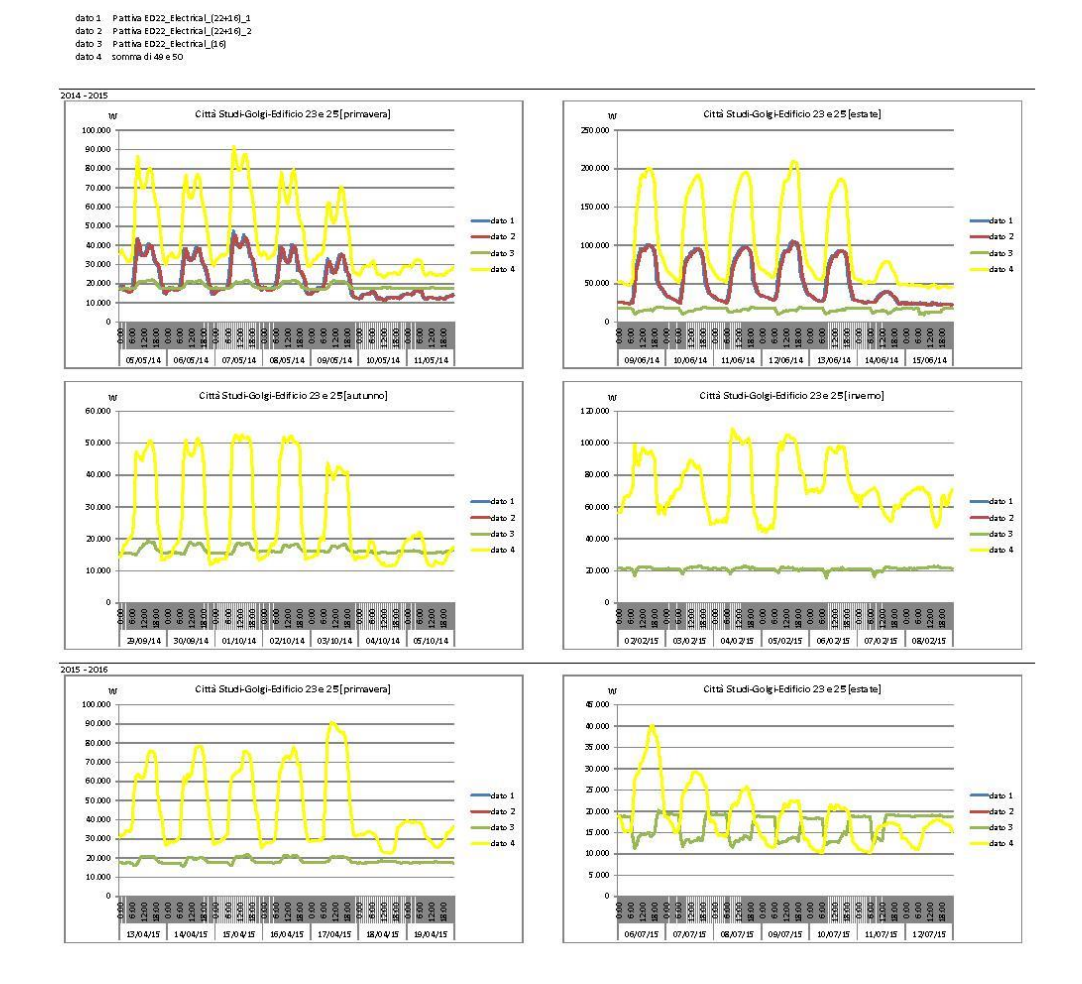

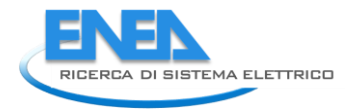

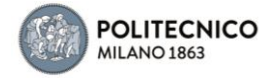

5.1.22 Edificio 24

dato 1 Pattiva Quadro Elettrico ED 24

-<br>2012 - 2013<br>primavera - dati mancanti

estate - dati mancanti

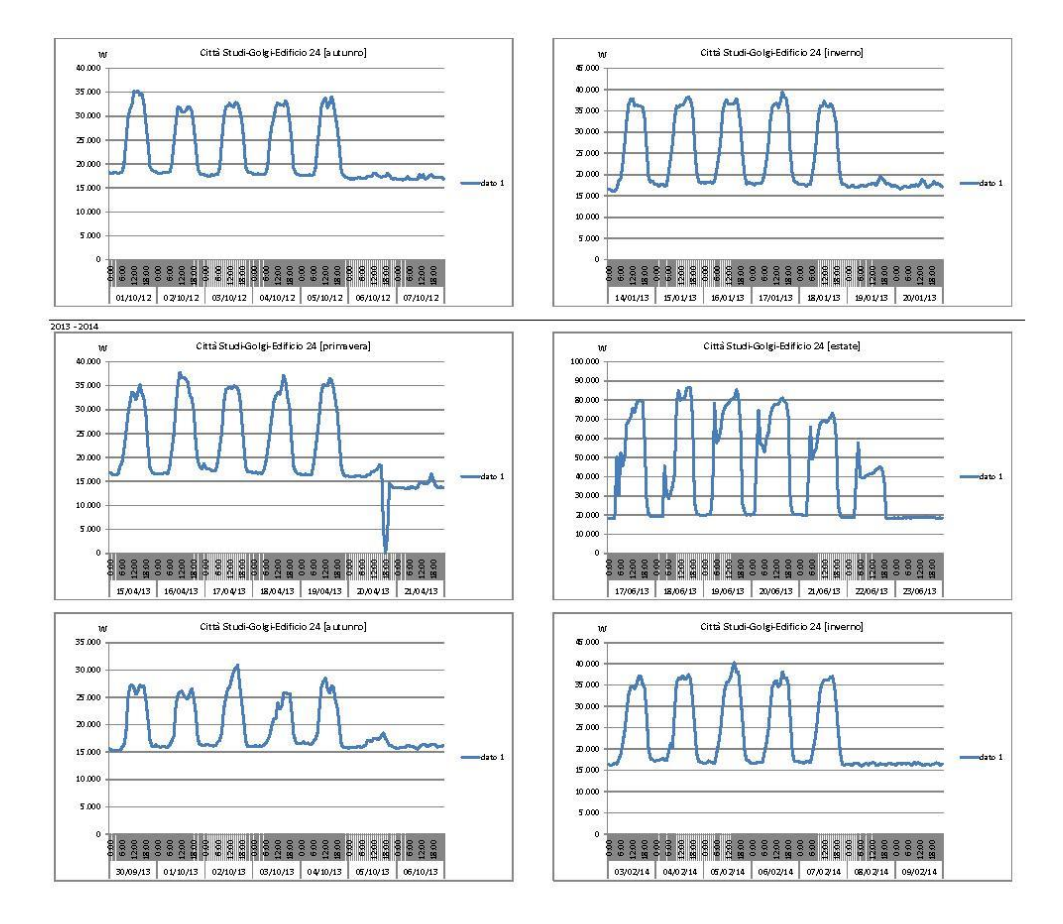

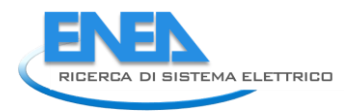

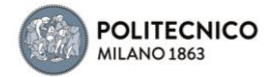

dato 1 Pattiva Quadro Elettrico ED 24

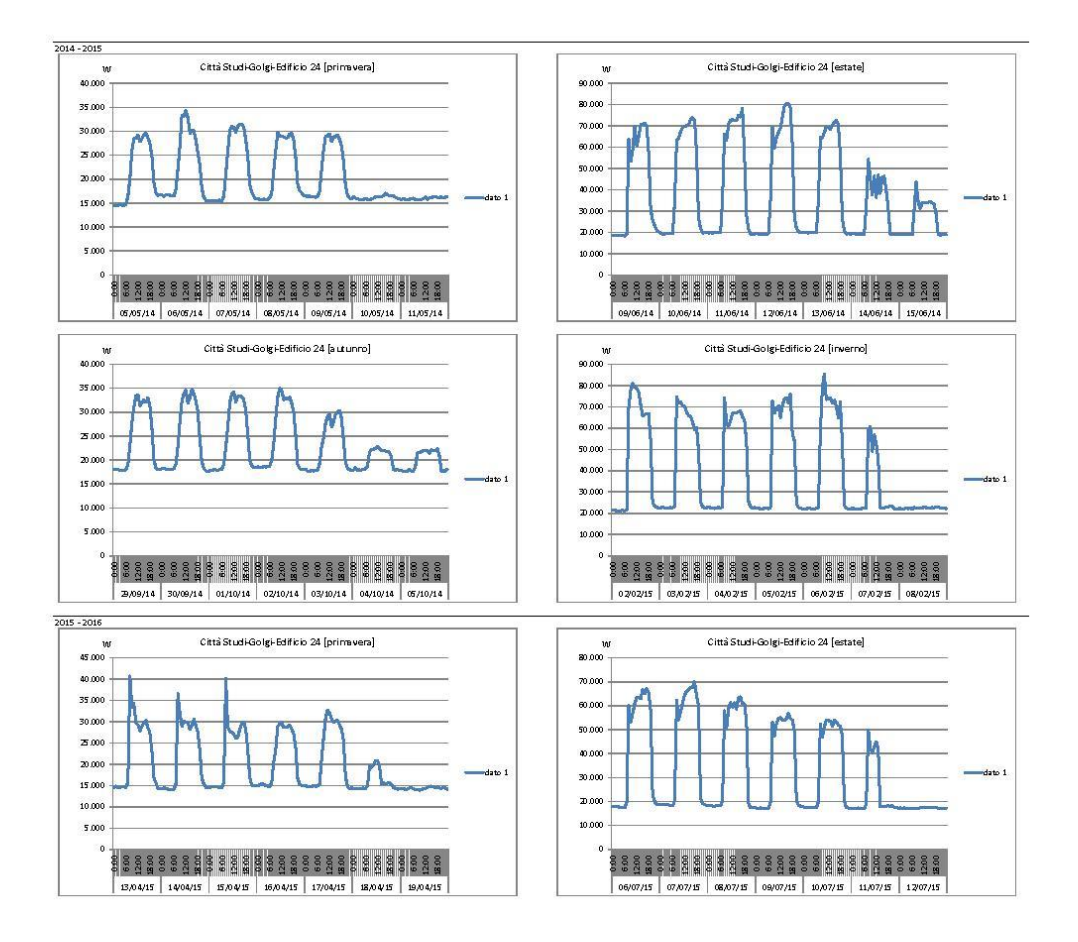

# 5.1.23 Edificio B1

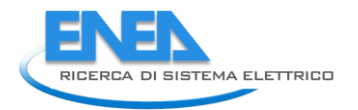

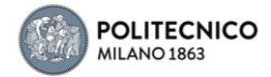

#### dato 1 Pattiva XM97 - ed 1 - QE di edificio

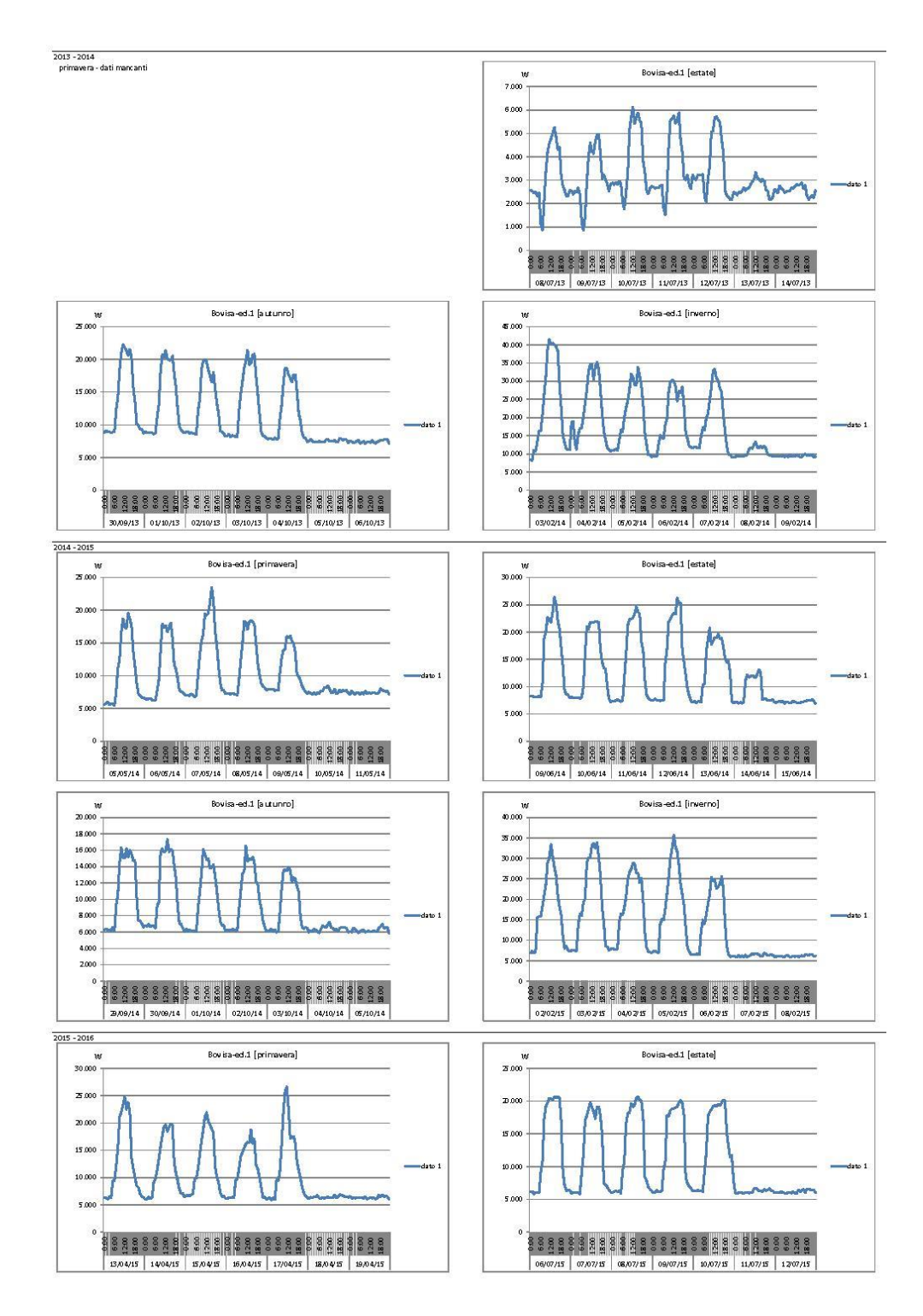

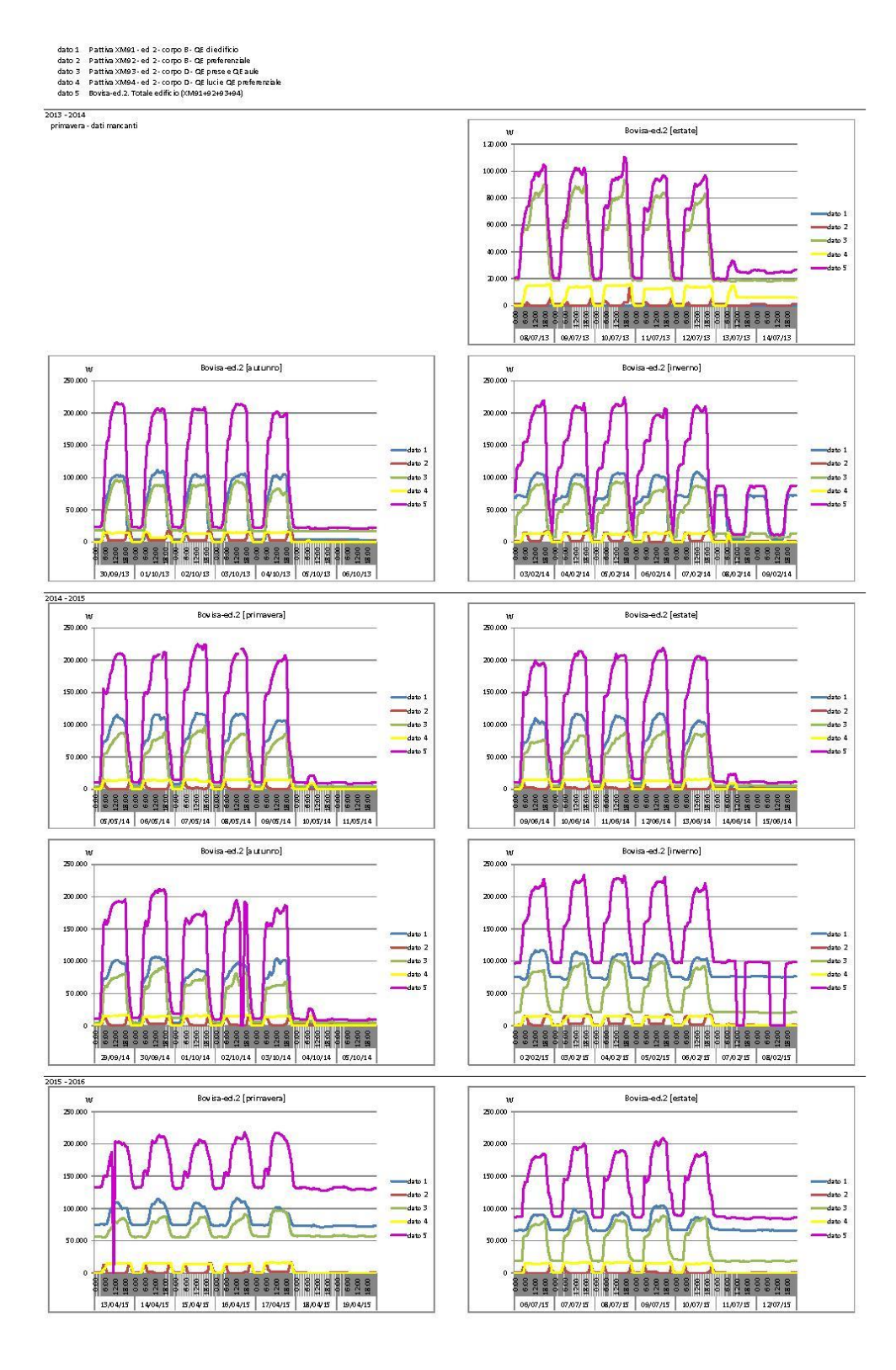

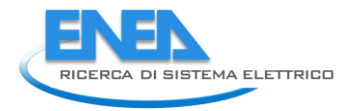

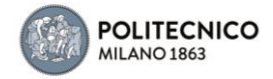

5.1.25 Edificio B3

## dato 1 - Pattiva XM56-ed 3-QE aula convegni decarli<br>dato 2 - Pattiva XM68-ed 3-QE di edificio

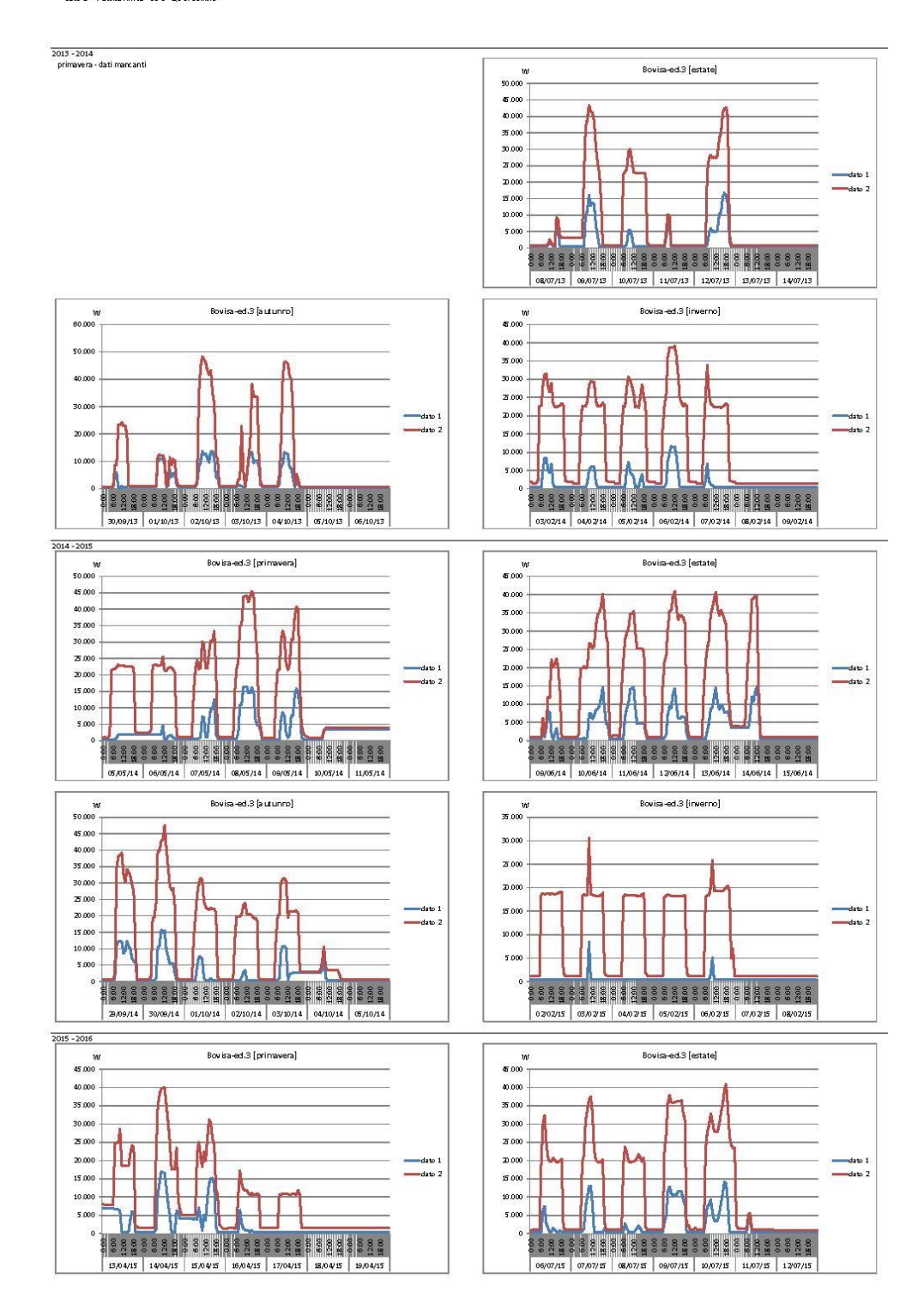

#### 5.1.26 Edificio B6

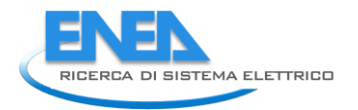

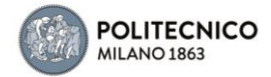

#### dato 1 Pattiva XMB9 - ed 6 - QE di edificio

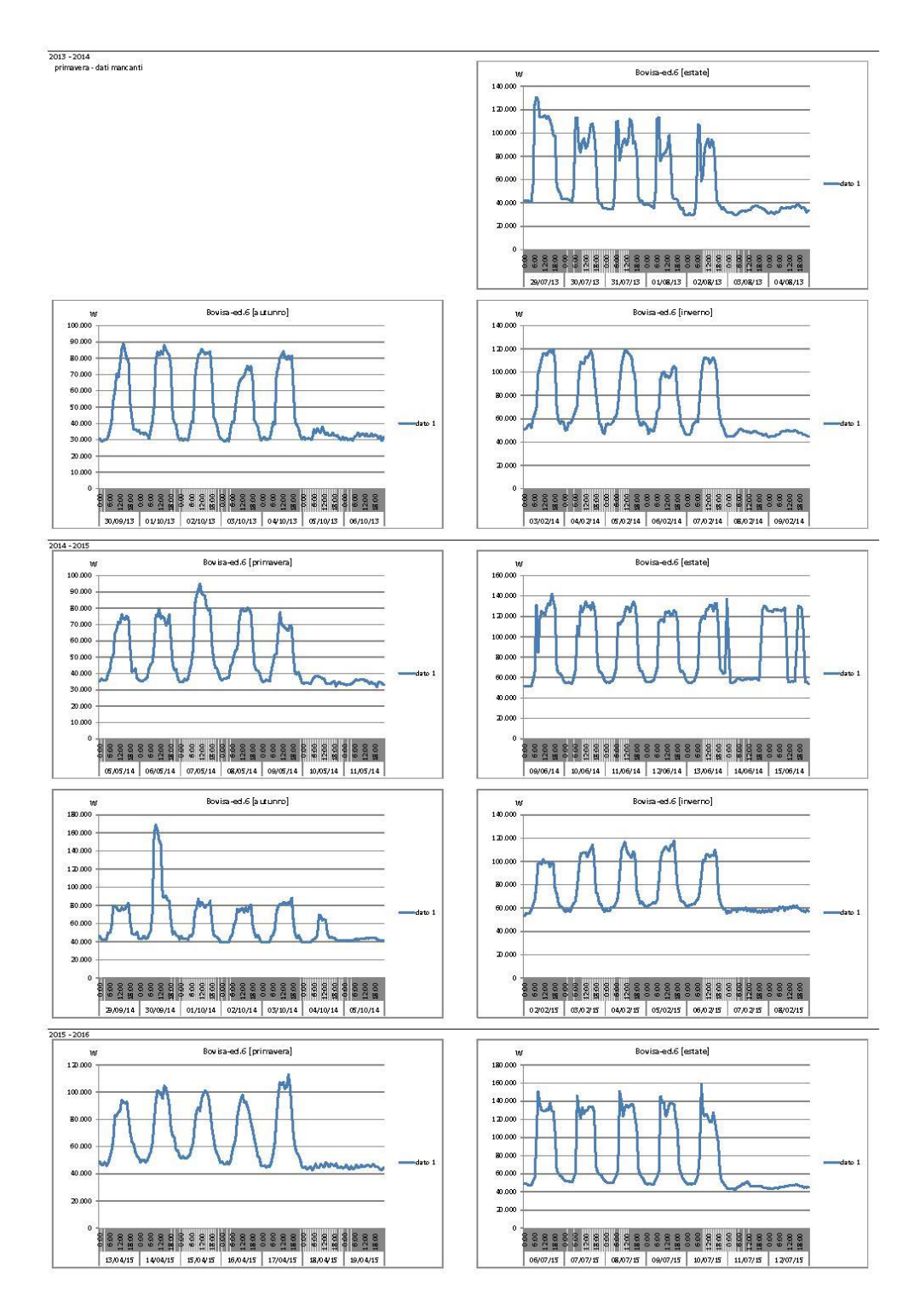

## 5.1.27 Edificio B7

dato 1 Pattiva XMSS - ed 7 - QE di edificio

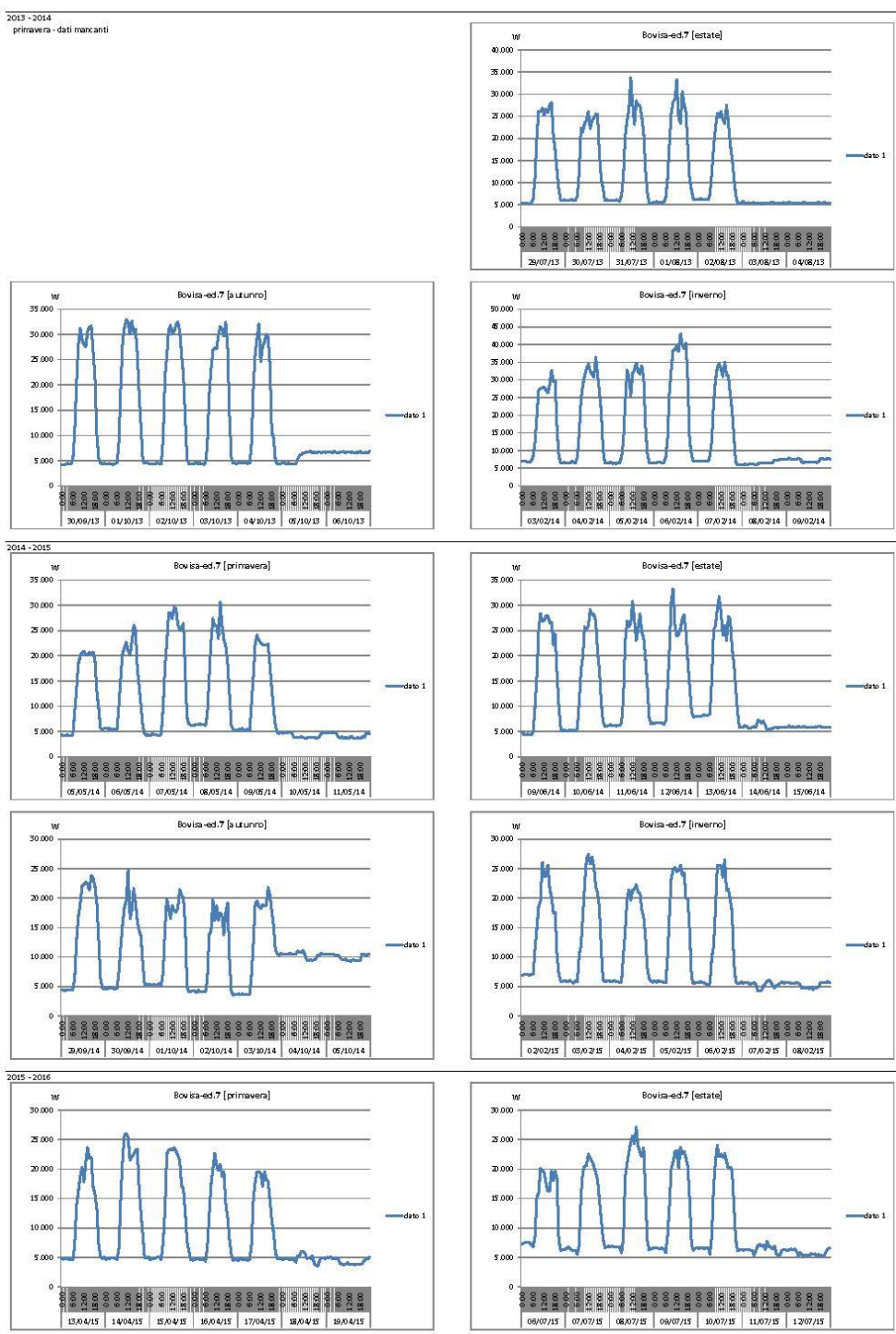

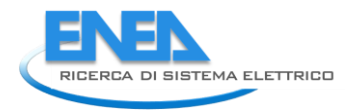

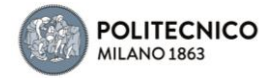

## 5.1.28 Edificio B8

dato 1 Bovisa-ed 8. Somma di (KMB 6+87)

-<br>2013 - 2014<br>primavera - dati mancanti

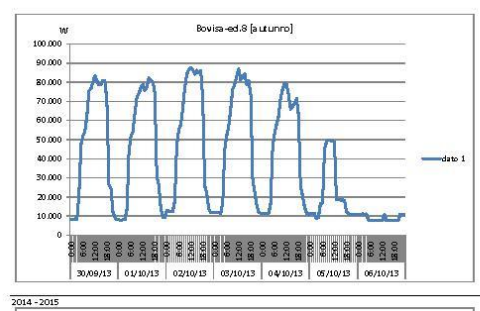

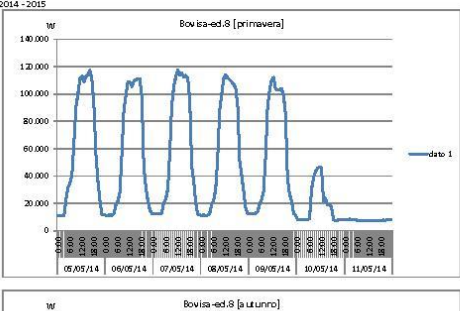

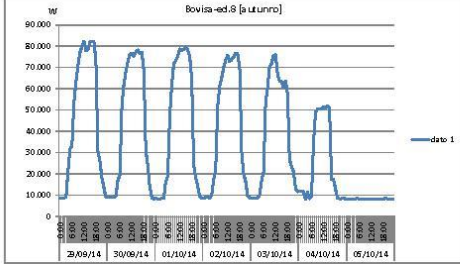

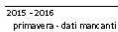

 $10000$ 120.000 103.00 80.000 60.000  $0.00$  $\pi$  or និទ្ធគ្មិន និង តួនិទ្ធគ្មិន និទ្ធគ្មិន និទ្ធគ្មិន និទ្ធគ្មិន និង គួន 03/02/14 04/02/14 05/02/14 06/02/14 07/02/14 08/02/14 09/02/14 Bovisa-ed.8 [estate] .<br>1400a  $120.00$ N N 100.00 **20.000** 60.000 40.00  $\overline{2}$  am

Bovisa-ed.8 [estate]

.<br>8 8 5 6 6 7 6 8 8 9 8 5 6 7 6 8 8 9 8 9 8 9 8 7 6 8 7 8 08/07/13 09/07/13 10/07/13 11/07/13 12/07/13 13/07/13 14/07/13

Rovics ad 8 finyernal

 $140.00$  $\overline{1}$  $100.000$  $0.00$ 40.000  $\overline{x}$  and

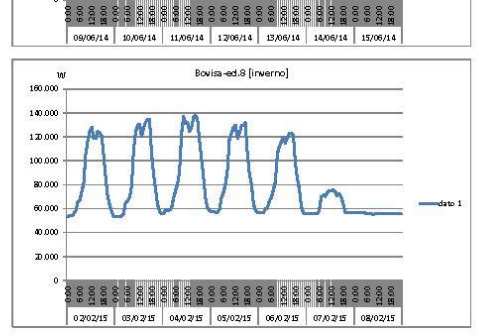

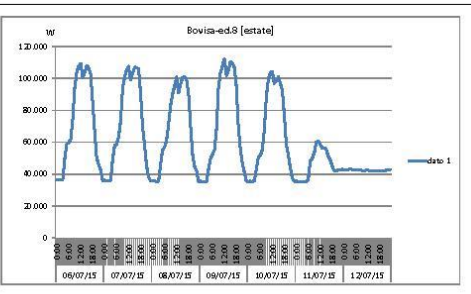

## 5.1.29 Edificio B9

dato 1 Pattiva XM90 - ed 9 -QE di edificio

-<br>2013 - 2014<br>primavera - dati mancanti Bovisa-ed.9 [estate] **2**0.000  $m \overline{a}$ 60.000 so om 40.000 30.000 <u> v000</u> ÷  $10.00$ .<br>8 8 5 6 6 7 6 8 8 9 8 5 6 7 6 8 8 9 8 9 8 9 8 7 6 8 7 8 29/07/13 30/07/13 31/07/13 01/08/13 02/08/15 09/08/13 04/08/13 **Rouirs and A fautureral** Rovics ad 9 finyermal  $100000$  $100.00$ 90,000 90.000  $sin m$  $m<sub>0</sub>$  $7000$ 70.000  $60 \text{ m}$  $rac{1}{2}$ 50,000 50,000 40.000 -30,000 30,000  $20.000 -$ 20.00  $10000$  $10.000$ .<br>88888888888888888888888888888 .<br>1833 : 1834 : 1838 : 1838 : 1848 : 1858 : 1 30,09/13 01/10/13 02/10/13 03/10/13 04/10/13 05/10/13 06/10/13 03/02/14 04/02/14 05/02/14 06/02/14 07/02/14 08/02/14 09/02/14  $\frac{2014 - 2015}{2015}$ Bovisa-ed.9 [primavera] Bovisa-ed.9 [estate] ا<br>como .<br>Saan  $8000$ an om 70,000  $70.000$ 60.000 60.000 50.000 50.000 40.000 40.000  $\frac{1}{20}$  m  $\sim$  $20,000$  $\overline{x}$  000 10.000  $10.000$ .<br>Saagssagssagssagsagssagssagsassa .<br>8 8 8 8 8 8 9 8 9 8 9 8 8 8 8 8 8 9 8 8 8 8 8 8 8 8 8 8 8 09/06/14 10/06/14 11/06/14 12/06/14 13/06/14 14/06/14 15/06/14 05/05/14 06/05/14 07/05/14 08/05/14 09/05/14 10/05/14 11/05/14 Bovisa-ed.9 [inverno] Bovisa-ed.9 [autunno]  $\begin{array}{c}\nW \\
100.000\n\end{array}$ inf 100.000 90.000 90.00 80,000 20.000 70.000 70.000 60,000 mom 50.000 50.000  $40.000$  $n \cdot n$ 30.000 30.000 Ā 20.000 -<u> poo</u> 10.000 10.000 .<br>8 3 3 3 3 3 3 4 3 6 5 6 8 8 6 8 8 8 9 8 9 8 8 8 8 8 8 9 8 និន្ទ័ន្ទនិន្ទី និន្ទ័ន្ទន្ទ័ន្ទន្ទ័ន្ទនិន្ទ័ន្ទន្ទ័ន្ទន្ទ័ន្ទន្ទ័ន្ទន្ទ័ 2009/14 30/09/14 01/10/14 02/10/14 03/10/14 04/10/14 05/10/14 020215 030215 040215 050215 060215 070215 020215  $\frac{2015 - 2016}{2015}$ Boy is a-ed.9 [primayera] Bovisa-ed.9 (estate)  $\mathcal{L}$  $100000$  $0.00$ 90.00 80.000 80,000 70.000 70.000 60.000  $6000$ 50.00 50,000  $1000$ 40.000 30.000 30,000 J. 20.000  $2000$ 10.000 10.000 1333333333333333333333333333 3 3 3 4 5 3 5 4 5 3 5 5 5 5 5 6 7 8 6 7 8 5 8 5 6 7 8 9 8 9 13/04/15 14/04/15 15/04/15 16/04/15 17/04/15 18/04/15 19/04/15 06/07/15 07/07/15 08/07/15 09/07/15 10/07/15 11/07/15 12/07/15

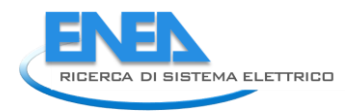

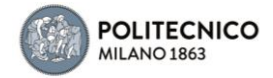

# 5.1.30 Centrale Frigorifera C/O Edificio B8

dato 1 Bovisa - G Fed.85,7,8,9 (XM98+99+100)

-<br>2013 - 2014<br>primavera - dati mancanti Bovisa-Centra le Frigorifera c/o ed. B8 [estate] 500.00  $400.00$  $\overline{200}$ 20  $1001$ ខេត្ត ខ្លួន ក្នុង ខេត្ត ខ្លួន ខេត្ត ខ្លួន **ខេត្ត ខ្លួន ខេត្ត ខ្លួន** 02/07/13 09/07/13 10/07/13 11/07/13 12/07/13 13/07/13 14/07/13 Rovicu Centrale Frigoritera c/o ed. RR (autupro) Roujsa Centrale Frienzifera c/o ed. RR (inverno) និទ្ធន្ននិន្ទី <mark>និ</mark>ន្នី និន្ទី និន្ទី និន្នី និនី និនី និង និង និនី និនី និ 30,09/13 01/10/13 02/10/13 03/10/13 04/10/13 05/10/13 06/10/13 03/02/14 04/02/14 05/02/14 06/02/14 07/02/14 06/02/14 09/02/14  $\frac{2014 - 2015}{2015}$ Bovisa-Centrale Frigorifera c/o ed. B8 [primavera] Bovisa-Centrale Frigorifera c/o ed. B8 [estate]  $\frac{1}{20000}$ 600.000 500.0  $\sin \omega$ 300.00 200.00 100.000 .<br>ឧត្តរ នេះ និន ក្នុង ខ្លួន ខ្លួន ខ្លួន ខេត្ត ខ្លួន ខ្លួន ខ្លួន ខ្លួន ខ្លួន ខ្លួន ន្ត ទី ដូចខ្លួន ទី ខ្លួន ខ្លួន ខ្លួន ខ្លួន ខ្លួន ខ្លួន ខ្លួន ខ្លួន ខ្លួន ខ្លួន 05/05/14 06/05/14 07/05/14 06/05/14 09/05/14 10/05/14 11/05/14 09/06/14 10/06/14 11/06/14 12/06/14 13/06/14 14/06/14 15/06/14 Bovisa-Centrale Frigorifera c/o ed. B8 [a utunno] Bouisa-Centrale Frigorifera c/o ed. BB [inverno] inf in 18888888888888888888888888888 888888888888888888888888888888 2009/14 30/09/14 01/10/14 02/10/14 03/10/14 04/10/14 05/10/14 020215 030215 040215 050215 060215 070215 020215  $\frac{2015 - 2016}{2015}$ Bouisa-Centrale Frigorifera c/o ed. B8 (primavera) Boyisa-Centrale Frigorifera c/o ed. B8 [estate]  $\mathcal{L}$  $800.00$ 700.000 600.000 500.00 400.000 300.000  $\overline{x}$ 100.00 06/07/15 07/07/15 08/07/15 09/07/15 10/07/15 11/07/15 12/07/15

## 5.1.31 Edificio B12

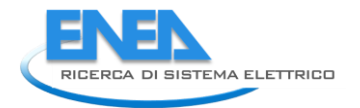

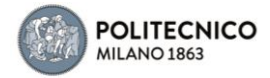

dato 1 – Pattiva XM61 - ed 12 - QE sez, normale<br>dato 2 – Pattiva XM110 - ed 12 - QE sez, preferenziale<br>dato 3 – Pattiva XM111 - ed 12 - QE sez, emergenza<br>dato 4 – Bovisa-ed.12, Totale edificio (XM61+110+111)

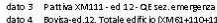

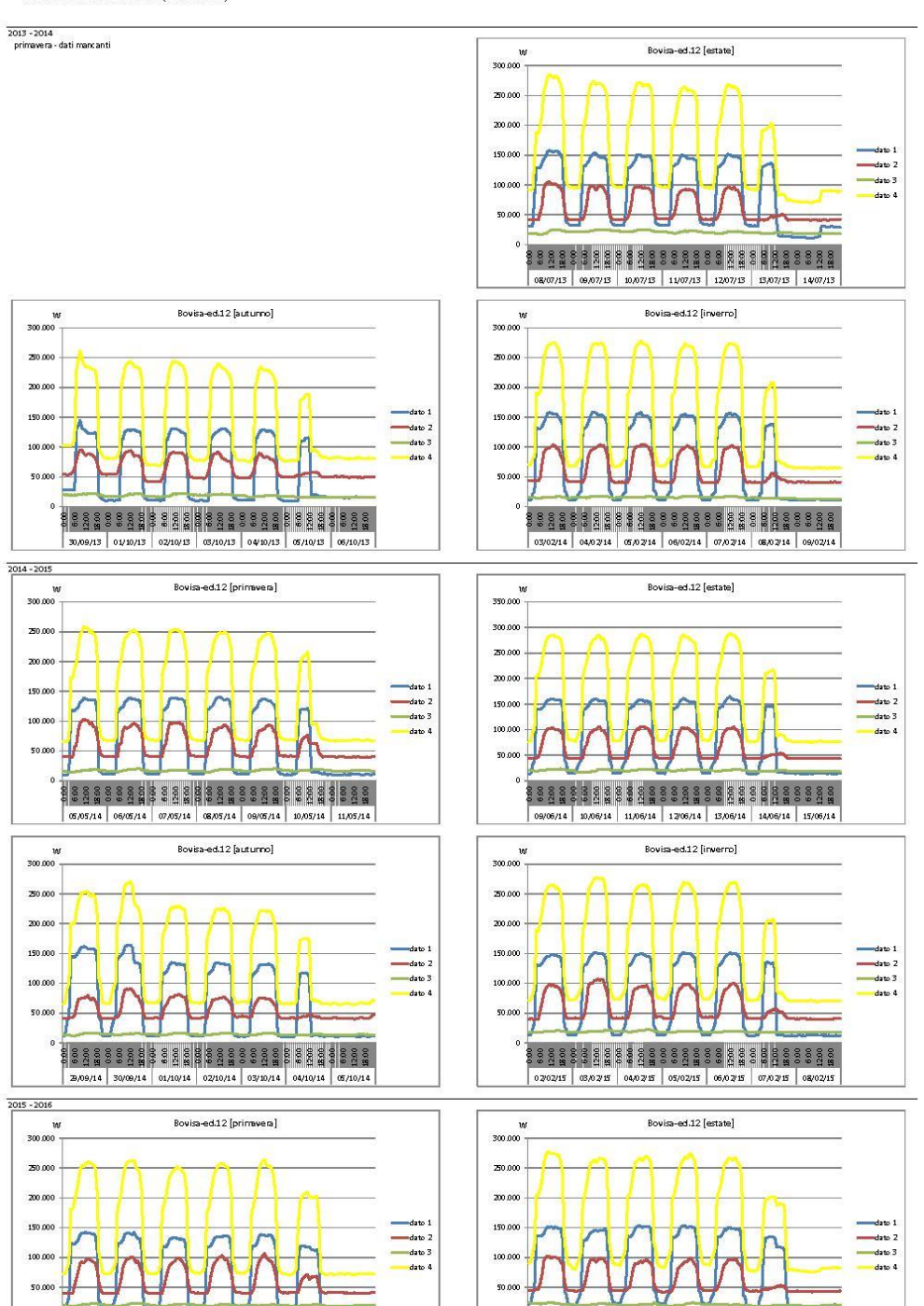

6/07/15 07/07/15 06/07/15 09/07/15 07/07/15 11/07/15 12/07/15

5.1.32 Edificio B15

13/04/15 14/04/15 15/04/15 16/04/15 17/04/15 18/04/15 19/04/15

dato 1 Pattiva XM64 - ed 15 - QE

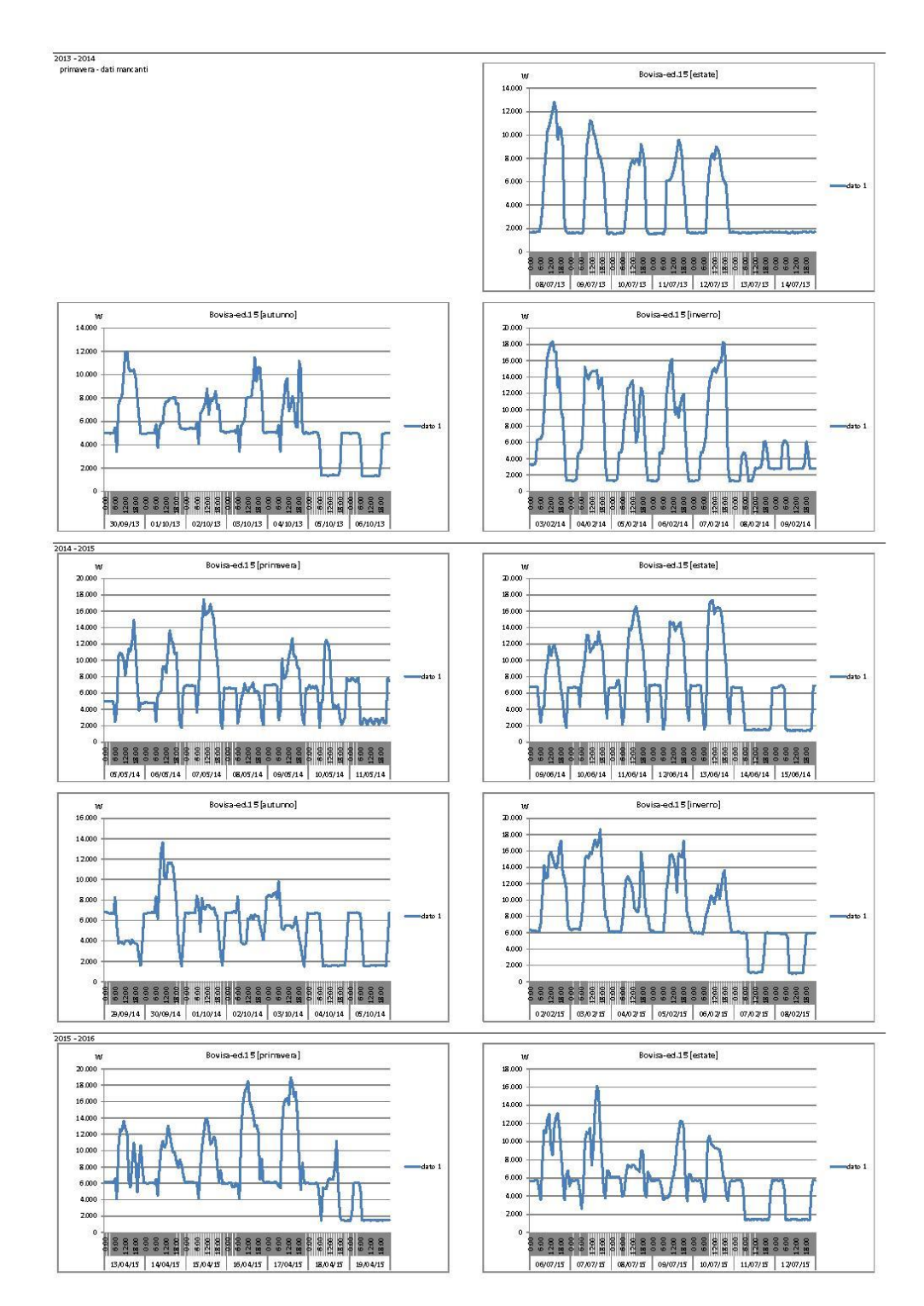

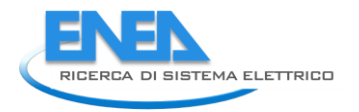

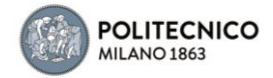

# 5.1.33 Edificio B20

dato 1 Pattiva XM67 - ed 20 - QE di edifício

-<br>2013 - 2014<br>primavera - dati mancanti Bovisa-ed.20 [estate]  $\overline{z}$  of  $200$ 15.000  $10.00$  $-5.00$ 08/07/13 09/07/13 10/07/13 11/07/13 12/07/13 13/07/13 14/07/13 Rovics ad 20 finierrol Rovissied 20 factured  $30000$  $\frac{3000}{2000}$  $\overline{\mathbf{z}}$  000  $\overline{z}$  or  $15000$ 15.000  $1000$  $10.00$ لمحادث  $\sim$ 13 3 3 3 3 3 4 3 5 3 4 5 6 8 3 3 3 3 4 5 5 6 7 8 9 8 9 8 9 និន្ទន្ននិន្ទន្និន្ទន្ននិន្ទន្ននិន្ទន្និន្ទន្ននិន្ទន្ន 30,09/13 01/10/13 02/10/13 03/10/13 04/10/13 05/10/13 06/10/13 03/02/14 04/02/14 05/02/14 06/02/14 07/02/14 08/02/14 09/02/14  $\frac{2014 - 2015}{2014 - 2015}$ Bovisa-ed.20 [prinavera] Bovisa-ed.20 [estate]  $\overline{1}$  $\frac{1}{25}$  or 30.000  $\sim$ z00 15.0 <u> vo</u>o 15.00 10.00 **ANARA** 10.00  $500$  $500$ 05/05/14 06/05/14 07/05/14 08/05/14 09/05/14 10/05/14 11/05/14 09/06/14 10/06/14 11/06/14 12/06/14 13/06/14 14/06/14 15/06/14 Bovisa-ed.20 [inverro]

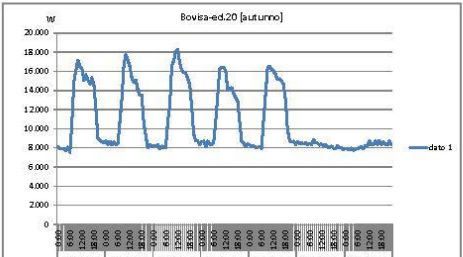

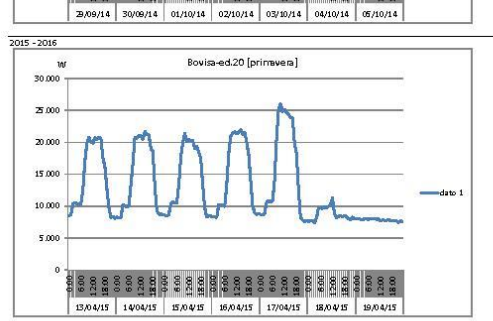

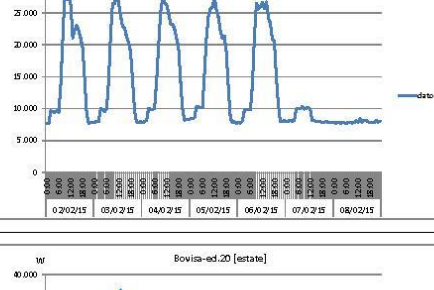

 $\overline{100}$ 30.00

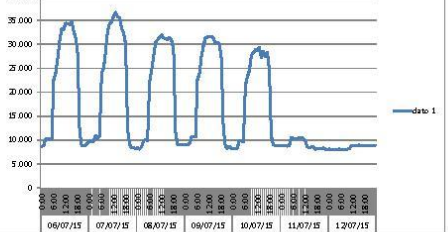

## 5.1.34 Edificio B24

dato 1 Pattiva XM70 - ed 24 - QE di edificio (mensa)

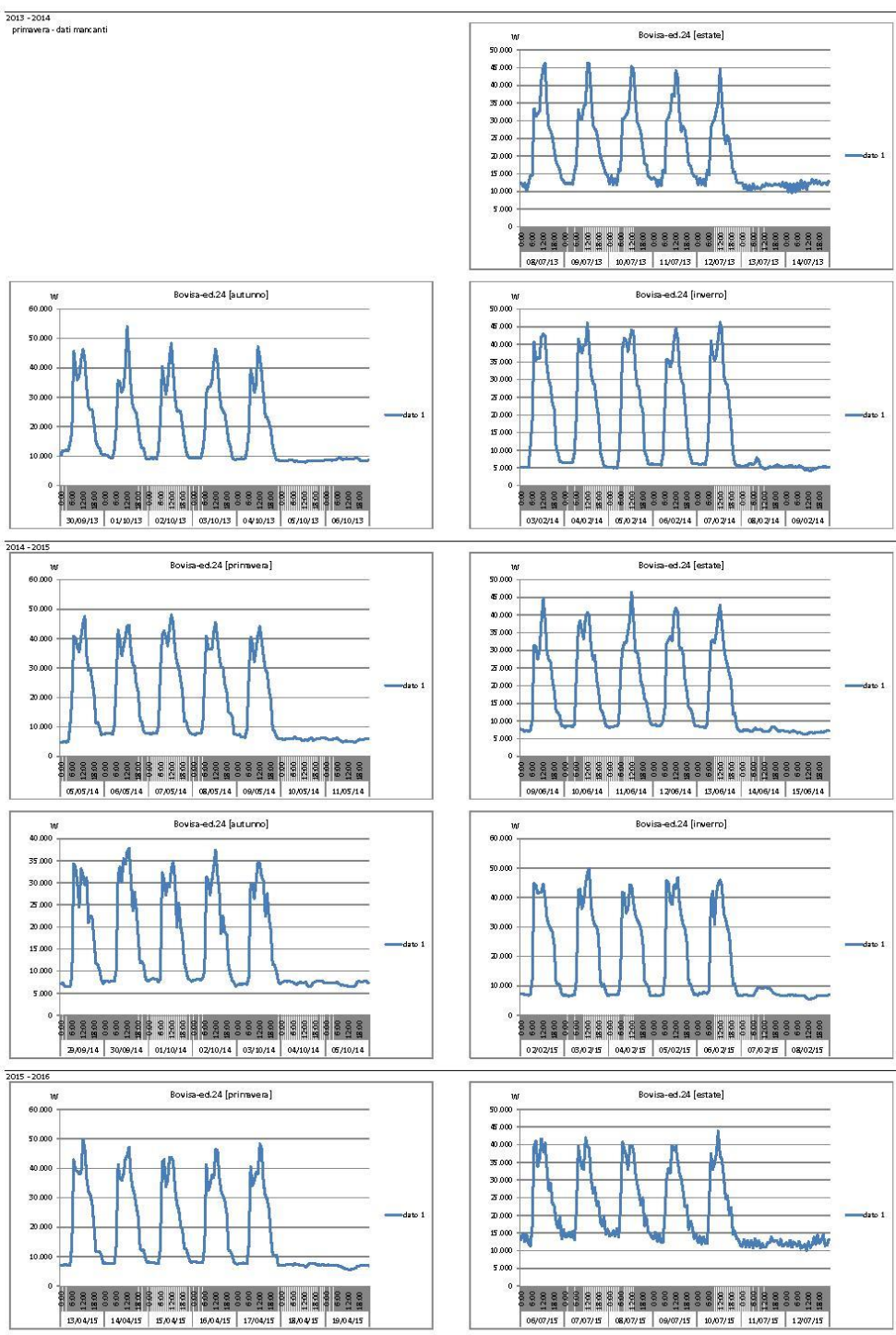

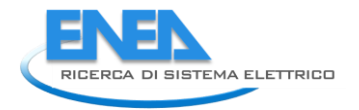

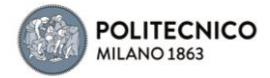

# 5.1.35 Edificio B27

dato 1 Pattiva Edificio Aule Didattiche

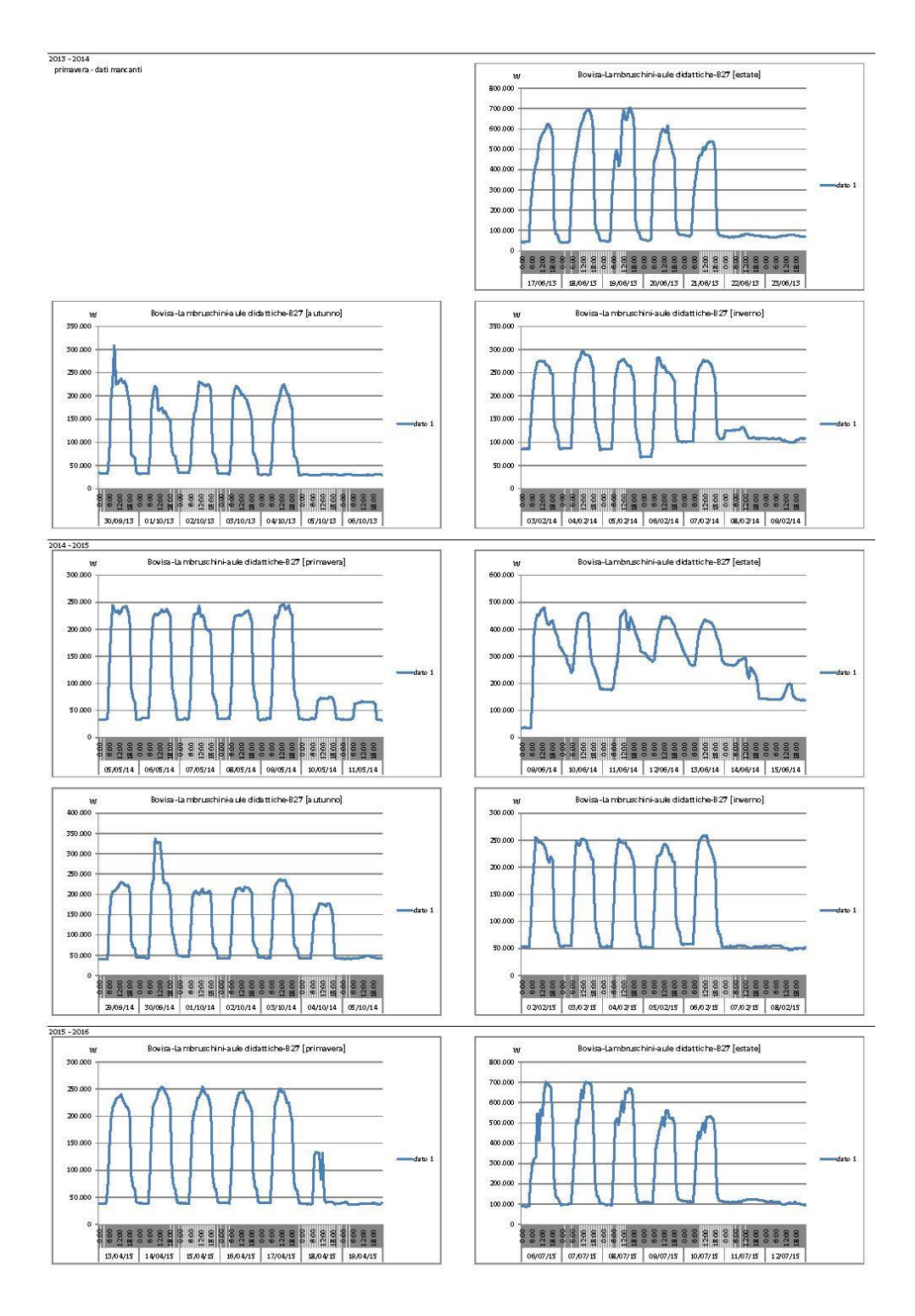

# 6 Appendice B: curriculum scientifico

**Simone Ferrari**, architetto, è ricercatore di ruolo di Fisica Tecnica Ambientale presso il Dip.to ABC - Architettura, Ingegneria delle Costruzioni e Ambiente Costruito - del Politecnico di Milano, dove è docente titolare del corso di Building Physics nel corso di laurea in Scienze dell'Architettura.

Dal 1994 svolge attività di ricerca sui temi del risparmio energetico, delle fonti di energia rinnovabile e delle tecnologie efficienti per la sostenibilità energetico-ambientale del costruito. Dal 1996 al 2001 è stato consulente presso l'Istituto di Ricerche Ambiente Italia, dove ha curato diversi studi di pianificazione energetica a scala urbana ed energy audits per interventi di retrofit sugli edifici. Ha partecipato ad oltre trenta progetti di ricerca nazionali e a diversi programmi di ricerca internazionali finanziati UE, ed è membro del gruppo di lavoro EBC - Energy in Buildings and Communities - della IEA – International Energy Agency.